Schweiz SFr 7,80 / Niederlande nlg 8,95 / Luxemburg lus 170,- / Belgien bec 170,- / Österreich öS 69,-

Schweiz SFr 7,80 / Niederlande nlg 8,95 / Luxemburg lus 170,- / Belgien bec 170,- / Österreich öS 69,

**journal <sup>2</sup>**/95 **April/Mai Fachmagazin für angewandte Elektronik 7,80 DM**

**Mit Platinenfolien**

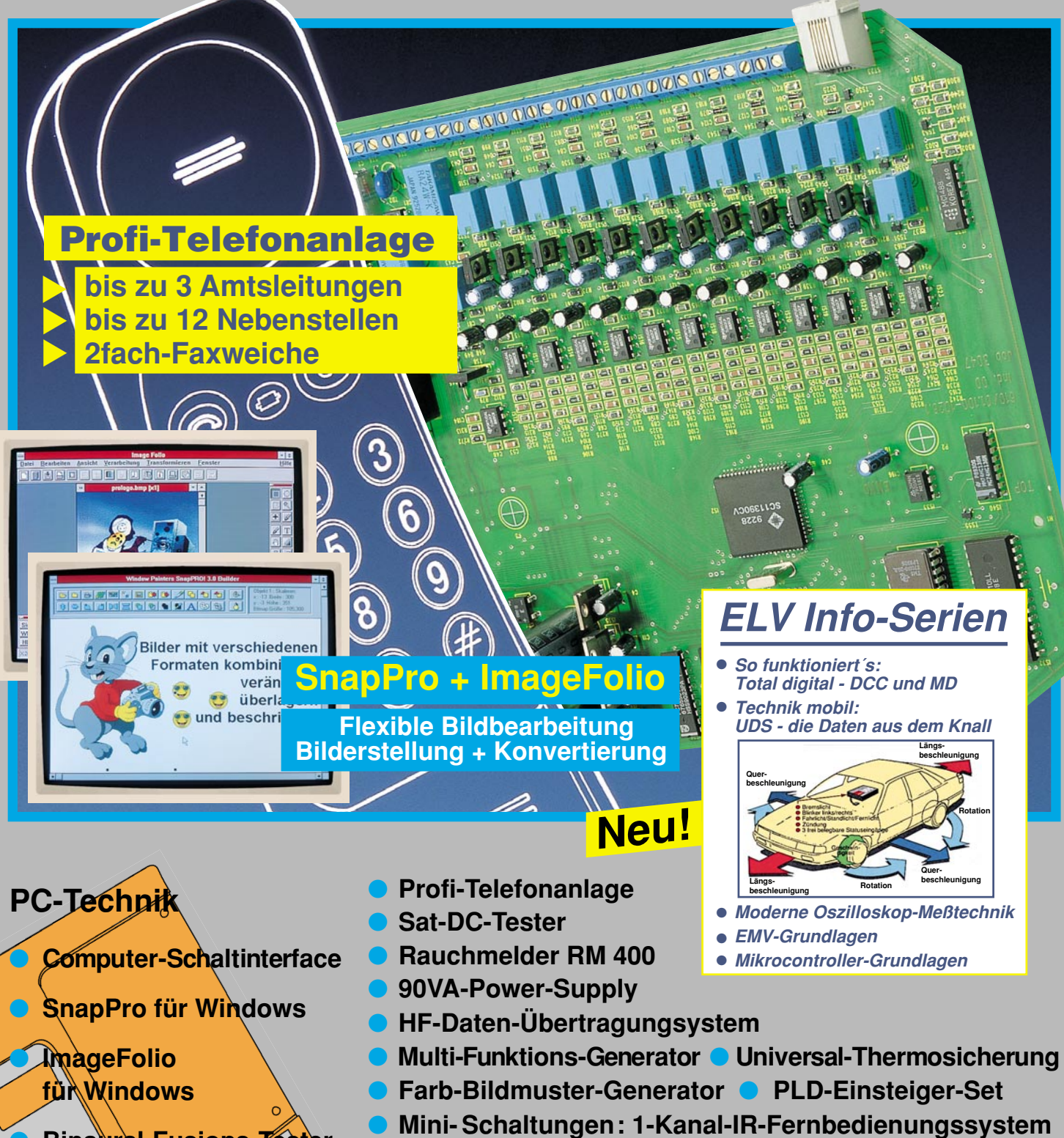

**Power-Indikator für Lautsprecherboxen • Quarz-Tester Lautsprechereinschaltverzögerung • Frequenzvervielfacher**

# Zeiterfassung für Betriebe

**ELV RS232 to RS485** 

### **Sensationell preiswert**

 $0 \sim 0$ 

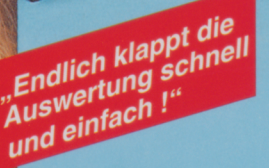

3 einfache Schritte ...

#### **Erfassungsterminal**

an geeigneter Stelle an der Wand befestigen

#### **• Anschlußfertige** Verbindungsleitung des Erfassungsterminals über den mitgelieferten Schnittstellenwandler an die V24- Schnittstelle Ihres vorhandenen PC anstecken

#### • Software Diskette

einführen. Automatische Installation auf der Festplatte erfolgt ganz leicht mit nur einem Befehl

... und schon geht's los!

Automatische Zeiterfassung, Zeitauswertung und Zugangssteuerung einfacher, praktischer, individueller!

#### Die Leistungen

- Die erfaBten Buchungen können Sie korrigie-ren,ergänzen und in Form von Zeitsaidenlisten auf den Bildschirm oder Drucker ausgeben .
- Jeweils bis zu 999 verschiedene Tages- und Wochenzeitmodelle möglich.
- Getrennte Ausweisung und Saldierung z. B. nach Tages-, Wochen-, Monatsarbeitszeit, Mehrarbeit usw.
- Zuweisung von Zuschlägen auf Mehr-, Spät-, Nachtarbeit.
- Umfangreiche Verwaltun9smöglichkeiten ver- schiedener Fehlzeiten, wie Urlaub, Krankheit, Berufsschule, Dienstreise usw.
- Automatische Markierung von Dienstzeitabweichungen.
- Automatische Feiertagsverwaltung.
- Info über aktuellen Urlaubsanspruch direkt vom Mitarbeiter am Erfassungsterminal abrufbar. So entfallen zeitraubende Nachfragen!

### **ELV-TimeMaster Das Profisystem** vom Elektronik-**Spezialisten**

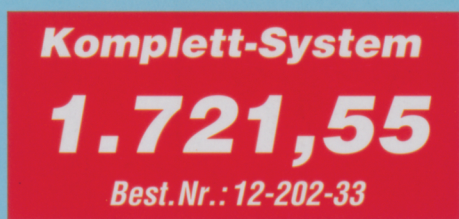

#### Der Lieferumfang

**Zeiterfassungsterminal** mit Magnetkartenleser,10m anschlußfertigem Verbindungskabel und SChnittstellenwandler für V24-SChnittstelle inkl. Steckemetzteil.

• Basis-Software

zur Erfassung der Zeitbuchungen. Buchung erfolgt über Magnetkarte am Terminal mit anschließendem automatischen Datentransfer zum PC und Abspeicherung auf Festplatte.

- Auswerte-Software für die automatische Arbeitszeitauswertung bis zu 50 Mitarbeiter. Jederzeit bis 1000 Mitarbeiter erwelterbar, Netzwerkverslon erhältlich.
- Ausführliches Handbuch
- Magnetkarten,
- bereits fertig codiert, mit Beschriftungsfeld. Bitte separat bestellen: Best.Nr.: 12-202-17 (10 Stück) DM 56,93
	-

#### TimeMaster paßt sich jederzeit problemlos Ihrem individuellen Bedarfan Zusätzlich erhältliche Leistungspakete:

Erweiterungs-Auswertesoftware für jeweils 50 Mitarbeiter • Gleitzeitmodul • Schichtmodul<br>Abteilungsverwaltung • Mandantenmodul (bis zu 999 Firmen) • Chefmodul (selektierbare Daten<br>The einen Blick) • Exportmodul (Datenüberm

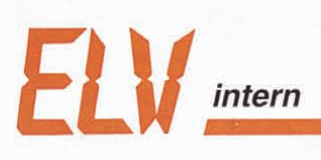

 $525$ 

 $220$ 

 $\mathsf{O}^{\mathsf{L}}$ 

### Wie wär*s* **•••**

**Tenn** Sie uns mal wieder Ihre **Meinung** sagen? Was halten Sie z. B. von unseren heutigen Vorschlägen? Was fehlt Ihnen evtl. im "ELVjournal"? Wofür interessieren Sie sich persönlich besonders? Wie wär's z. B.

#### .. **mit etwas Farbe im Schaltbild?**

Zur besseren Übersicht und Nachvollziehbarkeit einer Schaltung? Wir könnten uns vorstellen, daß es für Sie beim Aufbau und bei der Inbetriebnahme des Gerätes oder bei der Fehlersuche hilfreich ist, wenn beispielsweise die Funktionsblöcke in einem Digital-IC oder einzelne Gatter zum schnelleren Auffinden farblieh markiert sind. Schauen Sie sich doch einmal das Schaltbild auf Seite 37 an und teilen Sie uns mit, was Sie von dieser Idee halten.

#### ... **mit Infos und Angeboten zum Thema CD-ROM?**

Die enorme Kapazität dieser Datenträger eröffnet völlig neue, hochinteressante Anwendungsmöglichkeiten. Da holen Sie sich z. B. umfangreiche, dazu illustrierte und mit Akustik versehene Nachschlagewerke per Knopfdruck auf Ihren PC, genießen Computerspiele mit aufwendiger Grafik in feinster Auflösung und perfektem Sound oder nutzen die Vorteile interaktiver Lernsysteme

**BISPO** 

**PULLS** 

02891

ه||¤

und mit Akustik versehende Nachs **All Contract of the Second State of the Second State of the Second State of the Second State of the Second St** 

**AMODE** 

z. B. beim Trainieren einer Fremdsprache mit Sprachaufnahme und Sprachausgabe zur sofortigen eigenen Überprüfung! Haben Sie schon ein CD-ROM-Laufwerk? Möchten Sie mehr darüber wissen oder suchen Sie interessante Software? Wenn wir Ihre Wünsche kennen , können wir das richtige Angebot für Sie auswählen.

#### ... **mit Ideen und Projekten für den Modellbau?**

Die alte Liebe Modellbau lebt und bedient sich inzwischen natürlich auch mehr und mehr der Digitaltechnik - was diese ohnehin kostspielige Freizeitgestaltung nicht gerade preiswerter macht! Interessieren Sie sich für dieses Thema? Möchten Sie öfter darüber im .El.Vjoumal" lesen? Welche Projekte würden Sie besonders nützlich finden ? Wenn Sie mögen, nutzen Sie den "Mit-Denkzet-

tel" am Heftanfang oder schreiben Sie uns. Wir freuen uns auf Ihre Meinung und Ihre Anregungen. Ihr ELV-Team

## **Inhalt**

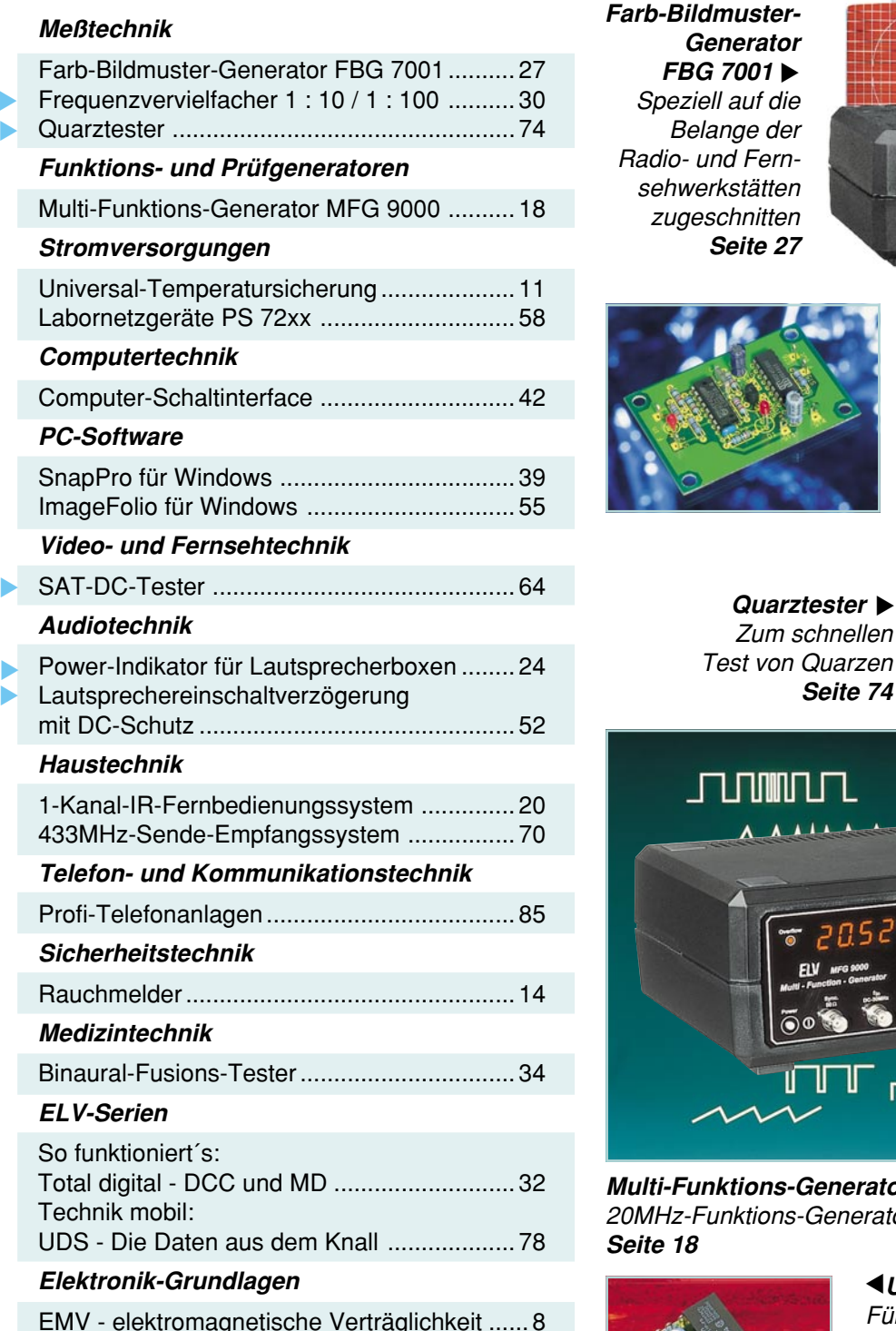

Labornetzgeräte **▶ PS 72xx** 90VA-Netzgeräte für universellen Einsatz **Seite 58**

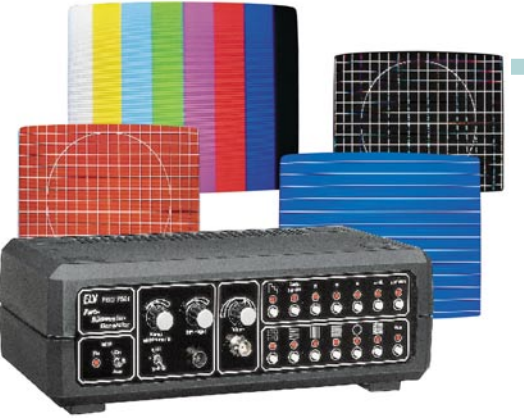

**E**requenzvervielfacher **1 : 10 / 1 : 100** Als Vorsatz für Frequenzzähler **Seite 30**

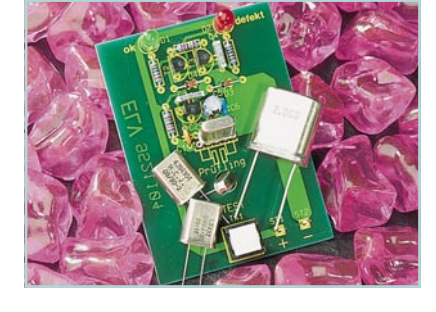

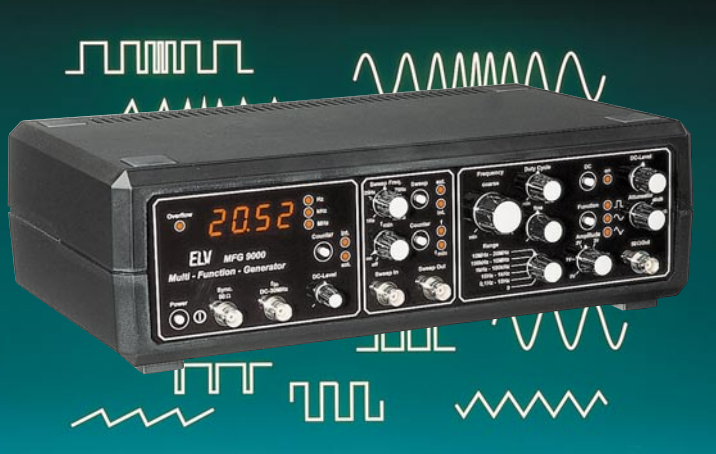

### **Multi-Funktions-Generator ▲**

**Seite 74**

der

ions-Generator mit integriertem Frequenzzähler

**Universal-Temperatursicherung** ▼ Für den Schutz von Leistungs-Bauelementen **Seite 11**

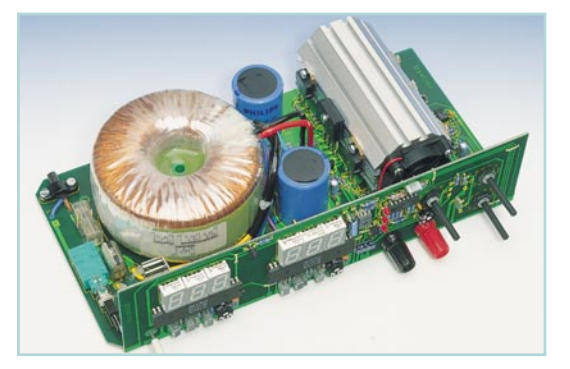

EMV - elektromagnetische Verträglichkeit ...... 8 Moderne Oszilloskop-Meßtechnik, Teil 5 ...... 75 Mikrocontroller-Grundlagen, Teil 10.............. 82

#### **Praktische Schaltungstechnik**

PLD-Einsteiger-Set ....................................... 48

#### **Rubriken**

▼

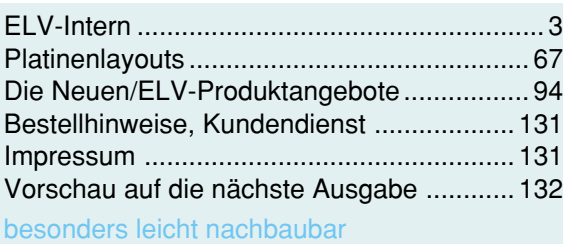

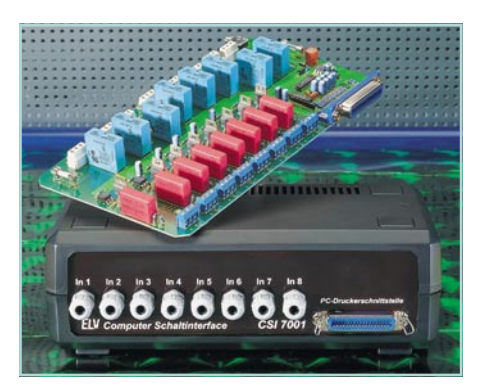

**Computer-Schaltinterface ▲ CSI 7001** 16-Kanal-Schaltinterface für IBMkompatible Computer **Seite 42**

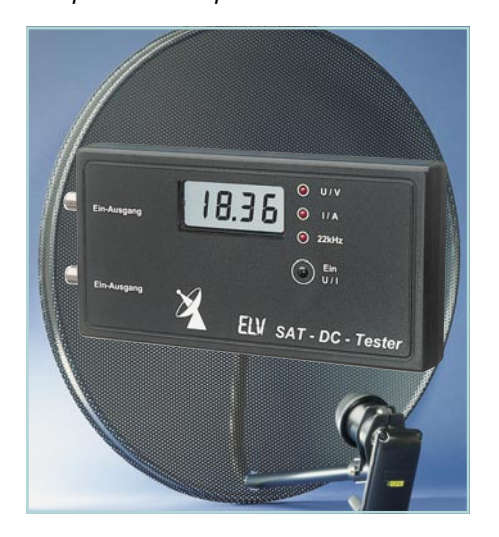

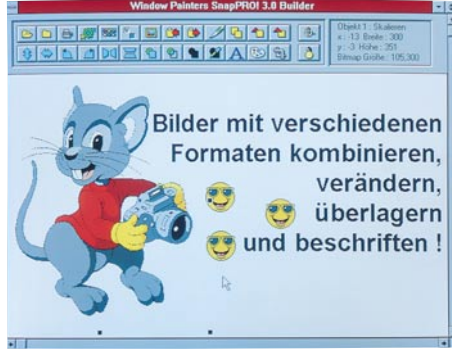

**SnapPro für Windows** Erstellung, Verwaltung und Nachbearbeitung von Bildschirmausschnitten **Seite 39**

**SAT-DC-Tester** ▼ Zur schnellen Kontrolle und Fehlersuche in SAT-Anlagen **Seite 64**

**Power-Indikator für** ▼ **Lautsprecherboxen** 10 LEDs informieren über die aktuelle Boxen-Belastung **Seite 24**

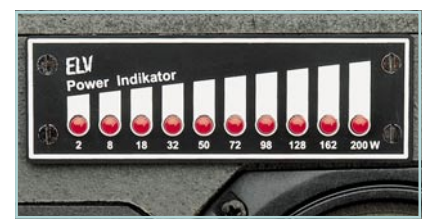

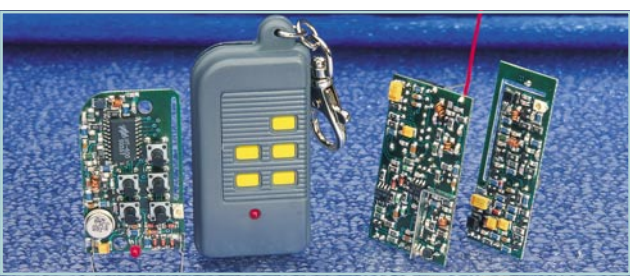

**433MHz-Sende-**▼ **Empfangssystem** Zur drahtlosen Übertragung digitaler Informationen **Seite 70**

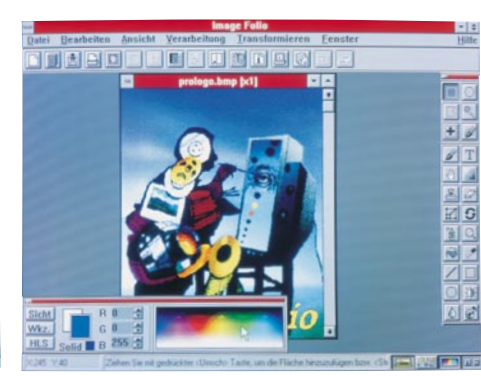

▲ **ImageFolio für Windows** Umfassende und professionelle Bildbearbeitung **Seite 55**

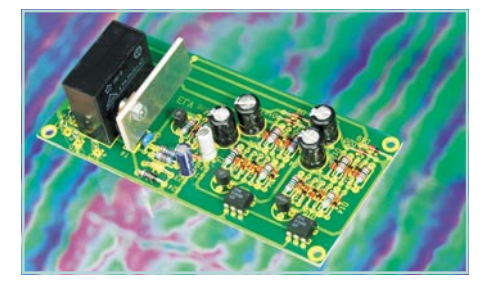

▲ Lautsprechereinschalt**verzögerung mit DC-Schutz** Schützen Sie Ihre wertvollen Lautsprecherboxen **Seite 52**

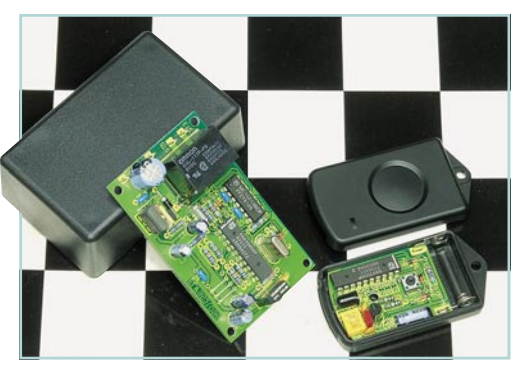

**1-Kanal-IR-Fernbedienungssystem** ▼ 30 m Reichweite mit einem Miniatur-Handsender **Seite 20**

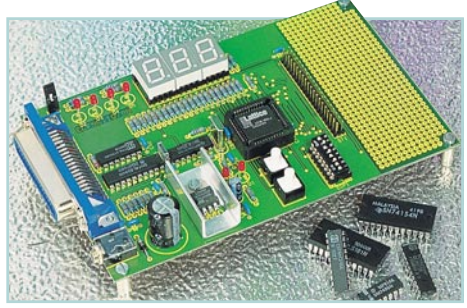

**PLD-Einsteiger-Set** ▼ Einsatz und Handhabung programmierbarer Logik-Bausteine **Seite 48**

**Binaural-Fusions-Tester** ▼ Für den Test des ganzheitlichen Höreindruckes **Seite 34**

Rauchmelder ▶ Optischer Trübungs-Rauchmelder **Seite 14**

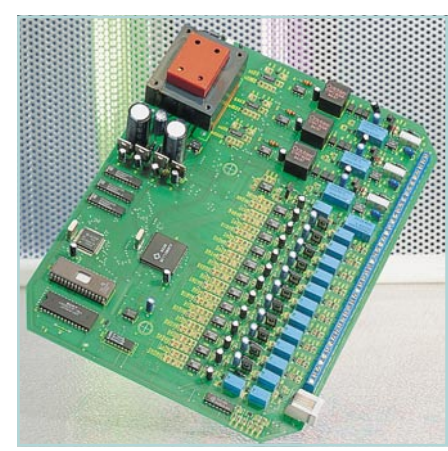

▲ *Profi-Telefonanlagen* Mit 2 bzw. 3 Amtsleitungen sowie 8 oder 12 Nebenstellen **Seite 85**

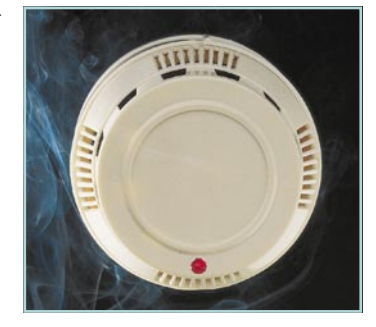

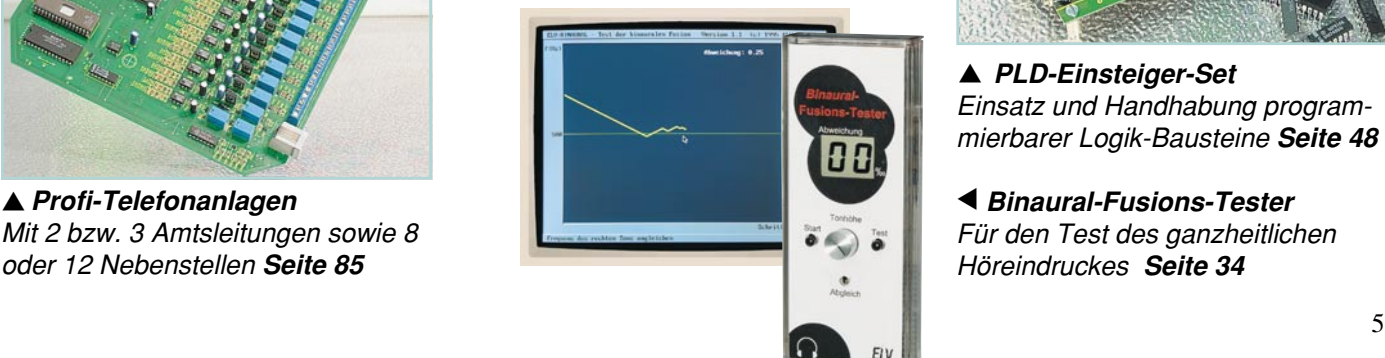

### **EMV - Unsere Service-Angebote für Sie:**

#### **Seminarprogramm**

#### **1. Seminartag Das EMVG: Überblick**

12.30 - 14.00: Gemeinsames Mittagessen 14.00 - 15.30: Welche Europa-Normen sind im Rahmen des EMVG anzuwenden? Normenübersicht/ inhalte 15.30 - 16.00: Kaffeepause 16.00 - 17.30: Normenkonforme Prüfaufbauten und Prüftechniken. Entwicklungsbe-gleitende Prüfverfahren 19.00: Gemeinsames Abendessen

**Referent: Dipl.-Ing. Lothar Schäfer, ELV**

#### **2. Seminartag Störaussendungen**

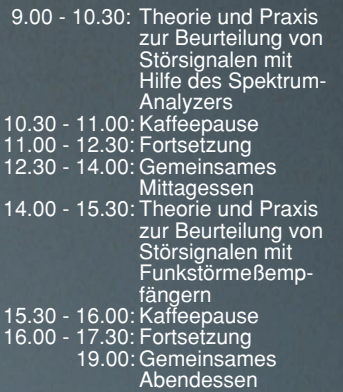

**Referent: Dipl.-Ing. Bernhard Schmidt-Pelzer, Tektronix und Dipl.-Ing. Jürgen Hartmann, Rohde & Schwarz**

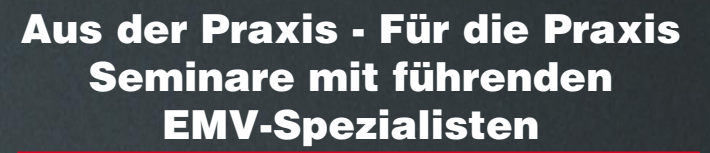

**Das ELV-Kompakt-Seminar bietet einen wertvollen Einstieg in die umfangreiche Thematik und gibt einen guten Überblick über wesentliche Bestimmungen, Normen und Verfahren. Die Informationen sind leicht verständlich aufbereitet. Außerdem wollen wir - soweit möglich - auf Ihre konkreten praktischen Fragen und Anliegen eingehen. Darüber hinaus haben Sie Gelegenheit zum persönlichen Erfahrungsaustausch mit den EMV-Experten aus unserer Entwicklung.**

#### **3. Seminartag Störfestigkeit**

- 9.00 10.30: Theorie und Praxis zur Prüfung der Störfestigkeit: • elektrostatische
	- Entladung
	- energiearme Impulse (Burst) energiereiche Impulse (Surge) (Prüfungen nach IEC 1000-4 bzw.
	- IEC 801)
- 10.30 11.00: Kaffeepause 11.00 12.30: Fortsetzung
- 12.30 14.00: Gemeinsames
- Mittagessen 14.00 15.30: Störfestigkeit gegen
- elektromagnetische Felder ab 15.30: Kaffeepause,

Abreise

### **Referent: Dipl.-Ing. Volker Henker, Haefely und Dipl.-Ing. Lothar Schäfer, ELV**

Für einen Erfahrungsaustausch stehen Ihnen die Diplom-Ingenieure unserer EMV-Abteilung noch bis ca. 17.00 Uhr zur Verfügung.

#### **Veranstaltungsort:**

Hotel Ostfriesenhof, Groninger Straße 109, 26789 Leer

#### **Seminargebühr: DM 985,-**

Die Gebühr beinhaltet 2 Hotelübernachtungen (gehobene Kategorie mit Schwimmbad, Sauna etc.), Frühstück, Mittag- und Abendessen, Pausengetränke, Seminarunterlagen.

#### **Anmeldung:**

spätestens jeweils 14 Tage vor Seminarbeginn. Bitte wenden Sie sich an: ELV, Frau Albrecht

**Tel.: 0491-6008 16, Fax: 0491 - 72030**

### **Vorteilspreis für ELV-Leser**

**Seminar-**

**Termine 1995**

**17.05. - 19.05. 13.09. - 15.09. 15.11. - 17.11.**

### **Umfangreiches Geräteprogramm + Mietservice**

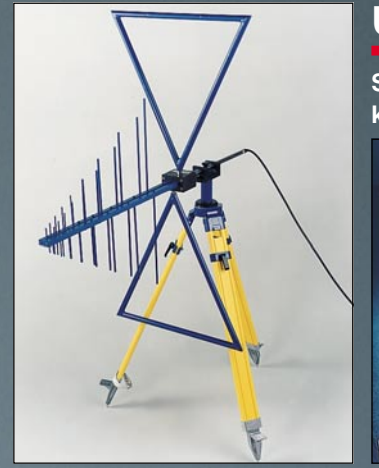

### **Fachinformation und Beratung**

**Profitieren Sie von der umfangreichen Erfahrung unserer EMV-Spezialisten. Auf Wunsch unterstützen wir Sie gerne - so weit möglich - bei allen Fragen zum Thema EMV (kostenpflichtig).**

**Individuelle Schulungen oder Beratungen vor Ort auf Anfrage.**

#### **Spezielle Meßgeräte werden oft nur für kurze Zeit benötigt. Nutzen Sie hierfür unseren kostengünstigen Mietservice! Ihr Vorteil:** tatsächlichen Bedarf. **Telefon-Support:**

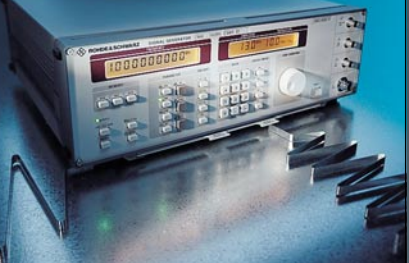

 $\hat{\mathbf{e}}_{\mathbf{e}}$ 

Sie sparen die Anschaffungsinvestition und zahlen nur für Ihren

Auf Wunsch unterstützen Sie unsere qualifizierten Ingenieure bei der Lösung Ihrer Meßaufgaben (kostenpflichtig) **Mietservice: Haefely Burst-Tester PEFT** Best.Nr.: 11-179-31 ..... DM 680,-**Haefely HF-Koppelzange IP4A** Wochenmietpreis Best.Nr.: 11-179-32 ..... DM 90,-

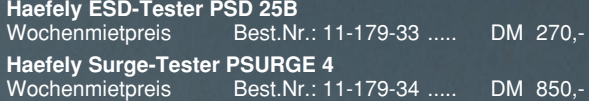

EMV - Was ist das

 $m_{cm}$ 

eigentlich?

### **Telefon-Beratung 0491/6008-30**

Für Anfragen, Beratung und Bestellungen rund um das Thema EMV (kostenpflichtig)

Serie EMV-Grundlagen ab "ELVjournal" 5/93<sup>8</sup> Elektronik 7.80 DM

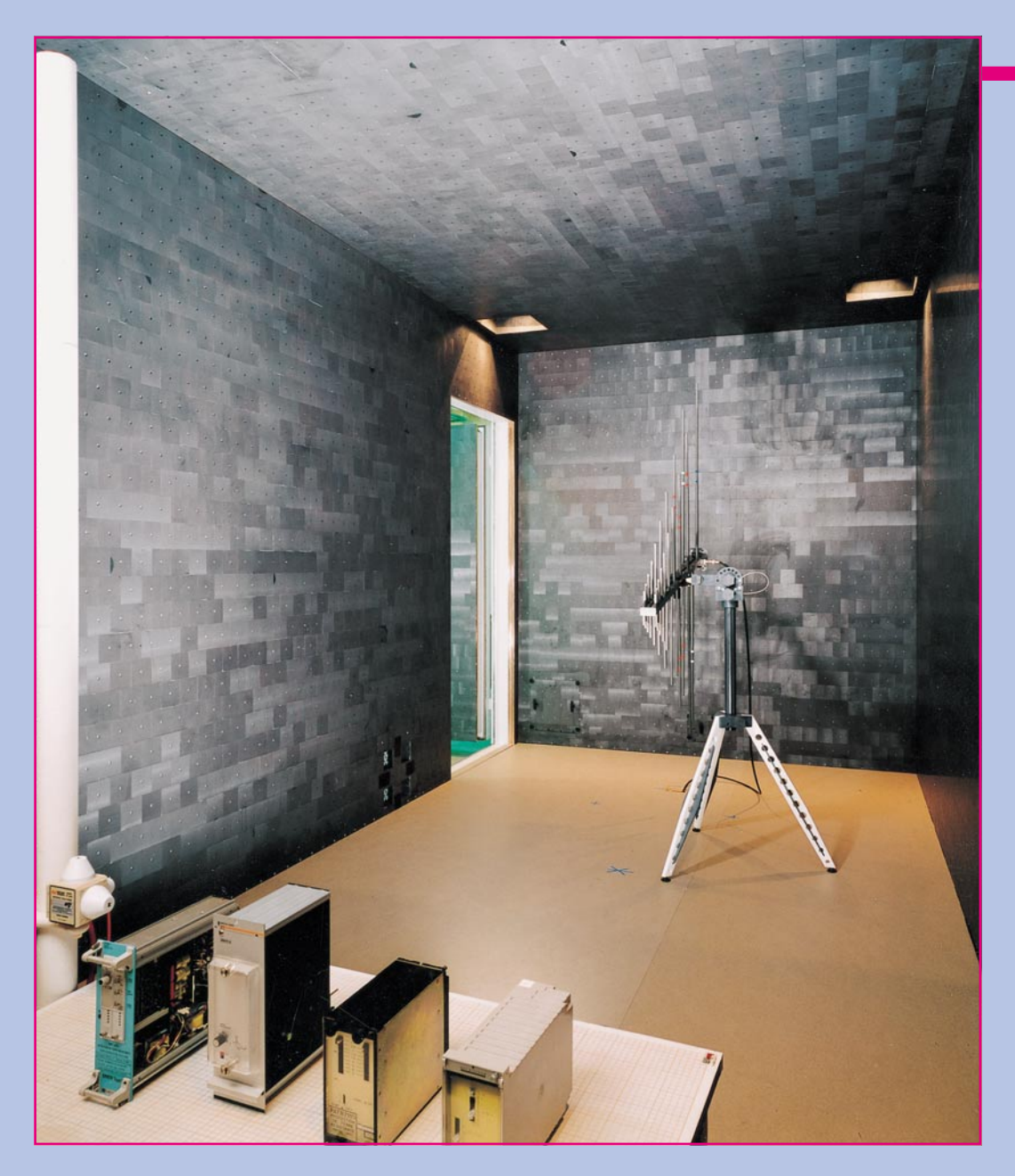

## **Compact Diagnostic Chamber für normenkonforme Störfestigkeitsmessungen, EMV Teil 10**

**Bei Störfestigkeitsprüfungen müssen die Prüfobjekte unter anderem auch bei Einwirkung elektromagnetischer Felder ihre einwandfreie Funktion unter Beweis stellen. Damit die Umgebung nicht unzulässig beeinträchtigt wird, müssen diese Prüfungen in einem abgeschirmten Raum erfolgen. Nach den neuesten Normentwürfen ist zusätzlich eine Auskleidung des Raumes mit Hochfrequenz-Absorbern erforderlich.**

#### **Allgemeines**

Die einzelnen Störfestigkeitsprüfungen sind in der Normenreihe IEC 801 bzw. IEC 1000-4 beschrieben. Die meisten dieser

Prüfungen sind allein durch den Einsatz von normengerechten Prüfgeneratoren abzudecken. Werden dabei starke, hochfrequente Störungen verursacht, sind diese mit einer einfachen, abgeschirmten Kabine beherrschbar.

#### **Elektronik-Grundlagen**

Für die Prüfung der Störfestigkeit gegen gestrahlte elektromagnetische Felder (nach dem neuesten Entwurf der IEC 801-3) ist jedoch ein spezieller Meßplatz, z. B. eine Compact Diagnostic Chamber (CDC), notwendig. Dieser Meßplatz besteht aus einem gegen hochfrequente Felder abgeschirmten Raum, dessen Innenseiten mit Hochfrequenz-Absorbern ausgekleidet sind, um unerwünschte Reflexionen zu vermeiden. Die gesamte Infrastruktur des Meßplatzes muß normenkonform gestaltet sein, um sicherzustellen, daß die Anforderungen der Normen erreicht werden können.

#### **Anforderungen an den Meßplatz**

Störfestigkeitsprüfungen mit elektromagnetischen Wellen wurden bereits 1984 in der IEC 801-3 genormt. Im Vergleich zu den heute verwendeten Normen haben sich jedoch wesentliche Änderungen ergeben, vor allem hinsichtlich des Frequenzbereiches, den Anforderungen an die Feldhomogenität sowie an die Reproduzierbarkeit der Messung.

Früher wurden Prüfungen mit elektromagnetischen Wellen im Frequenzbereich

von 27 MHz bis 500 MHz durchgeführt. Der aktuelle Ansatzpunkt ist, mit elektromagnetischen Wellen den Frequenzbereich

von 80 MHz bis 1000 MHz abzudecken und den Frequenzbereich darunter durch hochfrequente Stromeinprägung zu prüfen.

Während früher aufgrund der meist an nur einem einzigen Punkt durchgeführten Feldkalibrierung nie sicherzustellen war, daß der gesamte Prüfling mit einer ausreichenden Feldstärke beaufschlagt wird, werden an die Feldhomogenität heute ganz andere Anforderungen gestellt, wodurch die Sicherheit der Prüfungsaussagen sowie die Reproduzierbarkeit der Prüfungen erheblich zugenommen haben.

Für Störfestigkeitsprüfungen mit elektromagnetischen Wellen muß die CDC die Anforderungen der neuesten Entwürfe der internationalen Norm IEC 801-3 und der europäischen Norm ENV50140, die auf der IEC-Norm basiert, erfüllen.

Innerhalb der CDC muß sich eine Fläche gemäß Bild 1 ergeben, in der ein homogenes Feld herrscht. Die Fläche sollte die Abmessungen von 1,5 x 1,5 m haben, ihre Unterkante ist 0,8 m über dem Boden liegend definiert.

Die Kalibrierung der Feldhomogenität erfolgt durch die Messung der erreichten Feldstärke an 16 in der Fläche gleichmäßig

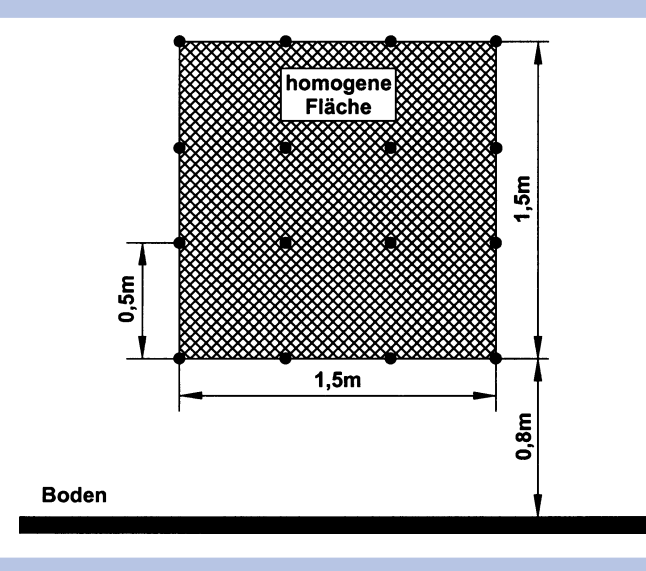

verteilten Meßpunkten. Die an 12 der 16 Meßpunkte (das entspricht 75% der homogenen Fläche) gemessene Feldstärke muß innerhalb eines Toleranzfeldes von -0 dB und +6 dB liegen. Die Festlegung dieses Toleranzfeldes macht deutlich, daß jeder Punkt des Prüflings mindestens mit der definierten Feldstärke geprüft werden muß, wobei ein "Übertesten" mit max. +6 dB (d. h.  $+100\%$ ) erlaubt ist.

#### **Absorber-Auskleidung**

Die metallischen Wände, der Boden und die Decke des geschirmten Raumes erzeugen störende Reflexionen innerhalb des Raumes. Die daraus resultierenden stehenden Wellen haben einen starken Einfluß auf die Feldhomogenität. Die Reflexionen und stehenden Wellen sind deshalb auf

*Compact Diagnostic Chamber-Störfestigkeitsmessungen: kostengünstig und normgerecht*

> Um dieses Toleranzband zu erreichen, sind die Raumauslegung sowie die Anordnung der homogenen Fläche und der Sendeantenne innerhalb der CDC besonders wichtig. Typ und Abmessungen der Antenne sind hierbei ebenso zu beachten wie die Wechselwirkungen zwischen Antenne und Meßraum. Auch die Einbringung von Netz- und Signalleitungen sowie die Integration der Beleuchtung müssen unter Berücksichtigung der geforderten Feldhomogenität erfolgen.

#### **Schirmung**

Um sicherzustellen, daß die erzeugten elektromagnetischen Felder außerhalb des Meßplatzes zu keiner Grenzwertüberschreitung führen, wird für die CDC eine leistungsfähige Schirmungstechnologie eingesetzt. Schirmdämpfungswerte von deutlich mehr als 100 dB im Frequenzbereich von 1 MHz bis 20 GHz werden problemlos erreicht. Unter Berücksichtigung der frequenzabhängigen Streckendämpfung und der dämpfenden Wirkung der Absorber sind ausreichende Reserven vorhanden, um gesetzliche Grenzwerte einzuhalten.

duzieren, indem Hochfrequenz-Absorber innerhalb des geschirmten Raumes angebracht

einen akzeptablen Wert zu re-

werden. Dabei müssen alle metallischen Flächen einschließlich des Bodens mit Absorber-Materialien ausgekleidet werden.

Für die Auskleidung der CDC stehen folgende Absorber-Technologien zur Verfügung:

- Schaumstoffpyramiden-Absorber
- flache Ferrit-Absorber
- Ferritgitter-Absorber
- Hybrid-Absorber

Die typischen Reflexionsdämpfungswerte dieser Absorber-Typen sind in Tabelle 1 aufgelistet.

Speziell für diesen Einsatzzweck entwickelte Schaumstoffpyramiden-Absorber müssen eine Länge von mindestens 0,5 m aufweisen, um bei der unteren Grenzfrequenz von 80 MHz eine ausreichende Leistungsfähigkeit zu besitzen. Im Vergleich dazu haben Ferrit-Absorber eine Bauhöhe von 5 - 20 mm, die abhängig vom Ferrit-Absorbertyp, der Materialzusammensetzung und der Oberflächenstruktur ist.

Dies zeigt einen der wesentlichen Vorteile von Ferrit-Absorbern auf, da die äußeren Abmessungen der CDC im Vergleich zur Lösung mit Schaumstoffpyramiden-Absorbern wesentlich kleiner werden können.

**Bild 1: Fläche mit homogenem Feld**

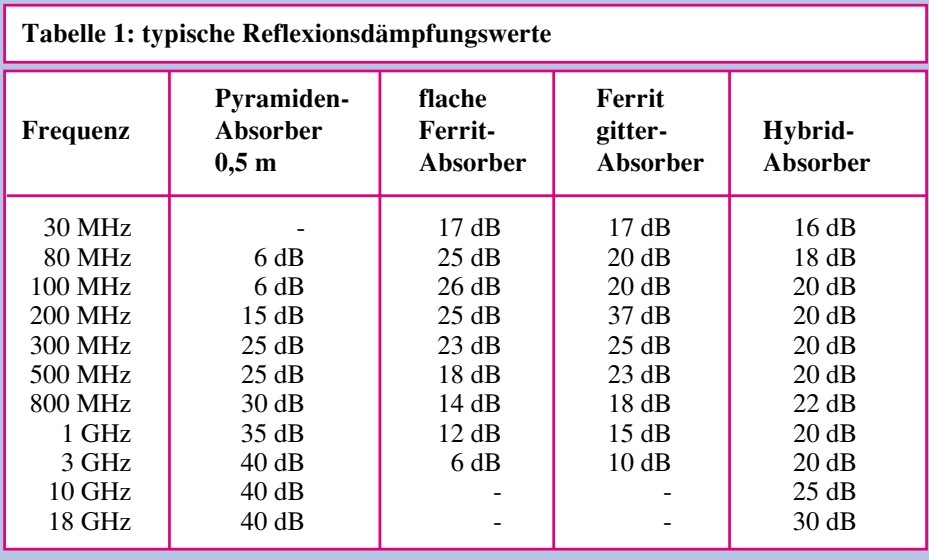

Zusätzlich zeigen die Ferrit-Absorber eine sehr gute Leistungsfähigkeit im Frequenzbereich unter 80 MHz. Dadurch sind sehr gute entwicklungsbegleitende Messungen der Störaussendung möglich, die bereits ab 30 MHz definiert sind.

Ein weiterer wesentlicher Vorteil der Ferrit-Absorber liegt in ihrer Unbrennbarkeit. Dies ist für Störfestigkeitsprüfungen weitaus wichtiger als für Störaussendungsprüfungen. Die Brandgefahr ist bei Erzeugung hoher Feldstärken latent vorhanden.

Für die Störfestigkeitsprüfungen ist es erforderlich, die CDC allseitig, d. h. auch im Bodenbereich mit Absorbern auszukleiden. Die dafür notwendigen Boden-Absorber sind auch hier vorteilhaft durch Ferrit-Absorber realisierbar, da sie weder durch einen Doppelboden abgedeckt noch in Form von beweglichen Absorber-Blökken ausgeführt sein müssen. Ferrit-Absorber sind in den Standard-Bodenaufbau integrierbar, ohne zu einer wesentlichen Reduzierung der mechanischen Belastbarkeit zu führen. Im Vergleich zu Ferrit-Absorbern werden die Schaumstoff-Pyramiden-Absorber am Boden auf fahrbaren Absorber-Wagen angeordnet, die bei Bedarf auf dem Boden zu positionieren sind. Um den Prüfling zu installieren oder die Antenne zu wechseln, müssen diese Absorber-Wagen dann zumindest teilweise entfernt werden. Die daraus resultierenden erhöhten Rüstzeiten sind bei der Auslastungsbetrachtung des Meßplatzes nicht zu vernachlässigen.

Ein Vergleich der Vor- und Nachteile von Ferrit-Absorbern und Schaumstoffpyramiden-Absorbern macht deutlich, daß die Ferrit-Absorber für den Einsatz in der CDC besonders geeignet sind. Mit Ausnahme des etwas geringeren Preises der Pyramiden-Absorber zeigen diese den zusätzlichen Vorteil, daß sie den Frequenzbereich über 1 GHz zusätzlich abdecken. Durch die Verwendung von Hybrid-

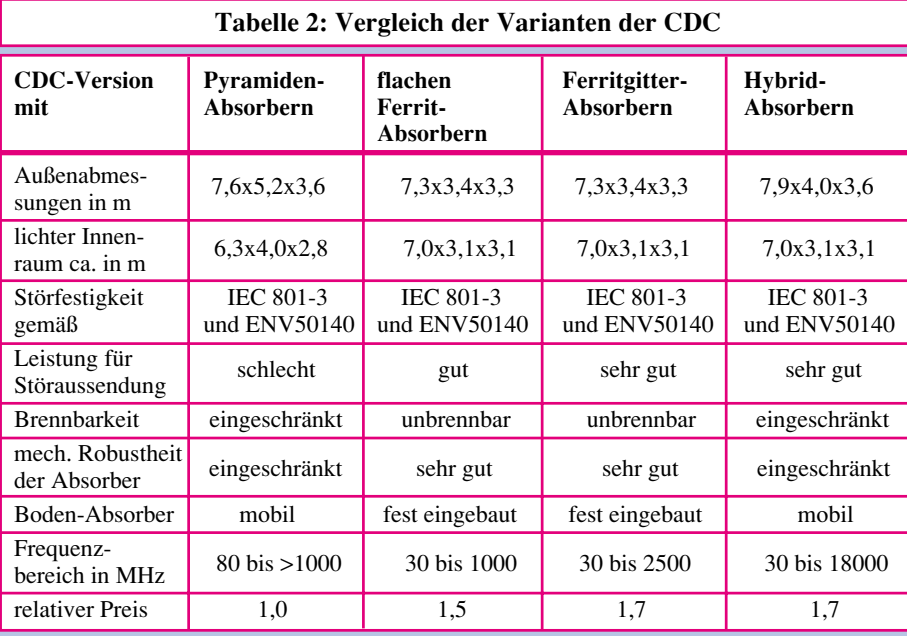

Absorbern können die Vorteile von Ferritmaterialien mit denen der Pyramiden-Absorber kombiniert werden, so daß ein Frequenzbereich von 27 MHz bis 40 GHz realisierbar ist.

Hybrid-Absorber sind eine Kombination von flachen Ferritkacheln und zusätzlichen Schaumstoffpyramiden-Absorbern. Dabei sind die Pyramiden- und die Ferrit-Absorber hochfrequenztechnisch exakt aneinander angepaßt, um eine ausreichende Reflexionsdämpfung des gesamten Absorbers zu erreichen.

Der Ferritanteil des Hybrid-Absorbers wirkt im Frequenzbereich von 27 MHz bis zu einigen hundert MHz, wogegen der Pyramiden-Absorber den Frequenzbereich über ca. 600 MHz übernimmt. Im gesamten Frequenzbereich ist die exakte hochfrequenztechnische Anpassung der beiden Absorber-Komponenten wichtig, um Reflexionsdämpfungseinbrüche aufgrund von Fehlanpassung zu vermeiden.

Wird die CDC mit Hybrid-Absorbern mit einer Gesamtbauhöhe von ca. 30 cm ausgestattet, kann mit dieser Auskleidung der Frequenzbereich von 27 MHz bis 40 GHz abgedeckt werden.

Wie bereits erwähnt, ist die CDC entsprechend den Forderungen für Störfestigkeitsprüfungen ausgelegt. Für den Fall, daß entwicklungsbegleitende Störaussendungsmessungen durchgeführt werden sollen, sind diese Messungen mit Pyramiden-Absorbern ab ca. 120 MHz möglich.

Aufgrund der guten Leistungsfähigkeit von Ferriten im niedrigeren Frequenzbereich liegt hier die untere Grenzfrequenz unter 30 MHz.

Tabelle 2 stellt die einzelnen Ausführungsvarianten der Compact Diagnostic Chamber nochmals gegenüber.

Sowohl für entwicklungsbegleitende Messungen als auch insbesondere für normenkonforme Messungen leistet die CDC nicht nur einen wichtigen Beitrag, sondern bietet eine entscheidende Voraussetzung, um überhaupt entsprechende Messungen durchführen zu können. Ob überhaupt die Anschaffung einer CDC angeraten ist oder alternativ die entsprechenden Messungen von Dienstleistern ausgeführt werden sollen, hängt sicherlich unter anderem in entscheidendem Maße von der Menge und dem Umfang der jährlich zu prüfenden Geräte ab. Für welche Form der CDC man sich dann gegebenenfalls entscheidet, hängt dann im wesentlichen Maße von der Art der zu testenden Geräte ab, unter Berücksichtigung der entsprechenden Normen und Meßaufbauten. Hier bieten die EMV-Spezialisten aus der ELV-Entwicklungsabteilung in Verbindung mit der Firma Siemens-Matsushita, dem Hersteller der Compact Diagnostic Chamber, ihre Unterstüt-<br>zung an zung an.

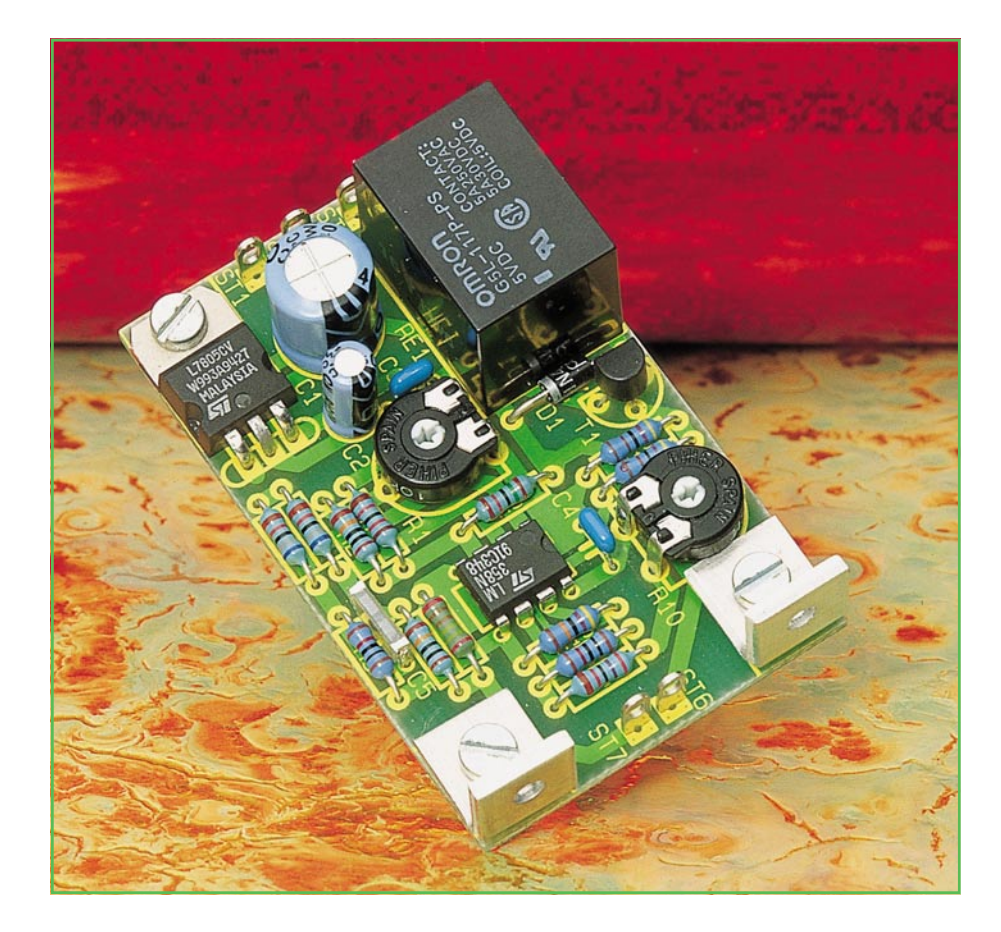

## **Universal Temperatursicherung**

 **Zum Schutz von Endstufen, Transformatoren usw. vor thermischer Überlastung ist diese kleine Schutzschaltung konzipiert. Je nach Bedarf besteht die Möglichkeit, über ein Umschaltrelais entweder die Versorgungsspannung zu unterbrechen oder einen Lüfter zu aktivieren.**

#### **Allgemeines**

Eine der häufigsten Ausfallursachen bei elektronischen Geräten und Baugruppen ist die thermische Überlastung von Leistungsbauelementen. Viele kostspielige Reparaturen wären aber vermeidbar, wenn rechtzeitig eine thermische Überlastung erkannt und die entsprechenden Gegenmaßnahmen eingeleitet würden.

Geeignete Gegenmaßnahmen sind bei Übertemperatur das Abschalten der Versorgungsspannung der überlasteten Baugruppe (z. B. Endstufe) oder das Zuschalten eines Lüfters, der dann für eine ausreichende Wärmeabfuhr sorgt.

Besonders problematisch kann die thermische Überlastung eines Netzgerätes ohne eingebaute Temperatursicherung sein. Hier wird meistens bei einem Ausfall der Endstufe (z. B. Kurzschluß eines Längsreglers durch Übertemperatur) auch der angeschlossene Verbraucher zerstört bzw. beschädigt.

Ein anderes Problem stellen Meßgeräte dar, deren eingebaute Lüfter für eine ständig störende Geräuschkulisse sorgen, selbst dann, wenn keine Kühlung erforderlich ist. Bei diesen Geräten kann es sinnvoll sein, den Lüfter nur bei Bedarf, d. h. bei Überschreiten einer vorgegebenen Temperatur zu aktivieren.

Die von ELV entwickelte elektronische Temperatursicherung dient zur universellen Temperaturüberwachung, wobei je nach Bedarf über ein potentialfreies Umschaltrelais die Möglichkeit besteht, einen Lüfter zu steuern oder automatisch die Versorgungsspannung zu unterbrechen. Die An-

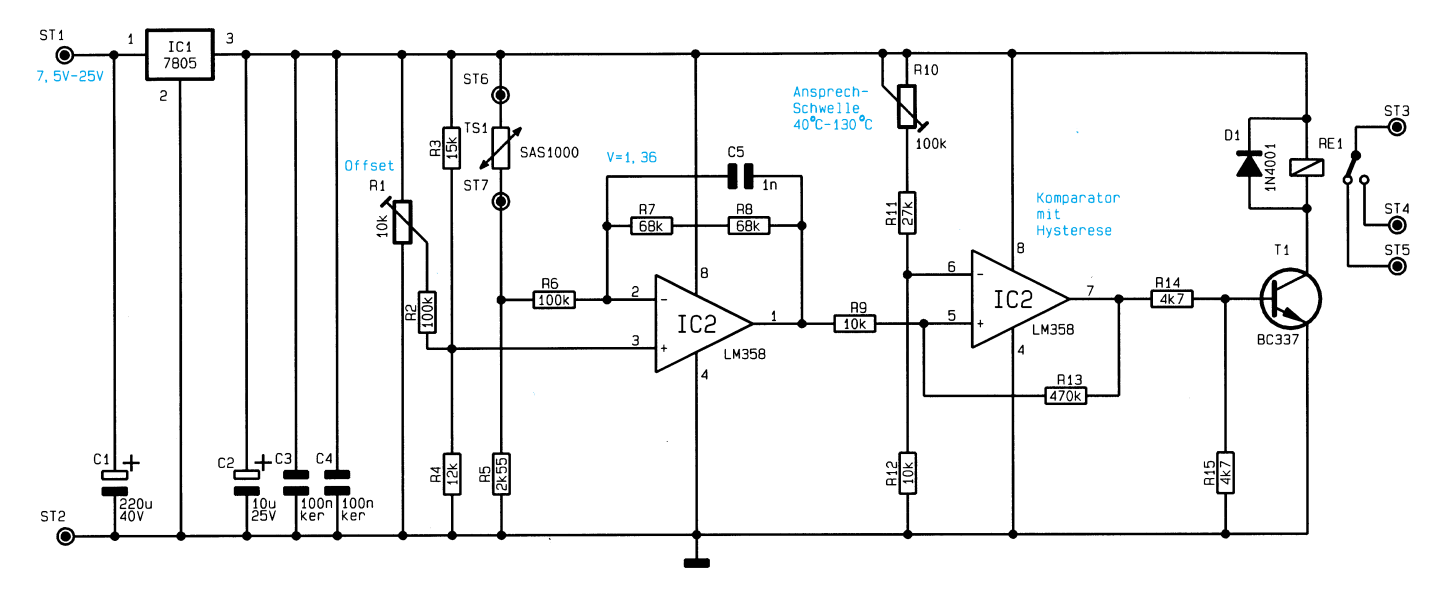

sprechtemperatur der ELV-Temperatursicherung ist in einem weiten Bereich zwischen 40°C und 130°C einstellbar.

#### **Schaltung**

Wie in Abbildung 1 zu sehen ist, ist zur Realisierung unserer universell einsetzbaren Thermosicherung nur ein Standard-2fach-Operationsverstärker mit wenigen externen Komponenten erforderlich.

Der Temperatursensor (TS 1) bildet mit den Widerständen R 3 bis R 5 eine Wheatstone-Brücken-

schaltung, deren Brückenspannung dem mit IC 2 A und externer Beschaltung aufgebauten invertierenden Operati-

onsverstärker zugeführt wird.

Der in Reihe zum Sensor liegende Belastungswiderstand R 5 bewirkt gleichzeitig eine Linearisierung des Temperatursensors.

Um mit Hilfe eines Multimeters den Temperaturabgleich einfach und schnell durchführen zu können, wurde die gesamte Schaltung so dimensioniert, daß am Ausgang des OPs (Pin 1) bei 0°C keine Spannung ansteht und sich die Ausgangsspannung je Grad um 10 mV erhöht. 250 mV entsprechen demnach 25°C, während 100°C am Temperatursensor eine Ausgangsspannung von 1 V ergibt.

Da bei einer Temperatursicherung im allgemeinen negative Temperaturen bedeutungslos sind, kommt die Schaltung mit einer unsymmetrischen Versorgungsspannung von 5 V aus.

 Bei 5V-Betriebsspannung ändert sich die Brückenspannung unserer Meßbrücke um 7,35 mV je Grad. Mulipliziert mit der fest eingestellten Verstärkung des Operationsverstärkers (Verhältnis von R 7 + R 8

**Bild 1: Schaltung der universell einsetzbaren Temperatur-Schutzschaltung**

zu R 6) erhalten wir 10 mV Spannungsänderung je Grad Temperaturänderung am OP-Ausgang. Während die Steigung somit fest vorgegeben ist, kann der Offset mit Hilfe des Trimmers R 1 abgeglichen werden.

*Der Schutz von Leistungs-Baugruppen vor thermischer Überlastung kann kostspielige Reparaturen ersparen*

> Der Kondensator C 5 im Rückkopplungszweig des Operationsverstärkers dient zur Schwingneigungsunterdrückung.

> Über R 9 gelangt die zur Temperatur proportionale Spannung auf den nicht-invertierenden Eingang des mit IC 2 B aufgebauten Komparators. Sobald die Meßspannung (hervorgerufen durch eine steigende Temperatur) die am invertierenden Eingang mit Hilfe des Spannungsteilers R 10 bis R 12 eingestellte Spannung übersteigt, wechselt der Ausgang des Komparators von "low" nach "high". Der Komparatorausgang (Pin 7) steuert über den Basisspannungsteiler R 14, R 15 den Relaistreiber T 1, in dessen Kollektorkreis sich das Leistungsrelais (1 x um) mit Freilaufdiode (D 1) befindet.

> Der Spannungsteiler am invertierenden Eingang des IC 2 B ist so dimensioniert, daß die Ansprechtemperatur zwischen ca. 40°C und 130°C einstellbar ist.

> R 13 sorgt in Verbindung mit R 9 für eine Schalthysterese des Komparators von ca. 5 K, d. h. erst wenn die Temperatur

mehr als 5K gesunken ist, wird das Relais wieder desaktiviert.

Zur Spannungsversorgung der Schaltung kann eine unstabilisierte Gleichspannung zwischen 7,5 V und 25 V dienen. Die Spannung wird der Schaltung an ST 1 (Pluspol) und ST 2 (Minuspol) zugeführt, mit C 1 gepuffert und direkt auf Pin 1 des 5V-Festspannungsreglers IC 1 gegeben.

Ausgangsseitig steht dann eine stabilisierte Spannung von 5 V zur Versorgung der Schaltung bereit. Der Elko C 2 dient zur Schwingneigungsunterdrückung am

Spannungsregler, und die beiden Keramikkondensatoren C 3 und C 4 eliminieren hochfrequente Störanteile.

Je nach Anwendungsfall ist das 5A-Leistungsrelais als Öffner oder Schließer einsetzbar.

#### **Nachbau**

Der Nachbau dieser kleinen Temperaturschutzschaltung ist schnell erledigt, da nur eine Handvoll Bauteile zu bestücken sind. Sämtliche Bauelemente finden dabei auf einer Leiterplatte mit den Abmessungen 64 mm x 41 mm Platz.

Wir beginnen die Bestückungsarbeiten mit den niedrigsten Komponenten, den 13 1%-Metallfilmwiderständen. Die Anschlußbeinchen der Widerstände werden 1 mm hinter dem Gehäuseaustritt im rechten Winkel abgewinkelt, durch die zugehörigen Bohrungen der Leiterplatte gesteckt und an der Lötseite leicht angewinkelt. Nach dem Umdrehen der Platine sind dann alle Widerstände in einem Arbeitsgang zu verlöten und die überstehenden Anschlußdrähte direkt oberhalb der Lötstelle so kurz wie möglich abzuschneiden.

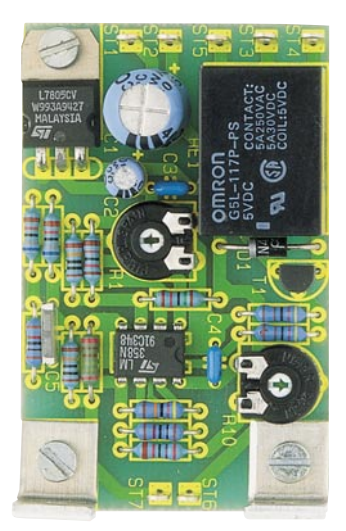

**Fertig aufgebaute Leiterplatte der Temperatur-Schutzschaltung**

Alsdann wird die Freilaufdiode D 1 eingelötet, deren Katode (Pfeilspitze) durch einen Ring gekennzeichnet ist.

Während die Einbaulage der Keramikkondensatoren sowie des Folienkondensators C 5 keine Rolle spielt, ist bei den beiden Elektrolytkondensatoren C 1, C 2 unbedingt auf die korrekte Polarität zu achten, da ein falsch gepolter Elko explodieren kann. Üblicherweise ist bei den Elkos der Minuspol gekennzeichnet.

Danach erfolgt das Einlöten des Transistors T 1, dessen Anschlußbeinchen so weit wie möglich durch die zugehörigen Bohrungen der Platine zu stecken sind.

Der 8polige 2fach-Operationsverstärker wird so eingebaut, daß die Gehäusekerbe des Bauelements mit dem Symbol im Bestückungsdruck übereinstimmt.

Beim Einlöten der beiden Einstelltrimmer ist eine zu große Hitzeeinwirkung zu vermeiden, und der 5V-Festspannungsregler (IC 1) wird vor dem Anlöten mit einer Schraube M3 x 6 mm und zugehöriger Mutter liegend auf die Platine geschraubt.

Nach dem Einbau des 5A-Leistungsrelais unter Zugabe von ausreichend Lötzinn sind 7 Lötstifte mit Öse zum Anschluß der Versorgungsleitungen und des Temperatursensors stramm in die zugehörigen Bohrungen der Leiterplatte zu pressen und mit ausreichend Lötzinn festzusetzen.

#### **Einbau, Anschluß und Abgleich**

Die Leiterplatte der Universal-Temperatursicherung wurde so konzipiert, daß der Einbau in bestehende Geräte, wie z. B. Netzteile, Meßgeräte, Leistungsendstufen oder Verstärker einfach und schnell möglich ist. Dabei kann die Platine sowohl an einem Leistungskühlkörper, an einer Rückwand oder an einer anderen günstigen Stel-

#### **Stückliste: Universal-Temperatursicherung**

#### **Widerstände:**

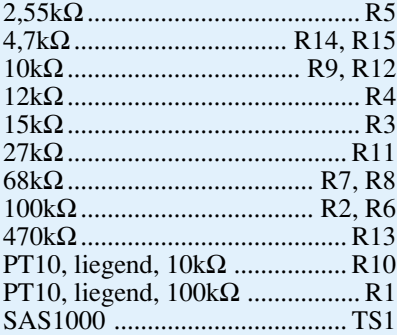

#### **Kondensatoren:**

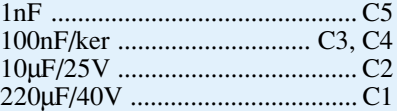

#### **Halbleiter:**

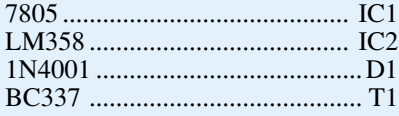

#### **Sonstiges:**

Relais, 30 V, 5 A ...................... RE1 Lötstifte mit Lötöse ........... ST1-ST7 2 Alu-Montagewinkel 3 Zylinderkopfschraube, M3 x 6mm 3 Mutter, M3

le innerhalb des Gerätegehäuses befestigt werden. Beim Einbau sind unbedingt der Sicherheitsabstand zu netzspannungsführenden Teilen sowie sämtliche VDE- und Sicherheitsbestimmungen sorgfältig zu beachten.

Die mechanische Befestigung der Platine erfolgt über 2 Alu-Montagewinkel, die je nach Einbaumöglichkeit an die Leiterbahnseite oder die Bestückungsseite der kurzen Platinenseite angeschraubt werden. Der erforderliche Abstand der beiden Befestigungsbohrungen beträgt 31 mm.

Der Halbleitertemperatursensor des Typs SAS 1000 wird an die Platinenanschlußpunkte (Lötstifte mit Öse) ST 6 und ST 7 angeschlossen, wobei je nach Montagemöglichkeit der Platine der Sensor direkt an die Lötstifte anzulöten ist (z. B. bei Montage der Platine an einen Leistungskühlkörper) oder über eine 2adrig isolierte Leitung abgesetzt zu positionieren ist.

In beiden Fällen ist es sinnvoll, den Sensor mit einer Schelle festzusetzen. Zur Verringerung des thermischen Übergangswiderstandes ist der Sensor mit Wärmeleitpaste einzustreichen.

Aufgrund des großen Versorgungsspannungsbereiches der Schaltung kann zur Spannungsversorgung in der Regel leicht eine unstabilisierte oder auch eine stabili-

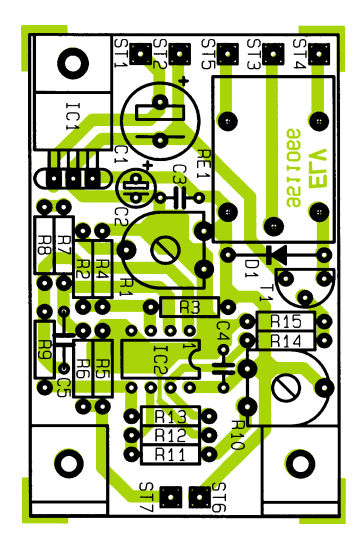

**Bestückungsplan der Temperatur-Schutzschaltung**

sierte geräteinterne Betriebsspannung "angezapft" werden. Die Versorgungsspannung, die zwischen 7,5 V und 25 V liegen darf, wird der Schaltung an ST 1 (Pluspol) und ST 2 (Minuspol) zugeführt.

Die Schaltkontakte des Leistungsrelais sind an den Lötstiften ST 3 bis ST 5 zugänglich, wobei Ströme bis 5 A und Spannungen bis 30 V schaltbar sind. Das Schalten der 230V-Netzwechselspannung ist nicht zulässig.

Das Relais kann wahlweise zum Unterbrechen der Betriebsspannung der zu schützenden Baugruppe (Öffner ST 3, ST 5) oder zum Aktivieren eines Lüfters (Schließer ST 3, ST 4) genutzt werden. Je nach Einsatzfall sind die Anschlußleitungen an die Lötstifte ST 3 bis ST 5 anzulöten.

Der Abgleich der ELV-Temperatursicherung und die Einstellung der Ansprechtemperatur sind in wenigen Minuten erledigt.

Zuerst wird nach Anlegen der Betriebsspannung die Umgebungstemperatur im Bereich des Temperatursensors TS 1 gemessen. Dann ist mit Hilfe des Trimmers R 1 an IC 2 Pin 1 eine zur Temperatur proportionale Spannung (je Grad: 10 mV) einzustellen. Dazu ein Beispiel:

Wurde eine Umgebungstemperatur von 22, 5°C gemessen, so ist die Spannung an IC 2 Pin 1 auf exakt 225 mV einzustellen.

Danach ist die Ansprechtemperatur der Schaltung vorzugeben. Dazu wird die Spannung an IC 2 Pin 6 gemessen und mit R 10 ein zur gewünschten Ansprechtemperatur proportionaler Spannungswert, eingestellt (z. B. bei 100°C Ansprechtemperatur ist 1 V einzustellen).

Nach erfolgreich durchgeführtem Abgleich und dem sorgfältigen Einbau ist das zu schützende Gerät mit einer wirkungsvollen Temperaturschutzschaltung ausge-<br>stattet stattet.

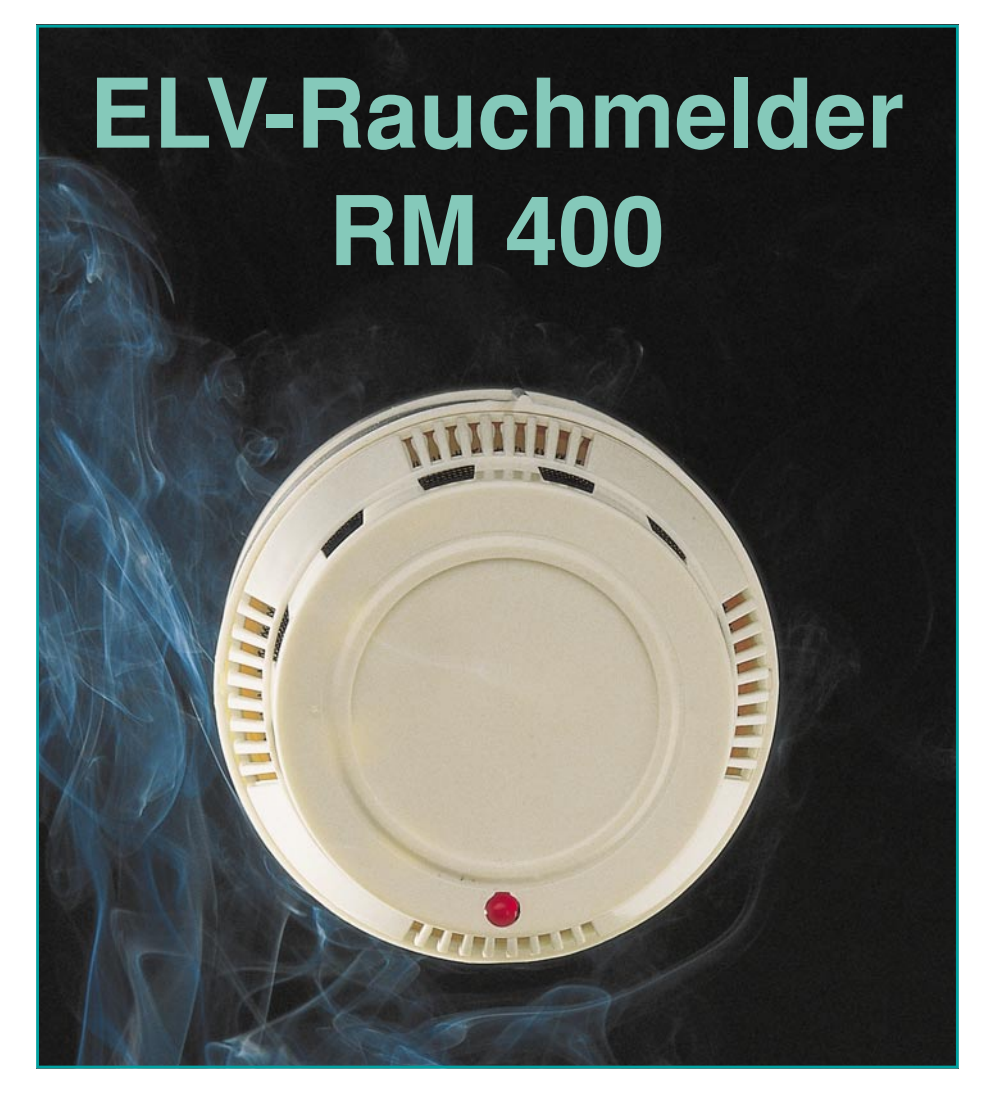

**Viele Wohnungsbrände wären vermeidbar, wenn die auslösenden Klein- und Schwelbrände rechtzeitig erkannt und angezeigt würden. Der RM 400 ist ein optischer Trübungs-Rauchmelder und arbeitet mit einer 9V-Blockbatterie über 1 Jahr im Dauerbetrieb.**

#### **Allgemeines**

Wohnungsbrände, auch ohne Personenschaden, haben für die Betroffenen häufig außerordentlich gravierende Folgen, da sehr viele persönliche Sachen, zum Teil mit ideellem Wert, später nicht ersetzbar sind.

Bekanntlich beginnt jeder noch so große Brand im allgemeinen durch einen Kleinoder Schwelbrand, der in der Regel (besonders bei geringer Sauerstoffzufuhr) mit einer starken Rauchentwicklung verbunden ist. Ausgesprochen gefährlich wird es, wenn dann zusätzlich noch das tödliche Kohlenmonoxyd entsteht.

In den meisten Fällen könnten große Brände mit den entsprechenden Folgen vermieden werden, wenn eine Rauchentwicklung frühzeitig und zuverlässig erkannt und angezeigt würde.

Zur Brandfrüherkennung sind im Indu-

striebereich, in Kaufhäusern und großen öffentlichen Gebäuden meistens Rauchmelder in Verbindung mit Sprinkleranlagen gesetzlich oder vom Feuerversicherer vorgeschrieben.

In privaten und kleingewerblichen Bereichen hingegen sind diese Wächter aus verschiedenen Gründen noch relativ selten anzutreffen. Hohe Anschaffungspreise, umfangreiche Installationsarbeiten und der Einsatz von nuklearen Materialien waren bisher die Argumente gegen Rauchmelder im Privatbereich.

#### **Ionisations-Rauchmelder**

Früher wurden fast ausschließlich Ionisations-Rauchmelder, die auf einer Leitwertmessung in ionisierter Luft basieren, eingesetzt. Hierzu wird eine definierte Meßstrecke einer schwachen radioaktiven Strahlung ausgesetzt. Der radioaktive Strahler befindet sich in einer Meßkammer, die von der umgebenden Luft und somit auch von eventuell auftretenden Rauchgasen durchströmt werden kann. Rauchteilchen lagern sich an die ionisierten Gasmoleküle in der Meßkammer an und beeinflussen den Ladungstransport und somit den Durchgangswiderstand der Meßstrecke. Sobald sich der Stromfluß der Ionisationsmeßstrecke ändert, wird Alarm ausgelöst.

Auch wenn von der radioaktiven Strahlungsquelle Alphastrahlung mit einer Reichweite von nur einigen Zentimetern emittiert wird, sind diese Rauchmeldertypen keinesfalls unproblematisch.

Defekte oder alte Rauchmelder müssen als atomarer Sondermüll entsorgt und endgelagert werden. Hinzu kommt noch die extreme Giftigkeit des als Strahler meistens verwendeten Americum 241. Nach einem Brand ist die Entsorgung der Überreste dieses Rauchmeldertyps mit extrem hohem Aufwand und Risiko verbunden. Im Privatbereich haben, schon allein um Mißbrauch zu verhindern, Ionisationsmelder nichts zu suchen.

Neben dem gesundheitlichen Risiko sind I-Melder auch von der Funktion her nicht optimal. Gerade die bei einem Kabelschwelbrand auftretende Emission von PVC-Abbauprodukten wird überhaupt nicht oder nur verzögert detektiert. Des weiteren reagieren Ionisationsmelder recht störempfindlich und lösen deshalb leicht Fehlalarm aus.

#### **Optoelektronische Trübungs-Rauchmelder**

Moderne und zeitgemäße Rauchmelder arbeiten auf optoelektronischer Basis. Dieser Rauchmeldertyp ist ökologisch völlig unproblematisch, arbeitet sehr zuverlässig und kann nahezu in jedem Innenraum problemlos installiert werden. Gemessen wird bei diesem Meldertyp die durch Rauch hervorgerufene optische Lufttrübung, unabhängig vom emittierten Stoff.

Zentrales Bauelement eines optoelektronischen Melders ist eine vom Tageslicht gut abgeschirmte Meßkammer, die trotzdem von auftretenden Rauchgasen stets durchströmt werden kann. Für die einwandfreie Funktion ist eine recht komplizierte mechanische Konstruktion erforderlich.

Das Licht einer periodisch aufblitzenden Infrarot-Sendediode wird mit Hilfe einer Sammellinse parallel gebündelt in eine Meßkammer gestrahlt. Eine mit einer Sammellinse versehene Infrarot-Empfangsdiode ist im 120°-Winkel zur Sendediode angeordnet. Die Meßkammer ist nun so konstruiert, daß die von der Sendediode emittierten Lichtimpulse nicht zur Empfangsdiode gelangen. Das gesamte IR-Licht

des Senders wird quasi von der Meßkammer "geschluckt".

Tritt durch eine Reihe von Öffnungen Rauch in die Meßkammer ein, so werden Teile des Lichtes aus ihrer ursprünglichen Richtung abgelenkt (gestreut). Dieses Streulicht gelangt dann auf die IR-Empfangsdiode. Die Ansprechschwelle, d. h. wieviel Streulicht zur Alarmauslösung erforderlich ist, kann bei den meisten optoelektronischen Rauchmeldern eingestellt werden.

#### **Der Rauchmelder RM 400**

Der ELV-Rauchmelder RM 400 ist mit allen nur wünschenswerten Features ausgestattet, arbeitet nach dem optoelektronischen Trübungsprinzip (gesundheitlich völlig unbedenklich), ist besonders preiswert und erfordert einen ausgesprochen geringen Installationsaufwand, da über 1 Jahr Wächterfunktion mit einer handelsüblichen 9V-Blockbatterie (Alkali-Mangan) sichergestellt ist.

Der konstruktive Aufbau der Meßkammer sowie die Anordnung der Sende- und Empfangsdiode des RM 400 sind in Abbildung 1 zu sehen. Besonders deutlich ist auch zu erkennen, daß das abgestrahlte IR-Licht von den Wänden der Kammer nicht zur Empfangsdiode reflektiert wird. Erst eintretende Rauchpartikel können eine Lichtreflexion zur Empfangsdiode verursachen.

Weitere interessante Features des RM 400 sind ein integrierter 85dB-Piezo-Alarmgeber (in 3 m Abstand), ein potentialfreier, mit 5 A belastbarer Relaisausgang (1xum, 28 V DC, 120 V AC), eine Signal-LED sowie eine Batterie-Ausfallwarnung, die bis zu einer Woche lang eine schwächer werdende Batterie bei voll weiterbestehender Alarmbereitschaft akustisch signalisiert.

Sämtliche Funktionen des RM 400 werden über einen integrierten Single-Chip

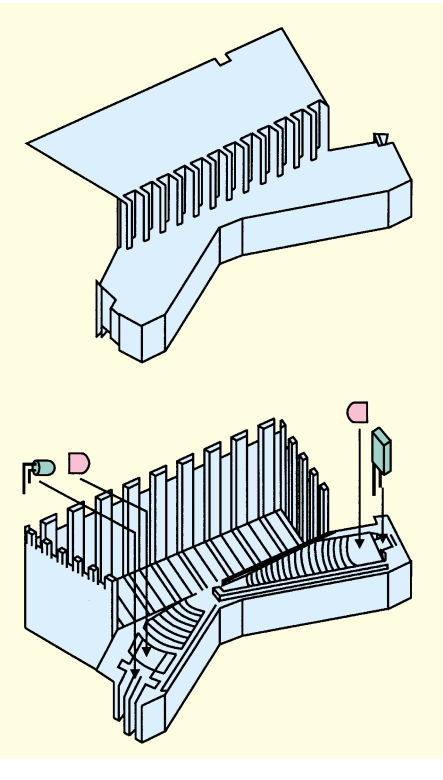

**Bild 1 zeigt den konstruktiven Aufbau der Meßkammer sowie die Anordnung der Sende- und Empfangsdiode des RM 400**

gesteuert. Die Ansprechträgheit ist in einem weiten Bereich einstellbar. Die Fertiggeräte des RM 400 sind werksseitig so eingestellt, daß bei sachgerechter Montage eine zuverlässige Auslösung bei einem Schwelbrand im Erfassungsbereich sichergestellt ist, andererseits aber Zigarettenrauch nicht zu einem Fehlalarm führt (von Extremfällen einmal abgesehen).

Mit dem RM 400 können, eine zentrale Montage vorausgesetzt (möglichst in Raummitte an der Decke), normal hohe Wohnräume (2,5 bis 3 m) bis zu einer Grundfläche von 30 m<sup>2</sup> zuverlässig überwacht werden. Bei größeren bzw. langgestreckten Räumen empfiehlt sich der Einsatz mehrerer Rauchmelder.

Besonders hervorzuheben ist die einfache Montagemöglichkeit des Sensors, da keine externe Spannungsversorgung benötigt wird, und der akustische Alarmgeber bereits eingebaut ist.

Die Wartung des Melders beschränkt sich lediglich auf das Auswechseln der 9V-Blockbatterie (ca. einmal im Jahr), die ohne Werkzeug zu entnehmen ist.

Über den potentialfreien Relaiskontakt kann der RM 400 auch leicht an eine bestehende Alarmzentrale oder an ein automatisches Telefonwählgerät angeschlossen werden. Eine weitere Besonderheit ist die Störfestigkeit des RM 400, wobei Burst-Impulse bis 4 kV auf die Ausgangs-Steuerleitungen weder einen Fehlalarm verursachen noch die Funktion des Gerätes beeinflussen.

#### **Schaltung**

In Abbildung 2 ist die mit relativ geringem Aufwand realisierte Schaltung des optoelektronischen Rauchmelders RM 400 zu sehen. Das "Herzstück" der Schaltung ist der integrierte Steuerchip SD 2 (IC 1), der sämtliche Steueraufgaben der Schaltung übernimmt. Die mit D 3 und D 4 aufgebaute Meßstrecke befindet sich in einer Meßkammer, die so konstruiert ist, daß kein direktes IR-Licht von der Infrarot-Diode D 3 auf die Empfängerdiode D 4 fallen kann.

Gesteuert von IC 1 (Pin 15) wird die Infrarot-Sendediode über den Transistor T 1 im 10-Sekunden-Rhythmus für ca. 100 µs durchgeschaltet, wobei der Strom dann aus C 1 über D 3, T 1 und den Strombegrenzungswiderstand R 4 nach Masse abfließt. Über R 3 lädt sich der Elko C 1 in der relativ langen "Sendepause" wieder auf.

Diese intermittierende Betriebsart der Sendediode trägt wesentlich zur Ver-

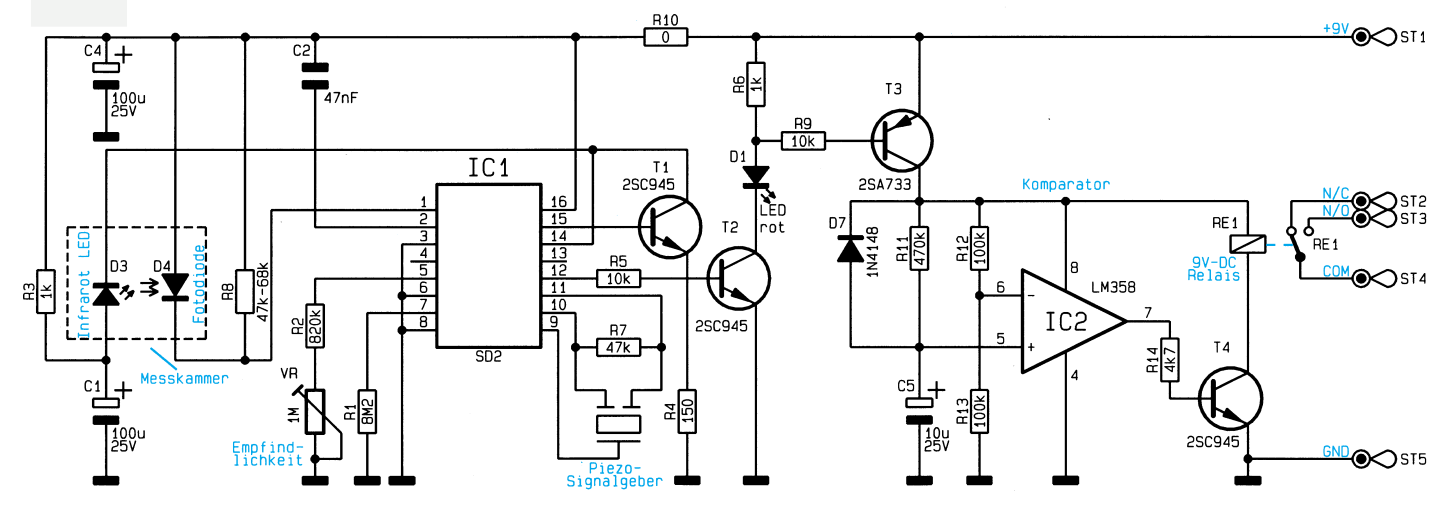

**Bild 2: Schaltbild des ELV-Rauchmelders RM 400**

brauchsreduzierung bei, und das Zwischenspeichern der Energie in C 1 bietet den Vorteil, daß selbst bei schwacher Batterie keine impulsartigen Einbrüche in der Versorgungsspannung entstehen, d. h. der hohe Dioden-Impulsstrom belastet die Versorgungsspannung der Schaltung kaum.

Die Fotodiode D 4 wird synchron zum Infrarot-Lichtblitz abgefragt. Befinden sich Rauchgase in der Meßkammer, so werden Teile des Infrarot-Lichtblitzes in Richtung D 4 gestreut. Die daraufhin von der Fotodiode mit Belastungswiderstand R 8 proportional zum empfangenen Streulicht abgegebene Spannung wird Pin 1 des IC 1 zugeführt.

Sobald die abgegebene Fotospannung über der mit VR eingestellten Empfindlichkeitsschwelle liegt, wird Alarm ausgelöst.

Die über den Treibertransistor T 2 an-

gesteuerte Leuchtdiode D 1 leuchtet bei jedem Infrarot-Blitz kurz auf und leuchtet ständig bei ausgelöstem Alarm. Der Alarm

bleibt bestehen, solange D 4 Streulicht detektiert.

Gleichzeitig wird bei Alarmauslösung die Ansteuerfrequenz der Infrarot-Sendediode D 3 auf 3 Impulse in der Sekunde erhöht. Sofort nach Alarmauslösung wird der lautstarke Piezo-Signalgeber über Pin 9 bis Pin 11 des IC 1 mit einer intern generierten 2,8kHz-Rechteckspannung von ca. 20 Vss beaufschlagt, worauf dieser einen extrem lauten Signalton abgibt.

Die mit IC 2 aufgebaute Komparatorschaltung sowie das Relais RE 1 erhalten die Betriebsspannung über den Transistor T 3, der bei Alarm durchgesteuert wird.

Über den Spannungsteiler R 12, R 13 liegt der invertierende Eingang des Operationsverstärkers IC 2 auf der halben Betriebsspannung. Der am nicht-invertierenden Eingang des OPs angeschlossene Kondensator C 5 lädt sich über R 11 langsam auf, bis nach ca. 3,5 Sek. die an Pin 6 anliegende halbe Betriebsspannung überschritten wird. Daraufhin wechselt der Ausgang des Komparators von "low" nach "high" und steuert über R 14 den Relaistreiber T 4 durch.

Das verzögerte Ansprechen des Relais hat ganz einfach den Sinn, Fehlalarme, die kürzer als 3,5 Sek. sind, nach außen z. B. zu einer Alarmanlage auszuschließen. Kurzzeitige Fehlalarme können z. B. durch einen Raucher ausgelöst werden, der dann durch das unverzögerte Ansprechen des Piezo-Signalgebers auf die Gefahr der Alarmauslösung hingewiesen wird.

Eine in IC 1 integrierte Batteriezustandsüberwachung gibt bei einer Betriebsspannung <7,7 V im 10-Sekunden-Rhythmus (zeitgleich mit jedem Infrarot-Lichtblitz) einen kurzen Signalton ab. Auch bei schwächer werdender Batterie bleibt die volle Alarmbereitschaft noch über eine Woche lang erhalten.

#### **Nachbau**

Der Aufbau dieses hochwertigen Industrieproduktes ist unkompliziert und in kurzer Zeit zu bewerkstelligen.

Beim Nachbau halten wir uns genau an die Stückliste und den Bestückungsplan. Als weitere Orientierungshilfe dient der Bestückungsaufdruck auf der Leiterplatte. Bei der Bestückung der Bauelemente ist zu beachten, daß die mit D 5, D 6, D 8, C 3, C 6 und R 15 bezeichneten Bauteilpositionen frei bleiben.

Wir beginnen die Bestückungsarbeiten

Kondensator so eingelötet, daß der Körper des Bauteils auf dem Gehäuse des IC 1 aufliegt.

Nach sorgfältiger Kontrolle hinsichtlich eventueller Bestückungsfehler erfolgt nun das Bestücken des lautstarken Piezo-Signalgebers entsprechend den im Bestükkungsdruck mit F, G und M markierten Anschlußpunkten. Vor dem Festlöten sind die Anschlußpins so weit durch die zugehörigen Platinenbohrungen zu führen, daß das Gehäuse die stehenden Widerstände gerade noch nicht berührt.

Die rote Ader des 9V-Batterieclips wird durch die Bohrung unter der Bezeichnung 9 V und die schwarze Ader durch die Bohrung oberhalb GND geführt. Nach dem Verlöten der Batterieanschlußleitungen werden sämtliche überstehenden Drahtenden so kurz wie möglich abgeschnitten.

Wenden wir uns nun der Meßkammer

mit der Infrarotsende- und Empfangsdiode zu. Die untere Hälfte der Meßkammer wird an der

*Das rechtzeitige Erkennen von Klein- und Schwelbränden kann wirksam zur Schadensreduzierung beitragen*

> mit dem Einlöten der beiden Drahtbrücken J 1 und J 2 sowie einer Drahtbrücke in der Position des Widerstandes R 10. Danach ist die Diode D 7 mit richtiger Polarität in liegender Position einzulöten. Alsdann werden die bereits vorkonfektionierten Widerstände in stehender Position bestückt. Die einzige Ausnahme bei den Widerständen bildet R 8. Hier ist zunächst ein 56kΩ-Widerstand mit 1 bis 2 mm Abstand zur Platinenoberfläche in liegender Position einzulöten.

> Nach dem Verlöten der Widerstände erfolgt die Bestückung der Transistoren, deren Anschlußbeinchen vor dem Anlöten so tief wie möglich durch die zugehörigen Bohrungen der Platine zu führen sind.

> Nach den Transistoren sind die 3 Elektrolytkondensatoren C 1, C 4 und C 5 die nächsten einzusetzenden Bauteile. Bei den Elkos handelt es sich um gepolte Bauelemente, deren Einbaulage unbedingt zu beachten ist.

> Als nächstes werden die integrierten Schaltkreise eingelötet, wobei unbedingt die korrekte Einbaulage zu berücksichtigen ist. Entweder sind die ICs durch eine Gehäusekerbe gekennzeichnet, die genau mit dem Symbol im Bestückungsdruck in Übereinstimmung zu bringen ist, oder Pin 1 weist eine Punktmarkierung auf.

> Danach sind der mit VR bezeichnete Einstelltrimmer und das Relais unter Zugabe von ausreichend Lötzinn festzusetzen.

> Die Anschlußbeinchen des Kondensators C 2 sind ca. 3 mm hinter dem Gehäuseaustritt abzuwinkeln. Danach wird der

Lötseite so auf die Platine gesetzt, daß die Rastnasen in die dafür vorgesehenen Aussparungen der Platine einrasten.

Danach sind die Anschlußbeinchen der Sendediode D 3, deren Anode durch ein längeres Anschlußbeinchen gekennzeichnet ist, durch die zugehörigen Platinenbohrungen zu führen. Vor dem Anlöten ist die Sendediode in die vorgesehene Position der Meßkammer zu drücken.

Der Anodenanschluß der schwarzen Infrarot-Empfangsdiode weist ebenfalls ein längeres Anschlußbeinchen auf. Die Anschlußbeinchen sind durch die zugehörigen Bohrungen der Platine zu führen, an der Bestückungsseite abzuwinkeln und an die Anschlußbeinchen des Widerstandes R 8 anzulöten.

Danach werden die beiden Linsen eingesetzt und das Oberteil der Meßkammer bis zum sicheren Einrasten der Schnappverschlüsse montiert.

An die Platinenanschlußpunkte der Relaiskontakte sind einadrig isolierte Leitungen mit 14 cm Länge anzulöten.

Die Kontroll-LED D 1 ist das letzte zu bestückende Bauelement. Hier sind zunächst die beiden Anschlußbeinchen mit 22mm-Isolierschlauch zu überziehen. Danach werden die Anschlußbeinchen um 180° durch die Aussparung der Platine gebogen und die LED in die endgültige Position gebracht.

#### **Funktionstest**

Der Funktionstest des Rauchmelders RM 400 ist ausgesprochen einfach mög-

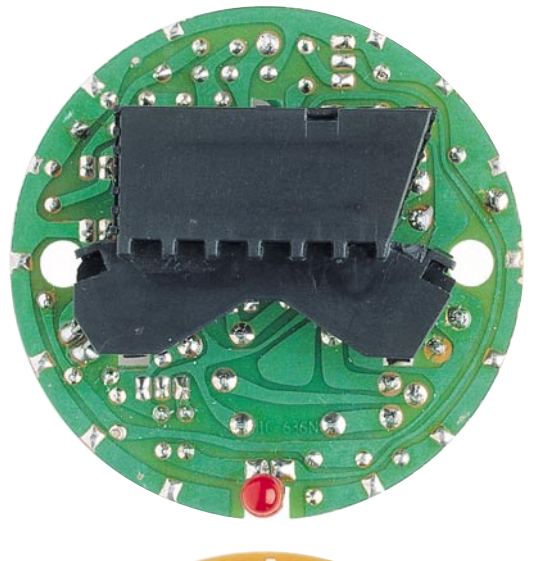

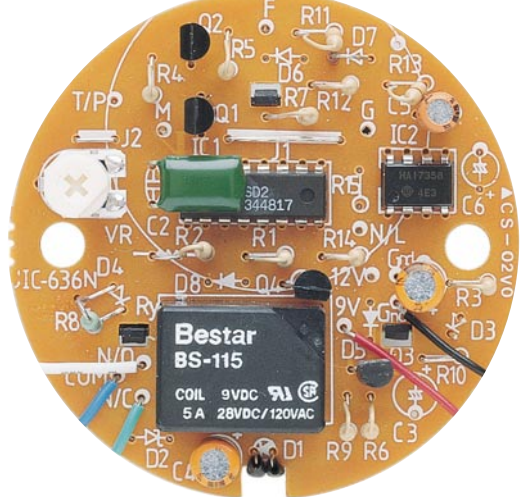

**Fertig aufgebaute Leiterplatte des RM 400 von der Lötund Bestückungsseite ohne Piezo-Signalgeber**

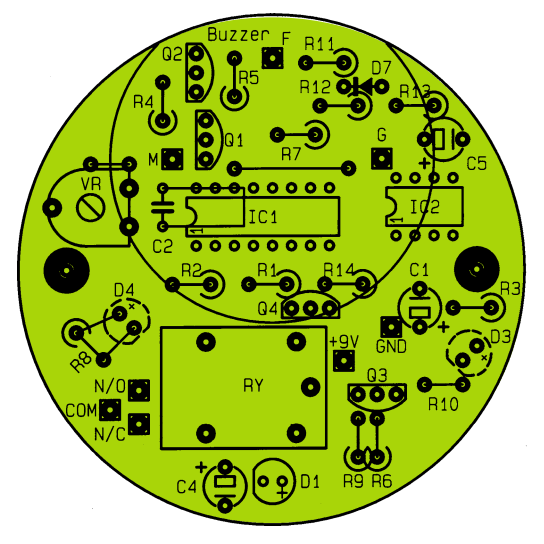

**Bestückungsplan des ELV-Rauchmelders RM 400**

lich. Zunächst sind der Trimmer VR in Mittelstellung zu bringen und die 9V-Blockbatterie provisorisch anzuschließen.

Nun wird mit Hilfe einer Zigarette oder

#### **Stückliste: Rauchmelder**

#### **Widerstände:**

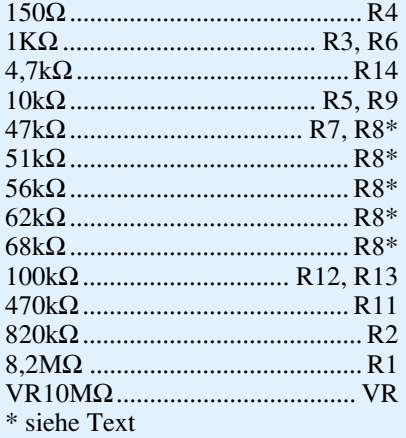

#### **Kondensatoren:**

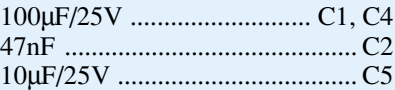

#### **Halbleiter:**

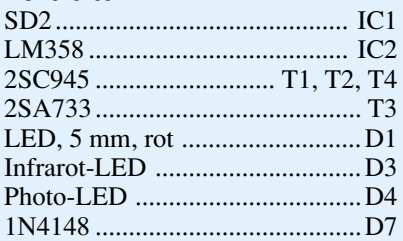

#### **Sonstiges:**

- Relais 9V-DC, 1 x um .............. RE1
- 1 Piezo-Summer 1 Batterieclip
- 1 Meßkammer, 2teilig
- 2 Acryllinsen
- 2 Drahtbrücken
- 1 Gehäuseoberteil
- 1 Gehäuseunterteil
- 1 Gehäusemittelteil
- 1 Fliegenschutzgitter
- 2 Linsenkopfschraube, 2,9 x 18mm
- 14 cm Schaltdraht, blau
- 14 cm Schaltdraht, grün
- 14 cm Schaltdraht, weiß

dem Lötkolben (z. B. beim Kontakt mit Kolophonium) Rauch erzeugt und die gewünschte Empfindlichkeit mit Hilfe des Trimmers VR eingestellt.

Zusätzlich kann die Ansprechempfindlichkeit durch Verändern des Widerstandes R 8 beeinflußt werden. Hier ist je nach Bedarf ein Widerstand zwischen 47 kΩ (geringste Empfindlichkeit) und 68 k $\Omega$ (höchste Empfindlichkeit) einzulöten.

Grundsätzlich ist zur Einstellung der Ansprechschwelle anzumerken, daß die Empfindlichkeit so hoch als möglich zu wählen ist und in erster Linie durch die Notwendigkeit des Ausschließens von Fehlalarmen begrenzt ist. Eine über die Jahre hinweg auftretende leichte Verschmutzung der Innenwände der Meßkammer, die daraufhin geringfügiges Streulicht verursacht, muß dabei ebenso berücksichtigt werden wie eine "kalkulierbare" Verunreinigung der Luft durch Zigarettenrauch, Abgase, Küchendunst usw.

Bei der Empfindlichkeitseinstellung spielt somit sowohl die Nutzungsart des Raumes, in dem der Rauchmelder installiert ist, eine Rolle (angefangen vom Wohnraum eines Nichtrauchers bis hin zum Raucherzimmer) als auch die konkrete Einbauposition (wie dicht kann ein Zigarettenraucher an den Melder heran). Nicht zuletzt sollte die Sicherheit vor möglichen Fehlalarmen Berücksichtigung finden.

Eine optimale Einstellung wird man daher am besten dann finden, wenn sich der Rauchmelder an der gewünschten Einbauposition befindet, um dann die Ansprechschwelle in der konkreten Betriebssituation bei maximal "zugelassener" Rauchentwicklung so einzustellen, daß ein hinreichender, aber nicht zu großer Abstand zur Auslöseschwelle gegeben ist. Durch zusätzliches Anblasen mit Zigarettenrauch aus ca. 0,5 m Entfernung muß dann eine Überprüfung des Auslöseverhaltens erfolgen.

#### **Gehäuseeinbau**

Der Einbau des Rauchmelders in das Gehäuse gestaltet sich recht einfach. Zunächst wird ein Fliegenschutzgitter in das Gehäuseunterteil eingesetzt. Danach ist die Platine so in das Gehäuseunterteil einzusetzen, daß die Kontroll-LED in die dafür vorgesehene Öffnung "eintaucht".

Nun sind der Batterieanschlußclip und die Signalleitungen des Relais durch die Gehäuseaussparung des Gehäusemittelteils zu führen. Das Mittelteil wird anschließend vorsichtig auf das Gehäuseunterteil gedrückt und mit den beiden zugehörigen Knippingschrauben festgesetzt.

Die Signalleitungen des Relais werden mit einer 3poligen Schraubklemmleiste versehen und die 9V-Blockbatterie nach dem Anschluß in die dafür vorgesehene Halterung des Gehäusemittelteils eingesetzt.

Das Gehäuseoberteil des Rauchmelders dient zur Befestigung an der Decke des Raumes, je nach Deckenausführung mittels Holzschrauben oder Dübeln und Schrauben.

Der fertig montierte Rauchmelder ist durch eine leichte Rechtsdrehung sicher mit dem Gehäuseoberteil zu verbinden.

Damit ist der Aufbau des RM 400 abgeschlossen, und dem bestimmungsgemäßen Einsatz steht nichts mehr im Wege.

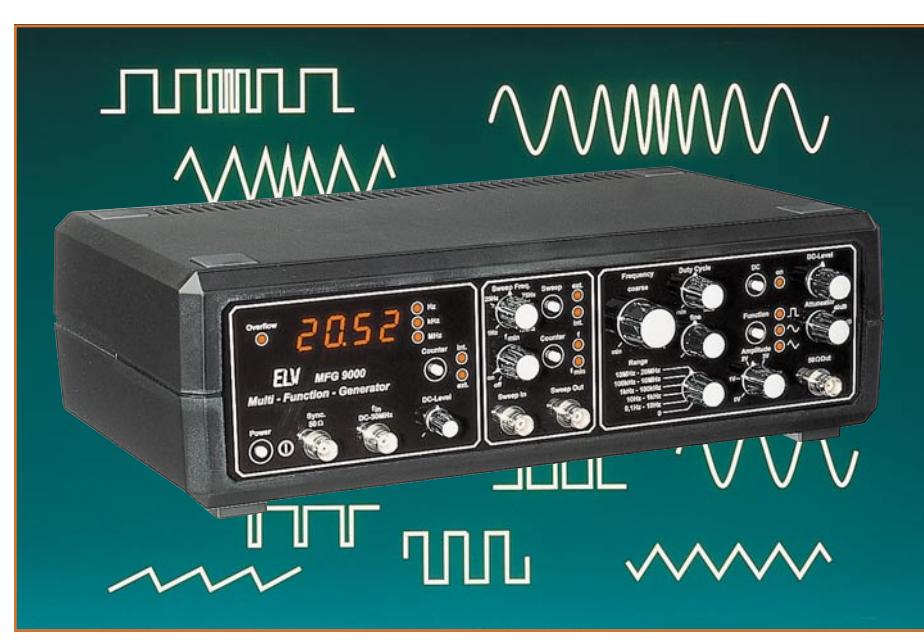

## **Multi-Funktions-Generator MFG 9000**

**0,1 Hz bis 20 MHz (!) umfaßt der Frequenzbereich dieses neuen universellen Funktions-Generators mit besonders günstigem Preis-/Leistungsverhältnis. Es sind alle gängigen Kurvenformen wie Sinus, Dreieck, Sägezahn, Rechteck und Impuls einstellbar, bei Ausgangsspannungen bis zu 10 Vss. Ein integrierter Frequenzzähler zeigt die Ausgangsfrequenz auf einem 4stelligen LED-Display an. Mit Hilfe des integrierten Vorverstärkers steht somit ein vollwertiger Frequenzzähler auch für externe Signale bis 30 MHz zur Verfügung. Ein interner Wobbel-Generator mit einstellbarer Wobbel-Frequenz und vorwählbarem Wobbel-Bereich vervollständigt die Funktionen dieses hochwertigen Labor-Generators.**

#### **Allgemeines**

Die preisgünstige Realisierung eines Funktions-Generators mit den Leistungsmerkmalen des MFG 9000 wird durch den Einsatz des neuen Funktions-Generator-ICs MAX038 möglich, dessen Spezifikationen im Vergleich zu bisher verfügbaren ähnlichen Komponenten wie z. B. XR2206 in der Tat bemerkenswert sind. Da der

MAX038 das Herz des MFG 9000 bildet, wollen wir Beginn dieses Artikels zunächst kurz die Innenschaltung und die wesentliche Funktion dieses innovativen Funktions-Generator-ICs beschreiben.

Abbildung 1 zeigt das Blockschaltbild des MAX038. Die Frequenz des internen Oszillators (1) wird durch den externen Kondensator C<sub>f</sub> und den vom Stromgene-

#### **Bild 1: Blockschaltbild des MAX038**

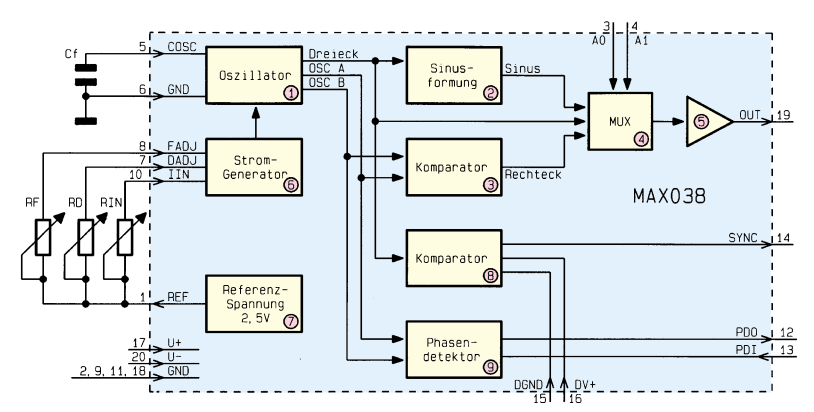

rator (6) erzeugten Strom bestimmt. Der Stromgenerator besitzt die 3 Steuereingänge FADJ, DADJ und I<sub>IN</sub>. Liegt FADJ auf 0 V, läßt sich die Oszillatorfrequenz durch folgende Beziehung beschreiben:

$$
f = \frac{I_{IN}}{COSC}
$$

Eine Spannung am Anschlußpin FADJ von ±2,4 V ruft eine Änderung der Oszillatorfrequenz von ±70 % hervor, was insbesondere bei einer Frequenzfeinabstimmung hilfreich ist. Durch Beschalten von DADJ mit einer Spannung von ±2,3 V kann das Tastverhältnis des Ausgangssignals im Bereich von 10 % bis 90 % variiert werden.

Für die Erzeugung der entsprechenden Steuerspannungen stellt das IC eine Referenzspannung von 2,5 V an Pin 1 zur Verfügung. Der Oszillator arbeitet durch Laden und Entladen eines externen Kondensators Cf mit konstanten Strömen und generiert somit eine Dreieckspannung und eine Rechteckspannung.

Der Funktionsblock (2) formt aus der Dreieckspannung eine Sinusspannung, der Komparator (3) erzeugt das Rechtecksignal.

Der Multiplexer (4) wählt das den Adreßeingängen A 0 und A 1 entsprechende Signal aus und führt es der Ausgangsstufe (5) zu. An Pin 19 steht das Ausgangssignal mit einer Amplitude von 1 V und einem Ausgangswiderstand von 0,1 Ω zur Verfügung.

Das Synchron-Signal erzeugt der MAX038 mit Hilfe des Komparators (8). Dieser liefert ein Signal, dessen positive Flanke mit dem positiven Nulldurchgang des Sinus- oder Dreiecksignals zusammenfällt.

Da es sich beim Ausgang Sync um einen sehr schnellen TTL-Ausgang handelt, wird dieser von einer getrennten Betriebsspannung DV+ versorgt.

Ein weiteres Feature des MAX038 stellt der Phasendetektor dar, der zur Synchronisation des Ausgangs-Signals mit einem externen Taktsignal einsetzbar ist. Dabei wird das externe Taktsignal dem Eingang PDI zugeführt. PDO bildet den Ausgang des Phasendetektors, der mittels eines Schleifenfilters eine Regelspannung für eine PLL-Schaltung generieren kann.

#### **Funktion**

Der prinzipielle Aufbau des auf der Grundlage des MAX038 entwickelten Funktions-Generators MFG 9000 ist in Abbildung 2 dargestellt. Das Ausgangssignal des MAX038 gelangt mit einer Amplitude von 1 V zur Endstufe (2). Dort findet eine Verstärkung von 5 statt, so daß die maximale Ausgangsspannung des MFG 9000 10 Vss beträgt. Die Einstellung der Amplitude sowie die Addition eines DC-Pegels werden an dieser Stelle vorgenommen.

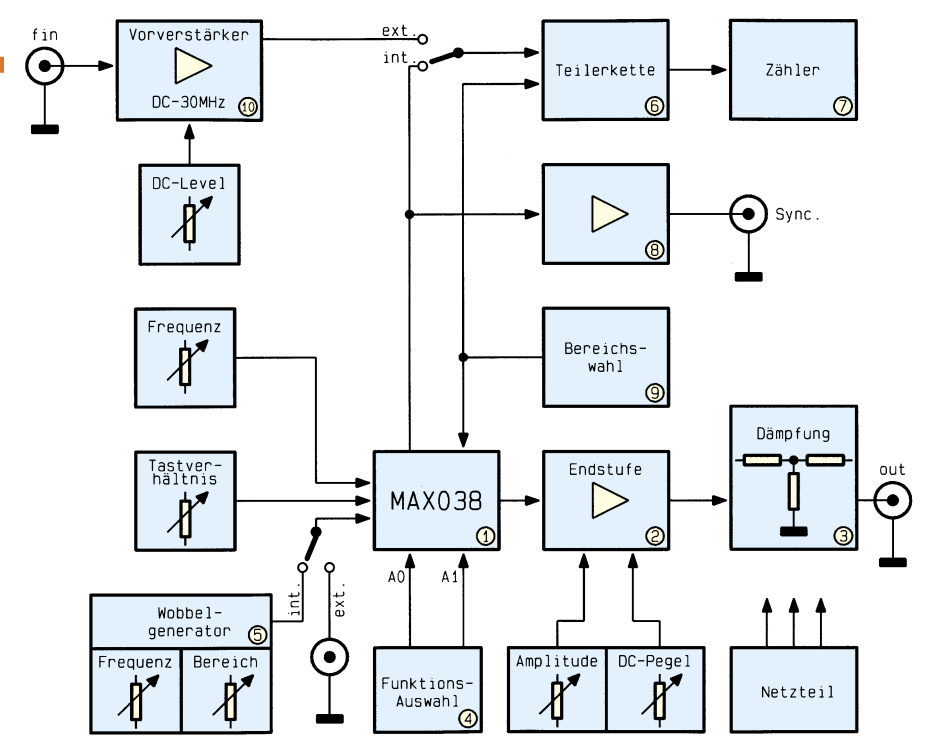

**Bild 2: Prinzipieller Aufbau des Funktions-Generators**

Zwei der Endstufe nachgeschaltete 20dB-Dämpfungsglieder ermöglichen die Abschwächung des Ausgangs-Signals um den Faktor 10 oder 100. Von dort aus wird das Signal der BNC-Ausgangsbuchse zugeführt. Der Ausgangswiderstand beträgt 50 Ω. Die Funktionsauswahl wird durch einen Zähler realisiert, der über die Adreßleitungen A 0 und A 1 die entsprechende Signalform auswählt. Dabei besteht folgender Zusammenhang:

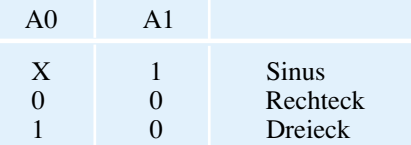

Die Frequenzbereichsauswahl erfolgt über einen Drehschalter. In jedem Bereich kann die Einstellung der gewünschten Ausgangsfrequenz mit Hilfe von 2 Potis grob und fein vorgenommen werden. Das Tastverhältnis bei Rechteck- und Dreieckspannungen ist durch eine Spannung im Bereich von ±2,3 V am Anschlußpin DADJ veränderbar.

Der Sync-Ausgang des MAX038 wird zum einen der Teilerkette (6) und dem nachgeschalteten 4stelligen Frequenzzähler (7) und zum anderen dem Treiber (8) für den Sync-Ausgang zugeführt.

Der Eingang der Teilerkette kann ebenfalls auf den Ausgang des Vorverstärkers (10) geschaltet werden. Auf diese Weise ist der MFG 9000 als Frequenzzähler einsetzbar.

#### **Bedienung**

Die Bedienung des MFG 9000 erfolgt über 7 Potentiometer, 2 Drehschalter und 5 Tipptasten. Nach dem Einschalten mit dem Schalter "Power" befindet sich das Gerät in der Funktion "Rechteck". Eine Betätigung der Taste "Function" wählt die Signalform "Sinus", ein weiteres Drücken die Signalform "Dreieck" aus.

Der Drehschalter "Range" ermöglicht die schnelle Einstellung der 5 Frequenzbereiche. Dabei sind folgende Bereiche auswählbar:

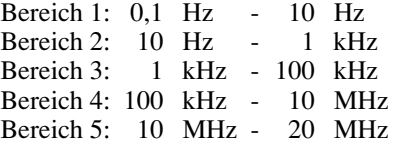

Die Ausgangsfrequenz ist mittels der Potis "coarse" (grob) und "fine" genau einstellbar und wird auf dem 4stelligen LED-Display des integrierten Frequenzzählers angezeigt.

Zur Einstellung der Ausgangsspannung bis maximal 10 Vss dient der Einsteller "Amplitude". Dabei ist zu beachten, daß die Ausgangsspannung aufgrund des Innenwiderstandes von 50 Ω bei Abschluß mit 50  $\Omega$  exakt auf die Hälfte absinkt. Mit dem Drehschalter "Attenuator" kann das Ausgangssignal um 20 dB (10 : 1) oder 40 dB (100 : 1) abgeschwächt werden.

Wird der Taster "DC on/off" betätigt, kann dem Ausgangssignal ein DC-Pegel hinzuaddiert werden, dessen Höhe mit dem Poti "DC-Level" einstellbar ist. Die Möglichkeit der Abschaltung des DC-Pegels wurde vorgesehen, um eine langwierige Nullstellung des DC-Pegels bei Nichtbenötigung zu vermeiden.

Bei den Signalformen Rechteck und Dreieck ist mit dem Poti "Duty Cycle" eine Variation des Tastverhältnisses möglich, so daß auch Kurvenverläufe wie Puls und Sägezahn realisierbar sind.

Die Wobbelfunktion des MFG 9000 ist besonders komfortabel ausgeführt. Die im normalen Betriebsmodus eingestellte Ausgangsfrequenz ist die Mittenfrequenz des beim Wobbeln durchfahrenen Frequenzbereichs. Das Potentiometer "fmin" ist mit einem Schaltkontakt versehen, der nach Drehen aus dem Linksanschlag heraus die Wobbelfunktion aktiviert. Durch Betätigen des Tasters "Counter f/fmin" leuchtet die LED "fmin" auf. Jetzt kann mittels des Potis "fmin" das untere Bereichsende des Wobbelbereichs eingestellt werden. Der Wobbelbereich liegt symmetrisch zur Mittenfrequenz.

Eine weitere Betätigung der Taste "Counter f/fmin" führt zum Aufleuchten der LED "f", und die aktuelle Ausgangsfrequenz wird angezeigt. Mit dem Poti, Sweep Frequency" kann die Wobbelfrequenz im Bereich von 1 Hz bis 100 Hz eingestellt werden. An der BNC-Buchse "Sweep Out" steht die Sägezahnspannung des Wobbel-Generators für Synchronisationszwecke zur Verfügung.

Soll z. B. der Bereich von 2 MHz bis 4 MHz durchwobbelt werden, so sind folgende Schritte auszuführen:

in der normalen Betriebsart eine Frequenz von 3 MHz

$$
\left(\frac{f_{\text{max}} - f_{\text{min}}}{2} + f_{\text{min}}\right) \text{ einstein}
$$

- die Taste "Counter f/fmin" betätigen, LED "f<sub>min</sub>" leuchtet
- mit dem Poti "fmin" den Wobbelmodus aktivieren und eine Frequenz von 2 MHz einstellen
- die Taste "Counter f/fmin" nochmals betätigen, LED "f" leuchtet, und es wird die aktuelle Frequenz angezeigt
- mit dem Poti "Sweep Frequency" die Wobbelfrequenz im Bereich von 1 Hz bis 100 Hz einstellen.

Die Wobbelung kann ebenfalls durch eine extern angelegte Spannung vorgenommen werden. Dazu ist der Taster "Sweep int./ext." zu betätigen. Das an der Buchse "Sweep ext." anliegende Signal wird dann zur Wobbelung herangezogen. Auf diese Weise ist die einfache Realisierung einer Frequenzmodulation möglich.

Als nützliches Feature bietet der MFG 9000 die Möglichkeit, das Gerät als Frequenzzähler im Bereich von DC bis ca. 30 MHz einzusetzen. Die Betätigung der Taste "Counter int./ext." führt zum Aufleuchten der LED "ext.", und dem Zähler wird das Ausgangssignal des integrierten Vorverstärkers zugeführt. Der Vorverstärker weist eine Empfindlichkeit von ca. 20 mVeff im gesamten Bereich auf. Mit dem Steller "DC-Level" ist eine optimale Anpassung des Gleichspannungspegels auf das jeweilige Eingangssignal möglich.

Damit ist die Beschreibung von Funktion und Bedienung abgeschlossen, und wir wenden uns im nächsten Teil der interes-<br>santen Schaltungstechnik zu. santen Schaltungstechnik zu.

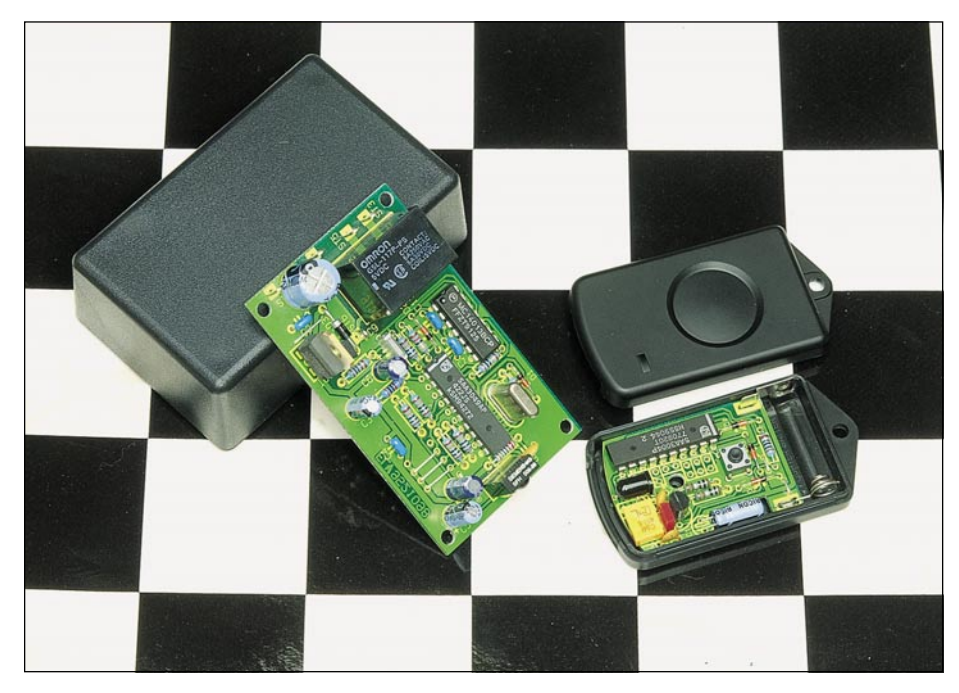

## **1-Kanal-IR-Fernbedienungssystem**

**Dieses 1-Kanal-Infrarot-Fernbedienungssystem, dessen Miniatursender am Schlüsselbund Platz findet, zeichnet sich durch eine große Reichweite von rund 30 m sowie eine hohe Störsicherheit aus.**

#### **Allgemeines**

Infrarot-Fernsteuerungen sind bei Geräten der Unterhaltungselektronik wie Fernsehgeräten, Videorecordern, Stereoanlagen usw. eine Selbstverständlichkeit und nicht mehr wegzudenken.

In vielen anderen Bereichen des täglichen Lebens sind Infrarot-Fernsteuerungen zwar wünschenswert, jedoch eher selten anzutreffen. Drahtlose Fernsteuerungen steigern erheblich den Bedienungskomfort und können für körperlich Behinderte sogar einen Gewinn an Lebensqualität bedeuten.

Die Einsatzgebiete für Infrarot-Fernsteuerungen sind nahezu unbegrenzt. Sei es das Ein- und Ausschalten von Niedervolt-Halogenlampen im Wohnzimmer, das Steuern eines elektronischen Gerätes oder eingesetzt im Hobbybereich, überall bieten Fernbedienungen mehr Bequemlichkeit und erhöhen den Bedienungskomfort.

Die wesentlichen technischen Anforderungen, die an ein Fernbedienungssystem gestellt werden, sind eine große Reichweite bzw. eine hohe Empfindlichkeit des Vorverstärkers im Empfänger, eine gerin-

ge Fremdlichtbeeinflussung, eine hohe Störsicherheit sowie kompakte Abmessungen verbunden mit möglichst geringem Schaltungsaufwand. Darüber hinaus wird vom Geber trotz großer Sendeleistung ein sparsamer Umgang mit der Batterie gefordert.

Die hier vorgestellte ELV-Infrarot-Fernbedienung erfüllt alle zuvor aufgestellten Forderungen. Der Sender ist in einem Miniatur-Schlüsselanhängergehäuse untergebracht. Die Reichweite beträgt je nach Lichtverhältnissen bis zu 30 m.

#### **Schaltung**

Die Schaltung des universell einsetzbaren 1-Kanal-Infrarot-Fernbedienungssystems besteht aus dem in Abbildung 1 dargestellten Miniatursender und der Empfängereinheit in Abbildung 2. Während der Sender zusammen mit einer 12V-Miniaturbatterie in einem Schlüsselanhängergehäuse Platz findet, steht für die Empfangseinheit eine kleine Leiterplatte mit den Abmessungen 46 x 76 mm zur Verfügung. Die Platine ist wahlweise für den Einbau in ein Kunststoffgehäuse oder in ein bestehendes Gerät geeignet.

Zur Spannungsversorgung kann eine beliebige unstabilisierte Gleichspannung zwischen 7,5 V und 25 V mit 100 mA Strombelastbarkeit dienen, während das zu steuernde Objekt wahlweise an einen Open-Kollektor-Transistorausgang oder an die Schaltkontakte eines auf der Platine unterzubringenden Umschaltrelais angeschlossen werden kann.

#### **IR-Sender**

Wir beginnen die Schaltungsbeschreibung mit dem in Abbildung 1 dargestellten Infrarot-Sender. Zentraler Baustein des Senders ist die mit einem 11-Bit-Datenwort nach dem Prinzip der Pulsabstandsmodulation (RECS80-Code) arbeitende integrierte Schaltung SAA 3004 von Phillips.

Das 11-Bit-Datenwort ist in 2 Toggle-Bits, 3 Adreß-Bits und 6 Daten-Bits für 64

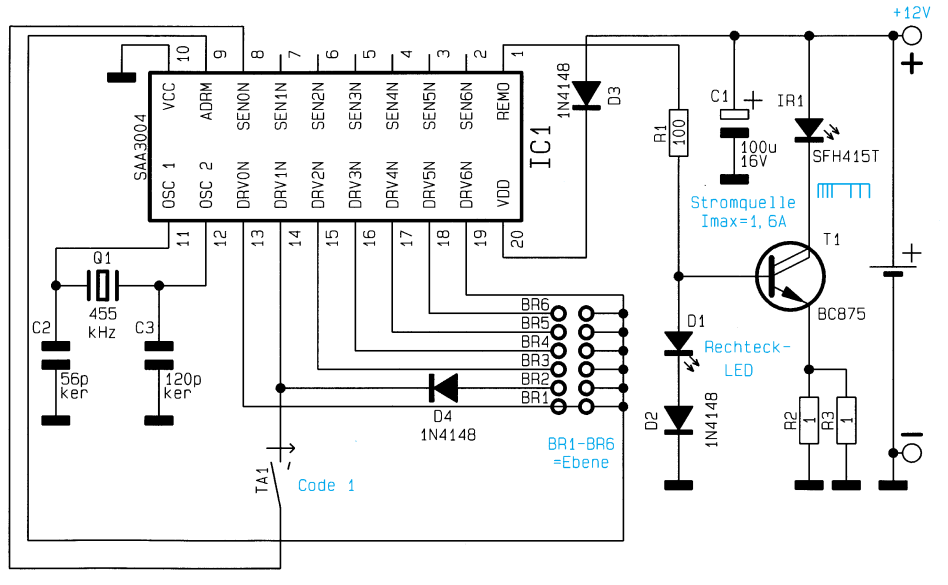

**Bild 1: Schaltbild des Infrarot-Miniatur-Senders**

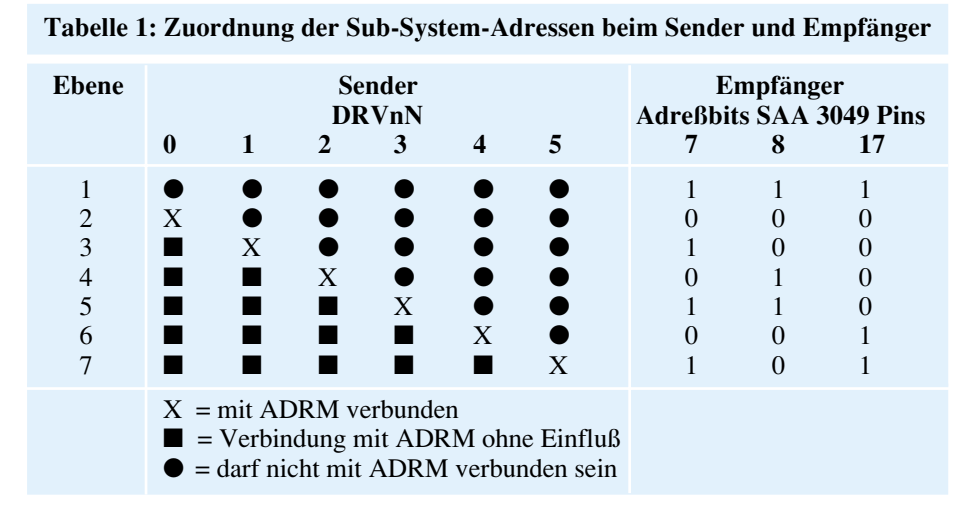

Befehle aufgeteilt, dessen Informationen in den Impulsabständen codiert sind. Zur Datenübertragung werden somit 12 Impulse benötigt, wobei die logischen Befehle 0 und 1 in den Abständen eines Impulses zum vorangegangenen Impuls stecken.

Der SAA 3004 von Phillips ist pin- und funktionskompatibel mit dem M3005 AB1 von SGS Thomson.

Insgesamt können vom Chip 64 Befehle (6 Bit) in 7 unterschiedlichen Ebenen generiert werden. Bei unserem Miniatur-Handsender wird jedoch nur ein Befehl benötigt, während über die Codierbrücken BR 1 bis BR 6 eine beliebige der 7 möglichen Ebenen auswählbar ist. Durch die Auswahlmöglichkeit der Ebene (Sub-System-Address) kann ein "Codekonflikt" mit anderen nach dem gleichen Prinzip

arbeitenden Fernbedienungen im selben Raum leicht vermieden werden.

Die Zuordnung der "Sub-System-Address" des Senders zu den Adreß-Bits des Empfängermoduls ist in Tabelle 1 zu sehen.

Für die Infrarotübertragung hat der Chip 2 unterschiedliche Betriebsarten, den geblitzten Impulsbetrieb und die modulierte Impulsübertragung. Letztere erfordert im Empfänger den Einsatz eines selektiven Vorverstärkers mit 38kHz-Trägerfrequenz, bietet dafür aber auch eine noch größere Störfestigkeit. Ein weiterer Vorteil eines selektiven Vorverstärkers liegt in der höheren Empfindlichkeit, wodurch wiederum eine größere Reichweite zu erzielen ist.

Der im ELV-Empfängermodul (Abbildung 2) eingesetzte Infrarotvorverstärker des Typs SFH 506-38 besitzt einen selektiven auf 38 kHz abgestimmten Vorverstärker, so daß wir unseren Sender für die modulierte Impulsübertragung vorgesehen haben. Dazu ist der Treiberausgang DRV6N (Pin 19) mit ADRM (Pin 9) verbunden.

Der chipinterne Oszillator des SAA 3004 ist extern an Pin 11 und Pin 12 mit einem 445kHz-Keramikresonator und den beiden Keramikkondensatoren C 2 und C 3 beschaltet.

Sobald durch eine Tastenbetätigung der Treiberausgang DRV1N mit SEN0N verbunden wird, startet der Taktoszillator und die Matrixabfrage. Daraufhin wird am REMO-Ausgang der Befehl in Form eines 11 Bit langen Datenworts ausgegeben.

Der Ausgang (Pin 1) steuert über R 1 direkt die mit dem Darlington-Transistor T 1 und externer Beschaltung aufgebaute Leistungsstromquelle. Die Stromquelle wurde so dimensioniert, daß ein Impulsspitzenstrom von ca. 1,6 A fließen kann.

Trotz des sehr hohen Impulsspitzenstromes der im Kollektorkreis liegenden Infrarotsendediode, beträgt die Stromaufnahme der gesamten Schaltung bei gedrückter Taste im arithmetischen Mittel nur 8 bis 10 mA. Die Ruhestromaufnahme der Schaltung bei nicht gedrückter Taste liegt unter 2 µA und ist daher vernachlässigbar.

Während C 1 zur Pufferung der Batteriespannung dient, begrenzt die Diode D 3 die Speisespannung des Chips auf die bei gedrückter Taste maximal erlaubte Spannung von 11 V.

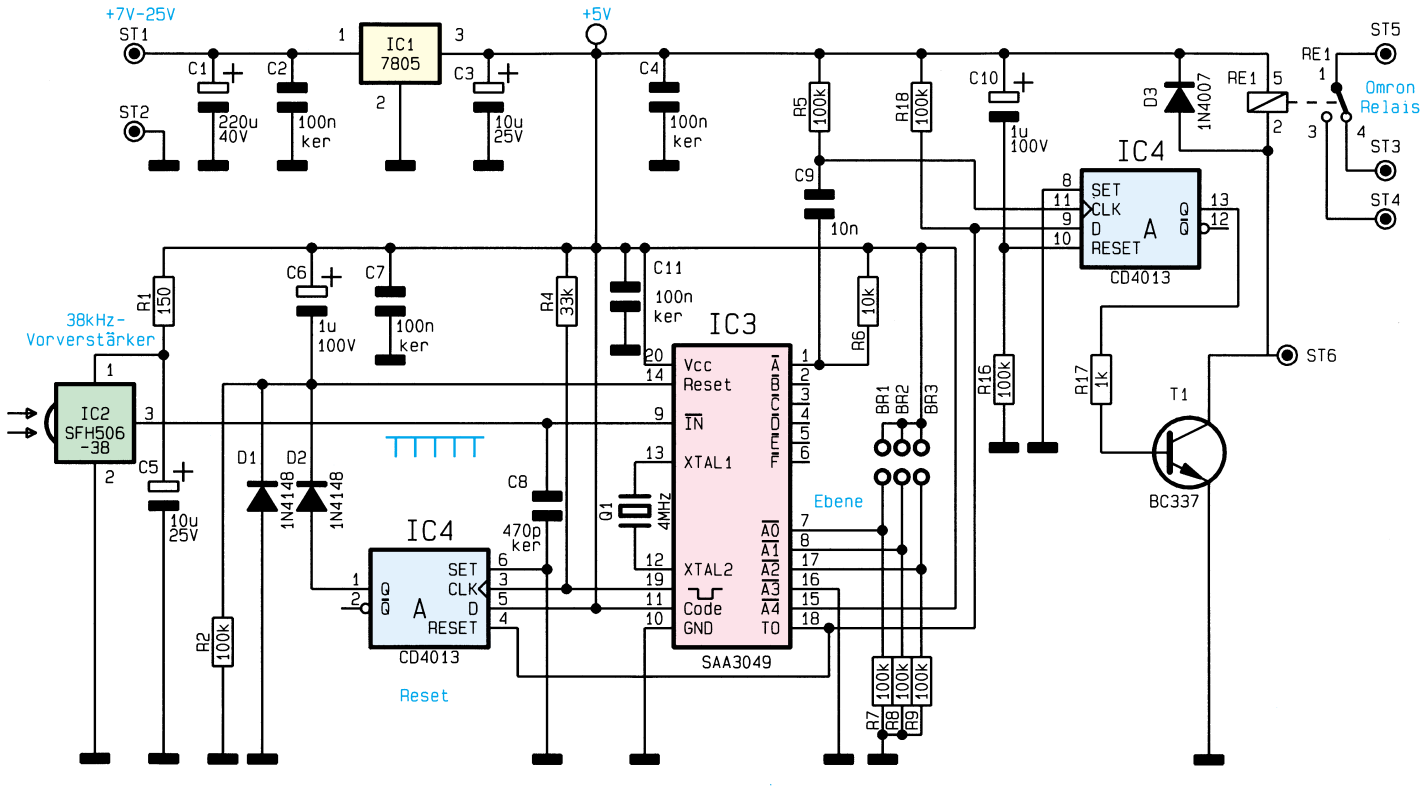

**Bild 2: Schaltbild des Infrarot-Empfänger-Bausteins**

#### **IR Empfänger**

Die Schaltung des Infrarotempfängerbausteins ist ebenfalls mit geringem Schaltungsaufwand realisiert. Abbildung 2 zeigt die Schaltung des Empfängers, wobei die wesentlichen Bauelemente der Infrarotvorverstärker des Typs SFH 506-38 (IC 2) und der auf einem Mikrocontroller basierende Decoderbaustein SAA 3049 (IC 3) sind.

Das vom Sender mit der Information moduliert abgestrahlte Infrarotlicht wird von der im Empfängerbaustein (IC 2) integrierten Infrarotdiode aufgenommen und dem internen selektiven Vorverstärker zugeführt. Der SFH 506-38 besitzt eine integrierte Miniaturoptik. Der empfindliche, mit einer inneren Metallabschirmung ausgestattete Vorverstärker ist exakt auf die Trägerfrequenz von 38 kHz abgestimmt. Das schwarze Kunststoffgehäuse des Bausteins ist für eine Wellenlänge von 950 nm im Infrarotbereich optimiert.

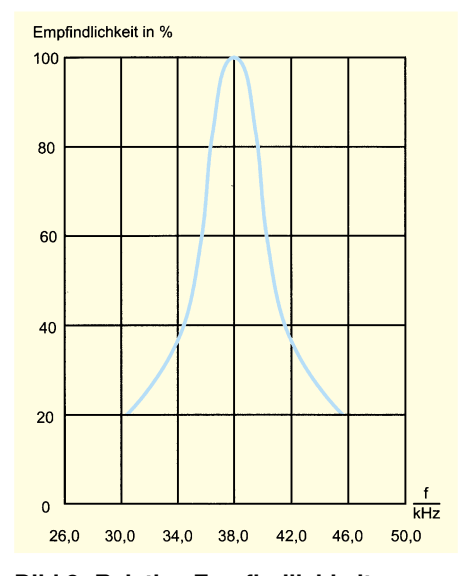

#### **Bild 3: Relative Empfindlichkeit des Infrarot-Vorverstärkers in Abhängigkeit von der Trägerfrequenz**

Die Empfindlichkeit des Vorverstärkers in Abhängigkeit von der Trägerfrequenz ist in Abbildung 3 zu sehen. Neben der Verstärkung erfolgt innerhalb des SFH 506- 38 die Demodulation und Aufbereitung der Information, so daß am Ausgang (Pin 3) wieder das TTL- und CMOS-kompatible 11-Bit-Datenwort zur weiteren Verarbeitung antsteht.

Besonders vorteilhaft sind auch die kompakte Bauform, die minimale externe Beschaltung und die geringe Stromaufnahme des Vorverstärkers. Extern werden nur der Widerstand R 1 und der Elko C 5 zur Betriebsspannungsabblockung benötigt. Der Kondensator C 8 am Ausgang des Bausteins (Pin 3) bildet mit dem integrierten 100kΩ-Pull-up-Widerstand einen Tiefpaß, so daß sich hochfrequente Störungen

auf der Datenausgangsleitung nicht auswirken können.

Die digitale Information des Vorverstärkers wird dem auf die High-Low-Flanke des Eingangssignals reagierenden Decodereingang (Pin 9) zugeführt. Der Decoderbaustein des Typs SAA 3049 basiert auf einem in CMOS-Technologie hergestellten Single-Chip-Mikrocontroller und ist in der Lage, sowohl den RECS-80-Code als auch den RC-5-Code zu verarbeiten.

Da in unserer Schaltung der RECS-80- Code benötigt wird, ist Pin 11 (Code) mit +5 V verbunden, und die Einstellung der "Sub-System-Address" (Ebene) erfolgt an den Pins 7, 8 und 17.

Sobald ein korrekter Code vom Chip akzeptiert wurde, liegt die Information an den Open-Drain-Ausgängen (Pin 1 bis Pin 6) in invertierter Form an. Die Information an den Datenausgängen bleibt so lange erhalten, bis diese durch eine neue Code-Übertragung überschrieben wird oder bis ein Reset des Controllers erfolgt.

Da in unserer Schaltung nur der Code 1 zu verarbeiten ist, bleiben die Pins 2 bis 6 unbeschaltet. Der chipinterne Taktoszillator ist an den Pins 12 und 13 extern zugänglich und wird ausschließlich mit einem 4MHz-Quarz beschaltet.

Die Bauelemente C 6 und R 2 sorgen im Einschaltaugenblick für einen Reset des Controllers.

Jeder korrekt empfangene Code wird vom Decoder an Pin 19 durch einen ca. 15ms-Low-Impuls (Command acknowledge) quittiert. Da dieses Quittungssignal bei jedem Code erscheint, erhalten wir bei längerer Tastenbetätigung am Sender mehrere Impulse hintereinander.

Das Signal der Toggle-Bits liegt an Pin 18 des SAA 3049 an. Mit den Toggle-Bits kann nun unterschieden werden, ob sich wiederholende Befehle durch Übertragungsunterbrechungen oder wiederholte Tastenbetätigung hervorgerufen werden. Das Toggle-Bit wechselt mit jeder erneuten Tastenbetätigung seinen logischen Zustand, auch wenn mehrmals hintereinander der gleiche Code gesendet wird.

Dieses Signal ist nun in unserer Schaltung mit dem Reset-Eingang des D-Flip-Flops IC 4 A und dem D-Eingang des Umschalt-Flip-Flops IC 4 B verbunden.

Zum besseren Verständnis betrachten wir nun das an Pin 1 anliegende Code-Ausgangssignal und das Toggle-Bit (Pin 18) während eines kompletten Befehlszyklus (Einschalten und Ausschalten des Empfängers): Mit der ersten Tastenbetätigung am Sender wechselt Pin 1 des SAA 3049 von "high" nach "low" und das Toggle-Bit von "low" nach "high". Beide Signale behalten ihren logischen Zustand, unabhängig von der Dauer der Tastenbetätigung und auch nach dem Loslassen des Tasters am Sender.

Der Controller kann über das Flip-Flop IC 4 A nicht wieder zurückgesetzt werden, da der Reset-Pin (Pin 4) High-Pegel führt. Der Pegel am D-Eingang des IC 4 B entscheidet, wohin das Flip-Flop mit der positiven Flanke (Low-High-Übergang) des Taktes kippen soll. Die positive Flanke am Clock-Eingang tritt ca. 1 ms nach Anliegen des korrekten Codes auf (Zeitkonstante C 9, R 5).

Bei einer erneuten Tastenbetätigung wechselt das Toggle-Bit von "high" nach "low". Nun kann das D-Flip-Flop IC 4 B, unabhängig von der Anzahl der Taktimpulse, nur noch zurückkippen, und der Controller wird mit der positiven Flanke des Command-Acknowledge -Signals (Pin 19) über IC 4 A ständig wieder zurückgesetzt.

Der Ausgang des D-Flip-Flops IC 4 B steuert über R 17 den Transistor T 1, der entweder als Open-Kollektor-Schaltstufe einzusetzen ist oder zur Ansteuerung des potentialfreien Umschaltrelais RE 1 mit Freilaufdiode D 3 dient.

Die Bauelemente C 10 und R 16 sorgen im Einschaltmoment für einen sicheren Reset des Flip-Flops.

Zur Stromversorgung benötigt das IR-Empfängermodul eine stabilisierte 5V-Betriebsspannung, die der Festspannungsregler IC 1 liefert. Die unstabilisierte Versorgungsspannung wird der Schaltung an ST 1 und ST 2 zugeführt, wobei C 1 eine erste Pufferung vornimmt.

C 3 dient zur Schwingneigungsunterdrückung des Spannungsreglers, während C 2 und C 4 hochfrequente Störanteile abblocken.

#### **Nachbau des IR-Senders**

Die Leiterplatte des Infrarotgebers mißt nur 31 x 42 mm, so daß die wenigen Bauelemente schnell bestückt sind.

Zuerst sind die 3 Widerstände und die beiden Dioden des Typs 1N4148 in gewohnter Weise anhand des Bestückungsplanes und der Stückliste einzulöten.

Danach wird der 20polige integrierte Schaltkreis so eingesetzt, daß die Gehäusekerbe des Bauelements mit dem Symbol im Bestückungsdruck übereinstimmt.

Die Anschlußbeinchen der 5mm-Sendediode sind direkt hinter dem Gehäuseaustritt abzuwinkeln und entsprechend dem Symbol einzulöten. Hierbei ist die abgeflachte Seite des Diodengehäuses der Katode zugeordnet.

Alsdann werden die beiden kleinen Keramikkondensatoren C 2 und C 3 bestückt.

Der Transistor T 1 und der 455kHz-Keramikresonator sind in liegender Position einzulöten. Ebenfalls erfolgt das Einlöten des Kondensators C 1 in liegender Position, wobei zusätzlich noch eine Aus-

**Fertig aufgebaute Leiterplatte des IR-Senders**

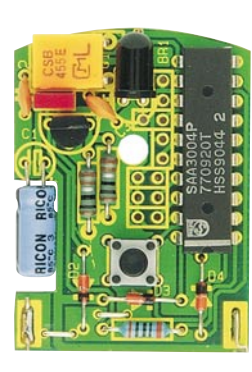

sparung in der Platine vorhanden ist.

Beim Einlöten des Miniaturtasters ist unbedingt eine zu große Hitzeeinwirkung zu vermeiden, da hierdurch das Kunststoffgehäuse des Schalters Schaden nehmen könnte.

Zur Auswahl der gewünschten "Sub-System-Address" (Ebene) wird entsprechend Tabelle 1 eine Drahtbrücke (BR 1 bis BR 6) eingesetzt.

Danach sind die beiden Batterieanschlußkontakte in die zugehörigen Aussparungen zu löten.

Nach dem Einbau der Rechteck-Kontroll-LED wird die Leiterplatte in das Gehäuseunterteil gesetzt, die 12V-Batterie eingelegt (Polarität beachten), der Andruck-

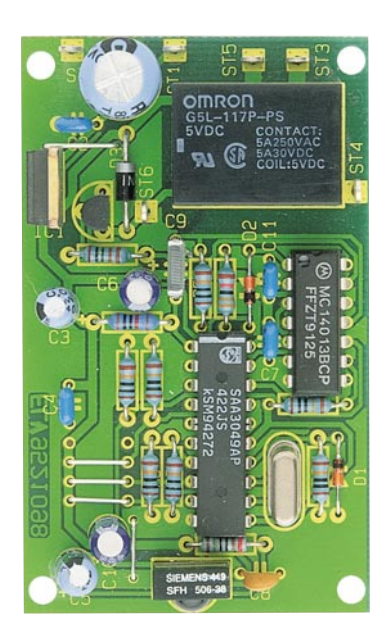

**Fertig aufgebaute Empfängerplatine**

zapfen für den Taster im Gehäuseoberteil entfernt und das Gehäuse mit der beiliegenden Schraube befestigt.

#### **Nachbau des Empfängermoduls**

Sämtliche Bauelemente des Empfängerbausteins finden auf einer Leiterplatte mit den Abmessungen 46 mm x 76 mm Platz. Auch beim Aufbau des Empfängers halten

#### **Stückliste: 1-Kanal-IR-Sender**

#### **Widerstände:**

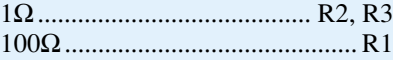

#### **Kondensatoren:**

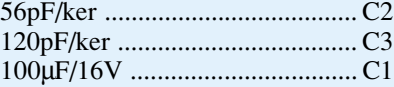

#### **Halbleiter:**

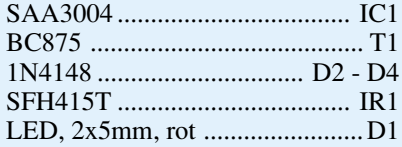

#### **Sonstiges:**

Keramik-Resonator, 455kHz ......Q1 Miniatur-Drucktaster ................ TA1

- 1 Batteriefederkontakt
- 1 Batteriekontaktplättchen
- 1 12V-Miniatur-Batterie
- 1 Miniatur-Gehäuse, komplett
- 5 cm Silberdraht
- 

#### **Stückliste: 1-Kanal-IR-Empfänger**

#### **Widerstände:**

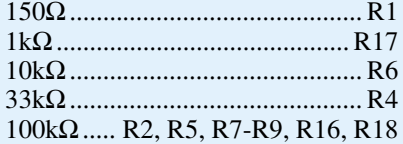

#### **Kondensatoren:**

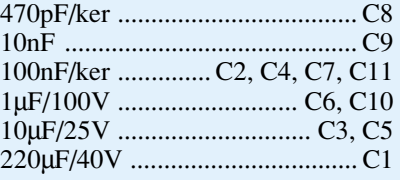

#### **Halbleiter:**

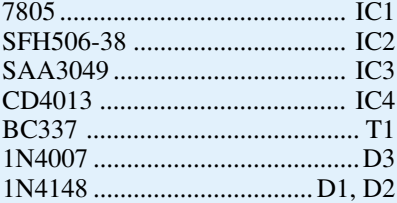

#### **Sonstiges:**

Quarz, 4MHz ...............................Q1 10 cm Schaltdraht, blank, versilbert Lötstifte mit Lötöse ........... ST1-ST6 1 Miniatur-Schlüsselanhänger gehäuse, komplett

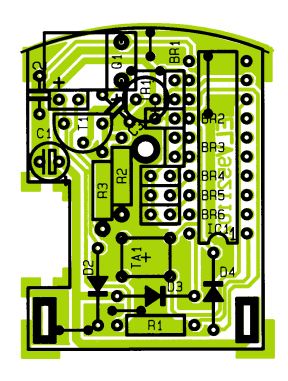

**Bestückungsplan des Infrarot-Miniatur-Senders**

wir uns genau an die Stückliste und den Bestückungsplan.

In gewohnter Weise werden zuerst die Widerstände und Dioden (Polarität beachten) eingesetzt und auf der Leiterbahnseite verlötet. Alsdann sind die Keramik- und Folienkondensatoren, gefolgt von den Elkos einzulöten. Bei den Elkos ist unbedingt auf die richtige Polarität zu achten.

Beim Einsetzen der beiden integrierten Schaltkreise IC 3 und IC 4 ist auf die Einbaulage entsprechend dem Symbol im Bestückungsdruck zu achten.

Nun werden der Quarz Q 1, der 5V-Festspannungsregler IC 1 und der Infrarotvorverstärker IC 2 in stehender Position eingebaut.

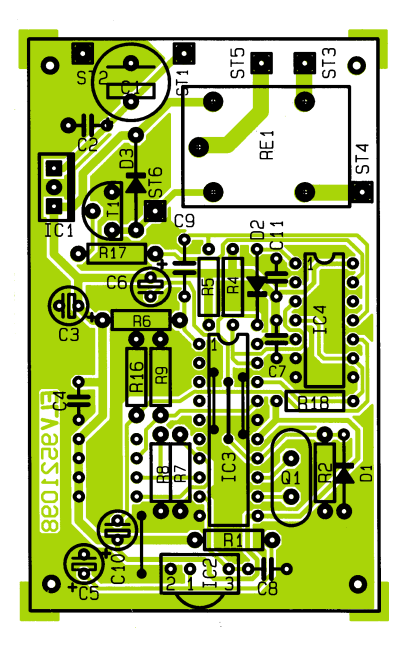

**Bestückungsplan des Infrarot-Miniatur-Senders**

Das Leistungsrelais RE 1 wird nur bei Bedarf eingesetzt, während sonst diese Position auf der Leiterplatte frei bleibt.

Die Lötstifte mit Öse ST 1 bis ST 5 sind vor dem Festlöten stramm in die zugehörigen Bohrungen der Leiterplatte zu pressen.

Nach Auswahl der Sub-System-Adresse mit BR 1 bis BR 3 entsprechend Tabelle 1 steht dem Einsatz dieser nützlichen kleinen Schaltung nichts mehr im Wege.

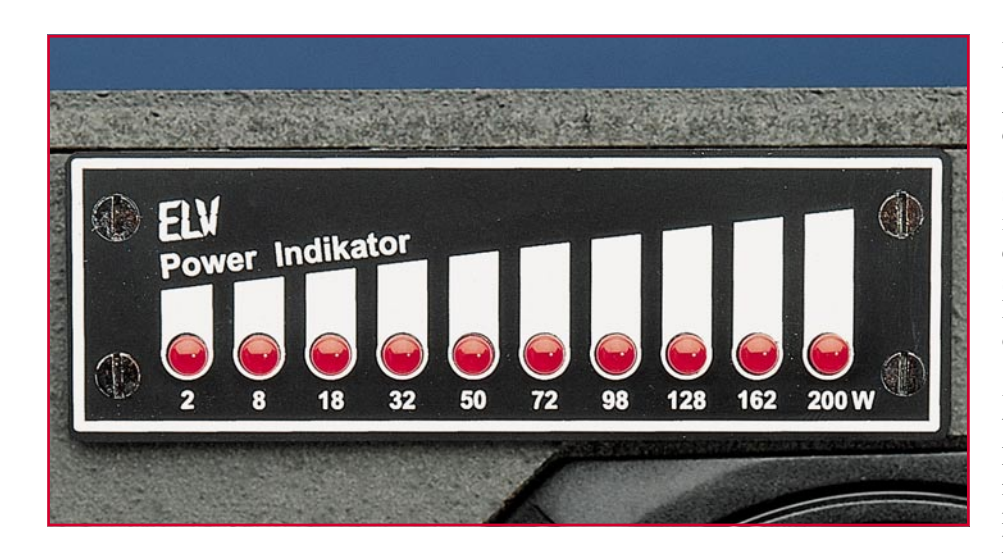

## **Power-Indikator für Lautsprecherboxen**

**Nachträglich in Lautsprecherboxen eingebaut, informiert eine aus 10 LEDs bestehende Leuchtdiodenkette über die aktuelle Belastung der betreffenden Lautsprecherbox. Der Anschluß erfolgt direkt parallel zur Lautsprecherbox über 2 Leitungen, ohne daß eine separate Stromversorgung erforderlich ist.**

#### **Allgemeines**

Im Verstärker eingebaute VU-Meter informieren in der Regel zwar über die Aussteuerung des Verstärkers, jedoch nicht unbedingt über die an die Lautsprecherbox tatsächlich abgegebene Leistung. Um eine wertvolle Lautsprecherbox vor Überlastung und somit vor einer eventuellen Zerstörung zu bewahren, ist die aktuelle Belastung von Interesse.

Neben dem rein technischen Nutzen, nämlich der rechtzeitigen Erkennung einer Überlastung, bietet diese Schaltung zusätzlich den optischen Effekt einer in der Lautsprecherbox integrierten Miniatur-Lichtorgel. Die Leistungsanzeige erfolgt in Form eines sich mit der Lautstärke ändernden Leuchtdiodenbandes.

Zur Anpassung an unterschiedliche Lautsprecherboxen kann die Schaltung in 2 Leistungsversionen mit unterschiedlichem Frontplattenaufdruck genutzt werden (0,5 W bis 50 W sowie 2 W bis 200 W).

Die Schaltung ist für Lautsprecherboxen mit einer Eingangsimpedanz von typ. 8 Ω konzipiert. Wird die Schaltung hingegen in eine Lautsprecherbox mit 4Ω-Nenn-

impedanz eingebaut, so muß die Leistungsangabe auf der Frontplatte mit dem Faktor 2 multipliziert werden, während bei einer 16Ω-Box die Leistungsangabe durch 2 zu dividieren ist.

#### **Anschluß und Funktion**

Der Anschluß und die Funktion dieser effektvollen kleinen Schaltung sind denkbar einfach. Über 2 flexible, einadrige, isolierte Zuleitungen wird der Power-Indikator direkt parallel zu den Lautsprecherbox-Anschlußklemmen geschaltet, ohne daß eine separate Stromversorgung erforderlich ist. Da Lautsprecherboxen eine vergleichsweise hohe Leistung aufnehmen und die ansteuernden Verstärker deshalb am Ausgang hinreichend niederohmig sind, kann aus der Meßspannung gleichzeitig die Versorgungsspannung der Schaltung gewonnen werden. Die zusätzliche Belastung durch den Power-Indikator ist dabei vernachlässigbar.

Der Power-Indikator besitzt 3 Anschlußpins, von denen je nach Leistung der Box entweder ST 1 und ST 3 (0,5 W bis 50 W) oder ST 2 und ST 3 (2 W bis 200 W) genutzt werden. Die Frontplatte des Power-Indikators ist, wie bereits erwähnt, auf beiden Seiten bedruckt, so daß je nach Anwendungsfall entweder die eine oder die andere Frontbedruckung einsetzbar ist.

Zur Beurteilung, welche der beiden Leistungsbereiche eingesetzt werden sollte, ist die Belastbarkeitsangabe der Lautsprecherbox von Interesse. Das einzige Entscheidungskriterium ist hierbei die Sinus-Dauerbelastbarkeit und nicht die Musikoder sogar Impulsbelastbarkeit.

Von renommierten Boxenherstellern wird in der Regel die Sinus-Dauerbelastbarkeit angegeben, während häufig bei No-Name-Boxen die Musikbelastbarkeit, die mit der tatsächlichen Dauerbelastbarkeit nur noch wenig zu tun hat, zu finden ist. So kann z. B. eine Lautsprecherbox mit 100W-Dauerbelastbarkeit durchaus mit 150 W Musik oder sogar mehreren 100 W Impuls belastet werden.

Natürlich ist der Power-Indikator auch bei weniger als 50 W einsetzbar, wobei dann die oberen LEDs nur kurzzeitig bei Impulsspitzen aufleuchten dürfen, um die Box nicht zu gefährden.

Häufig liegt die Belastbarkeit der Lautsprecherboxen erheblich über der Ausgangsleistung des Verstärkers (z. B. Lautsprecherbelastbarkeit 200 W, Verstärkerausgangsleistung 50 W). Sofern es sich dabei um eine feste Verstärker-/Lautsprecherkombination handelt, ist es sinnvoll, den Anzeigenbereich des Power-Indikators an die Verstärkerausgangsleistung anzupassen, da im größeren Anzeigenbereich die oberen LEDs ohnehin niemals leuchten könnten.

Werden die Boxen an wechselnden Verstärkern betrieben, so ist die Lautsprecherbelastbarkeit einziges Kriterium für den Anzeigenbereich.

Die Leistungsangaben auf der Frontplatte des ELV-Power-Indikators beziehen sich auf 8Ω-Lautsprecherimpedanz. Wenn wir uns nun an dem kleinen Leistungsbereich orientieren, leuchtet die erste LED ab einer dem Lautsprecher zugeführten Leistung von 0,5 W auf. Überschreitet die Leistung 2 W, leuchten die 0,5W- und 2W-LEDs. Werden 4,5 W überschritten, leuchten 3 LEDs, bis bei 50 W alle 10 Leuchtdioden aktiviert sind.

Die Schaltung verträgt im kleinen Anzeigenbereich Eingangsspannungen von 25 Veff entsprechend 80 W Sinus an 8  $\Omega$ und im großen Anzeigenbereich 50 Veff, was über 300W-Sinusdauerbelastbarkeit ebenfalls an 8  $\Omega$ , entspricht.

#### **Schaltung**

Abbildung 1 zeigt die Schaltung des ELV-Power-Indikators. Zentrales Bauelement ist die integrierte Schaltung des Typs LM 3914. Hierbei handelt es sich um einen

Analog-Digital-Wandler, der die zugeführte Eingangsspannung linear auf einer 10stelligen Leuchtdiodenskale anzeigt. Die Treiberstufen zur Ansteuerung der Leuchtdioden sind bereits im Chip integriert.

Wie bereits erwähnt, dient zur Spannungsversorgung des Power-Indikators die Meßspannung. Im großen Anzeigenbereich wird die an der Lautsprecherbox abfallende Meßspannung der Schaltung an ST 2 und ST 3 zugeführt. Über den Vorwiderstand R 2 gelangt die Wechselspannung dann auf den mit D 1 bis D 4 aufgebauten Brückengleichrichter, der die beiden in Reihe geschalteten Elektrolytkondensatoren C 1 und C 2 speist. Durch die Reihenschaltung halbiert sich zwar die Kapazität, jedoch erhöht sich die Spannungsfestigkeit auf den doppelten Wert des einzelnen Elkos.

Die Versorgungs- und somit gleichzeitig die Meßspannung steht zwischen dem Pluspol von C 1 und dem Minuspol von C 2 an.

Wird der Low-Eingang (0,5 W bis 50 W) verwendet, dann arbeitet die mit C 1, C 2 sowie D 3 und D 4 aufgebaute Schaltung als Spannungsverdoppler.

Betrachten wir zunächst die positiven Halbwellen (ST 1 positiv gegenüber ST 3). In diesem Fall ist die Diode D 4 leitend, und der Elko C 2 wird auf den Halbwellenspitzenwert aufgeladen. Bei negativen Halbwellen hingegen ist die Diode D 4 gesperrt und D 3 leitend. Hierdurch wird C 1 ebenfalls auf den Halbwellenspitzenwert aufgeladen.

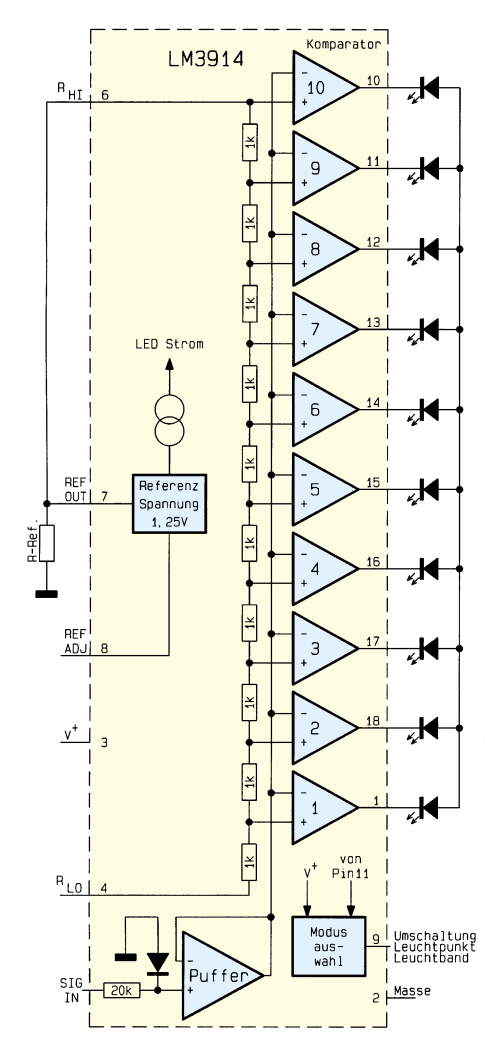

#### **Bild 2: Interne Struktur des LM 3914**

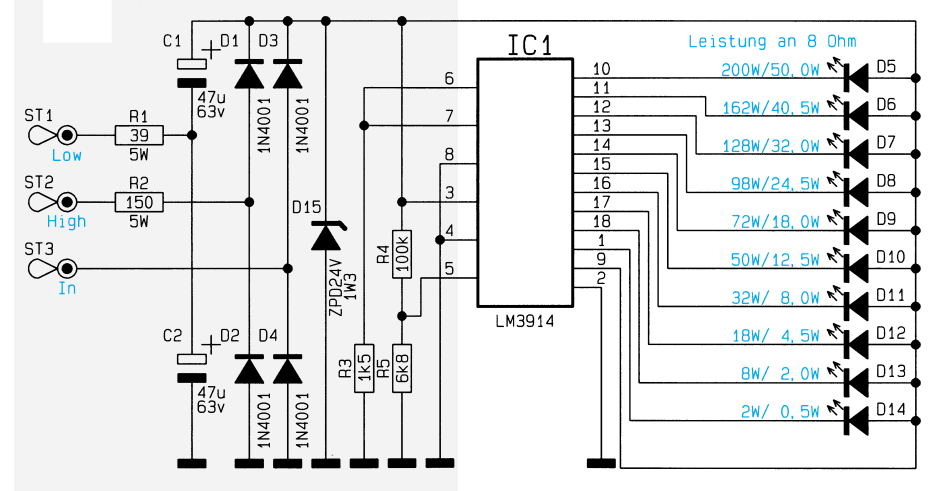

Verfügung. Die Spannungsverdopplerschaltung stellt eine sichere Funktion des Power-Indikators bereits ab einer Betriebsspannung von rund 2 V an C 1, C 2 sicher.

Der LM 3914 ist für eine maximale Betriebsspannung von 25 V vorgesehen, so daß eine Spannungsbegrenzung erforderlich ist. Diese Aufgabe übernimmt die Z-Diode D 15, wobei die Strombegrenzung je nach verwendetem Eingang entweder durch R 1 oder R 2 vorgenommen wird.

Die mit der Brückengleichrichterschaltung oder der Spannungsverdopplung gewonnene Versorgungsspannung stellt auch gleichzeitig die Meßspannung dar. Das gleichgerichtete NF-Signal (Meßspannung) wird über den mit R 4 und R 5 aufgebauten Spannungsteiler dem Eingang des LM 3914 (Abbildung 2) zugeführt und mit den Referenzspannungen des chipinternen linearen Spannungsteilers verglichen.

Während der an Pin 4 zugängliche Fußpunkt des integrierten Spannungsteilers direkt mit der Schaltungsmasse verbunden ist, wird dem oberen Anschluß des 10stufigen Spannungsteilers (Pin 6) die an Pin 7 des Bausteins zur Verfügung stehende Referenzspannung von 1,25 V zugeführt.

Die an den Pins 1, 2 sowie 10 bis 18 angeschlossenen Leuchtdioden werden mit einem Konstantstrom betrieben. Der Konstantstrom hängt von der Belastung der chipinternen Referenzspannungsquelle ab und wird durch den Widerstand R 3 programmiert. Durch jede leuchtende LED fließt ca. der 10fache Strom wie durch den an 1,25 V liegenden Referenzwiderstand R 3. Bei einer Dimensionierung wie in der vorliegenden Schaltung mit 1,5 kΩ beträgt der LED-Strom ca. 8 mA.

Die Versorgungsspannung wird dem Baustein an Pin 3 zugeführt, während Pin 2 die Schaltungsmasse darstellt. Da der Power-Indikator als Leuchtbandanzeige arbeitet, ist der Mode-Select-Anschluß (Pin 9) mit der Betriebsspannung verbunden.

#### **Nachbau**

Der Nachbau dieser kleinen Schaltung sowie der Einbau in das Lautsprecherboxengehäuse ist einfach. Zweckmäßigerweise werden vor dem Aufbau einige vorbereitende Arbeiten für den späteren Ein-

**Bild 1: Schaltbild des ELV-Power-Indikators für Lautsprecherboxen**

Da die Ladevorgänge sehr schnell hintereinander im Wechsel mit der NF-Frequenz erfolgen, wird jeder der beiden Elektrolytkondensatoren auf den Spitzenwert US der Wechselspannung aufgeladen.

In unserer Schaltung sind nun beide Elkos in Reihe geschaltet, so daß sich die anstehenden Spannungen addieren, d. h. es steht die doppelte Gleichspannung wie bei der Brückengleichrichterschaltung zur

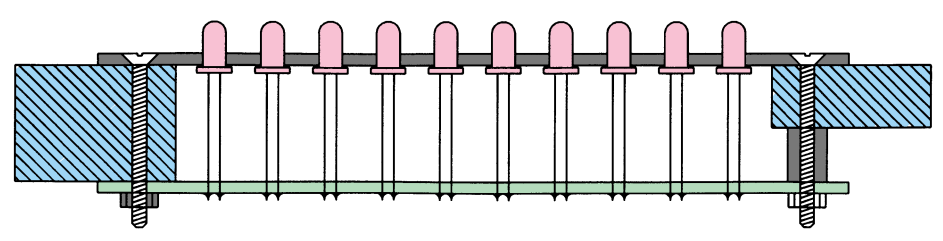

**Bild 3 zeigt den Einbau des Power-Indikators in die Front einer Lautsprecherbox bei unterschiedlichen Wandstärken**

#### **Audiotechnik**

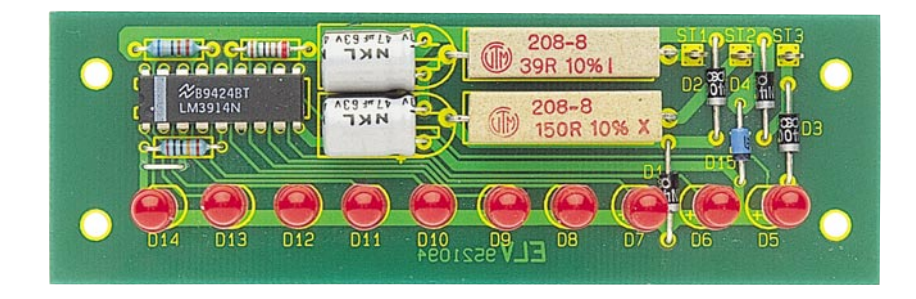

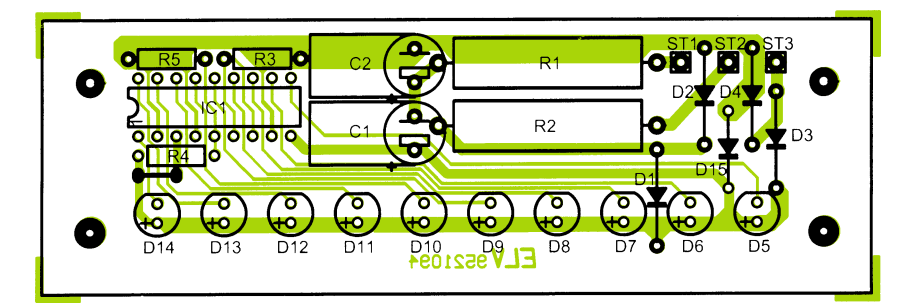

**Ansicht der fertig aufgebauten Leiterplatte mit zugehörigem Bestückungsplan**

bau der Schaltung in das Gehäuse getroffen.

Wenn wir uns dazu die in Abbildung 3 dargestellte Einbauskizze anschauen, ist zu erkennen, daß die Einbauhöhe der aus 10 LEDs bestehenden Leuchtdiodenkette in erster Linie durch die Wandstärke des Lautsprecherboxengehäuses bestimmt wird.

Zuerst sind die Frontplatte des ELV-Power-Indikators an die gewünschte Einbaustelle der Boxenfrontseite zu halten und sowohl die Umrisse als auch die 4 Befestigungsbohrungen anzuzeichnen.

Dann werden die Befestigungsbohrungen mit einem 3mm-Bohrer gebohrt und genau mittig zwischen den Bohrungen ein rechteckiger Ausschnitt mit den Abmessungen 88 mm x 31 mm eingebracht. Die Höhe des Ausschnitts ist so bemessen, daß sowohl die Frontplatte des Power-Indikators als auch die Leiterplatte oben und unten 2 mm überstehen. Da 2 mm nicht viel sind, ist es von größter Wichtigkeit, daß die Aussparung exakt und sauber durchgeführt wird.

Jetzt ist die Wandstärke des Boxengehäuses exakt zu messen, da dieses Maß für den Einbau der 10 Leuchtdioden wichtig ist. Von der gemessenen Wandstärke (z. B. 19 mm) werden 2 mm abgezogen. Das Ergebnis (hier: 17 mm) ergibt den Abstand zwischen Leiterplattenoberseite (Bestükkungsseite) und Unterseite des roten Leuchtdiodengehäuses (Einbauabstand).

Vor dem Einlöten der Leuchtdioden in die Leiterplatte ist es sinnvoll, die niedrigen Bauelemente zu bestücken. Wir beginnen daher wie gewohnt entsprechend dem Bestückungsplan und der Stückliste mit einer Drahtbrücke (neben R 4) sowie den 1%-Metallfilmwiderständen R 3 bis R 5.

Danach sind die Gleichrichterdioden D 1

bis D 4 sowie die Z-Diode D 15 einzusetzen und nach dem Umdrehen der Platine festzulöten. Zum polaritätsrichtigen Einbau sind die Dioden an der Katodenseite jeweils mit einem Ring gekennzeichnet.

Es folgen die beiden Elektrolytkondensatoren C 1, C 2, die mit der richtigen Polarität liegend einzulöten sind.

Sämtliche überstehenden Drahtenden der bisher bestückten sowie auch der nachfolgend einzusetzenden Bauelemente sind so kurz wie möglich abzuschneiden, ohne die Lötstelle selbst dabei zu beschädigen.

Der integrierte Schaltkreis LM 3914 ist so einzusetzen, daß die Gehäusekerbe des Bauelementes mit dem Symbol im Bestükkungsdruck übereinstimmt.

Zum Anschluß der Meßspannung werden 3 Lötstifte mit Öse stramm in die zugehörigen Bohrungen der Platine gepreßt und mit ausreichend Lötzinn festgesetzt.

Die beiden Hochlastwiderstände R 1 und R 2 sind mit 3 bis 5 mm Abstand zur Platinenoberfläche einzulöten. Da diese Bauteile im Betrieb relativ heiß werden können, ist ebenfalls ein Abstand von 5 bis 10 mm zur Frontplatte erforderlich. Bei zu geringer Wandstärke des Lautsprecherboxengehäuses (<16 mm) sind zusätzlich 10mm-Abstandsröllchen zwischen Leiterplatte und Boxenwand einzusetzen. Alternativ können die Widerstände auch von der Lötseite bestückt werden.

Die 10 Leuchtdioden werden mit dem errechneten Einbauabstand in die zugehörigen Bohrungen gesetzt und auf der Leiterbahnseite verlötet. Auch bei den LEDs ist unbedingt die korrekte Polarität zu beachten. Die Bauelemente besitzen an der Gehäuseunterseite einen ca. 1 mm breiten Ring, der an der Katodenseite (Pfeilspitze

#### **Stückliste: Power-Indikator für Lautsprecherboxen**

#### **Widerstände:**

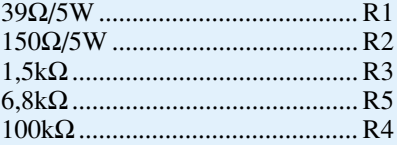

#### **Kondensatoren:**

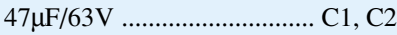

#### **Halbleiter:**

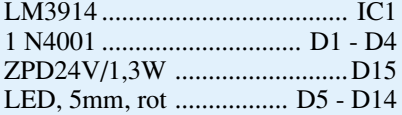

#### **Sonstiges:**

- Lötstifte mit Lötöse ......... ST1 ST3
- 4 Senkkopfschrauben, M3 x 30 mm
- 4 Muttern M3
- 30 cm flexible Leitung 2 x 0,4 mm
- 3 cm Schaltdraht, blank, versilbert
- 1 Frontplatte (beidseitig bedruckt)
- 4 Abstandsröllchen M3 x 10 mm

des Symbols) abgeflacht ist.

Nachdem die Bestückung der Platine fertiggestellt ist, erfolgt eine sorgfältige Kontrolle hinsichtlich kalter Lötstellen und Bestückungsfehler.

Alsdann wird eine 2adrige, isolierte Zuleitung mit einem Mindestquerschnitt von 0,4 mm<sup>2</sup> an 2 der 3 Eingangslötstifte (je nach Anzeigenbereich 0,5 W bis 50 W oder 2 W bis 200 W) angelötet. Das andere Ende der 2adrigen Leitung ist in der Lautsprecherbox parallel zu den beiden Versorgungsadern anzuschließen, wobei die Polarität keine Rolle spielt.

Nun kann ein erster Funktionstest erfolgen, wobei aufgrund der Öffnungen im Gehäuse die Box keinesfalls voll ausgefahren werden darf.

Entsprechend der Einbauskizze in Abbildung 3 wird der Power-Indikator mit den zugehörigen Schrauben und Muttern in die Gehäusefront der Lautsprecherbox eingebaut. Die Frontplatte des Power-Indikators ist beim Einsetzen entweder mit Silikon oder Zweikomponentenkleber luftdicht am Lautsprechergehäuse zu verkleben. Das gleiche gilt auch für die Leiterplatte, die von der Gehäuseinnenseite luftdicht verklebt wird. Dem Punkt der Abdichtung ist besondere Aufmerksamkeit zu schenken, damit die Leistungsdaten der Box voll erhalten bleiben. Nach Aushärten des Silikons bzw. des Klebers ist die Lautsprecherbox, ausgestattet mit dem Power-Indikator, wieder voll einsatzbereit und um<br>ein interessantes Feature erweitert. ein interessantes Feature erweitert.

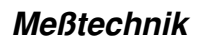

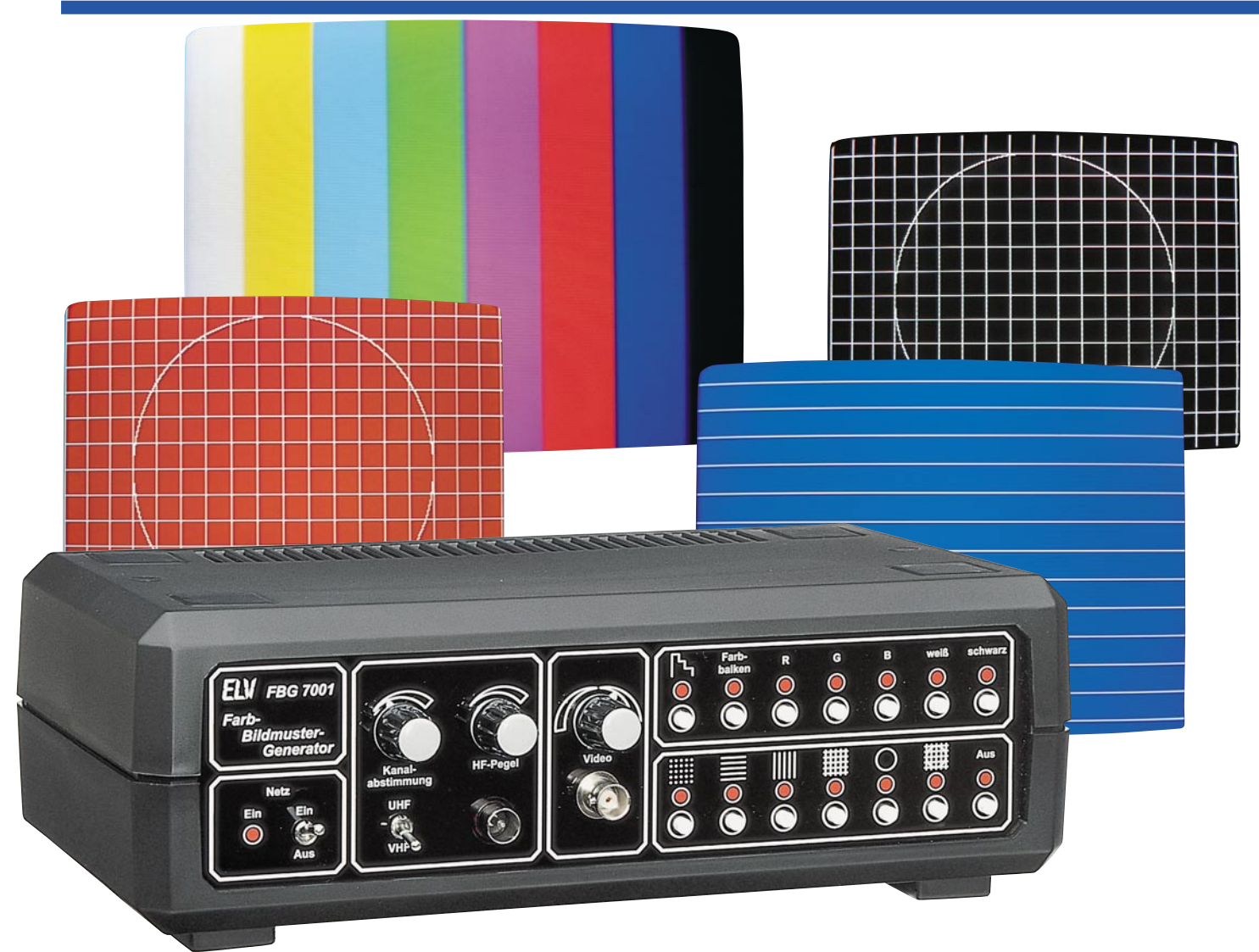

## **Farb-Bildmuster-Generator FBG 7001 Teil 1**

**Der FBG 7001, ein hochwertiger nach neuester Technologie aufgebauter Farb-Bildmuster-Generator liefert alle wichtigen Funktionen, die zum Test und Abgleich von modernen Farbfernseh- und Videogeräten benötigt werden. Darüber hinaus bietet der FBG 7001 Funktionen, die selbst bei Bildmuster-Generatoren der gehobenen Preisklasse kaum zu finden sind.**

#### **Allgemeines**

Früher, als die öffentlich-rechtlichen Sendeanstalten noch konkurrenzlos waren, wurde vom frühen Vormittag bis zum Beginn des Nachmittagsprogramms das FuBK-Testbild ausgestrahlt. Heute bleibt bei den Sendeanstalten dafür keine Zeit mehr. Ein Testbild wird nur noch zeitweise in den Nachtstunden, meistens nur wenige Minuten bis zum kompletten Abschalten, ausgestrahlt. Pech hat derjenige, der nicht unbedingt in den Nachtstunden Fernsehund Videogeräte abgleichen oder testen möchte. Ein guter Farb-Bildmuster-Generator ist daher heute im Fernseh-Servicebereich wichtiger denn je geworden.

Für den einen oder anderen "testbildlosen" Techniker mag es nun naheliegend sein, einfach das FuBK-Testbild in den Nachtstunden auf Video aufzuzeichnen. Diese auf den ersten Blick brauchbare Alternative stellt sich in der Praxis aber schnell als wenig geeignet heraus, da selbst hochwertige S-VHS-Recorder damit überfordert sind. Farbrauschen, geringe Farbauflösung (ca. 300 kHz), Gleichlaufschwan-

#### **Meßtechnik**

kungen (daher keine feste Verkopplung von Farbträger- und Zeilenfrequenz mehr) sowie eine Helligkeitsauflösung von kaum mehr als 3 MHz verderben die Freude am Testbild. Des weiteren ist ein häufig für Testbildzwecke "mißbrauchter" Videorecorder einem entsprechend starken Verschleiß ausgesetzt, so daß schon allein deshalb die Testbildaufzeichnung nicht sinnvoll ist.

Die einzige wirkliche Alternative zum Sendertestbild ist ein Farb-Bildmuster-Generator, der die zum Abgleich und Test erforderlichen Testbildfunktionen jederzeit zur Verfügung stellt.

Seit 1988 hat sich der ELV-FBG 7000 aufgrund seines besonders günstigen Preis-/ Leistungsverhältnisses sowohl in Radiound Fernsehwerkstätten als auch im Hobbybereich tausendfach im praktischen Einsatz bewährt. Zeit für die Entwicklung

eines weiterführenden Modells mit noch besseren Funktionen und absolut normgerechten Signalen.

*Der FBG 7001 ist extern synchronisierbar und liefert Testbilder in professioneller Qualität mit normgerechten Synchronsignalen*

Betrachten wir zuerst die 7 Tasten in der oberen Tastenreihe zur Auswahl der unter-

Durch kurze Betätigung der linken Taste dieser Tastenreihe erscheint auf dem

Testbilder zur Verfügung.

schiedlichen Bildflächen.

 Zur anwenderfreundlichen Bedienung ist die Frontplatte des FBG 7001 klar und übersichtlich in Funktionsgruppen geglie-

Auf der rechten Frontplattenhälfte stehen insgesamt 14 Drucktasten, aufgeteilt in 2 übereinanderliegende Tastenreihen zur Auswahl der unterschiedlichen Testbildfunktionen des FBG 7001 bereit. Dabei können sowohl bildschirmfüllende Flächendarstellungen als auch Symboldarstellungen wie Gittermuster oder Kreis ausgewählt werden. Durch Kombination der verschiedenen Grundtestbilder (z. B. Farbbalken oder Rotfläche mit Kreis) stehen 43

dert.

Der FBG 7001 ist der "kleine Bruder" des High-Tech-Bildmuster-Generators CPG 9000 und stellt eine völlige Neuentwicklung dar, basierend auf dem neuesten Stand der Technik.

Die wesentlichen Leistungsmerkmale des FBG 7001 unterscheiden sich in wichtigen Punkten vom Vorgängermodell FBG 7000. So liefert der FBG 7001 z. B. normgerechte Synchronimpulse mit Vor- und Nachtrabanten, der Farbträger ist starr mit der Zeilenfrequenz verkoppelt, und ein Genlock-Eingang erlaubt die zeilen- und spaltensynchrone Ausgabe der Testbilder zu einer extern anschließbaren FBAS-Videosignalquelle. Weitere wesentliche Neuerungen sind ein eingebautes 230V-Netzteil und eine Scart-Ausgangsbuchse, an der auch das RGB-Signal zur Verfügung steht.

#### **Bedienung und Funktion**

Der FBG 7001 zeichnet sich durch eine übersichtlich gestaltete Bedienoberfläche aus und ist in der Lage, für unterschiedliche Serviceaufgaben eine Vielzahl von Testbildern in professioneller Qualität zu liefern.

Neben der großen Bildvielfalt ist der vollkommen digitale Bildaufbau inkl. Kreisgenerierung zu nennen, der einen Abgleich in diesem Bereich entbehrlich macht. Sämtliche zum Bildaufbau benötigten Signale werden beim FBG 7001 vom 4,433619MHz-Farbträgeroszillator abgeleitet, so daß eine absolute Langzeitstabilität garantiert ist.

Bildschirm eine Grautreppe, mit der Helligkeit und Kontrast optimal einstellbar sind.

Zur Überprüfung der korrekten Farbwiedergabe und der Farbsättigung dient der rechts daneben angeordnete Farbbalken.

Die Farbreinheit kann am besten mit der flächenhaften Darstellung der einzelnen Grundfarben überprüft und abgeglichen werden. Dazu ist beim FBG 7001 die Ausgabe der Grundfarben Rot, Grün und Blau einzeln möglich.

Bei Darstellung einer weißen Fläche steigt der Strahlstrom eines angeschlossenen Fernsehgerätes auf den höchsten Wert, und bei Schwarz wird nur noch das Composite-Sync-Signal ausgegeben, sofern keine Symboldarstellung aktiviert ist.

Der untere Tastenblock dient zur Auswahl der Symboldarstellungen, wobei die Einblendung in weißer Zeichnung erfolgt. Auch hier betrachten wir die einzelnen Testbilder von links nach rechts.

Zur Überprüfung und zum Abgleich des Focus und somit der Bildschärfe eines Fernsehgerätes bietet sich das Punktraster an, während mit den horizontalen und vertikalen Linien bzw. mit dem Gittermuster die Farbdeckung der 3 Elektronenstrahlen (Konvergenz) optimal überprüft und eingestellt werden kann. Besonders zur Konvergenzeinstellung in den Ecken und Randbereichen ist eine flächendeckende Darstellung erforderlich. Des weiteren sind kissen-, trapez- oder tonnenförmige Ablenkfehler mit diesen Testbildern leicht erkennbar.

Zur Überprüfung und Korrektur von vertikalen oder horizontalen Linearitätsfehlern dient der Kreis, der beim FBG 7001 vollkommen digital erzeugt wird.

Das nächste Testbild besteht aus der Kombination Gittermuster und Kreis. Hier werden dann sämtliche Konvergenz- und Ablenkfehler in einem Testbild sichtbar.

Mit Ausnahme eines weißen Hintergrundes können auch sämtliche Symbole und Flächen gemischt werden, wobei jedoch in der Praxis die Darstellung weißer Linien auf schwarzem Hintergrund am sinnvollsten ist.

Ungefähr in der Frontplattenmitte ist der Videoausgang (BNC-Buchse) mit zugehörigem Pegeleinsteller angeordnet. Das Videosignal ist stufenlos im Pegel veränderbar und sowohl mit positiv als auch mit negativ gerichteten Synchronimpulsen einstellbar. Beim Pegeleinsteller entspricht die

Mittelstellung 0.

Eine der wichtigsten Funktionsgruppen eines Bildmuster-Generators ist der HF-Modulator.

Die Bedienelemente und die HF-Ausgangsbuchse des Modulators sind in einem Funktionsblock auf der linken Frontplattenhälfte zusammengefaßt. Der HF-Modulator überstreicht Kanäle im VHF- und UHF-Bereich inkl. Sonderkanäle.

Die Kanalabstimmung erfolgt mit Hilfe des linken Einstellpotis, und die Bereichswahl (VHF, UHF) ist mit dem darunter befindlichen Schalter möglich.

Ausgekoppelt wird das HF-Signal über einen Standard-Koax-Anschluß. Der HF-Ausgangspegel ist mit Hilfe des oberhalb der HF-Buchse angeordneten Pegeleinstellers stufenlos variierbar. Innerhalb des Modulators erfolgt die Dämpfung mit einem elektronischen Pin-Dioden-Abschwächer, der einen hohen Dynamikumfang in bezug auf den HF-Ausgangspegel ermöglicht.

Der Netzschalter zum Ein- und Ausschalten des FBG 7001 ist links unten mit zugehöriger Kontroll-LED angeordnet.

Kommen wir nun zur Geräterückseite. Hier werden an einer Scart-Buchse das FBAS-Video-Signal mit Normpegel und das RGB-Signal, ebenfalls mit Normpegel, ausgekoppelt. Die Aktivierung der RGB-Schaltspannung erfolgt mit Hilfe eines Umschalters.

Ein besonderes Feature stellt beim FBG 7001 die externe Synchronisierbarkeit dar. Dazu kann an einer rückseitigen BNC-Buchse ein beliebiges FBAS-Signal zugeführt werden. Sämtliche Testbilder werden dann spalten- und zeilensynchron zum externen Videosignal generiert.

Über einen weiteren rückseitigen Um-

schalter ist die Auswahl der Testbildgenerierung im 625-Zeilen-Modus (Interlace) oder im 624-Zeilen-Modus (Non-Interlace) möglich.

#### **Blockschaltbild**

Da es sich beim FBG 7001 um eine recht aufwendige Schaltung handelt, ist es sinnvoll, die wesentlichen Strukturen der Schaltung zunächst anhand eines Blockschaltbildes (Abbildung 1) zu betrachten. Zentrale Baugruppe des FBG 7001 ist der Timing-Generator mit Farbträgeroszillator und Farbträgerverkopplung, ungefähr in Bildmitte.

 Zur Erzeugung der unterschiedlichen Testbilder sind neben einem Takt mehrere zum Teil recht komplizierte Synchronisations- und Austast-Signale erforderlich. Des weiteren wird im PAL-System zur Generierung der Farbkomponente ein 4,433169MHz-Referenzträger benötigt. Wenn zusätzlich noch die Farbträgerfrequenz starr mit der Zeilenfrequenz verkoppelt sein soll, wird es aufgrund des Teilungsverhältnisses (f $_{R}$ =283,7516 x f $_{H}$ ) aufwendig.

Aber auch die Generierung von normgerechten Synchronimpulsen mit Vor- und Nachtrabanten ist im Zeilensprungverfahren mit 625 Zeilen nicht einfach und in konventioneller Schaltungstechnik kaum mit vertretbarem Aufwand zu bewerkstelligen.

Im FBG 7001 kommt zusätzlich noch die Genlockfähigkeit, d. h. externe Synchronisierbarkeit und die Abschaltmöglichkeit des Zeilensprungs (624-Zeilen-Modus) hinzu.

Um nun sämtliche zuvor aufgestellten Forderungen erfüllen zu können, arbeitet im FBG 7001 der hochintegrierte Schaltkreis SAA 1101 von Philips. Dieser Baustein liefert neben einem 15MHz-Takt und den normgerechten Austast- und Synchronisationsimpulsen auch den Farbträger und ist direkt extern synchronisierbar. Abbildung 2 vermittelt einen Eindruck vom komplizierten internen Aufbau dieses Chips.

Die Generierung der horizontal- und vertikalfrequenten Testbildinformationen des Farbbalkens und des Kreises erfolgt mit Digitalzählern sowie einem Speicherbaustein, in dem die Bildinformationen des Kreises enthalten sind. Sämtliche zum Bildaufbau benötigten Taktsignale werden vom 15MHz-Oszillator des Timinggenerators abgeleitet. Im gesamten Bereich des Bildaufbaus ist kein Abgleich erforderlich, woraus sich eine hohe Genauigkeit bei absoluter Langzeitkonstanz ergibt.

Sämtliche Bildinformationen des FBG 7001 werden in der Auswahllogik zusammengeführt. Gesteuert vom Bedienteil erfolgt hier die Testbildauswahl. Ausgangs-

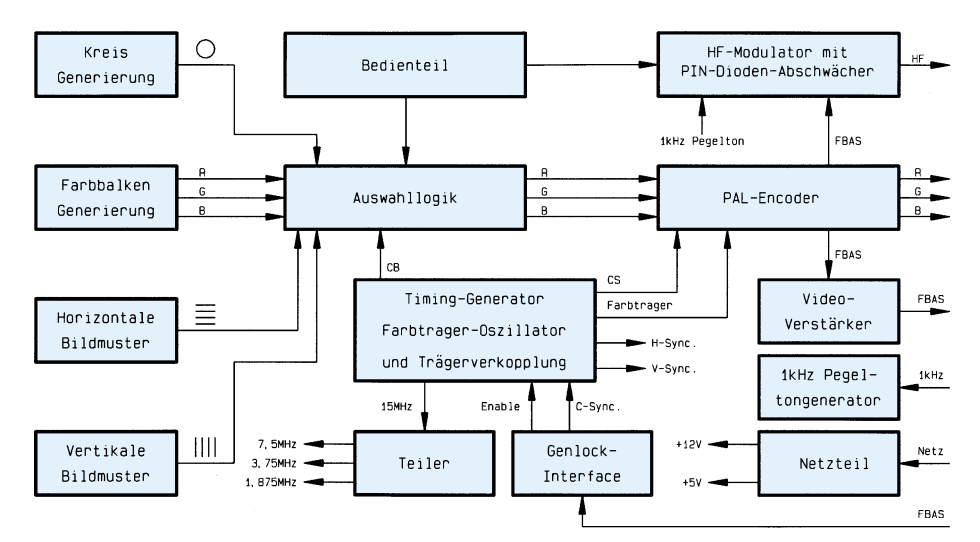

**Bild 1: Das Blockschaltbild zeigt die einzelnen Funktionsgruppen des FBG 7001**

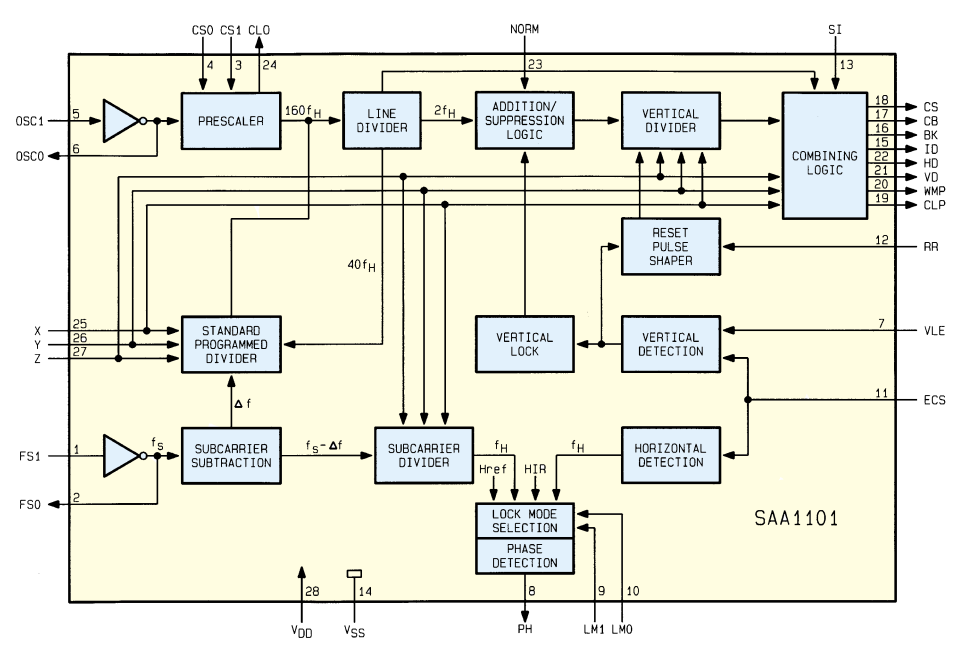

**Bild 2: Interne Struktur des Timing-Generators SAA 1101**

seitig steht die Bildinformation in Form eines RGB-Signals für den PAL-Encoder zur Verfügung.

Der PAL-Encoder erzeugt aus den RGB-Signalen zusammen mit dem Composite-Sync und dem Farbträger vom Timing-Generator ein normgerechtes FBAS-Videosignal. Des weiteren sind im PAL-Encoder Pufferstufen für die Farbsignale Rot, Grün und Blau vorhanden. Ausgekoppelt wird das FBAS-Videosignal zum HF-Modulator und zum Videoverstärker.

Der Videoausgangspegel des Videoverstärkers ist von 0 bis Maximum stufenlos einstellbar, wobei auch die Möglichkeit der Signalinvertierung besteht. Die Ausgangsimpedanz des Verstärkers beträgt 75 Ω.

Zur Überprüfung der Audiostufen eines Prüflings dient der eingebaute klirrarme 1kHz-Pegeltongenerator. Neben der Scartbuchse wird das NF-Signal auch dem HF-Modulator zugeführt.

Eine weitere wichtige Baugruppe des FBG 7001 stellt der HF-Modulator mit Pin-Dioden-Abschwächer dar. Hier werden Bild und Ton einem HF-Träger wahlweise im VHF- oder UHF-Bereich aufmoduliert. Neben der Kanalabstimmung besteht auch die Möglichkeit, den HF-Ausgangspegel mit hohem Dynamikumfang einzustellen.

Das eingebaute Netzteil liefert die stabilisierten Betriebsspannungen +12 V und +5 V. Primärseitig wird das Netzteil mit der üblichen 230V-Netzspannung versorgt, die aufgrund der am Trafo angespritzten Netzschnur nicht berührbar ist.

Im zweiten Teil dieses Artikels wenden wir uns der interessanten Schaltungstechnik gefolgt von Nachbau und Inbetriebnahme zu.

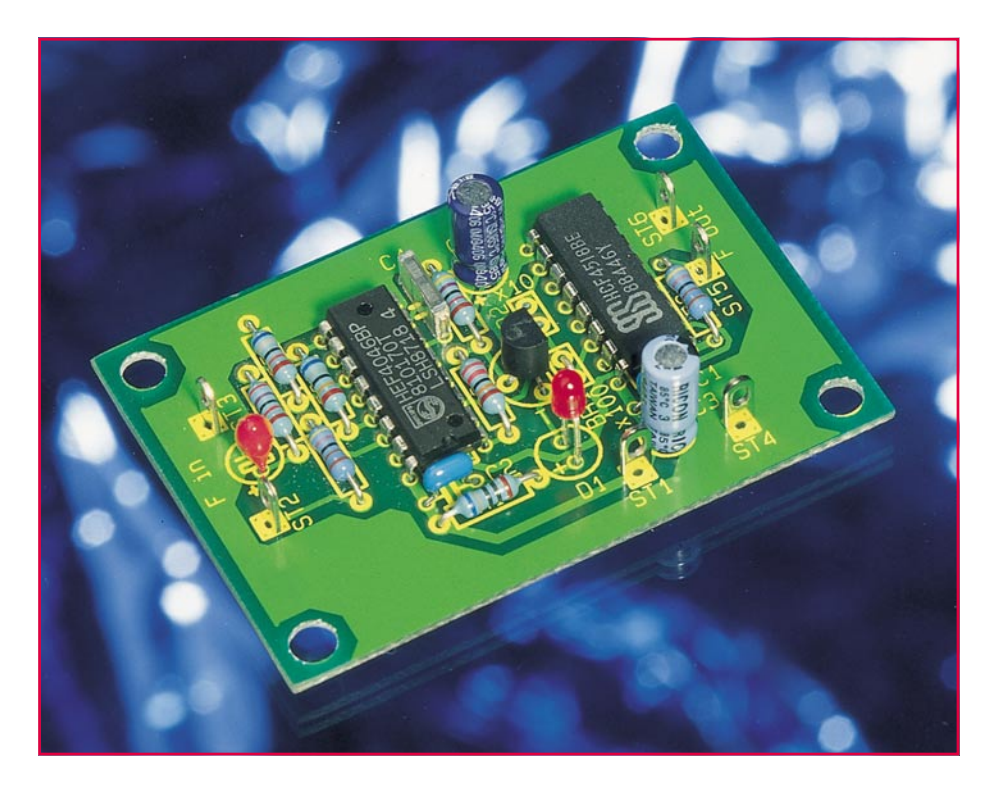

### **Frequenzvervielfacher 1 : 10 / 1 : 100**

**Als Vorsatz für Frequenzzähler konzipiert, übernimmt diese kleine Schaltung eine Vervielfachung kleiner Frequenzen. Hierdurch sind Messungen mit kurzer Torzeit und dennoch hoher Auflösung möglich.**

#### **Allgemeines**

Eine Eingangsfrequenz zwischen 1 Hz und 100 Hz wird mit Hilfe dieser kleinen Schaltung auf einfache Art wahlweise verzehnfacht oder verhundertfacht.

Die Schaltung kann z.B. als Vorsatz für Frequenzzähler dienen, womit die Messung kleiner Frequenzen bei kurzer Torzeit und dennoch hoher Auflösung ermöglicht wird.

Gerade bei Frequenzzählern, die nicht nach der reziproken Meßmethode arbeiten, stellt dies eine sinnvolle Erweiterung dar. So ist z. B. bei in Multimetern integrierten Frequenzzählern die Torzeit meistens auf 1 Sek. festgelegt, womit sich eine Frequenzauflösung von 1 Hz ergibt. Mit Hilfe dieser kleinen Schaltung kann bei einem Vervielfachungsfaktor von 100 die Auflösung um 2 Stellen erweitert werden.

Der Frequenzvervielfacher arbeitet nach dem PLL-Verfahren, wobei eine Rastan**Bild 1: Blockschaltbild des Frequenzvervielfachers**

zeige dem Benutzer das Einrasten der PLL signalisiert. Die Versorgungsspannung beträgt 5 V, die Eingangsspannung sollte TTL-Pegel aufweisen, wobei auch ungerade Tastverhältnisse akzeptiert werden.

#### **Funktionsprinzip**

Abbildung 1 zeigt das Blockschaltbild des Frequenzvervielfachers. Die Eingangsfrequenz fin und die mittels des Teilers (4) durch 10 oder durch 100 dividierte Ausgangsfrequenz fout, die mit Hilfe des VCOs (3) erzeugt wird, gelangen auf einen Phasenkomparator (1). Die Ausgangsimpulse dieses Phasenkomparators werden durch ein Schleifenfilter (2) integriert. Die sich daraus ergebende Regelspannung wird als Steuerspannung auf den Eingang des VCOs gegeben, womit der Regelkreis geschlossen ist.

#### **Schaltung**

Abbildung 2 zeigt das Schaltbild des Frequenzvervielfachers. Zentrales Bauelement stellt IC 1 des Typs CD 4046 dar, das die Funktionseinheiten Phasenkomparator sowie VCO in sich vereint. Das IC besitzt 2 Phasenkomparatoren, wobei in dieser Anwendung der Logik-Phasenkomparator ϕ 2 verwendet wird, der einen besonders großen Fangbereich erlaubt (bis zu 1000 : 1) und Impulse mit jedem Tastverhältnis verarbeiten kann. Ihm wird die Eingangsfrequenz fin über R 2 an Pin 14 und die mittels des Teilers IC 2 dividierte Ausgangsfrequenz fout an Pin 3 zugeführt.

An Pin 13 stehen die Ausgangsimpulse an, die auf das durch R 6, R 7 und C 5 realisierte Schleifenfilter gegeben werden. R 6 und C 5 legen die Regelzeitkonstante fest, während R 7 das Einschwingverhalten bestimmt. Der Dimensionierung des Schleifenfilters kommt bei dieser Schaltung eine wesentliche Bedeutung zu, da sehr langsame Eingangsfrequenzen von ca.

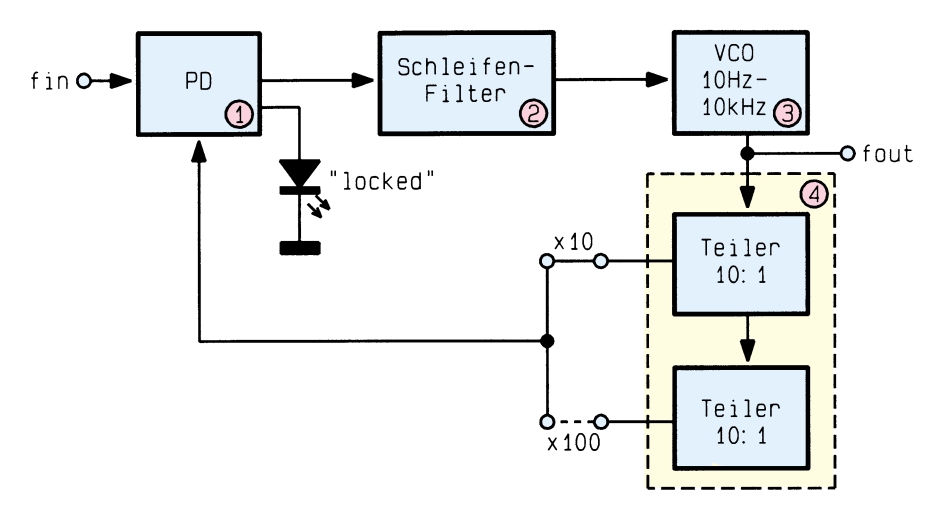

30 ELVjournal 2/95

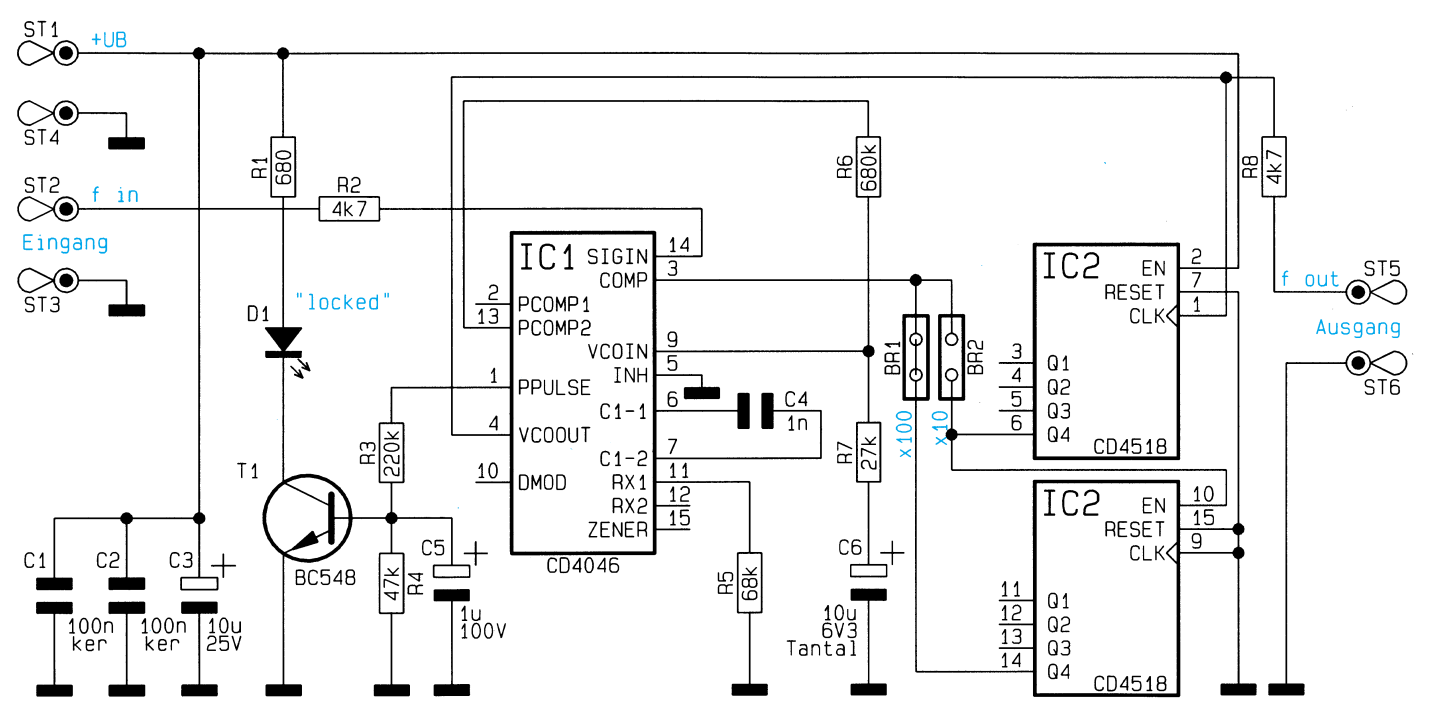

1 Hz noch sicher verarbeitet werden müssen. Ebenfalls wichtig ist die Verwendung eines Kondensators mit geringem Leckstrom, so daß hier ein Tantal-Elektrolyt-Kondensator Einsatz findet.

Die mit Hilfe des Schleifenfilters erzeugte Regelspannung wird dem integrierten VCO an Pin 9 zugeführt. Außer der Steuerspannung besitzt dieser noch weitere frequenzbestimmende Elemente, nämlich C 4 und R 5, zur Festlegung der maximalen Arbeitsfrequenz. Die Rastanzeige wertet die Impulse an Pin 1 des CD 4046 aus. Sobald zwischen den beiden am Phasenkomparator anliegenden Frequenzen eine Phasenverschiebung besteht, nimmt Pin 1 Low-Pegel an. Somit sperrt in diesem Fall der Transistor T 1, und die Leuchtdiode erlischt.

Mit den Brücken BR 1 und BR 2 kann der Vervielfachungsfaktor zwischen 10 und 100 gewählt werden. Dazu ist an der entsprechenden Stelle ein Silberdrahtabschnitt einzulöten.

An Pin 4 steht die Ausgangsfrequenz des VCOs zur Verfügung und wird über R 8 dem Ausgang der Schaltung zugeführt.

#### **Nachbau**

Die 62 mm x 42 mm messende, einseitige Platine wird anhand des Bestückungsplanes beginnend mit den passiven Bauelementen wie Widerständen und Kondensatoren bestückt. Bei den 3 Elkos ist auf die richtige Polung zu achten. Die LED ist stehend zu montieren. Das längere Anschlußbein stellt die Anode dar.

Als letztes werden die beiden ICs eingesetzt und verlötet. Dabei muß die Punktmarkierung mit der des Bestückungs-

#### **Bild 2: Schaltbild des Frequenzvervielfachers**

planes übereinstimmen.

Ein- und Ausgang der Schaltung sind vor Entladung statischer Elektrizität geschützt. Eine direkte statische Entladung auf die Platine ist z. B. durch Einbau in ein entsprechendes Gehäuse zu vermeiden. Jetzt steht dem Einsatz dieser kleinen, vielseitig einsetzbaren Schaltung nichts mehr<br>im Wege im Wege.

#### **Stückliste: Frequenzvervielfacher**

#### **Widerstände:**

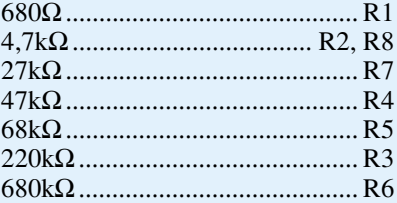

#### **Kondensatoren:**

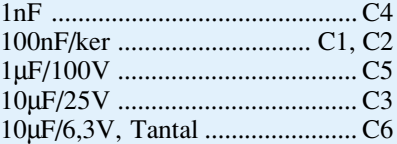

#### **Halbleiter:**

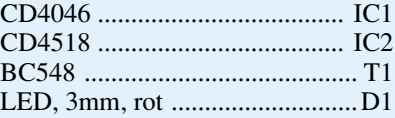

#### **Sonstiges:**

6 Lötstifte mit Lötöse ........ ST1-ST6

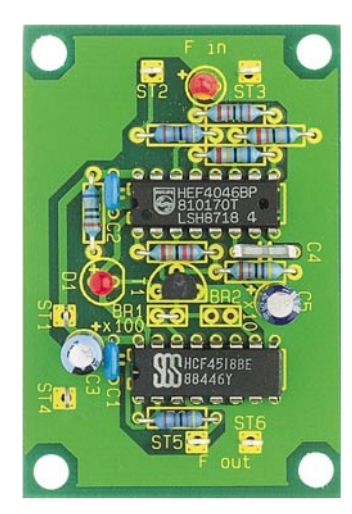

**Ansicht der fertig aufgebauten Leiterplatte**

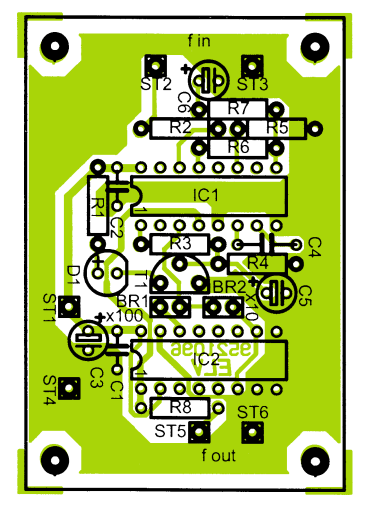

**Bestückungsplan des Frequenzvervielfachers**

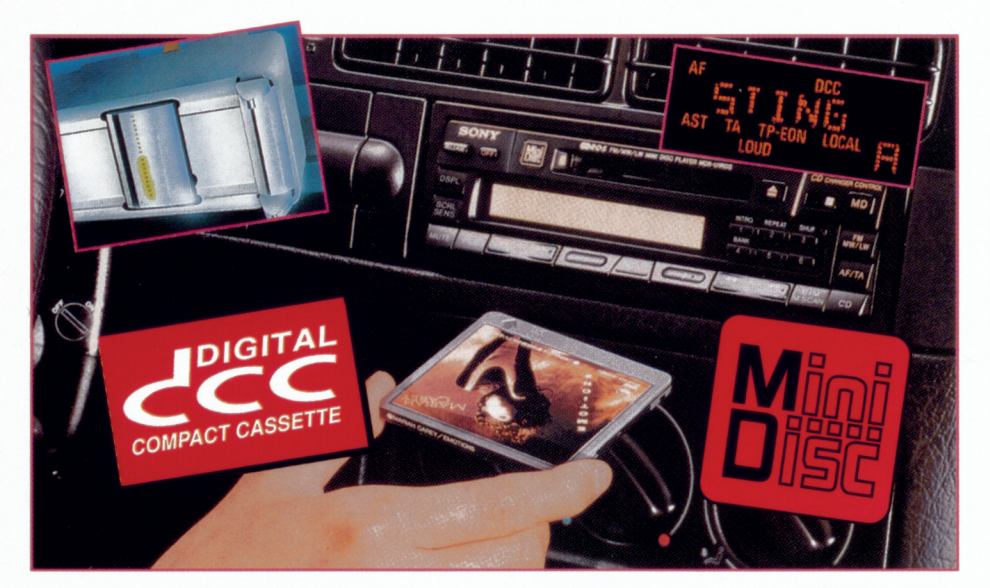

## **Total digital - DCC und MD Teil 2**

**Im zweiten Teil des Artikels befassen wir uns mit der Technik der Digital-Compact-Cassette (DCC), die in absehbarer Zeit die herkömmliche Compact-Cassette ablösen könnte.**

#### **DCC - eiserner CD-Klang**

Philips, traditionell der Compact Cassette verbunden, ging einen prinzipiell anderen Weg, um CD-Qualität in flexibler Form und mobil anzubieten.

Seit der Erfindung des Digital Audio Tape, kurz DAT, kennt man die Möglichkeiten, digitalisierte Audiodaten auf hochrein eisenbeschichteten Magnetbändern unterzubringen. Das Geheimnis der hohen erreichbaren Bandbreite und der damit verbundenen großen Dynamik nebst diversen Samplerfrequenzen liegt dabei im bei DATangewandten Aufzeichnungsprinzip mit rotierenden Kopftrommeln, wie wir es von Videorecordern her kennen.

Philips geht bei DCC noch ein ganzes Stück weiter, und das auf einem mechanisch interessant gelösten Weg.

Zunächstsind die neuen Digitalcassetten in ihren äußeren Abmessungen kompatibel zur herkömmlichen Compact-Cassette, denn Ziel der Entwickler war es auch, die herkömmlichen und zahlreich vorhandenen alten Cassetten in den neuen DCC-Geräten weiter nutzen zu können. Äußerlich sind die DCC nur an dem Metallschieber zu erkennen, der das Band und die Mechanik der Cassette vor Beschädigung und Umwelteinflüssen schützt.

Das eigentlich Interessante steckt jedoch im DCC-Abspielgerät. Seele des Ganzen ist ein völlig neuer Tonkopf, der gegenüber dem herkömmlichen 4-Spur-Analogtonkopf 18 (!) Digitalspuren abtasten kann.

Die digitalisierten Tonsignale werden bei DCC in 8 Parallel-Spuren pro Laufrichtung aufgezeichnet. Auf einer jeweils 9. Spur sind Steuersignale und Anzeigeinformationen untergebracht.

So hat jede der 2 x 9 Spuren eine Breite von nur 185 µm, die entsprechenden Mi $k$ ro-Kopfelemente am Tonkopf sind 70  $\mu$ m breit. Die Überfüllung garantiert, daß selbst bei kleinen Ungleichmäßigkeiten (wie Erschütterungen im Fahrbetrieb) im Bandlauf alle Digitalinformationen am Tonkopf erfaßt werden. So ist das Vibrationsverhalten deutlich verbessert.

Dazu kommt der feststehende Tonkopf, der im Autoreverse-Betrieb nicht mehr

gedreht werden muß, sowie ein optimaler Bandkontakt durch mehrfache und hochpräzise Bandführungselemente, die für eine exakt definierte Bandführung ohne die bekannten Azimutabweichungen der herkömmlichen Cassette sorgen. Da das Band fester als früher mit dem Tonkopf in Kontakt steht, ist dieser zur Verschleißminderung speziell beschichtet und darf daher auch nicht herkömmlich gereinigt werden.

Schließlich sorgt ein extrem hoher Signalpegel für gute .Durchmagnetisierung" des Bandmaterials.

All dies hört man schließlich als absolut störfreie und vibrationsunabhängige Signalwiedergabe.

#### **Analog und Digital**

Natürlich erkennt man an der Beschreibung des Tonkopfes, daß die neue Technik vorrangig auf die neue DCC ausgerichtet ist.Jedoch braucht man seine alten Cassetten nicht wegzuwerfen, denn durch definiertes Zusammenschalten von jeweils 2 Tonspuren pro Tonkanal kann dieser Tonkopf auch diese Cassetten in sehr guter klanglicher Qualität und vor allem rüttelsicherer abspielen.

#### **PASC =CD**

Um mit einem schmalen Magnetband an die Tonqualität der CD heranzukommen, hat man bei Philips eine dem bereits beschriebenen Sony-ATRAC-Verfahren verwandte Ton-Codierungsmöglichkeit gewählt.

Dabei legt man wiederum einige Grundsätze der Aufnahmefähigkeit des menschlichen Gehörs zugrunde:

- I. Das Ohr kann nur Töne oberhalb eines bestimmten Schalldrucks wahrnehmen. Diese Hörschwelle ist abhängig von der Tonfrequenz und einigen weiteren Faktoren. Die Konsequenz: Nur Töne oberhalb der Hörschwelle müssen registriert bzw. codiert werden.
- 2. Laute Töne überdecken leisere Töne in ihrer direkten Nähe. Die Konsequenz: Laute Töne verändern die Hörschwelle auf dynamische Weise.

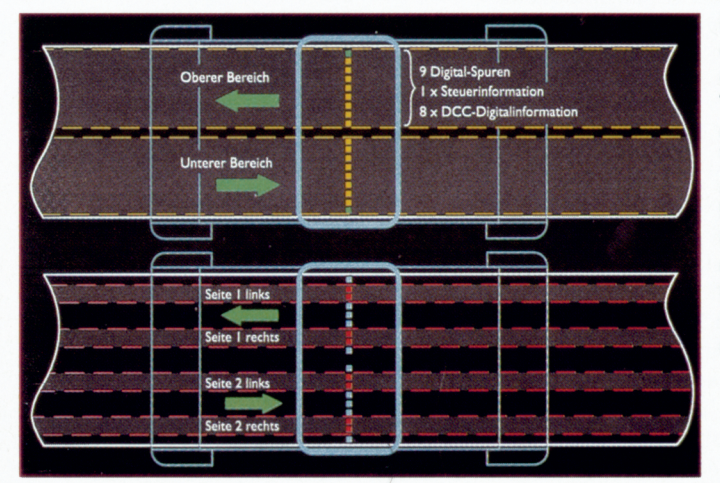

**Bild 4: So erfolgt die Aufzeichnung der digitalisierten Ton- und Steuersignale beim DCC-Verfahren; oben die Aufzeichnung bzw. Abtastung bei DCC, unten die Abtastung herkömmlicher Compact-Cassetten (Bild: Philips)**

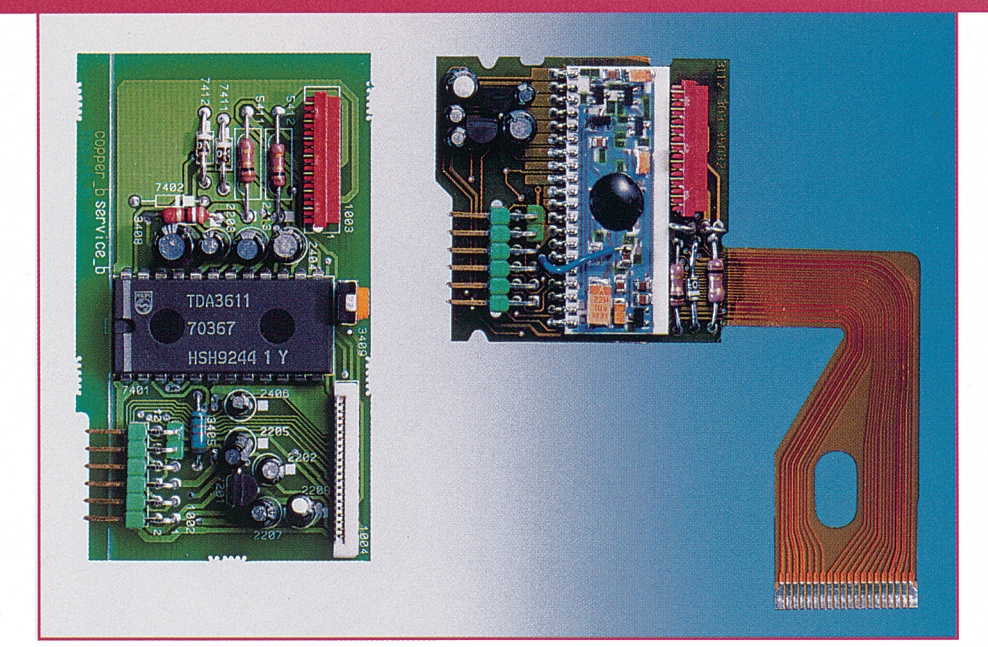

**Bild 5: Die komplexe Technik der digitalen Medien erfordert eine enorme Miniaturisierung der Elektronikkomponenten - hier ist die gesamte Steuerelektronik der ersten DCC-Laufwerke (links im Bild in der zweiten Generation in einem winzigen Hybridchip (schwarzer Punkt auf der rechten Platine) untergebracht worden. (Bild: Philips)**

Diese Gesetzmäßigkeiten berücksichtigt das Philips PASC-System (PASC - Precision Adaptive Subband Coding). Es berechnet die jeweilige Hörschwellendynamik und codiert so ganz exakt alle hörbaren Töne oberhalb der Hörschwelle. Dies geschieht digital mit einer Datentiefe bis zu 18 Bit. Dadurch erreicht PASC eine sehr genaue Tonaufzeichnung mit einem Viertel der Bit-Rate, die sonst bei der Puls-Code-Modulation der CD notwendig ist. Somit und durch die Parallelaufzeichnung der 8 Spuren je Kanal ist die CD-gleiche Klangqualität auf dem schmalen Magnetband erreichbar.Vereinfacht gesagt, blendet das System alle Anteile des Frequenzspektrums aus, die wir ohnehin nicht hören bzw. die für unser Hörempfinden redundant sind.

Ein solches Verfahren ist bereits seit langer Zeit in der Computertechnik in der Anwendung, dort wird es zur Kompressi on des enormen Datenumfangs von Bilddarstellungen angewandt. Durch geschickte Reduzierung der Bildauflösung und der Anzahl der dargestellten Farben wird dem Betrachter ein Bild offeriert, das für die jeweilige Darstellungsart bzw. das angewandte Druckverfahren als "komplett" erscheint. Wir sehen oder hören die in der Darstellung fehlenden Eindrücke durch unser, inneres Auge", unsere Vorstellungskraft und Erfahrung. Diesen Effekt kann jeder an sich selbst erleben, der einmal einen längeren Text geschrieben hat, beim ersten Lesen keinen Fehler findet und

**Bild 6: Äußerlich kaum zu erkennen: ein modernes RDS-Autoradio von Philips mit DCC. (Bild: Philips)** schließlich erstaunt ist, wie viele Fehler alle anderen Leser finden.

#### **DCC mit Komfort**

Natürlich wäre es verschenkte technisch mögliche Kapazität, hätte Philips es nur beim CD-Klang auf Cassette belassen. Dazu gehört selbstverständlich maximal möglicher Bedienkomfort, denn wir haben ja bereits eine Steuer- und Informationsspur erwähnt. Auf dieser sind nicht nur Informationen zum exakten Bandlauf untergebracht, sondern auch begleitende Texte und Informationen zu den Musikstücken auf der Cassette.

Im Aufnahmebetrieb kann man bis zu 80 Zeichen für jeden Titeleintrag eingeben, bei Kaufcassetten sind diese Textinformationen bereits vorhanden. So ist es möglich, sich Titellisten, Interpreten oder Einzeltitel anzeigen zu lassen.

AufKaufcassetten befinden sich oft noch mehr Informationen wie etwa Liedtexte, Verlagsinformationen usw.

Ein Index-System macht die gezielte Titelsuche sehr einfach und zielsicher, so daß gewählte Titel relativ schnell und ohne weitere Bedienhandlungen gesucht werden können.

Dies betrifft natürlich die gesamte Cassette, denn durch den feststehenden Tonkopfist auch der recht schnelle Zugriff auf die Reverse-Spur möglich.

Die Relativierung derZugriffsgeschwindigkeit liegt in der Eigenart des Magnetbandes als serielles Medium. Allerdings findet man hier Verbesserungen gegenüber der herkömmlichen Magnetbandtechnik dergestalt, daß das Umspulen nach einer Anlaufphase sehr schnell vor sich geht und schließlich vor Erreichen der gewünschten Indexmarke sanft abgebremst wird - ein Tribut auch an den möglichen Einsatz herkömmlicher Cassetten.

So ist DCC für den, der bei der Cassette bleiben möchte, eine echte Alternative zur MD. Für beide Systeme steht bereits ein recht umfangreiches Kauftitel-Angebotzur Verfügung und auch DCC-Heim-Recorder sind verfügbar. Jedoch konzentriert sich auch Philips vorrangig auf die mobilen Anwendungen wie Car-Audio und Walking-Technik. Entsprechend robust sind die DCCs ausgeführt, sie benötigen keinen weiteren Caddy o. ä. zu ihrem Schutz.

Die Preise für Leercassetten liegen derzeit noch bei rund 12 DM (Stand Anfang 1995).

Für die beiden digitalen Aufzeichnungsverfahren DCC von Philips und DAT von Sony wird ein einheitliches Kopierschutzverfahren eingesetzt, das nur eine digitale Kopie z. B. von der CD erlaubt. Jede weitere Kopie von dieser Kopie ist nur im Analogverfahren möglich.

Deshalb haben Sony und Philips ein für beide Medien einheitliches Kopierschutzverfahren eingesetzt, das nur eine digitale Kopie, etwa von CD, erlaubt. Jede weitere Kopie von dieser Kopie ist nur im Analogverfahren möglich.

Für beide digitalen Audiotechnologien beginnt die Zukunft eigentlich erst. Zunächst werden die entsprechenden Geräte noch recht teuer angeboten (die Autoernpfänger kosten für beide Technologien derzeit etwa um 1500 DM). Aber wie bei den CD-Geräten ist auch hier zu vermuten, daß die Preise fallen und diese digitalen Medien bald Standard sein werden.

Ein zeitlicher Meilenstein wird hier wohl die diesjährige Funkausstellung in Berlin sein, die ja auch seinerzeit bei der CD den Innovationsschub bewirkt hat. **EV** 

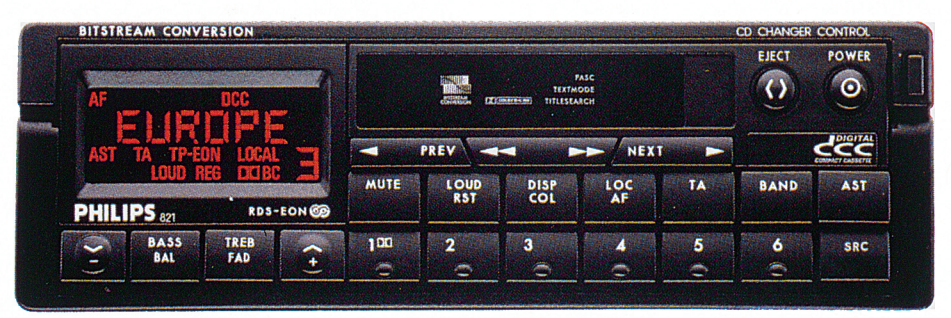

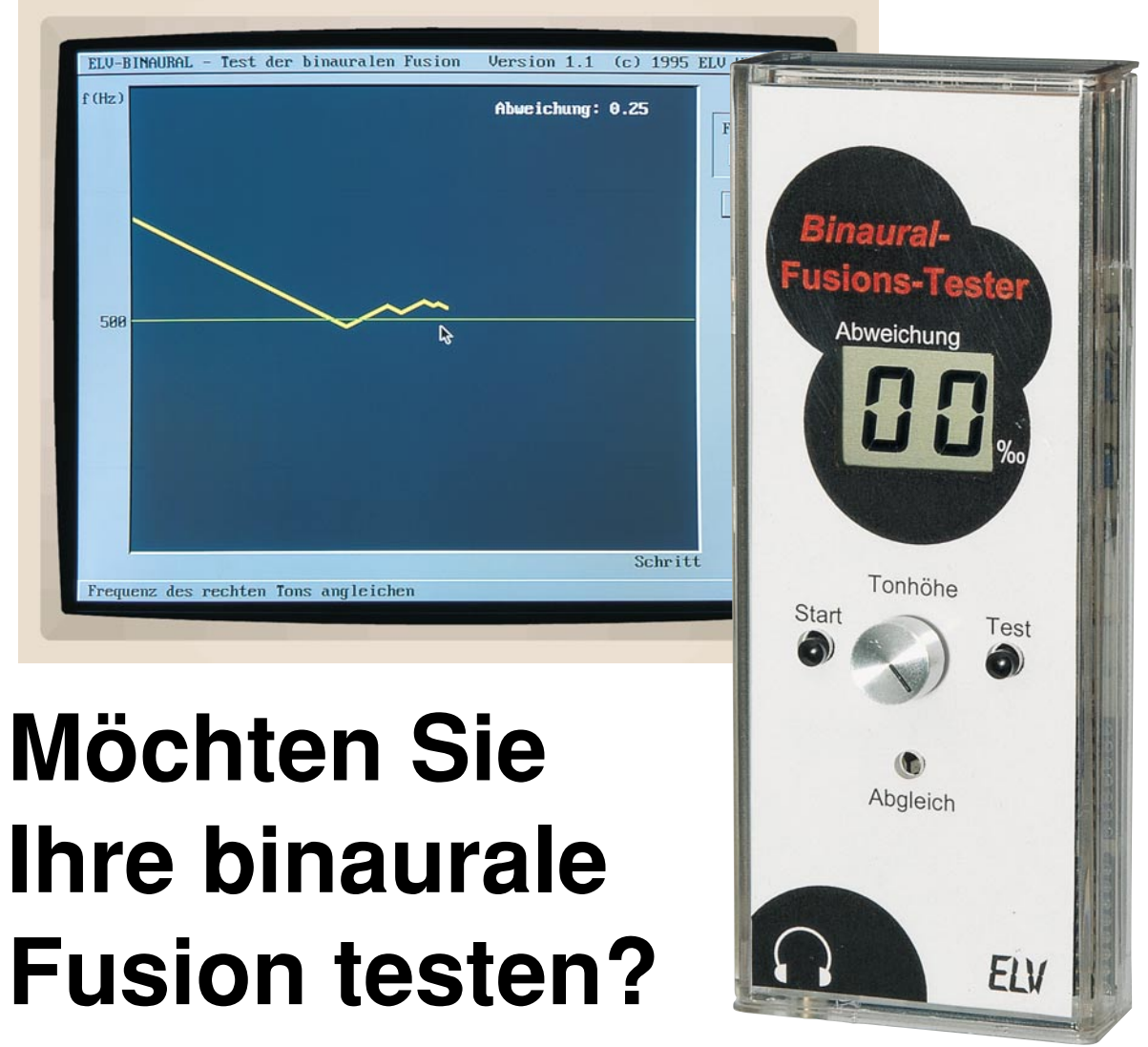

Curt Menke

**Wußten Sie schon, daß jeder Mensch in seiner zentralen Hörverarbeitung auch eine Art von "Phase-Locked-Loop-Schaltung" besitzt? Und daß diese Schaltung dringend erforderlich ist, um die von unseren beiden Ohren gelieferten unterschiedlichen Schalleindrücke zu einem ganzheitlichen Höreindruck zu ver**schmelzen? Diesen Vorgang bezeichnen die Wissenschaftler als "binaurale Fusion". **Deren Funktion ist vergleichbar mit der binokularen Fusion, über die wir im "ELVjournal" 1/95 berichteten und mit deren Hilfe die beiden unterschiedlichen, von den Augen gelieferten Abbildungen im Gehirn zu einem ganzheitlichen Seheindruck verschmolzen werden. In diesem Beitrag sollen Sie erfahren, wie Sie Ihre binaurale Fusion testen und vielleicht sogar durch ein einfaches Training verbessern können, um so wahrscheinlich auch Ihren Umgang mit Sprache und Ihre Musikalität zu verbessern.**

#### **Allgemeines**

Seit rund zwei Jahrzehnten befassen sich einige wenige internationale Wissenschaftler mit dem Phänomen, daß jedes unserer Ohren eine etwas vom gegenüberliegenden Ohr abweichende Tonhöhenempfindung aufweist. Zu ihnen gehören der niederländische Wissenschaftler Professor G. van den Brink<sup>1</sup> von der Universität Rotterdam und der Amerikaner Edward M. Burns2

von der Purdue University im Staate Indiana. Sie vermuten, daß die Ursache für diese unterschiedliche Tonhöhenempfindung schlicht anatomisch begründet ist, daß also die örtliche Anordnung der Haarzellen in unserem Hörorgan, der Cochlea oder Schnecke, nicht haarscharf in den beiden Ohren übereinstimmt.

#### **Weshalb wir nicht "doppelt hören"**

Also müßten wir ständig reine Töne und

auch Sprache gewissermaßen "doppelt hören". Da das nicht der Fall ist, hat sich die Natur offenbar eine interne Korrekturmaßnahme ausgedacht, die diesen Effekt verhindert.

Von den etwa 40.000 Nervenfasern (!), die von jedem unserer Ohren zum Gehirn führen, verlaufen 80 % in die gegenüberliegende Gehirnhälfte und 20 % in die dem jeweiligen Ohr naheliegende Hälfte unseres Gehirns. Ein wesentliches Indiz, daß entsprechende Korrekturmaßnahmen erfolgen, besteht darin, daß nur etwa 1/3 der Nervenfasern, die zwischen Ohren und Gehirn verlaufen, als echte Meldeleitungen geschaltet sind, während die beiden restlichen Drittel als Rückmelde- und Korrekturleitungen vom Gehirn zurück zur Cochlea dienen, mit denen das Gehirn die erhaltenen Informationen verfeinert und präzisiert.

Wie dieser Rückmelde- und Korrekturvorgang im einzelnen funktioniert, darüber wird weitgehend gerätselt. Für uns Techniker sei die Parallele zur Phase-Locked-Loop-Schaltung erlaubt, die wir uns vielleicht so vorstellen dürfen:

Da meldet beispielsweise das linke Ohr

bei einem reinen Sinuston eine Frequenz von, sagen wir, 1000 Hz. Gleichzeitig meldet das rechte Ohr 1012 Hz. Solche Abwei-

chungen sind nicht ungewöhnlich, wie Sie gleich erfahren werden. Bevor nun überhaupt ein Doppelhören dieser beiden unterschiedlichen Frequenzen zustande kommt und wahrgenommen wird, dürfte der Phasenunterschied zwischen den beiden Frequenzen über die Rückmeldeleitungen dazu benutzt werden, die betroffenen Haarzellen bzw. Haarzellengruppen in einem oder gar in beiden Ohren "nachzustimmen".

Wie das genau funktioniert - das wäre noch mehr Spekulation. Vielleicht wird tatsächlich die Eigenresonanz der in Frage kommenden Haarzellen in uns noch unbekannter Weise so verändert, bis sie im Gleichklang sind, also tatsächlich dieselbe Frequenz melden.

#### **Merkt man denn überhaupt eine Doppelhörigkeit?**

Nun gibt es aber tatsächlich eine unbekannte Zahl von Menschen, bei denen dieser Vorgang, den wir locker als Phase-Locked-Loop bezeichnet haben, nicht funktioniert. Die Wissenschaftler und Ärzte sprechen dann von "binauraler Diplacusis" (ausgesprochen: bin-aurale Dipl-acusis), also von beidohriger Doppelhörigkeit. Unbekannt ist die Zahl dieser Menschen deshalb, weil sie nur dann auffällig werden, wenn diese Doppelhörigkeit erst während ihres Lebens, zumeist im Alter, auftritt. Denn nur dann bemerken sie ja einen Unterschied gegenüber früher.

Wer bereits mit einer nicht funktionierenden Phase-Locked-Loop-Schaltung in seinem Gehirn zur Welt kommt, kennt die Welt des Hörens ja überhaupt nicht anders, denn woher sollte er wissen, wie man "eigentlich" hört, wie also die anderen hören - ihm fehlt ja jedes Vergleichsnormal.

Es darf angenommen werden, daß Menschen mit einer derartigen unbemerkten "binauralen Diplacusis" sich Zeit ihres Lebens mehr oder weniger stark mit Problemen des Verstehens von Sprache und des Genießens von Musik herumplagen müssen, ohne sich je der eigentlichen Ursache bewußt zu werden.

Da die Zahl der Betroffenen unbekannt ist und sie deshalb auch keine Lobby haben, die ihre Interessen wahrnimmt, wird in keiner Reihenuntersuchung auf dieser Welt, also etwa bei den zahlreichen Vorsorgeuntersuchungen im Vorschulalter, bei

*Effektiver Test der binauralen Fusion mit einer speziellen Hardware und Software*

> der Schuleingangsuntersuchung oder bei der Musterung geprüft, ob eine binaurale Diplacusis vorliegt.

> Tatsächlich gibt es weltweit vermutlich weniger als ein Dutzend apparative Einrichtungen, mit denen sich die binaurale Fusion zuverlässig feststellen läßt. Und das hat uns von ELV herausgefordert:

#### **Möchten Sie nun Ihre binaurale Fusion messen?**

Eine zuverlässige, nicht ganz leicht zu programmierende, dafür aber recht einfach durchzuführende Methode zum Messen der binauralen Fusion bedient sich genau der oben ausführlich erläuterten Tatsache, daß jedes unserer beiden Ohren eine etwas unterschiedliche Tonhöhenempfindung hat. Das wird uns ja, wie Sie oben erfahren haben, normalerweise gar nicht bewußt, weil wir ja fast ausnahmslos mit beiden Ohren gleichzeitig hören.

Sofern unsere binaurale Fusion einwandfrei arbeitet, werden eben diese unterschiedlichen Tonhöheneindrücke der beiden Ohren zu einem "Kompromißton" verschmolzen, also mittels der oben bereits erwähnten Phase-Locked-Loop-Schaltung einander angeglichen.

Überlisten können Sie diese Funktion dadurch, daß Sie mittels eines neuartigen, exklusiven ELV-Programms oder auch mittels eines handgehaltenen, batteriebetriebenen Gerätes Ihren beiden Ohren abwechselnd zwei Töne zuführen, von denen der eine feststeht, während sich der andere stufenlos um ca. ±5 % um diesen Festwert verändern läßt, und zwar so lange, bis Sie glauben, daß beide Töne gleich hoch sind.

Auf dem Bildschirm oder dem Display des handgehaltenen Gerätes können Sie dann ablesen, um wieviel Promille die beiden Töne auseinanderliegen.

Im nächsten Durchlauf können sie dann beide Töne gleichzeitig erklingen lassen, um festzustellen, ob Ihr, Fangbereich" der binauralen Fusion, also der bewußten Phase-Locked-Loop-Schaltung, diese Unterschiedlichkeit Ihrer beiden Ohren auszugleichen imstande ist. Im einzelnen funktioniert das so:

#### **Zuerst das Programm zum Testen der binauralen Fusion**

Voraussetzung für die Softwarelösung ist natürlich das Vorhandensein eines

> IBM-kompatiblen PCs mit geeigneter Soundkarte. Geeignet sind hierzu alle Soundblasterkompatiblen Stereo-Soundkarten.

Sollten Sie noch keine Soundkarte besitzen, so können Sie auch die ELV-Soundkarte mit der Best.Nr.: 10-149-06 verwenden.

Ist dies gesichert, so legen Sie die ELV-Diskette in das Laufwerk ein. Für ELV-Leser, die den Text dieses Beitrages nicht oder nicht mehr vollständig in Erinnerung haben, erscheint zunächst eine Einführung in das Problem ähnlich den vorstehenden Erläuterungen. Dieser Teil kann durch Betätigen der Escape-Taste vollständig übersprungen werden, so daß sogleich mit dem eigentlichen Test begonnen werden kann.

Er besteht aus zwei Abschnitten, nämlich dem Test der Frequenzablage zwischen den beiden Ohren und dem anschließenden Test der binauralen Fusion. Setzen Sie den an Ihren PC angeschlossenen Kopfhörer auf, nachdem Sie dazu auf dem Bildschirm aufgefordert wurden.

Betätigen Sie ebenfalls gemäß Aufforderung die Leertaste. Sogleich hören Sie abwechselnd im rechten und im linken Kopfhörersystem für jeweils eine halbe Sekunde einen Ton. Genau genommen, zwei leicht verschiedene Töne. Der eine Ton hat eine Frequenz von 500 Hz, der andere eine um bis zu 5 % höhere oder tiefere Frequenz, die bei jedem Programmstart vorsorglich neu zufallsbestimmt wird. Das müßten Sie merken. Nun werden Sie aufgefordert, durch Betätigen der Cursortasten die Frequenz des einen Tons so weit herunter- oder hinaufzufahren, bis Sie den Eindruck haben, daß beide Töne genau gleich hoch klingen. Falls Sie diesen Punkt glauben überfahren zu haben, können Sie mit der anderen Cursortaste natürlich auch in Gegenrichtung fahren. Um welchen Betrag die Tonhöhe mit jedem Antippen der Cursortaste nach unten und nach oben verändert wird, dürfen Sie nicht erfahren, da Sie sich sonst ungewollt selbst überlisten könnten.

#### **Auf dem Bildschirm schlägt die Stunde der Wahrheit**

Die Folge Ihrer Cursorbewegungen wird Ihnen als Linie von links nach rechts auf dem Bildschirm dargestellt. Nach einer Weile werden Sie den Eindruck haben, daß tatsächlich auf beiden Ohren dieselbe Tonhöhe wahrzunehmen ist. Dann betätigen Sie die Leertaste, und auf dem Display erscheinen zum einen die "Null-Linie" d. h. die echte Frequenz von 500 Hz, und zum anderen die auf ein Promille genaue Abweichung Ihrer beiden Ohren vonein-

ander. Typische wissenschaftlich ermittelte Werte reichen durchaus bis zu 2 %. Aufgrund der vorgenannten Erläute-

rungen ist es ja auch nicht so wichtig, wie groß die Ablage (Abweichung) ist, sondern ob der Fangbereich Ihrer Phase-Lokked-Loop-Schaltung groß genug ist, aus diesen beiden unterschiedlichen Tönen bei gleichzeitigem Ertönen wieder einen einzigen erklingen zu lassen. Das stellen wir auf folgende Weise fest:

Nachdem Sie sich den Verlauf Ihrer Annäherungskurve und den Wert Ihrer Ablage angeschaut haben, betätigen Sie erneut die Leertaste. Für einige Sekunden hören Sie wieder abwechselnd zum Eingewöhnen die beiden Töne, und zwar genau in der von Ihnen angefahrenen Endstellung. Danach aber hören Sie diese Töne nicht mehr abwechselnd, sondern gleichzeitig. In diesem Augenblick müßten die beiden Töne sofort oder spätestens nach Bruchteilen einer Sekunde zur Kopfmitte springen und zu einem einzigen Ton verschmelzen. Das wäre die binaurale Fusion!

Hören Sie weiterhin getrennte Töne zur Linken und zur Rechten, so arbeitet Ihre binaurale Fusion nicht einwandfrei. Durch erneutes Betätigen der Cursortasten könnten Sie dann feststellen und auf dem Bildschirm lesen, ab welcher Frequenzablage Ihr Fangbereich einsetzt, also das Hören eines einzigen Tones beginnt. Fortan könnten Sie dann den erwähnten Ablauf häufiger wiederholen, um Ihr Phase-Locked-Loop-Programm zur Tonhöhenerkennung und -verarbeitung zu verbessern.

#### **Und jetzt die Hardware für denselben Zweck**

Da nicht jeder ständig seinen Laptop mit sich herumträgt und ELV sicher ist, daß viele Leser diese Möglichkeit des Testens

der binauralen Fusion auch bei Freunden ausprobieren wollen, ist die Hardwareversion im bekannten Profil-Gehäuse entstanden. Hier können wir uns in Anlehnung an den vorher so ausführlich beschriebenen Ablauf kürzer fassen:

An die einzige Buchse unten am Gerät schließen Sie einen beliebigen Walkman-Hörer an und setzen ihn auf. Daraufhin ist der Einstellknopf in der Mitte auf Rechtsanschlag zu drehen. Nachdem Sie einmal kurz auf die Taste links neben dem Einsteller gedrückt haben, nehmen Sie im Kopfhörer abwechselnd für jeweils etwa eine halbe Sekunde den bewußten Ton von etwa 500 Hz und einen deutlich höheren Ton wahr.

Sie schließen die Augen, damit Sie nicht

*Verbesserung der Musikalität und des Umgangs mit der Sprache durch einfaches Training*

> auf dem Display über dem Einsteller die Promilleabweichung erkennen und Gefahr laufen, sich selbst zu überlisten.

> Nun drehen Sie den Einsteller so lange, bis Sie glauben, daß die beiden Töne genau übereinstimmen. Auf dem Display können Sie ablesen, um wieviel Promille die Tonhöhenempfindungen Ihrer beiden Ohren auseinanderliegen.

> Nach 32 Sekunden schaltet das Gerät automatisch ab. Sollten Sie bis dahin noch nicht fertig eingestellt haben, können Sie natürlich einen weiteren Durchlauf mit der erwähnten linken Taste auslösen.

> Nun aber kommt die eigentliche Feststellung Ihrer binauralen Fusion: In der letzten Stellung, in der Sie die beiden Töne als genau gleich hoch erlebt haben, lassen Sie den Einsteller stehen und betätigen nun zunächst wieder kurz die Starttaste und halten anschließend die Taste rechts vom Drehknopf gedrückt. Jetzt dürfen Sie nur noch einen Ton auf Kopfmitte hören. Hören Sie weiterhin getrennte Töne zur Linken und zurRechten, so arbeitet Ihre binaurale Fusion nicht einwandfrei.

> Durch erneutes Drehen des Einstellers können Sie dann feststellen und auf dem Display ablesen, ab welcher Frequenzablage Ihr Fangbereich einsetzt, also das Hören eines einziges Tones beginnt. Fortan können Sie dann den erwähnten Ablauf häufiger wiederholen, um Ihr Phase-Lokked-Loop-Programm zur Tonhöhenerkennung und -verarbeitung zu verbessern.

#### **Schaltung**

Das Schaltbild des Binaural-Fusions-Testers ist in Abbildung 1 dargestellt. Die Schaltung arbeitet mit zwei Oszillatoren, wobei der erste, bestehend aus IC 3 A, R 1 und C 9, mit einer festen Frequenz von ca. 2000 Hz schwingt. Der zweite Oszillator, bestehend aus IC 1 A, C 4, R 2, R 3 und R 4, kann mit dem Poti R 2 im Bereich von ca. 1900 Hz bis 2100 Hz verändert werden.

Durch Betätigung der Reset-Taste TA 2 wird das IC 4 vom Typ CD 4020 in den Anfangszustand versetzt, und der Ausgang Q 13 wechselt auf Low-Potential. Über das NAND-Gatter IC 1 B werden die zwei Oszillatoren freigegeben, deren Ausgangsfrequenzen auf die Zählbausteine IC 2 A bzw. IC 2 B vom Typ CD 4520 geschaltet sind. Der Ausgang Pin 6 des IC 2 A teilt die Oszillatorfrequenz durch 16 und liefert ein 125Hz-Taktsignal für IC 4.

An dessen Q7-Ausgang Pin 13 steht ein

1Hz-Rechtecksignal an, das zur Steuerung der Tonausgabe genutzt wird. Durch dieses Signal und IC 3 C

werden die Gatter IC 3 B und IC 3 D abwechselnd freigegeben, welche die 500Hz-Signale der Q 2-Ausgänge von IC 2 durchschalten und über die Widerstände R 9, R 10 und die Kondensatoren C 5, C 6 auf die Klinkenbuchse geben. Im Kopfhörer ist somit abwechselnd auf einem Kanal der feste 500Hz-Ton und auf dem anderen Kanal der variable Ton zu hören. Durch Drücken des Tasters TA 1 wird das Gatter IC 3 B zugleich mit IC 3 D freigegeben, und die zwei Töne sind gleichzeitig im Sekundenrhythmus zu hören.

Die Abweichung der Oszillatorfrequenzen wird in Promille auf dem LCD-Display angezeigt. Dazu wird die Differenzfrequenz auf einfache Weise über die Gatter IC 1 C und IC 1 D vom Typ CD 4093 erzeugt. Am Eingang des Gatters IC 1 C werden bei jeder positiven Flanke der Oszillatorfrequenzen kurze Spikes über die Kondensatoren C 1 und C 2 erzeugt. Mit dem Gatter IC 1 D und den Bauteilen D 1, R 7 und C 3 ist ein retriggerbares Monoflop realisiert, an dessen Ausgang die Differenzfrequenz ansteht.

Angenommen, die Oszillatoren schwingen mit genau der gleichen Frequenz, so kann es sein, daß die positiven Flanken genau übereinander liegen. Dann werden negative Spikes mit einer Frequenz von 2000 Hz am Ausgang von IC 1 D erzeugt, die das nachgeschaltete Monoflop nachtriggern, so daß der Ausgang von IC 1 C auf High-Potential bleibt.

Im anderen Fall sind die Flanken der Oszillatorfrequenzen gegeneinander phasenverschoben, so daß am Ausgang von IC 1 C keine Spikes auftreten. Somit wird das Monoflop nicht getriggert, und am Ausgang des IC 1 D liegt Low-Potential.

Weichen die Oszillatorfrequenzen nun geringfügig voneinander ab, so laufen die Flanken langsam durch und am Ausgang des IC 1 C treten eine Reihe von Spikes, gefolgt von einer Pause auf. Durch das Monoflop IC 1 D werden dann die Spikes unterdrückt, und das am Ausgang gelieferte Rechtecksignal entspricht der Differenzfrequenz.

Dieses Signal gelangt auf die beiden BCD-Zähler IC 6 A und IC 6 B vom Typ CD 4518, deren Torzeit über das IC 5 vom Typ CD 40103 erzeugt wird. Bei IC 5 handelt es sich um einen synchronen, voreinstellbaren Abwärtszähler, der mit 500 Hz getaktet wird. Der Zähler wird mit einem Zahlenwert von 251 vorgeladen und zählt bei jeder steigenden Flanke des Taktes um eins abwärts. Ist der Zählerstand Null erreicht, so wechselt der Ausgang Pin 14 auf Low-Potential. Dieses Signal wird auf den Eingang Pin 15 des ICs zurückgekoppelt. Bei der nächsten steigenden Flanke des Taktes werden die Voreinstellungen in das Zählregister übernommen, und der Ausgang Pin 14 wechselt wieder auf High-Potential.

Bei der abfallenden Flanke wird über C 8 und T 1 ein positiver Impuls erzeugt, der den aktuellen Wert der Zähler IC 6 A und IC 6 B in die Anzeigentreiber IC 7 und IC 8 vom Typ CD 4056 übernimmt. Die steigende Flanke des Torzeit-Signals er-

zeugt über C 7 und R 13 einen positiven Impuls, der die Zähler IC 6 A und IC 6 B zurücksetzt.

Die Segmenttreiber IC 7 und IC 8 sind so aufgebaut, daß sie direkt die Segmente der LCD-Anzeige ansteuern können. Sie benötigen lediglich am Pin 6 ein Rechtecksignal, das von Pin 6 des IC 2 A kommt.

32 Sekunden nach dem Einschalten des Gerätes wechselt der Q 13-Ausgang des Zählers IC 4 auf "High" und stoppt über den Inverter IC 1 B die beiden Oszillatoren. Um die LCD-Anzeige abzuschalten, ist das High-Signal von IC 4 auf die VEE-Pins der Treiber IC 7 und IC 8 geschaltet. Dadurch wird erreicht, daß an den Segmentanschlüssen Pin 9 bis Pin 15 der Segmenttreiber High-Pegel anliegt.

Da sich zu diesem Zeitpunkt der Q 4- Ausgang von IC 2 A auf Low-Potential befindet, steuert der Transistor T 2 nicht durch, und an den anderen Anschlußpins der LCD-Anzeige liegt ebenfalls über R 15 High-Potential. An der Anzeige liegen somit keine Potentialunterschiede an und alle Segmente sind inaktiv.

> **Bild 1: Schaltbild des Binaural-Fusions-Testers**

#### **Nachbau**

Die Schaltung des Binaural-Fusions-Testers ist auf einer 53 mm x 108 mm messenden, doppelseitigen Leiterplatte untergebracht. Die Bestückung erfolgt in gewohnter Weise anhand des Bestückungsplanes und der Stückliste. Zuerst werden die niedrigen Bauteile, gefolgt von den höheren Bauteilen, bestückt und verlötet.

Die Montage der LCD-Anzeige erfolgt über zwei 40polige IC-Sockel, die in der Mitte aufgetrennt und deren Verbindungsstege abgekniffen werden. Jeweils 2 der entstandenen 20poligen Buchsenleisten werden ineinander gesteckt und auf die Leiterplatte gesetzt und verlötet. Nun ist die LCD-Anzeige in die Buchsenleisten einzusetzen, wobei der Glastropfen an der Seite der Anzeige nach links zeigen muß.

Alsdann ist das Poti R 2 von oben auf die Leiterplatte zu setzen. Dazu wird als erstes die Potiachse auf eine Länge von 10 mm gekürzt. Dann sind die drei Anschlußpins nach hinten zu biegen und das Poti so auf die Leiterlatte zu setzen, daß sich die Achse genau über der Bohrung in der Platine befindet. Das Verlöten der Anschlußbeinchen erfolgt von der Bestückungsseite, wodurch das Poti gleichzeitig fixiert wird.

Den Abschluß bildet das Anbringen des 9V-Batterieclips. Dazu sind die Anschluß-

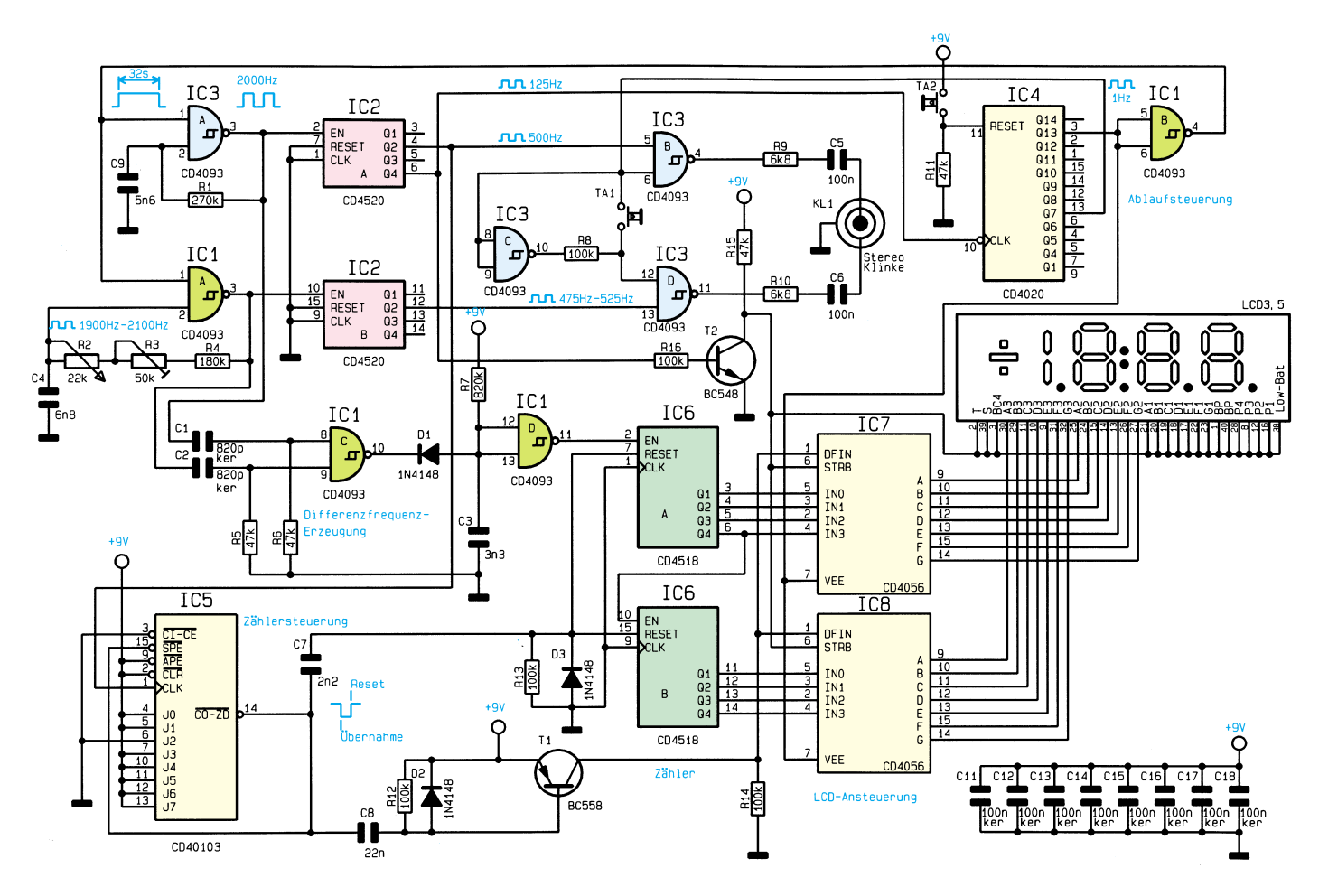
leitungen auf 60 mm zu kürzen und direkt an die Anschlußpins oberhalb der LCD-Anzeige zu löten (rote Leitung an "+").

Zum Abschluß sind alle Anschlußbeinchen der Bauelemente auf der Lötseite auf ca. 1 mm Überstand zu kürzen, ohne dabei die Lötstellen selbst anzuschneiden. Hierdurch wird beim anschließenden Gehäuseeinbau ein Verkratzen des Gehäuseunterteils vermieden.

## **Gehäuseeinbau**

Der Einbau in das klare Profilgehäuse gestaltet sich sehr einfach, da das Gehäuse bereits mit allen Bohrungen versehen ist.

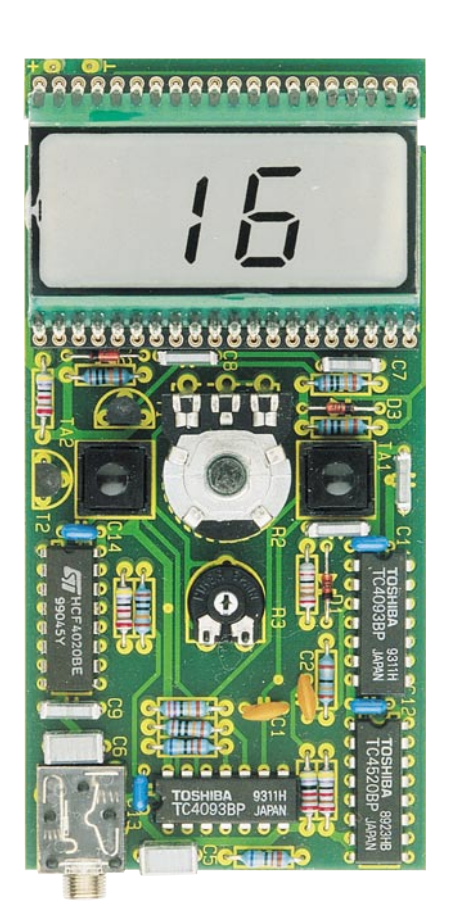

### **Ansicht der fertig aufgebauten Leiterplatte**

Durch Auseinanderschieben der beiden Gehäusehälften ist das Gehäuse leicht zu öffnen.

Zuerst werden die Beschriftungseinlage und die bestückte Leiterplatte in das Gehäuseoberteil gelegt, so daß die Taster und die Potiachse durch die entsprechenden Bohrungen ragen. In der Platine befinden sich zwei Einkerbungen, die um die Stege in dem Gehäuseoberteil fassen und die Leiterplatte fixieren.

Alsdann ist die Batterie anzuschließen und oberhalb der Leiterplatte in das Gehäuse zu legen.

Nun kann das Gehäuseunterteil vorsichtig aufgeschoben werden, wobei auf vor-

stehende Anschlußbeinchen zu achten ist, die das Gehäuse verkratzen könnten. Den Abschluß bildet die Montage des Alu-Drehknopfes, der mit einem Reduzierstück auf die Potiachse gesteckt und verschraubt wird.

## **Abgleich**

Der Abgleich des Binaural-Fusions-Testers erfolgt mit einem kleinen Schraubendreher und bedarf keiner weiteren Meßgeräte. Das Poti wird in die Mittelstellung gebracht und mit dem Schraubendreher der Trimmer R 3 verstellt, bis die LCD-Anzeige keine Differenz  $(0.00)$  anzeigt.

## **Stückliste: Binaural-Fusions-Tester**

## **Widerstände:**

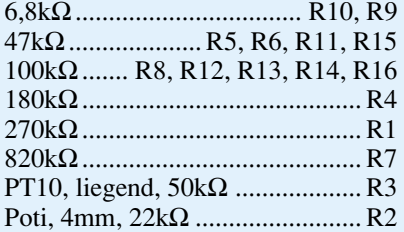

### **Kondensatoren:**

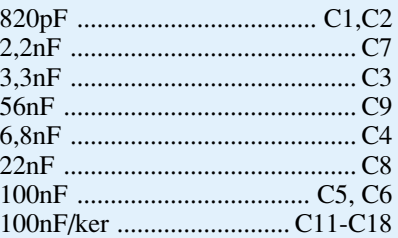

## **Halbleiter:**

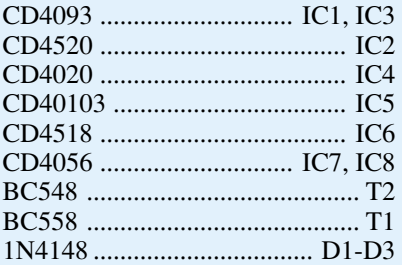

## **Sonstiges:**

- 2 Print-Taster, stehend,
- 15 mm ......................... TA1, TA2 1 Klinkenbuchse, Printmontage, stereo ..................................... KL1
- 1 Walkman-Kopfhörer
- 1 LC-Display, 3,5stellig
- 2 IC-Sockel, 40polig
- 1 Alu-Drehknopf
- 1 Knopfreduzierstück 4 mm / 6 mm
- 1 Profil-Gehäuse, gebohrt
- 1 Beschriftungseinlage
- 
- 1 Batterieclip

Ein weiterer Abgleich der Oszillatorfrequenzen ist nicht erforderlich, da zur Prüfung der binauralen Fusion lediglich die Differenzfrequenz von Bedeutung ist und nicht die Grundfrequenz der Töne.

### **Batteriewechsel**

Wenn das Gerät nicht mehr einwandfrei arbeitet, oder die Töne nicht mit dem Poti auf gleiche Frequenz abgeglichen werden können, so ist dieses ein Zeichen für eine verbrauchte Batterie, die dann auszutauschen ist.

Zum Batteriewechsel ist das Gehäuse zu öffnen, indem das Gehäuseunterteil nach

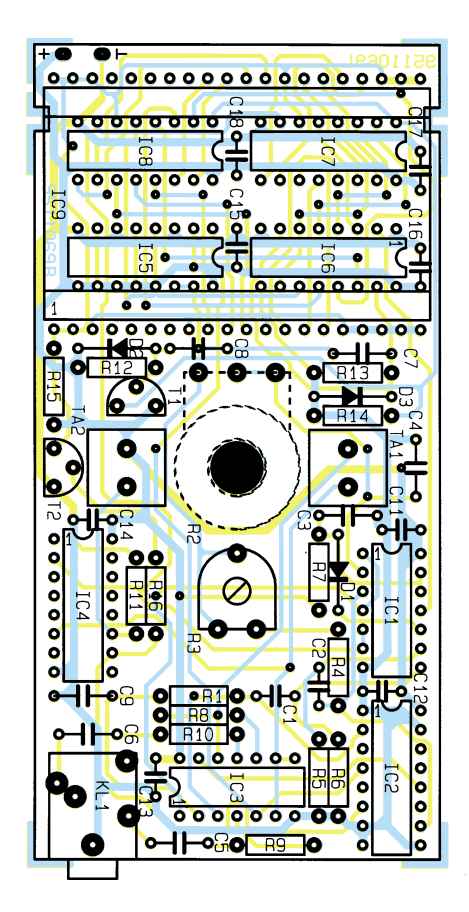

### **Bestückungsplan des Binaural-Fusions-Testers**

unten abgeschoben wird. Danach kann die Batterie entnommen, ausgetauscht und das Gehäuseunterteil wieder aufgeschoben werden.

Da das Gerät mit empfindlichen Bauteilen aufgebaut ist, sollten die Leiterplatte und die Bauteile nicht unnötig berührt werden, damit es aufgrund statischer Entladungen nicht zu Beschädigungen des<br>Gerätes kommt Gerätes kommt.

#### Literatur:

- 1. G. van Brink "Dichotic pitch fusion", Journal of the Acoustic Society of America, Vol. 59, No. 6, June 1976, p. 1471---1476
- 2. Edward G. Burns "Pure tone pitch anomalies", Journal of the Acoustic Society of America, Vol. 72, No. 5, Nov 1982, p. 1394 .... 1402

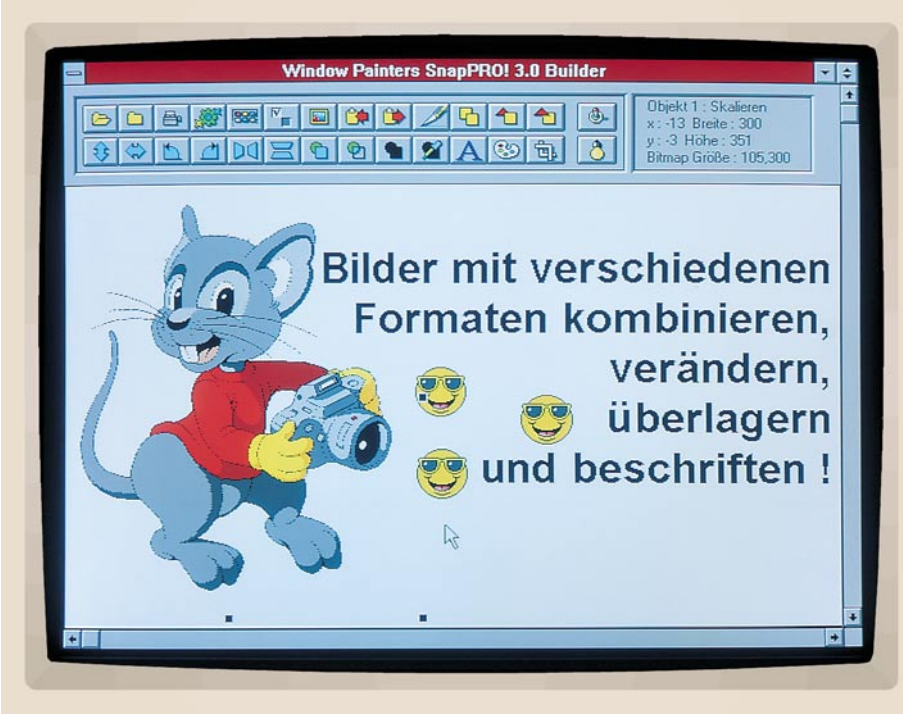

## **SnapPRO! für Windows**

**Erstellung und Verwaltung von Bildschirmausschnitten/Snapshots für Windows- und DOS-Programme sowie die komfortable Nachbearbeitung und Konvertierung von Grafikdateien ermöglicht dieses neue Softwarepaket.**

## **Allgemeines**

SnapPRO! ist ein universelles Grafikutility, mit umfangreichen, zum Teil vollkommen neuen Möglichkeiten. SnapPRO! ist einsetzbar im Desktop Publishing, um Schnappschüsse (Snapshots) für Handbücher und Datenblätter zu erstellen, von Grafikern und Mitarbeitern der Marketingabteilung, um zusammengesetzte Bilder, Produktfotos und Präsentationen anzufertigen und von Anwendern, die High-End-Anforderungen im Autorenbereich stellen. SnapPRO! bietet dabei so umfangreiche Features, daß die einzige Begrenzung beim Arbeiten mit diesem Programmpaket praktisch nur in der eigenen Kreativität liegt.

### **Funktionen**

Die Hauptfunktion von SnapPRO! liegt in der Erstellung und Verwaltung von Snapshots für Windows-Programme. Aber auch im Bereich der DOS-Anwendungen sind Snapshots möglich. Die DOS-Programme müssen dabei in einem Fenster unter Windows gestartet werden.

Eine Koordinatenanzeige gibt bei der Erstellung von Snapshots auf Wunsch Auskunft über den Start- und Endpunkt, die Breite und Höhe des Ausschnittes sowie den aktuellen RGB-Farbwert und erleichtert somit die exakte Auswahl des Bereichs.

Eine weitere Stärke von SnapPRO! liegt in der einfachen Konvertierung von Grafikdateien. Das Programm unterstützt hierbei 16 Formate. SnapPRO! stellt darüber hinaus umfangreiche Funktionen zum Bearbeiten und Erstellen von Grafiken zur Verfügung. Hierbei lassen sich beispielsweise Grafiken zusammenfügen, spiegeln und drehen. Daneben können der Farbtyp und die Palette verändert werden.

Das Programm ermöglicht auch die Wiedergabe von AVI- und QTW-Videos, wobei sich dann wiederum einzelne Bilder als Grafikdateien speichern lassen. Schließlich ist auch die Wiedergabe von Klangdateien (MID, WAV) möglich, sofern unter Windows die entsprechenden Treiber einer Soundkarte aktiviert wurden.

Durch eine Gallery-Funktion lassen sich auch große Mengen an Grafikdateien problemlos überblicken und verwalten. Eine Vorschau zeigt hierbei in übersichtlicher Form alle vorhandenen Dateien mit den zugehörigen Informationen.

### **Image Control**

Das Dialogfenster "Image Control" stellt die Schaltzentrale von SnapPRO! dar. Nach der Erstellung eines Snapshots erfolgt hierüber die Bearbeitung und Konvertierung der Grafiken. Darüber hinaus lassen sich von hier aus durch einen einfachen Mausklick auch der "Image Builder" zum Verändern und Kombinieren von Grafiken und die Funktion "Gallery View" aufrufen.

Das Dialogfenster enthält daneben eine Vorschaufunktion, die in verkleinerter Form die derzeit in Bearbeitung befindliche Grafik darstellt. Ein einzelner Mausklick ermöglicht auch hier auf einfache Weise eine Vollbilddarstellung und die Ausgabe detaillierter Informationen zu der ausgewählten Grafik, wie Breite, Höhe, Anzahl der Farben, Farbtyp usw.

Zur Konvertierung der Grafiken stehen die folgenden 16 Formate zur Verfügung: Windows BMP, RLE, OS/2 BMP, PCX, Mac PICT2, TIFF, TIFF LZW, WPG, TGA, GIF, CGM, WMF, CUR, ICO, EPS und IMG. Somit steht einem problemlosen Datenaustausch nichts mehr im Wege.

Der Palettentyp kann aus den Optionen 24 Bit Farbtiefe, 256 Farben, 16 Farben, S/W, Dither und invertiert gewählt werden. Auf Wunsch ist auch eine Umwandlung in Graustufen möglich. Daneben läßt sich eine Grafik horizontal und vertikal spiegeln, sowie in 90°-Schritten nach links oder rechts drehen.

Schließlich kann die geladene Grafik durch einen einzelnen Mausklick sofort ausgedruckt werden. Die Grafik läßt sich hierzu an eine beliebige Stelle auf dem Blatt positionieren. Die Grafik kann daneben in der Größe frei verändert, gedreht und gespiegelt werden. Der Ausdruck ist wahlweise im Hoch- und Querformat möglich.

Für einen einfachen und schnellen Datenaustausch mit anderen Programmen kann die ausgewählte Grafik auch in die Windows-Zwischenablage kopiert werden. Eine dort vorhandene Grafik läßt sich ebenfalls problemlos in SnapPRO! übernehmen, um diese beispielsweise in dem benötigten Format zu speichern.

Über "Image Control" kann durch eine Zusatzfunktion auch das Hintergrundbild ohne den Aufruf der Systemsteuerung von Windows auf einfache Weise durch eine vorhandene Bitmap-Grafik ersetzt werden.

SnapPRO! läßt sich über die Funktion "Setup" schließlich den eigenen Wünschen anpassen, um beispielsweise das Zielverzeichnis für das Speichern der Grafiken, allgemeine Optionen für das Verhalten von SnapPRO! und den Hotkey zum Aufruf der Snapshot-Funktion zu verändern.

### **Systemübergreifend**

SnapPRO! ermöglicht auf einfache Weise auch die Übertragung von Grafiken aus Windows zu einem Macintosh-System. Somit entfällt z. B. die doppelte Erstellung von Grafiken auf beiden Systemen. Hierzu muß ein Bildschirmfoto (Snapshot) oder eine vorhandene Grafik durch SnapPRO! lediglich im Format "Mac PICT2" mit 16 oder 256 Farben gespeichert werden. Bei einigen Programmen auf dem Macintosh können bei 256 Farben u. U. Probleme auftreten, daher empfiehlt sich die Verwendung von maximal 16 Farben.

Die DOS- und Macintosh-Systeme verfügen über unterschiedliche Laufwerkskapazitäten. Bei Verwendung einer HD-Diskette lassen sich die Daten jedoch auch in den Macintosh einlesen. Dies erfolgt über die Funktion "Apple File Exchange". Nach Auswahl der korrekten Zielangabe wird das Bild nun durch Klicken auf "Translate" übertragen (kopiert). Durch geeignete Software wird der Bildtyp auf dem Macintosh schließlich zur problemlosen Weiterverarbeitung in "PICT" geändert.

## **Gallery**

Über die Funktion "Gallery View" von SnapPRO! ist es sehr schnell und komfortabel möglich, einen Überblick über ganze Verzeichnisse mit Grafiken zu gewinnen und diese zusammenzufassen. Hierzu werden die Grafiken in einer Vorschaufunktion mit allen erforderlichen Informationen verkleinert ausgegeben.

Nach der Darstellung der Grafiken stehen zur Bearbeitung auch hier wieder mehrere Funktionen zur Verfügung. So läßt sich die ausgewählte Grafik z. B. zur Weiterverarbeitung mit anderen Programmen in die Zwischenablage kopieren und zur Konvertierung an "Image Control" oder zur Bearbeitung an den "Image Builder" übergeben.

Zur eigentlichen Verwaltung lassen sich die Grafiken löschen oder umbenennen. Schließlich kann die Gallery-Vorschau auf Wunsch auch ausgedruckt werden.

Die Gallery-Funktion ermöglicht darüber hinaus auch das Abspielen von Klangdateien (MID, WAV). Hierzu muß der entsprechende Windows-Treiber einer vorhandenen Soundkarte geladen sein.

Über einen integrierten Movie Player ist die Wiedergabe von Videodateien möglich, mit der Unterstützung folgender Formate: AVI (Audio Video Interleaved) und QTW (Apple Quick Time for Windows).

Der Movie Player enthält ebenfalls einen Einzelbild-Indikator, der es z. B. ermöglicht, Einzelbilder gezielt auszuwählen und zur Weiterverarbeitung an den "Image-Builder" oder an "Image Control" zu übergeben oder in die Zwischenablage zu kopieren. Der Aufruf des Movie Players erfolgt durch Klicken mit der rechten Maustaste auf die ausgewählte Videodatei.

### **Bearbeitung**

Durch den "Image Builder" lassen sich Grafiken auf einfache Weise bearbeiten, um beispielsweise die Größe oder die Farbpalette zu verändern, Grafiken zusammenzusetzen und Effekte zuzufügen. Hierbei können alle unterstützten Grafikformate verwendet und auch miteinander kombiniert werden. Die einzige Einschränkung bei der Erstellung und Manipulation von Bildern ist dabei die eigene Kreativität!

Das Speichern dieser kombinierten Grafiken erfolgt in einem internen Format. Dies ermöglicht jederzeit die getrennte Bearbeitung der einzelnen Objekte (Grafiken). Eine erstellte Grafik kann jedoch auch an "Image Control" übergeben werden, um sie dort z. B. als Bitmap-Grafikdatei zu speichern.

Der "Image Builder" erlaubt es auch, die Grafik in die Zwischenablage zu kopieren oder eine Grafik aus der Zwischenablage in den Arbeitsbereich zu übernehmen.

Mit Hilfe der Maus läßt sich jedes einzelne Objekt (Grafik) im Arbeitsbereich selektieren, um beispielsweise die Breite und Höhe der Grafik zu verändern. Zur Bearbeitung einer selektierten Grafik stehen daneben folgende Funktionen zur Verfügung:

- Grafik kopieren
- Grafik in den Vordergrund stellen
- Grafik in den Hintergrund stellen
- Grafik vertikal oder horizontal spiegeln (mit oder ohne Kopie)
- Drehen in 90°-Schritten nach links oder rechts
- Grafik transparent oder nicht durchsichtig machen
- Grafik markieren, um z. B. Animationen zu erzeugen
- Texte zufügen und ausrichten (die Schriftart und Schriftgröße läßt sich aus den unter Windows installierten Schriften wählen. Zusätzlich können Attribute und Farben zugeordnet werden).
- Palette zuweisen
- Bereiche abschneiden

Der "Image Builder" verfügt darüber hinaus über eine Statusanzeige, die alle Informationen über die ausgewählte Grafik, wie z. B. die Breite und Höhe des ausgewählten Objekts in Pixel, die Dateigröße sowie die aktuellen Koordinaten enthält.

## **Präsentationen**

Das Programm SnapSHOW!, das ebenfalls zum Lieferumfang von SnapPRO! gehört, ermöglicht mit minimalem Aufwand das komfortable Erstellen und Vorführen von Echtzeit-Präsentationen. Zur Erstellung einer Präsentation sind dabei nur wenige Schritte erforderlich.

Zu Beginn sollte, z. B. mit dem Datei-

### **Bild 1: Verwaltung von Grafiken mit der Gallery-Funktion**

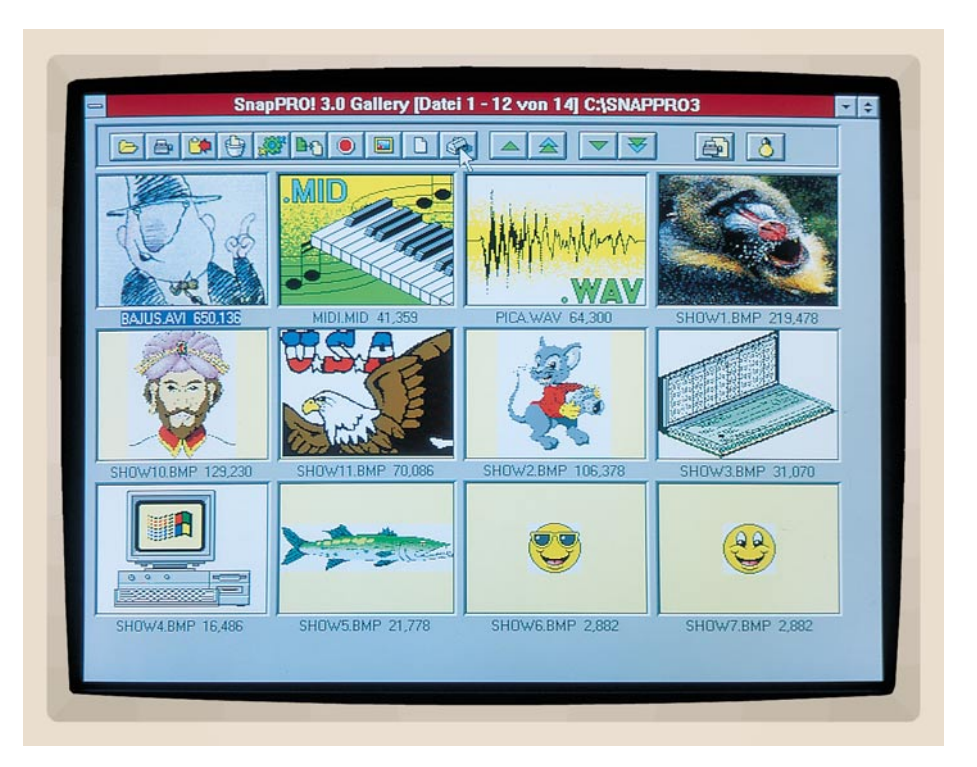

manager, ein neues Verzeichnis angelegt werden, das später alle zugehörigen Dateien der Präsentation enthält. Somit wird für die Erstellung einer Diskettenversion sichergestellt, daß wirklich alle benötigten Dateien vorhanden sind.

Im nächsten Schritt wird über "Image Control" die Funktion "Gallery View" aufgerufen, um alle benötigten Bilder auszuwählen. Jedes Bild wird hierzu an "Image Control" und anschließend im Bitmap-Format in dem neu angelegten Verzeichnis gespeichert.

Sind alle zur Präsentation benötigten Bilder im Verzeichnis vorhanden, folgt das Öffnen dieses Verzeichnisses mit der Gallery-Funktion. Daraufhin werden die Grafiken in einer Vorschau dargestellt.

Für SnapSHOW! ist es erforderlich, daß die Dateinamen einen Zahlenwert enthalten, z.B. Bild1.BMP, Bild2.BMP usw. Die Sortierung entspricht dabei der späteren Reihenfolge während der Präsentation. Der Dateiname der ausgewählten Bilder läßt sich hierzu jeweils durch die Funktion "Umbenennen" entsprechend verändern.

Nun ist bereits eine Überprüfung der Präsentation möglich. Hierzu sollte das Programm "SNAPSHOW.EXE" z.B. mit dem Dateimanager ebenfalls in das neue Verzeichnis kopiert und dort gestartet werden. Daraufhin erscheint auf dem Bildschirm ein Dialogfenster, das die Auswahl mehrerer Optionen und den Start der Präsentation erlaubt. Hierbei läßt sich u. a. die Zeit zwischen dem Umschalten der einzelnen Bilder festlegen, eine ständige Wiederholung aktivieren sowie die Ausgabe von Klang- und Videodateien einschalten.

### **Allgemeine Systemmerkmale**

Nachdem wir uns mit den wesentlichen und interessanten Merkmalen von Snap-PRO! befaßt haben, wollen wir zum Abschluß dieser Beschreibung noch auf einige allgemeine Merkmale eingehen.

### **Systemvoraussetzungen**

Für den Einsatz von SnapPRO! ist lediglich ein PC mit einer VGA-Grafikkarte und Windows ab Version 3.0 erforderlich. Der PC sollte jedoch für eine schnelle Ausgabe und Verarbeitung der Grafiken über eine für Windows übliche Rechnerleistung verfügen. Das Programm unterstützt dabei VGA-Grafikkarten mit 16, 256 oder 16,7 Millionen Farben und Super-VGA-Grafikkarten. Der Aufruf der einzelnen Funktionen erfolgt über eine Maus.

#### **Installation**

Die Installation von SnapPRO! erfolgt auf komfortable Weise über das mitgelieferte Installationsprogramm und läuft weitgehend automatisch ab. Die wenigen dabei

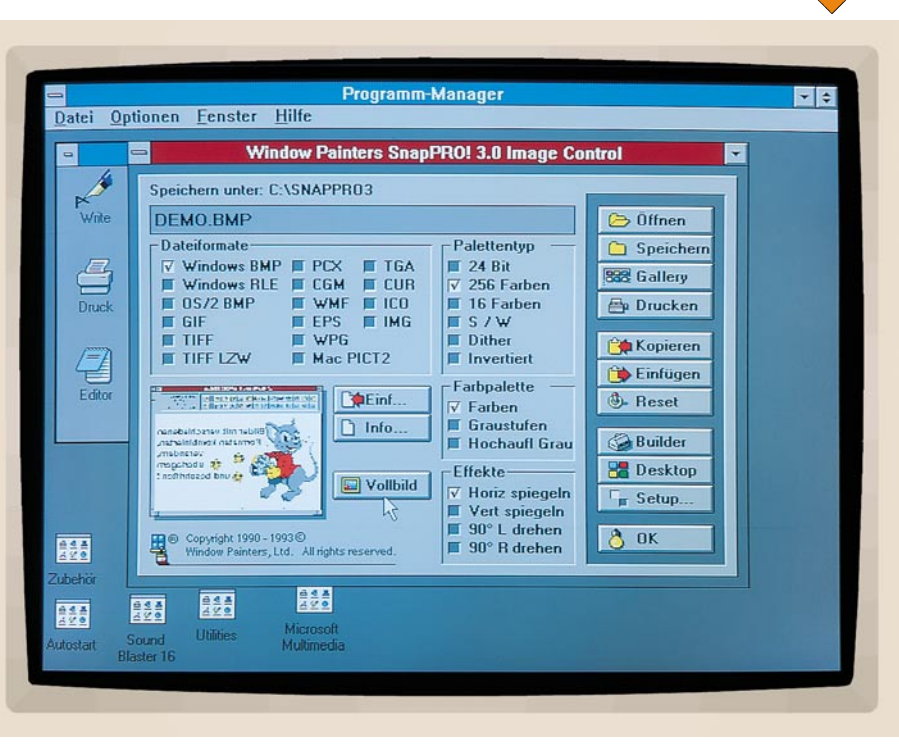

**Bild 2: Erstellung einer Grafik mit dem Image Builder**

noch auszuführenden Schritte sind im Handbuch detailliert beschrieben.

### **Starten**

Im Anschluß an die Installation wird SnapPRO! durch einen Doppelklick mit der linken Maustaste gestartet. In der linken unteren Ecke des Bildschirms erscheinen daraufhin die Symbole "SnapPRO! 3.0", "Trace" und "Gallery View".

Durch einen einzelnen Mausklick auf das Symbol von SnapPRO! wird nun das Systemmenü geöffnet und ermöglicht so beispielsweise die Vollbilddarstellung oder das Beenden des Programms. Darüber hinaus lassen sich verschiedene Optionen auswählen, um das Verhalten von SnapPRO! an die eigenen Wünsche anzupassen, um beispielsweise festzulegen, welche Fenster standardmäßig von der Snapshot-Funktion zu berücksichtigen sind, ob die Maus dargestellt wird und in welchem Verzeichnis alle Grafiken zu speichern sind. Schließlich ist für den Ausdruck von Grafiken auch die Einrichtung eines Druckers möglich.

Über das Programm "Trace" kann die Schnappschuß-Funktion (Snapshot) aktiviert werden, um einen beliebigen Bildschirmausschnitt in einer Datei zu speichern.

Das Symbol "Gallery View" öffnet die Bildverwaltung, mit der auf besonders komfortable Weise auch größere Mengen an Grafiken überschaubar zu verwalten sind.

Das Symbol "Exit" ermöglicht es schließlich, Windows nicht umständlich über den Programm-Manager, sondern durch einen doppelten Mausklick schnell zu beenden.

### **Programmsteuerung**

Für die Arbeit mit SnapPRO! ist der Einsatz einer Maus erforderlich. Während die linke Maustaste zum Aufruf der einzelnen Funktionen dient, ermöglicht die rechte Maustaste die Ausgabe einer sogenannten Aufblendhilfe. Hierbei werden die jeweils angewählte Schaltfläche oder das Kontrollkästchen kurz erläutert. So kann sehr schnell ein Überblick über die Symbole und Funktionen von SnapPRO! gewonnen werden.

Falls gewünscht, ist in verschiedenen Fällen beim Arbeiten mit SnapPRO! auch der Einsatz der Tastatur möglich. So läßt sich beispielsweise eine Tastaturkombination festlegen, um die Snapshot-Funktion zu aktivieren. Die Taste "Druck" (Print Screen) ermöglicht auf einfache Weise die Übernahme des gesamten Bildschirms in die Zwischenablage. Anschließend läßt sich der Inhalt der Zwischenablage durch einen einzelnen Mausklick in SnapPRO! übernehmen, um den Bildschirm dort beispielsweise als Bitmap-Datei zu speichern. Die Esc-Taste dient u. a. zum Beenden von Präsentationen, die sich z. B. fortlaufend wiederholen sollen.

SnapPRO! enthält alle nützlichen und wichtigen Funktionen, die für eine professionelle und umfassende Bearbeitung und Verwaltung von Grafiken und Multimedia-Daten erforderlich sind und bietet darüber hinaus Leistungsmerkmale, die häufig teuer zugekauft werden müssen. Die große Flexibilität und leichte Handhabung macht das Programm dabei für alle Anwender vom Hobby-Bereich bis hin zum<br>Desktop-Publishing interessant. Desktop-Publishing interessant.

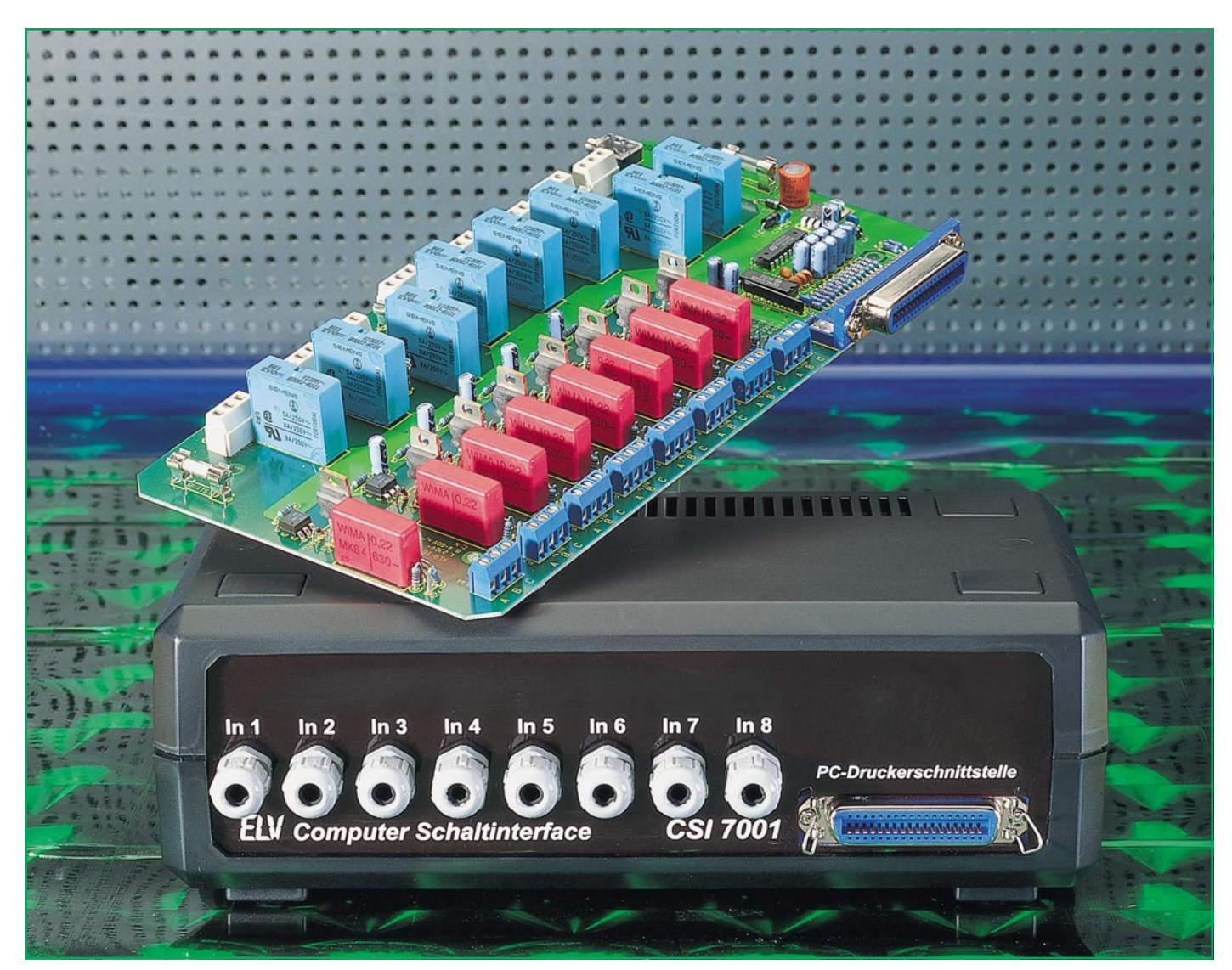

# **Computer-Schaltinterface CSI 7001**

**Als interessantes Zusatzgerät zu einem IBM-PC-XT/AT-kompatiblen Computer wurde im ELV-Labor ein 16 Kanal-Schaltinterface entwickelt, das über 8 Digital-Eingänge und 8 potentialfreie Relaisausgänge beliebige Schalt- und Steueraufgaben übernehmen kann. Der Anschluß erfolgt direkt an die Parallelschnittstelle.**

## **Allgemeines**

Der Computer ist ein sehr flexibles Werkzeug, das sich hervorragend für Steuerungs- und Überwachungsaufgaben eignet. Oft fehlt es jedoch an einem geeigneten Interface, welches die Netzspannung sowohl schalten als auch überwachen kann. Das in diesem Artikel vorgestellte Computer-Schaltinterface CSI 7001 ist eine Weiterentwicklung des 1000fach bewährten CSI 7000.

Der Anschluß des CSI 7001 erfolgt di-

rekt über ein Standarddruckerkabel an eine Parallelschnittstelle des PCs.

Jede der 8 Eingangsleitungen kann potentialfrei an die zu überwachende Spannung gelegt werden, wobei ein Bereich von 4V- bis 250V-Gleich- bzw. Wechselspannung überstrichen wird. Diese Information wird vom PC abgefragt und dem weiterverarbeitenden Programm zugeführt. Basierend auf diesen Eingangsinformationen oder aber auch durch ein eigenständiges Programm kann der PC die Ausgänge schalten.

Jeder der 8 Schaltausgänge besitzt einen

### **Tabelle 1: Leistungsmerkmale des CSI 7001**

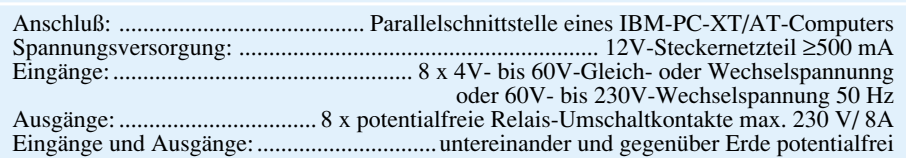

potentialfreien Leistungs-Umschaltkontakt, der für 250V~/8A ausgelegt ist. Damit lassen sich Lasten bei 230V-Netzspannung bis zu 1800 VA schalten.

Das ELV-Computer-Schaltinterface CSI 7001 ist in einem Gehäuse der ELV-Serie 7000 untergebracht. Der Anschluß der potentialfreien Ein- bzw. Ausgänge erfolgt über Anschlußklemmen im Gehäuse.

## **Belegung und Funktion**

Das CSI 7001 wird an eine freie parallele Schnittstelle eines IBM-PC-XT/ATkompatiblen Computers angeschlossen. Da an der Parallelschnittstelle des PCs keine Versorgungsspannung verfügbar ist, übernimmt die Speisung des CSI 7000 ein 12V/ 500mA-Steckernetzteil.

Tabelle 1 zeigt in übersichtlicher Form die Leistungsmerkmale des CSI 7001.

Jeder der 8 Eingangskanäle besitzt wiederum 2 Eingänge, um einen möglichst großen Eingangsspannungsbereich

abdecken zu können. An die mit "B" und "C" bezeichneten Klemmen kann wahlweise sowohl eine Gleichspannung (U=) oder eine Wechselspannung (Ueff) im Bereich von 4 V bis 60 V angeschlossen werden (Klemme "B": positiver Anschluß, Klemme "C": negativer Anschluß (von KL 9 bis KL 16)).

Für den Anschluß reiner Wechselspannungen im Bereich von 50 Veff bis 250 Veff stehen die Klemmen "A" und "C" von KL 9 bis KL 16 zur Verfügung.

Da die Eingänge A, B, C eines jeden der 8 Kanäle galvanisch miteinander verbunden sind, darf an einem Kanal auch nur eine einzige Steuerspannung angeschlossen werden (wahlweise an "B" und "C" oder an "A" und "C"). Untereinander sind sowohl die 8 Steuereingänge als auch die Ausgänge gegenüber dem Erdpotential galvanisch getrennt.

Von den 8 Relais der Schaltausgänge ist jeweils ein Wechselschalter auf die Anschlußklemmme "A", "B" und "C" geführt. Über eine 8A-Sicherung sind die Anschlußklemmen "A" mit den Anschlußklemmen "B" (Öffner) oder mit den Anschlußklemmen "C" (Schließer) verbunden.

Die gesamte externe Beschaltung kann ohne Lötkolben vorgenommen werden, da alle Anschlußleitungen über Klemmleisten

*Einfacher Anschluß des CSI 7001 mit einem Standard-Druckerkabel an die Parallel-Schnittstelle des PCs*

anzuschließen sind.

Für das Computer-Schaltinterface CSI 7001 steht eine Bediensoftware zur Verfügung, die ein individuelles Schalten der 8 Relais erlaubt und den Zustand der 8 Eingänge anzeigt.

### **Blockschaltbild**

Abbildung 1 zeigt das Blockschaltbild des CSI 7001. Die Datenleitungen der 8-

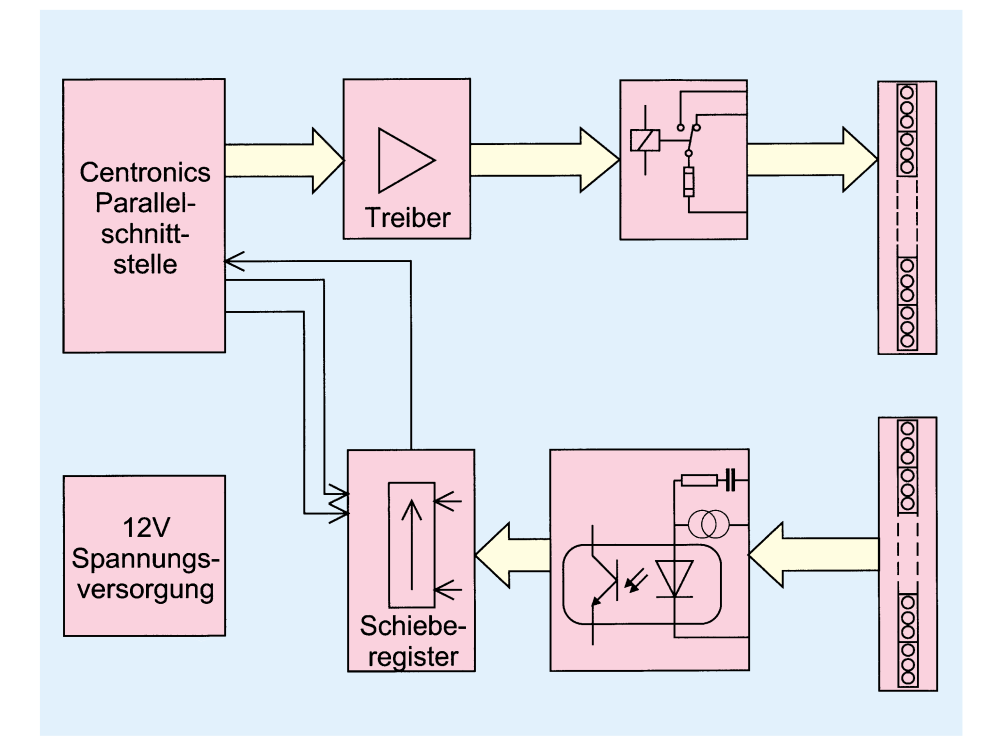

Bit-Parallelschnittstelle des PCs steuern über jeweils einen Treiber direkt 8 voneinander unabhängige Relais an, deren potentialfreie Schaltkontakte je auf eine 3polige Schraubklemmleiste geführt sind.

Über 8 weitere 3polige Schraubklemmleisten gelangt der logische Pegel der 4Vbis 60V- bzw. 50V- bis 230V-Eingänge auf einen Optokoppler zur galvanischen Trennung. Die Signale werden dem nachgeschalteten 8-Bit-Schieberegister zugeführt, das die Informationen seriell über eine Handshakeleitung zum PC überträgt.

Die extern über ein Steckernetzteil anzulegende Spannung versorgt die Schaltung mit dem nötigen Betriebsstrom.

### **Schaltung**

Abbildung 2 zeigt das komplette Schaltbild des ELV-Computer-Schaltinterfaces

CSI 7001. Der Anschluß des Gerätes erfolgt über die 36polige Centronics-Buchse BU 2. Die an den Datenleitungen D 0 bis D 7 anliegenden

Signalzustände (Pin 2 bis Pin 9 von BU 2) steuern über die aus R 7 bis R 14 und C 6 bis C 13 aufgebauten Tiefpässe die in IC 3 integrierten Treiber an.

Die Ausgangstreiber von IC 3 schalten wiederum direkt die 12V-Kartenrelais RE 1 bis RE 8. Deren potentialfreie Wechslerkontakte sind jeweils über die Sicherungen SI 1 bis SI 8 auf die Klemmen KL 1 A, B, C bis KL 8 A, B, C geführt. Damit lassen sich Lasten (max. 250 V, 8 A) potentialfrei schalten.

Die logischen Zustände der angeschlossenen Peripherie werden über die Klemmen KL 9 bis KL 16 abgefragt. Der Steuerspannungsbereich von 4 V bis 250 V ist, wie bereits beschrieben, in 2 Bereiche aufgeteilt. Eingangsgleich- oder wechselspannungen von 4 V bis 60 V werden an die Klemmen ..B" und ..C" und Wechselspannungen von 50 V bis 250 V an die Klemmen "A" und "C" von KL 9 bis KL 16 angeschlossen.

Die auf die A-Eingänge gegebene Wechselspannung steuert direkt über die nachgeschalteten 1kΩ-Widerstände und 220nF-Kondensatoren die Leuchtdioden der Optokoppler der ICs 4 bis 11 an. Der Diodenstrom wird durch die Kondensatoren C 34 bis C 41 bestimmt, wobei die 1kΩ-Vorwiderstände Stromspitzen beim Einschalten begrenzen. Die Leuchtdioden werden da-

**Bild 1: Blockschaltbild des CSI 7001**

## **Computertechnik**

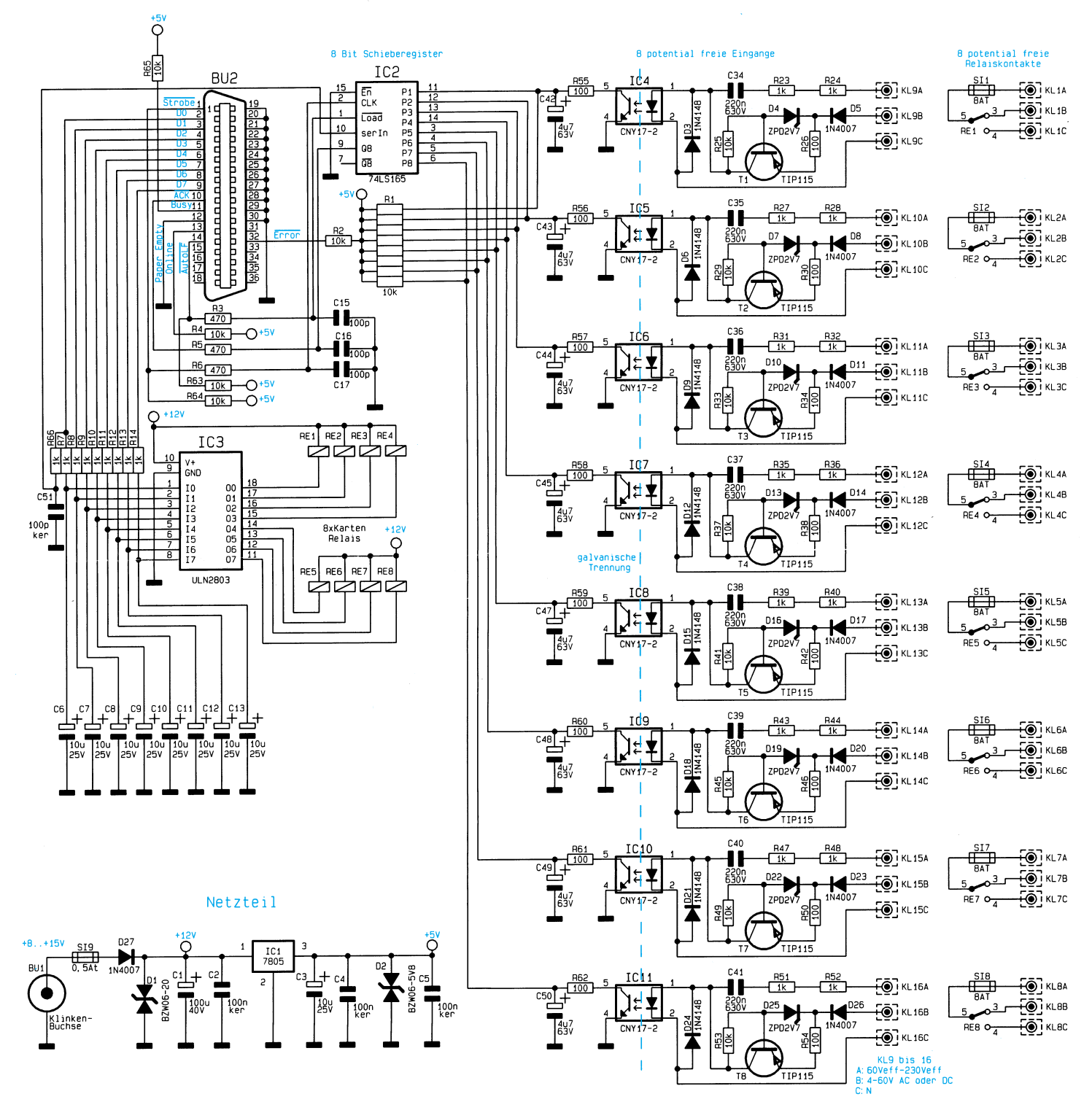

bei im Halbwellenbetrieb angesteuert, **Bild 2: Schaltbild des CSI 7001** während die mit umgekehrter Polarität parallelgeschalteten Dioden des Typs 1N4148 jeweils die 2. Halbwelle übernehmen.

Eingangsspannungen im Bereich von 4 V bis 60 V werden auf die B-Anschlüsse gegeben und von D 5, D 8, D 11, D 14, D 17, D 20, D 23 und D 26 gleichgerichtet. Von den daran anschließenden Stromquellen, bestehend aus T 1 bis T 8 mit Zusatzbeschaltung, wird der max. fließende Strom durch die Leuchtdioden des Optokopplers auf 20 mA begrenzt.

Die C-Anschlußpunkte stellen den Bezugspunkt zu den wahlweise zu beschal-

tenden Eingängen A oder B dar.

Die Eingänge können potentialfrei gegen den Schutzleiter und gegen die anderen Eingänge beschaltet werden. Hierfür sorgen die Optokoppler IC 4 bis IC 11, die eine Isolationsspannung von mindestens 5,3 kV besitzen.

Den Optokopplern sind Siebglieder nachgeschaltet, bestehend aus R 55 bis R 62 sowie C 42 bis C 50, die eine pulsierende Gleichspannung glätten. Oberhalb einer Steuerfrequenz von 10 Hz, d. h. also auch bei 50Hz-Wechselspannung steht an den Eingängen des 8-Bit-Schieberegisters IC 2 ein konstanter Pegel an ("low" bei anliegender Eingangsspannung).

Unterhalb einer Steuerfrequenz von ca. 5 Hz können die Eingänge von IC 2 dem Wechsel folgen, wodurch sich in Verbindung mit einer entsprechenden Abtastrate durch den PC die max. Schalthäufigkeit von 5 Schaltzyklen pro Sekunde ergibt.

Für das Auslesen der Daten aus IC 2 werden über die AutoLF-Steuerleitung (Pin 14) der Parallelschnittstelle die an den Eingängen anliegenden Pegel zwischengespeichert und anschließend über die Strobe-Steuerleitung (Pin 1) seriell aus dem

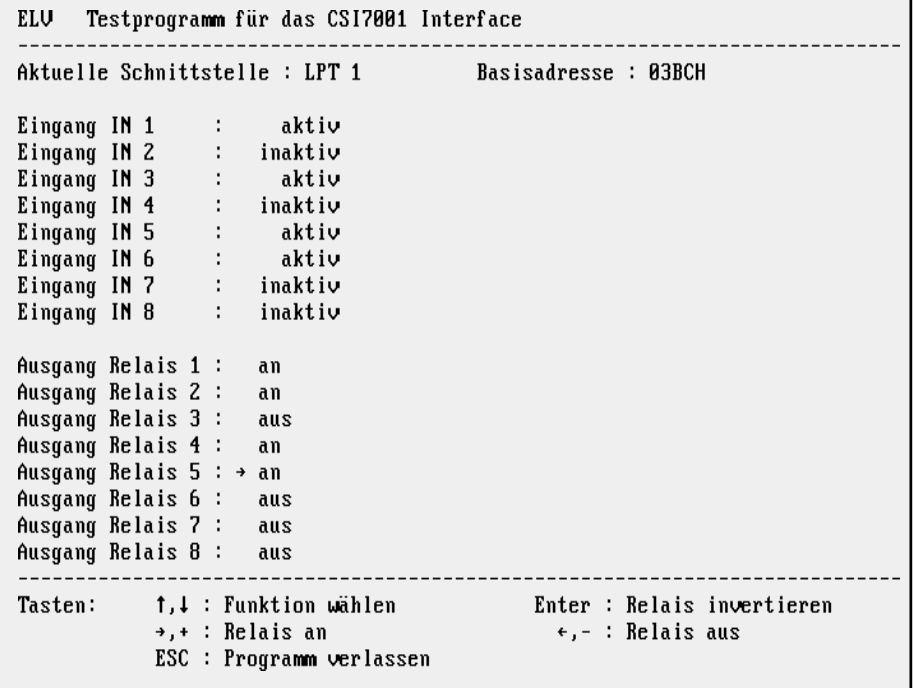

### **Bild 3: Bildschirmausdruck der Treibersoftware**

Schieberegister herausgetaktet.

 Die an Q 8 von IC 2 anliegenden Daten gelangen über die RC-Kombination R 5 und C 16 direkt zum Anschlußpin  $10(\overline{ACK})$ von BU 2 und lassen sich von dort aus vom Computer einlesen.

Der serielle Eingang von IC 2 ist über R 66 und C 51 mit D 0 des Datenbusses der Parallelschnittstelle verbunden, um die Identifizierung der Schaltung am PC zu ermöglichen.

Unten links in Abbildung 2 ist das Netzteil des CSI 7001 abgebildet. Die über die 3,5mm-Klinkenbuchse BU 1 zugeführte positive Versorgungsspannung gelangt anschließend über die Verpolungsschutzdiode D 27 zur Kondensatorgruppe C 1 und C 2 und weiter zum Spannungsregler IC 1 des Typs 7805, der daraus eine 5V-Gleichspannung für den Betrieb der Schaltung generiert.

### **Treibersoftware**

Zum CSI 7001 steht eine Treibersoftware zur Verfügung, die beispielhaft die Ansteuerung der Schaltung zeigt. In Abbildung 3 ist ein Bildschirmausdruck von der Testsoftware dargestellt.

Das Testprogramm ist auch in der ELV-Mailbox abgelegt und kann von dort kostenlos heruntergeladen werden (nur die Telefongebühren fallen an). Der Quellcode ist in Pascal verfaßt, läßt sich aber auch in eine beliebige andere Programmiersprache umsetzen.

In der Software ist zusätzlich ein Mechanismus eingebaut, der für die einzelnen Relais maximal ein Schaltspiel pro Sekun-

de erlaubt. Diese Maßnahme ist erforderlich, da zu häufige Schaltspiele besonders bei induktiver Belastung der Relaiskontakte zu unerlaubten Netz- und Funkstörungen führen könnten. Aus diesem Grund ist darauf zu achten, daß bei Übernahme oder Anpassung der Software die zeitliche Begrenzung der Schalthäufigkeit erhalten bleibt.

Die Testsoftware erlaubt eine unabhängige Ansteuerung der 8 Relais und gibt gleichzeitig die logischen Zustände der 8 galvanisch entkoppelten Eingänge auf dem Bildschirm aus.

### **Nachbau**

Die Schaltung des Computer-Schaltinterfaces CSI 7001 ist auf einer 139 mm x 262 mm großen, doppelseitigen, durchkontaktierten Leiterplatte untergebracht, die für den Einbau in das ELV-Gehäuse der 7000er Serie vorgesehen ist.

 Bei der Erstellung des Layouts kommt den Sicherheitsabständen der Ein- und Ausgänge sowohl untereinander als auch gegenüber der Schaltungsmasse große Bedeutung zu, um die entsprechende Spannungsfestigkeit sicherzustellen. Aus diesem Grunde mag zunächst die Anordnung der Relais und Sicherungen mit den dazugehörigen Schraubklemmleisten unverständlich erscheinen. Die Sicherheitsbestimmungen bezüglich der galvanischen Trennung haben allerdings absoluten Vorrang gegenüber dem optischen Eindruck.

Zunächst sind die niedrigen Bauelemente anhand des Bestückungsplanes und der Stückliste auf die Platine zu setzen und auf

## **Stückliste: CSI7001**

#### **Widerstände:**

100Ω...... R26, R30, R34, R38, R42, R46, R50, R54, R55-R62 470Ω.............................. R3, R5, R6 1kΩ.................... R7-R14, R23, R24, R27, R28, R31, R32, R35, R36, R39, R40, R43, R44, R47, R48, R51, R52, R66 10kΩ................... R2, R4, R25, R29, R33, R37, R41, R45, R49, R53, R63-R65 10kΩ, Array, 8fach ..................... R1

## **Kondensatoren:**

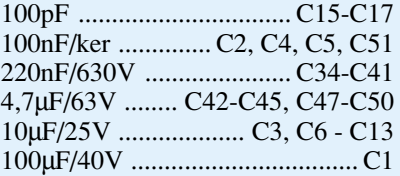

### **Halbleiter:**

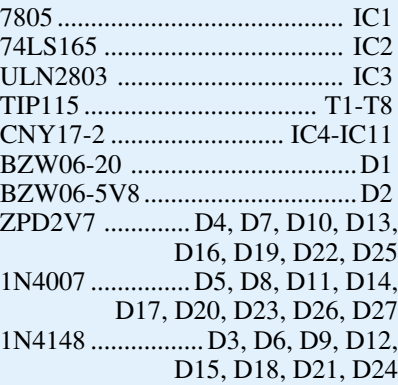

### **Sonstiges:**

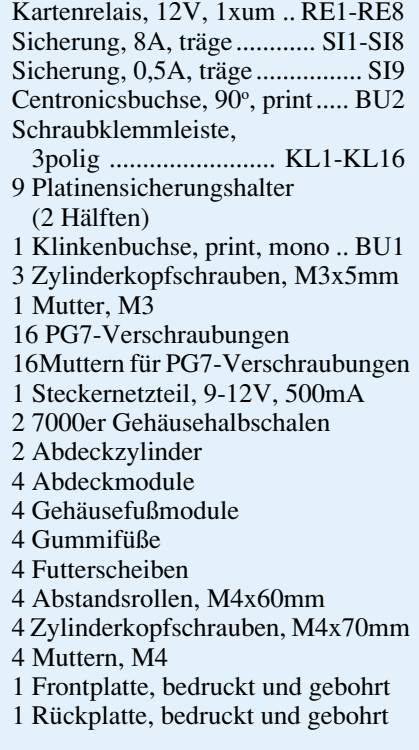

### **Ansicht der doppelseitig durchkontaktierten Leiterplatte des CSI 7001**

der Unterseite zu verl öten. Die Bohrungen für die Anschlu ß beinchen der Optokoppler IC 4 bis IC 11 sind aus sicherheitstechnischen Gründen gegenüber dem Originalrastermaß der Optokoppler auseinandergezogen. Vor dem Einbau sind daher die Anschlußbeinchen der Optokoppler entsprechend auseinanderzubiegen.

Die Anschlu ßbeinchen des Spannungsreglers IC 1 werden zunächst nach hinten abgewinkelt und mit Hilfe einer M3x5mm-Schraube und einer M3-Mutter auf der Platine festgeschraubt und anschlie ßend verlötet. Es folgt der Einbau der höheren Bauelemente, wobei auf die richtige Polung und den Abstand zu den benachbarten Halbleitern zu achten ist.

## **Inbetriebnahme**

Nach dem Aufbau und der anschlie ßenden optischen Kontrolle kann die Inbetriebnahme der Schaltung erfolgen. Vor dem Anlegen der Versorgungsspannung ist zuvor mit einem Multimeter im Widerstandsme ßbereich die galvanische Trennung der einzelnen Kanäle untereinander sowie gegen über der Schaltungsmasse zu überprüfen.

 Nach Anlegen der 12V-Versorgungsspannung an BU 1 sollte, bevor die Verbindung mit dem PC hergestellt wird, mit einem Spannungsmeßgerät die Spannungsversorgung an den entsprechenden Punkten der Schaltung überpr üft werden. Nach der Verbindung der Schaltung mit der Parallelschnittstelle des PCs lassen sich mit Hilfe der Testsoftware die einzelnen Ein- und Ausgabekanäle überprüfen. Zu beachten ist, daß am offenen Ge rät aus Sicherheitsgründen nur mit Niederspannung (<42 V) gearbeitet werden darf.

Zur Überprüfung der 250V-

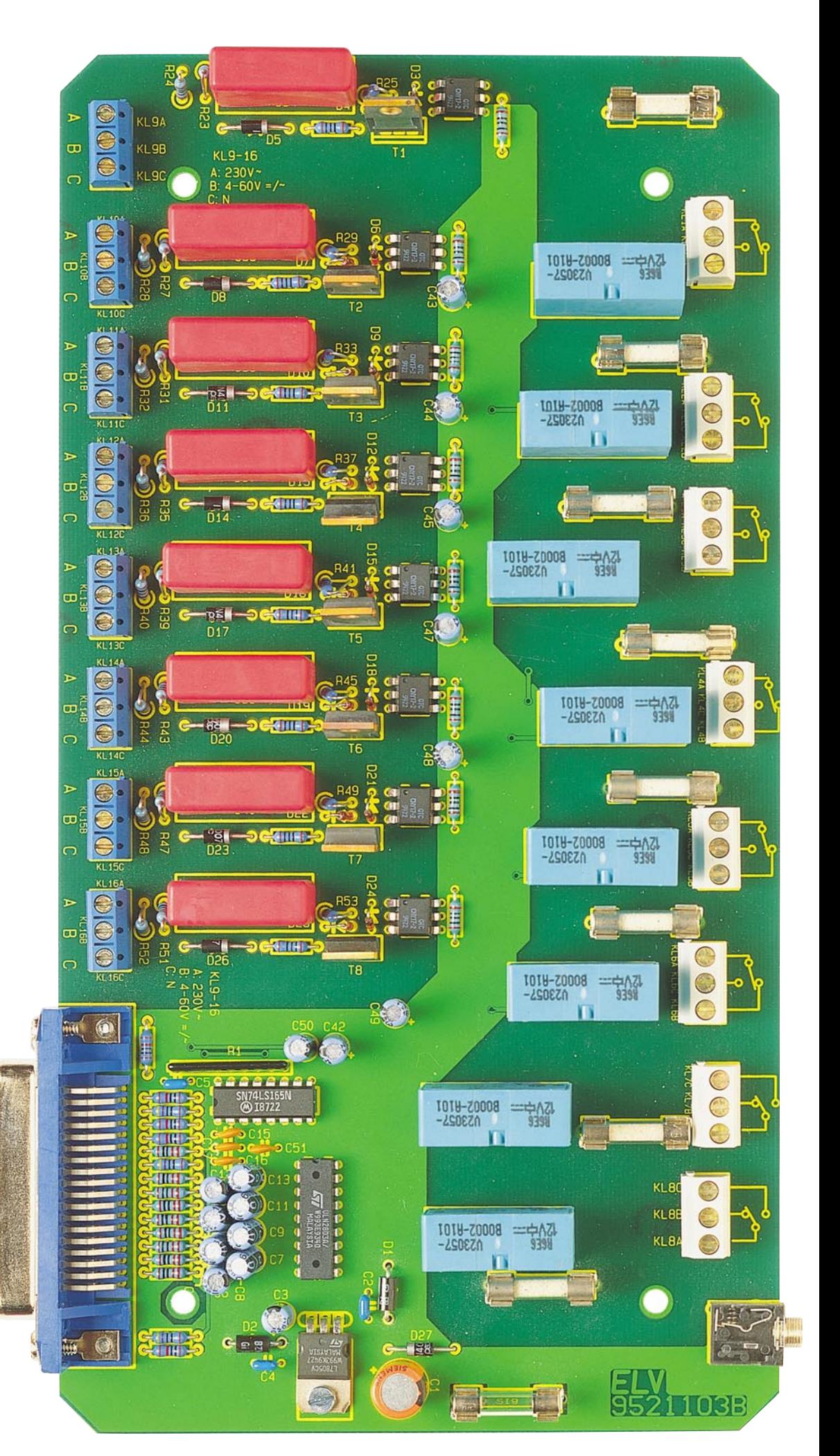

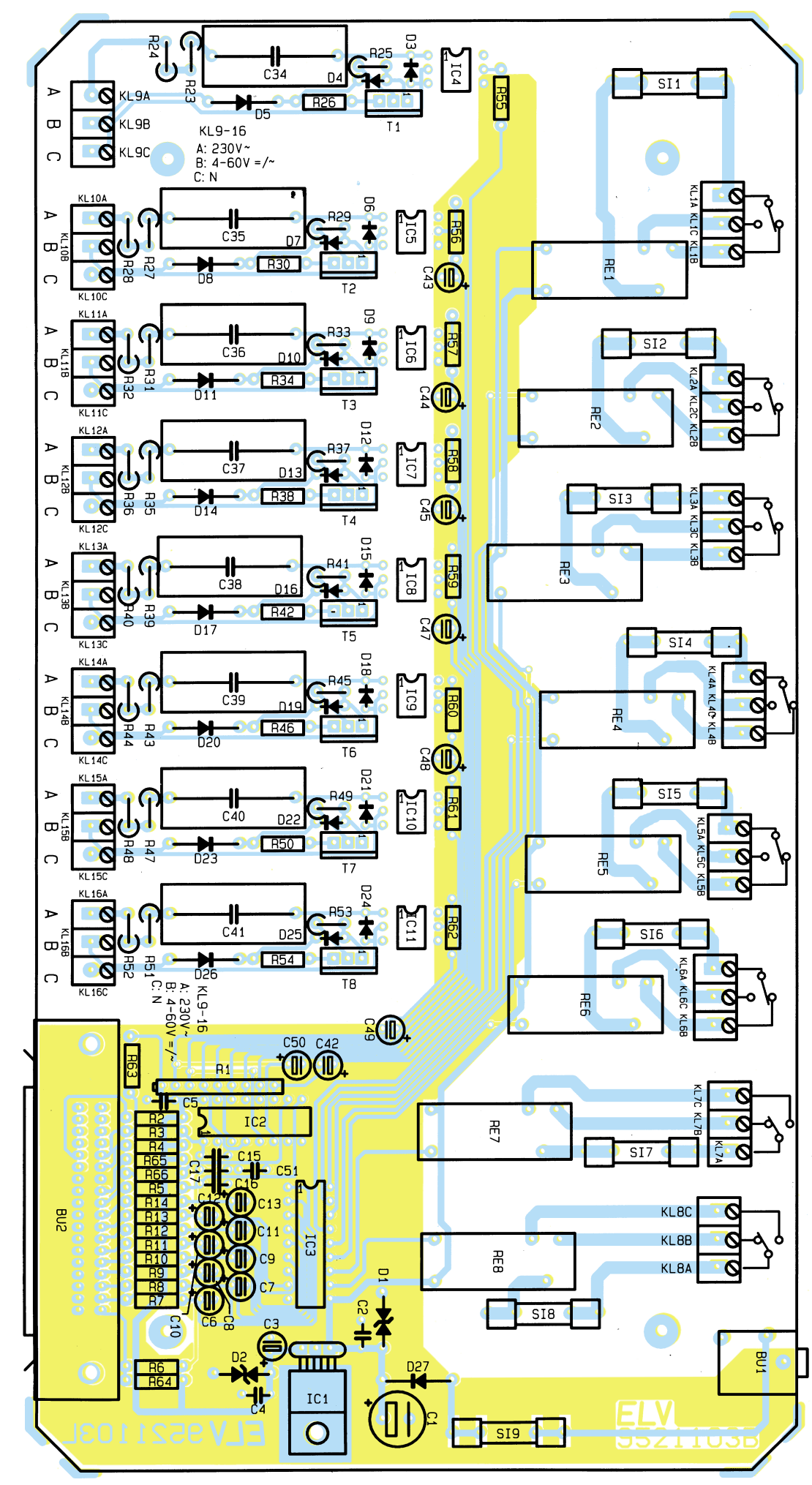

## **Bestückungsplan der doppelseitigen Leiterplatte**

Schalteing änge ist zun ächst ein entsprechendes Kabel durch die Zugentlastung zu führen und mit den zugehörigen Anschlußklemmen zu verbinden. Anschlie ßend ist das Geh äuse rundherum ordnungsgemäß zu schließen. Erst jetzt darf die Netzwechselspannung über das Anschlußkabel an die entsprechenden Eingänge des CSI 7001 angelegt werden.

## **Hinweis:**

Netzspannungen und Spannungen ab 42 V sind lebensgefährlich. Beim Umgang mit entsprechenden Ger äten und Bauteilen ist Vorsicht dringend geboten, und es ist sorg fältig darauf zu achten, daß spannungsführende Teile absolut berührungssicher sind. Im besonderen ist auf die Einhaltung der Sicherheits- und VDE-Bestimmungen zu ach-

ten.<br>Für den Betrieb des CSI 7001 an der Netzwechselspannung sind zunächst die Anschlußleitungen an die dafür vorgesehenen Klemmen des CSI 7001 anzuschlie ßen. Das runde Anschlu ßkabel mu ß einen Durchmesser von 2,5 mm bis 6,5 mm besitzen und ist vor dem Anklemmen durch die sich in der Front- und Rückplatte befindenden Verschraubungen, die gleichzeitig als Zugentlastungen wirken, zu führen. Nach dem Anschluß sind diese entsprechend festzuziehen, so daß ein Herausziehen der Anschlu ß leitungen unm öglich ist. Bevor nun die Netzwechselspannung eingeschaltet wird, ist unbedingt das Geh äuse allseitig mit den dafür vorgesehenen Schrauben berührungssicher zu verschließen.

Das CSI 7001 stellt aufgrund seiner universellen Konzeption eine n ützliche Unterstützung bei der Erfüllung vielfältiger Anforderungen im Alltag der Me ß- und Regeltechnik dar.

## **PLD-Einsteiger-Set Teil 2**

**Mit der PLD-Entwicklungssoftware ist eine übersichtliche Eingabe und Darstellung der Logik-Funktionen möglich, zur Realisierung von Logik-Bausteinen nach eigenen Vorgaben.**

## **PLD-Entwicklungssoftware**

Für den Anwender von programmierbarer Logik ist eine effiziente und leicht zu handhabende Software von großer Bedeutung. Am Markt gibt es heute eine Vielzahl von Softwarelösungen zur Entwicklung von programmierbaren Logikbausteinen. Das Spektrum reicht dabei vom einfachen PLD-Compiler bis hinauf zu komplexen Softwaresystemen mit Preisen von über 100.000,- DM.

Die Anbieter dieser Software lassen sich in 2 Gruppen einteilen: Zum einen treten die Halbleiter-Hersteller mit speziell angepaßten Entwicklungs-Systemen auf, und zum anderen bieten Softwarehäuser mit herstellerunabhängigen Lösungen ihre Produkte an.

Die vom Hersteller angebotene Software hat meist den Vorteil, daß sie optimal auf die jeweilige Logikarchitektur abgestimmt ist, dafür aber oftmals nur die Bausteine eines Herstellers unterstützt. Herstellerunabhängige Tools erlauben Designs für eine Vielzahl von Logikfamilien, sind aber meistens teurer als die vom Logikhersteller gelieferten Systeme. Die Entscheidung für ein bestimmtes System hängt letztendlich von den individuellen Gegebenheiten ab, wobei wesentliche Faktoren sicherlich die Leistungsfähigkeit/Komplexität und der Preis sind.

## **Entwicklungsablauf**

Der Entwicklungsablauf beim Entwurf komplexer Logik verläuft in den nachfolgend aufgeführten Schritten:

- 1. Logikeingabe
- 2. Verifikation und Minimierung
- 3. Place and Route
- 4. Simulation (optional)
- 5. Programmierung

## **Logikeingabe**

Der erste Schritt eines Logikdesigns ist die Logikeingabe. Es gibt verschiedene Verfahren wie z.B.:

- Boolesche Gleichungen
- Wahrheitstabellen
- Beschreibung als sog. State-Machine
- Schematische Schaltplaneingabe
- Beschreibung in Hochsprachen wie z. B. VHDL
- Beschreibung mit Makros

## **Verifikation und Minimierung**

Verifikation bedeutet Überprüfung, daher wird in dieser Stufe das Design nach logischen Kriterien überprüft, wie z.B. nach Syntaxfehlern, nicht angeschlossenen oder mehrfach definierten Signalen etc.

Ist das Design formal fehlerfrei, beginnt die Minimierung, d.h. die logischen Gleichungen werden mit unterschiedlichen Verfahren verkleinert, um z.B. die Anzahl der Produktterme möglichst gering zu halten. Produktterme sind in den Logikbausteinen nur in begrenzter Zahl vorhanden, deshalb ist es wichtig, an dieser Stelle eine dem Bausteintyp angepaßte Minimierung durchzuführen, um einen optimalen Ausnutzungsgrad des Bauelementes zu erreichen.

## **Place and Route**

Unter Place and Route wird eine Anpassung des Logikentwurfs an die physikalische Struktur des Bauelementes verstanden. Die Logik wird in die vorhandenen Blöcke des Logikbausteins plaziert (Place), um diese anschließend untereinander zu verbinden (Routing).

### **Simulation**

Die Simulation ermöglicht eine Überprüfung des Designs. Es werden 2 Arten

- der Simulationen unterschieden:
	- Logische Simulation
	- Timing-Simulation

Bei der logischen Simulation wird die Laufzeit des Logikbausteins nicht berücksichtigt, sie überprüft daher nur den logischen Entwurf.

Die Timing-Simulation benutzt zusätzlich die physikalischen Daten des Logikbausteins (Gatterlaufzeiten etc.), und sie entspricht daher eher der Realität.

Die Realisierung einer Simulation ist sehr zeitaufwendig, denn für einen vollständigen Test sind eine Vielzahl von sogenannten Testpatterns erforderlich, die vom Anwender zu erstellen sind. Unabdingbar ist die Simulation beim Entwurf von Gate-Arrays und nicht wiederprogrammierbaren FPGAs.

Dagegen sind bei in-system-programmierbaren-PLDs, wie z.B. der ispLSI-Serie von Lattice, zum einen die Übersetzungszeiten der Software sehr kurz, und zum anderen wird das Bauelement von der Software in wenigen Sekunden direkt im System programmiert. Da die ispLSIs mindestens 1000mal programmierbar sind, können der Test und die Inbetriebnahme interaktiv, d.h. Schritt für Schritt vorgenommen werden.

### **Bild 6: ISP-Sk2-Startmeldung**

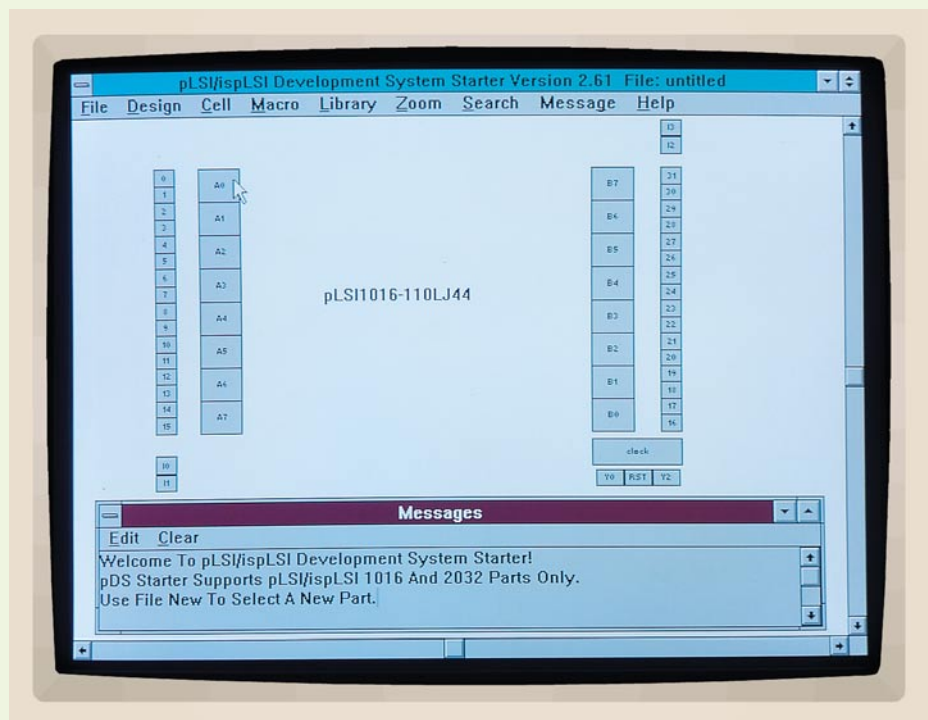

### **Programmierung**

Bisher mußte ein Programmiergerät eingesetzt werden, um die Logikgleichungen in den Logik-Baustein zu programmieren. Wie bereits erwähnt, ist die ispLSI-Serie im System programmierbar. Ein Programmiergerät kann entfallen, da die Software das Bauelement direkt im Zielsystem programmieren kann.

Um einen möglichst übersichtlichen und praxisnahen Einblick in die Thematik der PLDs zu geben, wollen wir uns nachfolgend mit der anwenderfreundlichen Entwicklungssoftware der Firma Lattice näher befassen, die speziell für die ispLSI-Serie ausgelegt ist.

### **Entwicklungssoftware für die ispLSI-Serie**

Die ispLSI-Serie von Lattice wird von einer großen Zahl unterschiedlicher Softwarelösungen unterstützt. Neben der eigenständigen Software "PDS" bietet Lattice eine Reihe von sog. Fittern ("Fitten" bedeutet passend machen) für Fremdsoftware an. Die Fitter übernehmen dann über Normschnittstellen den minimierten Logikentwurf und setzen diesen dann in die ispLSI-Struktur um (Place and Route).

Für folgende Softwarelösungen werden von Lattice passende Fitter angeboten: ABEL, Synario, LOG/IC, Viewlogic, CUPL, ORCAD, Mentor, Synopsis, Cadence und weitere.

Als eigenständiges Programm wird von Lattice die Software pDS1101 angeboten, die speziell für die ispLSI-Serie entwickelt wurde. Diese Software ist auch als Starter-Version mit der Bezeichnung isp-SK2 erhältlich, die jedoch nur 2 Typen, und zwar ispLSI1016 und ispLSI2032, unterstützt.

Nachfolgend wollen wir eine Übersicht über die Lattice-Software geben, die eine einfache und übersichtliche Bedienung erlaubt. Eine ausführliche Beschreibung kann dem dem Starter-Kit beiliegenden Handbuch entnommen werden.

### **Systemvoraussetzungen**

Die pDS1101 / isp-Sk2 benötigt folgende Rechnerausstattung:

- IBM-kompatibler PC mit mind. 80368- CPU
- MS-Windows 3.1 oder höher
- Min. 4 MB RAM, besser 8 MB (pDS1101)
- Min. 5 MB freie Festplattenkapazität
- Parallelport (LPT) zur Programmierung

### **Benutzeroberfläche**

Da die Software eine Standard-Windows-Anwendung ist, findet sich jeder erfahrene PC-Benutzer schnell zurecht. Nach dem Start der Software erscheint ein Bildaufbau wie in Abbildung 6 dargestellt.

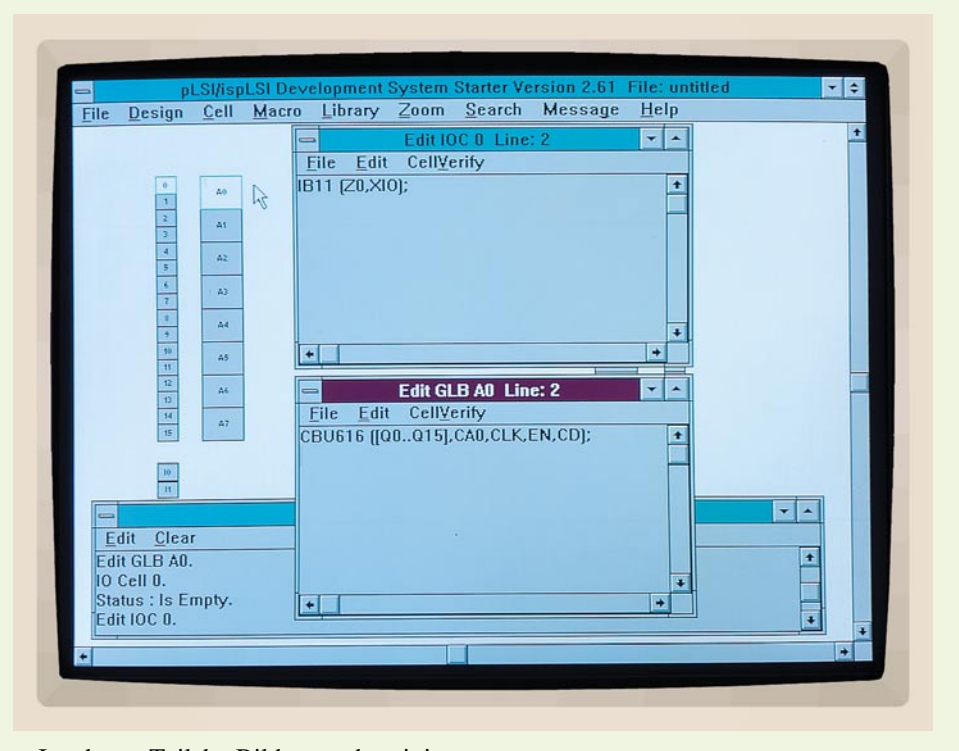

Im oberen Teil des Bildes werden einige Blöcke (Zellen) gezeigt, die der Struktur des Bauelementes entsprechen:

Die GLB-Zellen sind mit A 0 bis B 7 bezeichnet. Die IO-Zellen sind von 0 bis 31 numeriert, die dedizierten Input-Zellen haben die Bezeichnung I 0 bis I 4. 2 Takteingänge stehen unter der Bezeichnung Y 0 und Y 2 zur Verfügung. Ein weiterer Eingang hat eine Doppelfunktion: Als Reset trägt er die Bezeichnung RST, als weiterer Takteingang die Bezeichnung Y1, wobei die Zuordnung in der Software festgelegt wird.

## **Eingabe eines Designs**

Eine Designeingabe wird durch Einträge in die obigen Zellen realisiert, welche als Editierfenster auf dem Bildschirm geöffnet werden. Abbildung 7 zeigt eine geöffnete IO-Zelle (IOC 0) und eine geöffnete GLB-Zelle (GLB A0).

Die GLB-Zellen nehmen die Logikgleichungen auf. Hier können entweder Boolesche Gleichungen oder vordefinierte Makros eingetragen werden. In die IO-Zellen werden ausschließlich spezielle IO-Makros eingetragen.

Die Software kennt über 275 Makros, die in dem zum PLD-Einsteigerset gehörenden Handbuch beschrieben sind. Einige Beispiele: Zähler, Decoder, Multiplexer, Addierer als Funktionsblöcke für GLBs sowie IO-Makros zur Steuerung der IO-Zelle wie z.B. Eingang, Ausgang oder Tri-State-Funktion etc.

### **Eingabe mit Booleschen Gleichungen**

Um Boolesche Gleichungen zu beschreiben, werden von der Software u.a. folgen**Bild 7: Geöffnete I/O- und GLB-Zelle**

de Zeichen als Logiksymbole benutzt:

- $&=$  logische UND-Verknüpfung
- # = logische ODER-Verknüpfung
- ! = Invertierung
- \$ = logische XOR-Verknüpfung

Beispielsweise soll die Funktion

 $Y = (A & B) # (!C & D)$ 

realisiert werden. Der Eintrag in der GLB-Zelle sieht dann wie folgt aus:

SIGTYPE Y OUT; EQUATIONS  $Y = (A \& B) \# ([C \& D);$ END;

Bedeutung der Sprachelemente:

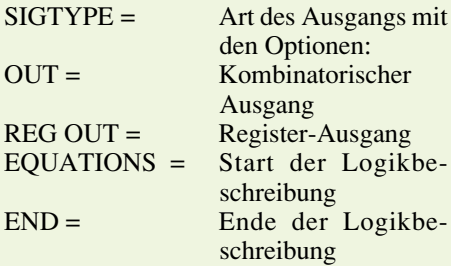

Abbildung 8 zeigt den Eintrag einer Booleschen Gleichung in die GLB-Zelle A 0.

## **IO-Makros**

Die IO-Zellen der ispLSI-Serie sind sehr vielseitig konfigurierbar. Die Funktion der Zellen wird durch Plazieren entsprechender IO-Makros festgelegt.

Folgende Makros definieren die Elementarfunktionen Input und Output.

| Design Cell<br>File                                                                                                    | Macro                            | Library Zoom Search Message                                                                                                    | Help                                                               |
|----------------------------------------------------------------------------------------------------|----------------------------------|----------------------------------------------------------------------------------------------------|--------------------------------------------------------------------|
| o<br>$\bar{t}$<br>$\frac{2}{3}$ $\frac{3}{4}$ $\frac{4}{5}$ $\frac{6}{6}$ $\frac{7}{7}$ $\frac{2}{3}$ $\frac{4}{9}$<br>98<br>n<br>$\Omega$                                                                | 46<br>A1<br>A2<br>A3<br>A4<br>45 | Edit IOC 0 Line: 2<br>-<br>Edit<br>CellVerify<br>File<br>IB11 (Z0, XIO);<br>÷                                                          | $\left  \cdot \right $<br>$\mathbf{r}$ $\mathbf{r}$<br>÷<br>۰<br>٠ |
| $\overline{v}$<br>$\overline{14}$<br>$\overline{15}$<br>10 <sup>1</sup><br>$\overline{\mathbf{H}}$<br>=<br>Clear<br>Edit<br>Fdit GLB AO.<br>10 Cell 0.<br><b>Status : Is Empty.</b><br><b>Edit IOC 0.</b> | $\Delta$<br>47.                  | Edit GLB A0 Line: 5<br>-<br>CellVerify<br>Edit<br>File<br>SIGTYPE Y OUT:<br><b>EQUATIONS</b><br>$Y = [A & B]$ # [IC & D];<br>END;<br>÷ | ٠<br>$\blacktriangle$<br>۰<br>×<br>÷<br>٠<br>Ŧ<br>Ŧ                |

**Bild 8: Eingabe einer Booleschen Gleichung in die GLB-Zelle A0**

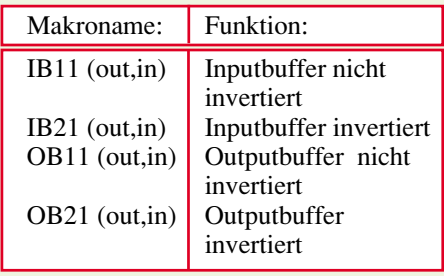

 Vor der Klammer steht der Makroname wie z. B. IB11. Innerhalb der Klammern folgen zuerst die Signalnamen der Ausgänge und im Anschluß die Signalnamen der Eingänge. Bild 9 zeigt ein Inputbuffer

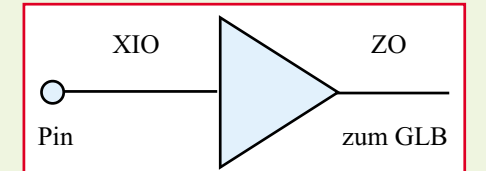

#### **Bild 9: Blockschaltbild eines Inputbuffer-Makros**

IB11 als Blockschaltbild, dessen Signalnamen folgende Bedeutungen haben:

- ZO = Bezeichnung im Baustein (Ausgang Inputbuffer)
- XIO = Bezeichnung am Pin des Bauelementes (Eingang Inputbuffer)

Der Ausgang einer IO-Zelle läßt sich wie folgt definieren:

OB11(Y\_OUT,Y\_IN);

Die Signalnamen sind beliebig wählbar z. B.:

 $YIN$  = Ausgang (Output vom GLB)  $Y-OUT$  = Ausgang des Bausteins

Der Eintrag eines Makros in die IO-Zelle ist denkbar einfach: Mit einem Mausklick auf die gewünschte IO-Zelle erscheint ein Editierfenster auf dem Bildschirm, in welches dann die Makrobeschreibung eingetragen wird. (Ausführliche Makro-Beschreibungen finden sich im Handbuch). Bild 7 zeigt einen plazierten Inputbuffer IB11 in der IO-Zelle 0.

Eine weitere Möglichkeit zur Plazierung von Makros ist das Laden der Makrodefinition aus der Makrolibrary.

Nach der Aktivierung des Makros mit der oberen Auswahlleiste erscheint ein Makrofenster mit einer Makroübersicht (Abbildung 10).

Über Rollbalken läßt sich das gewünschte Makro auswählen. Danach stehen 2 Optionen zur Verfügung, um das Makro zu laden:

Funktion "Softplace" zur Plazierung von IO-Makros, kleinerer funktioneller Makros sowie von Makrosegmenten, wenn das Makro mehr als ein GLB belegt.

Funktion "Hardplace" zur Plazierung von hardwareoptimierten Makros wie z.B. Zähler. Die Plazierung auf einzelne GLBs erfolgt dann automatisch. Wurde eine der beiden Funktionen gewählt, fordert die Software die Auswahl einer entsprechenden Zelle an, in die dann per Mausklick das Makro geladen wird.

Der Anwender muß jetzt nur noch die Default-Signalnamen der Makros durch eigene Namen ersetzen.

### **Eingabe mit funktionellen Makros**

Mit der vorgestellten Methode soll jetzt ein komplexes Makro (16-Bit-Zähler) geladen werden. Ein 16-Bit-Zähler ist z. B. unter der Bezeichnung CBD616 in der Makrolibrary enthalten und wird über "Hardplace" plaziert. Abbildung 7 zeigt das geöffnete GLB A0 mit dem Makro CBD616, das wie folgt beschrieben ist:

CBD616 (Q0..Q15, CAO, CLK, EN, CD) CBD = Counter Binary Down

Default-Signalnamen:

Q0..Q15 = Zählerausgänge 0 bis 15  $CAO = Carry Out$ 

> **Bild 10: Übersicht über die von der Software bereitgestellten Makros**

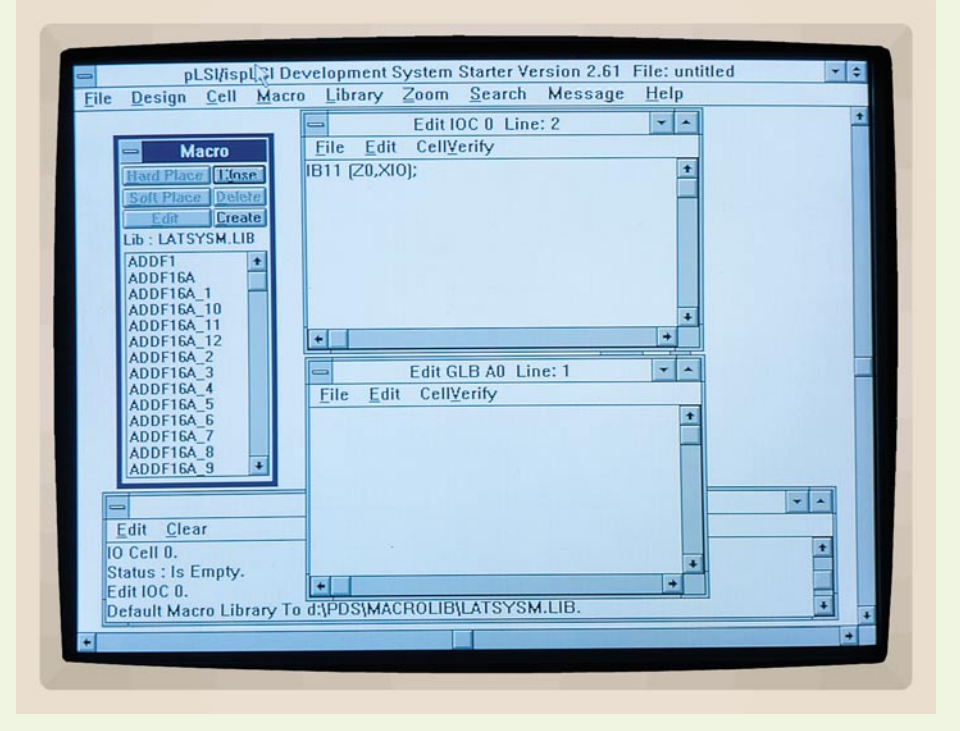

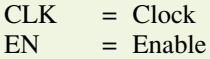

CD = Clear Direct

Ist das Makro plaziert, werden die Makrosignalnamen entsprechend dem Design geändert. Makroeingabe und Boolesche Eingabe lassen sich auch gemischt verwenden, wobei die IO-Zellen wie im vorherigen Beispiel konfiguriert werden.

 Die Taktleitung ist für die Software ein normaler Input, welcher allerdings nur in Y-Zellen (Y 0-Y 3) plazierbar ist. Als Beispiel für Y 0 (Standard-Takteingang) IB11 (CLK, CLK\_IN):

CLK\_IN = Takteingang am Y 0-Pin CLK = Signalname im Design

### **Verify-Funktion**

Ist die Designeingabe abgeschlossen, folgt die Verifikation. Die Software überprüft an dieser Stelle die eingegebenen Gleichungen, minimiert das Design, stellt fest, ob Signale nicht benutzt wurden und splittet die mit "Hardplace" geladenen Makros in einzelne GLBs auf (Beispiel: CBD616 in 5 einzelne GLBs).

## **Routing**

In der Funktion Routing werden die internen Verbindungen festgelegt. Die Software kann die Pinzuordnung des Bausteins automatisch festlegen. Der Anwender kann aber auch die Pins ganz oder teilweise festlegen. Die Festlegung der einzelnen Pins erfolgt durch Mausklick auf einen der Signalnamen im Routing-Fenster. Abbildung 11 zeigt das geöffnete Routing-Fen-

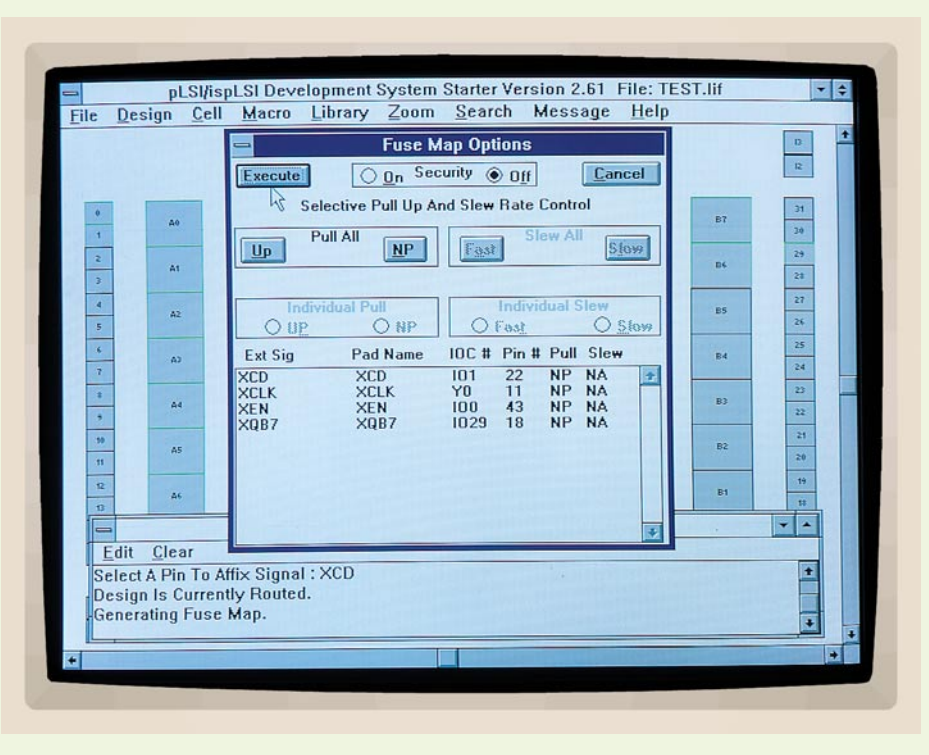

**Bild 12: Die Fusemap-Funktion der isp-SK2-Software**

ster mit einer manuell gewählten Pinzuordnung.

## **Fusemap**

Die Fusemap enthält die Programmierinformationen für den Baustein. Hier wird aus dem Ergebnis des Logikentwurfs die JEDEC-Datei erstellt, welche dann per Download in den Baustein geladen wird.

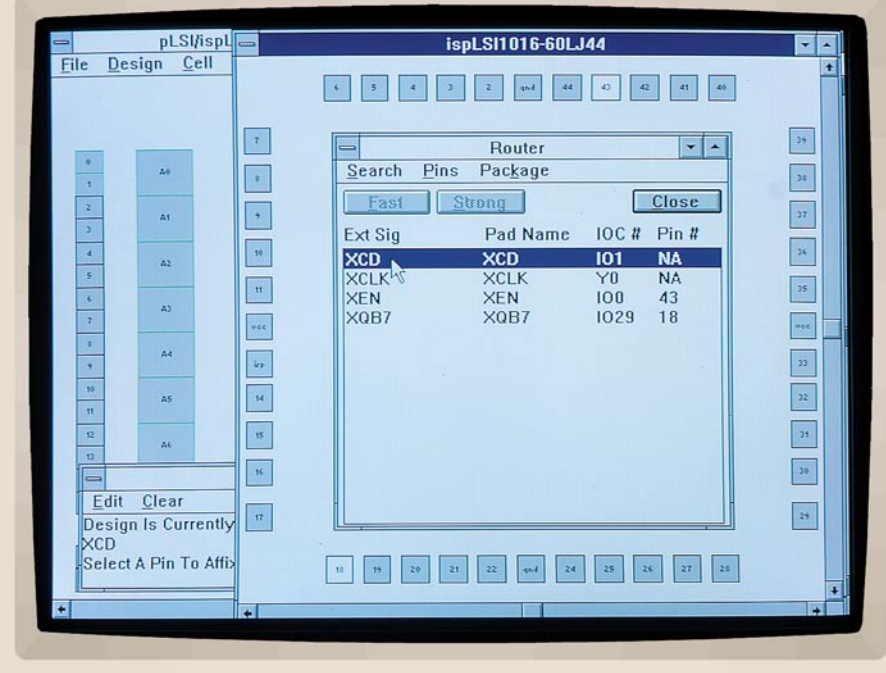

**Bild 11: Geöffnetes Routing-Fenster mit der Pinzuordnung**

Der Anwender hat in dieser Softwarefunktion, wie aus Abbildung 12 ersichtlich, zusätzlich folgende Wahlmöglichkeiten:

- Festlegung der Pullups pro IO-Pin
- Setzen des Security-Bits, um das Auslesen des Bauelements zu verhindern.

### **Download**

Mit einem angeschlossenen Down-Load-Kabel kann mit dem Download in das Zielsystem begonnen werden. Für die Produktion steht auch eine einfach zu bedienende Down-load-Software unter DOS zur Verfügung.

## **Zusätzliche Tools der isp-SK2**

Für ein komfortables Arbeiten mit der isp-SK2-Software sind darin besonders nützliche Tools enthalten:

- Download-Software als C-Quellcode für eigene Adaption (z. B. Mikrocontroller).
- Download-Programm unter MS-DOS für die Produktion und den Service.
- Daisy-Chain-Software zur Programmierung von mehr als einem Baustein auf einer Platine.
- Software zur Unterstützung von weiteren **i**n-**s**ystem-**p**rogrammierbaren Bauelementen von Lattice (ispGAL22V10, ispGDS).

Im dritten Teil dieses PLD-Artikels beschreiben wir den Aufbau und die Funktionsweise des von ELV entwickelten PLD-Entwicklungs-Kits, mit dessen Hilfe sich bereits eindrucksvolle Beispiele program-<br>mieren lassen. mieren lassen.

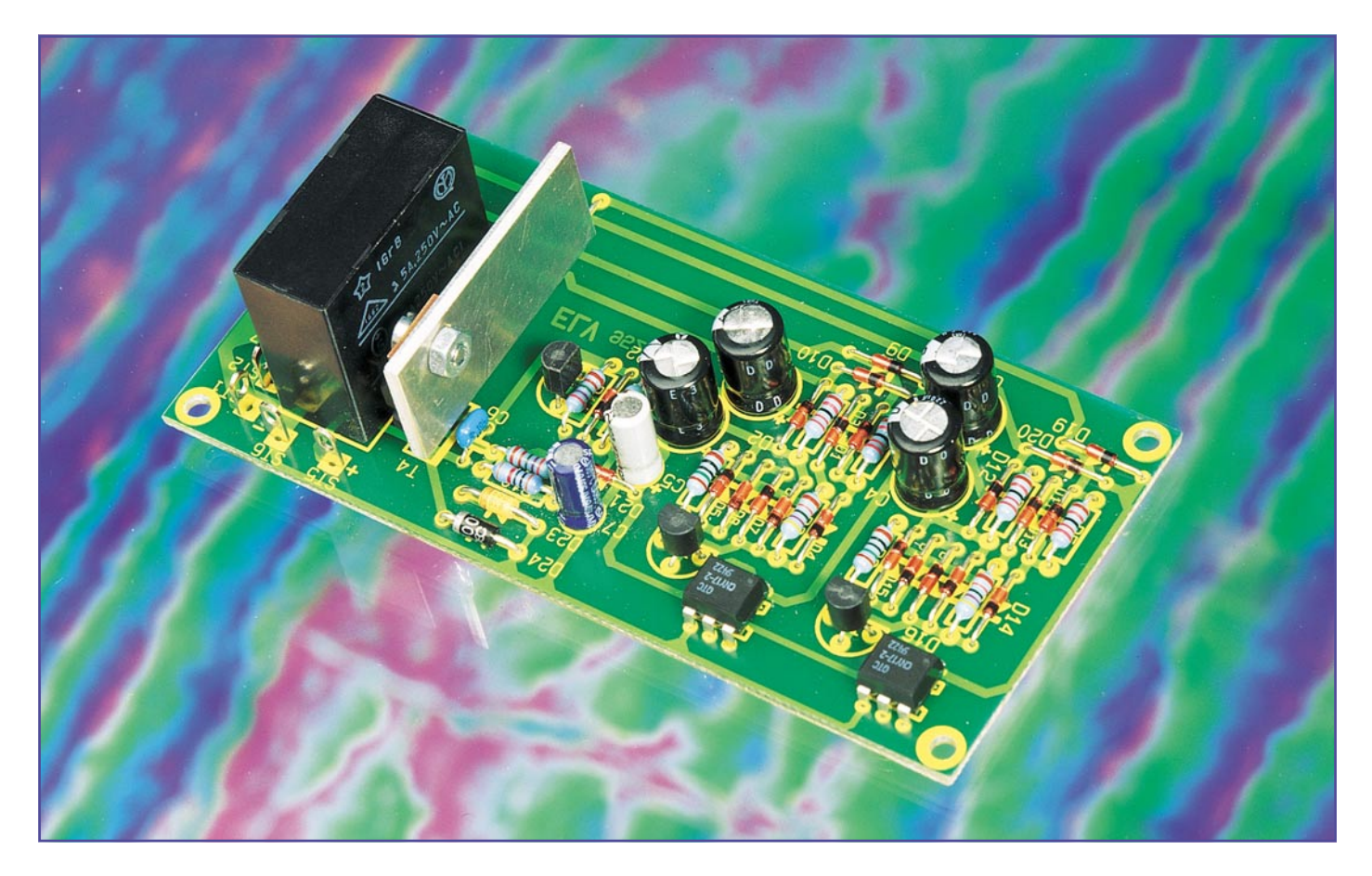

## **Lautsprechereinschaltverzögerung mit DC-Schutz**

**Zum Schutz wertvoller Lautsprecherboxen sollte jeder Audio-Endverstärker mit einer Einschaltverzögerung und einem DC-Schutz ausgestattet sein, damit durch das verzögerte Zuschalten der Boxen Einschaltgeräusche unterbunden und im Fehlerfall die Lautsprecher von der Endstufe getrennt werden.**

### **Allgemeines**

Von jedem guten Verstärker wird langfristig unter allen Einsatzbedingungen eine einwandfreie Funktion erwartet. Auch wenn diese Erwartung in der Regel erfüllt wird, so ist selbst bei dem besten NF-Verstärker niemals mit 100%iger Sicherheit auszuschließen, daß irgendwann einmal ein Defekt in der Endstufe auftritt.

Ohne Schutzmaßnahmen führt ein Endstufendefekt häufig zu schwerwiegenden Folgeschäden, da die, je nach Leistung, recht hohe Versorgungsspannung der Verstärker direkt an den Lautsprecheranschlußklemmen bzw. -buchsen anstehen kann.

Lautsprecher sind ausschließlich für den Betrieb an Wechselspannung ausgelegt,

so daß hohe Gleichspannungen sehr schnell zur Erwärmung der Spule und somit zur Zerstörung des "Schallwandlers" führen der Lautsprecher brennt durch.

Ein weiteres Problem stellen sogenannte Plop- und Knackgeräusche im Einschaltmoment des Verstärkers dar. Dabei ist es durchaus normal, daß es einige Zeit dauert, bis sich die Betriebsspannungen stabil aufgebaut haben und die Endstufe die Betriebswerte erreicht. Auch wenn die Einschaltgeräusche normalerweise für die Lautsprecher nicht schädlich sind, so werden sie doch als störend empfunden.

Zum Schutz von Lautsprecherboxen stellen wir hier eine wirksame Schutzschaltung vor, die absolut unabhängig vom Endstufentyp einsetzbar ist. Dabei ist es völlig unerheblich, ob es sich um eine Brückenendstufe, einen Hybridverstärker oder um eine Gegentaktendstufe handelt. Des weiteren spielt es keine Rolle, ob die Lautsprecheranschlüsse nun einseitig mit der Schaltungsmasse verbunden sind oder nicht. Unsere Schutzschaltung ist problemlos an jede Endstufe anschließbar.

Auch im Hinblick auf die Versorgungsspannung stellt unsere Schutzschaltung keine Ansprüche. Es ist nur eine einzige unstabilisierte oder stabilisierte Betriebsspannung zwischen 6 V und 30 V erforderlich, die nicht galvanisch mit der Schaltungsmasse des Verstärkers verbunden sein muß, jedoch durchaus mit der Masse verbunden sein darf. Egal ob einfache Spannung oder +/-Spannung, innerhalb des Versorgungsspannungsbereiches ist alles erlaubt, wenn ein Strom von ca. 140 mA geliefert werden kann.

Selbst über ein Steckernetzteil ist die Spannungsversorgung der Schaltung möglich, sofern dieses zusammen mit dem Verstärker eingeschaltet wird. In diesem Fall braucht zum Anschluß der Schutzschaltung das Gehäuse eines bestehenden Verstärkers nicht einmal geöffnet zu werden.

### **Schaltung**

Abbildung 1 zeigt unsere Schutzschaltung in Stereoausführung, die trotz der universellen Einsatzmöglichkeiten mit wenig Schaltungsaufwand realisiert ist.

Die Schaltung kann in die Funktionsbereiche DC-Überwachung und Einschaltverzögerung unterteilt werden. Während zur Einschaltverzögerung ausschließlich T 3, T 4 mit externer Beschaltung erforderlich sind, sorgen IC 1, T 1 und die externen Komponenten für den DC-Schutz des er-

sten Stereokanals. Die mit IC 2, T 2 aufgebaute Schaltung stellt in gleicher Weise die Schutzfunktion für den zweiten Kanal sicher.

Der Verstärkerausgang des ersten Kanals wird an ST 1, ST 2 und der Eingang des zweiten Kanals an ST 3, ST 4 angeschlossen. Die Lautsprecherboxen sind dementsprechend mit ST 7, ST 8 bzw. ST 9 und ST 10 zu verbinden.

Betrachten wir zuerst die Funktionsweise der mit T 3 und T 4 aufgebauten Einschaltverzögerung. Im ausgeschalteten Zustand sind die Lautsprecher mit Hilfe des Relais RE 1 vom Endverstärker getrennt. Direkt mit Einschalten des Verstärkers erhält auch unsere Schutzschaltung die Betriebsspannung an ST 5 (Pluspol) und ST 6 (Minuspol).

Da sich der Elko C 5 erst langsam über den Widerstand R 9 und den Basisstrom des Transistors T 3 aufladen kann, bleibt die Kollektor-/Emitterstrecke des Transistors T 3 noch 2 bis 3 Sekunden durchgesteuert. Das Basispotential des Darlingtontransistors T 4 wird dadurch auf Masse (Minusanschluß ST 6) gezogen, und das Relais bleibt desaktiviert.

Erst nach Ablauf der mit R 9 und C 5 festgelegten Zeitkonstante sperrt der PNP-Transistor T 3. Nun kann das Spannungspotential an der Basis von T 4 bis auf  $0.7 \text{ V}$ über die an der Z-Diode D 13 anliegende Spannung ansteigen.

Am Emitter des in Kollektorschaltung betriebenen Längstransistors T 4 stellt sich eine Spannung ein, die 1,4 V unterhalb der

### **Bild 1: Schaltbild der Lautsprechereinschaltverzögerung in Stereoausführung**

Basisspannung liegt, und das Relais RE 1 zieht an.

Die parallel zur Relaisspule liegende Freilaufdiode D 24 begrenzt im Ausschaltmoment die durch Gegeninduktion hervorgerufenen Spannungsspitzen. Bei Abfallen der Betriebsspannung wird C 5 über D 21 schnell entladen.

 Die DC-Überwachung ist für den rechten und linken Stereokanal vollkommen identisch aufgebaut. Bei der Schaltungsbeschreibung beziehen wir uns daher auf die Erläuterung der mit IC 1 und T 1 aufgebauten Stufe.

 Sobald an einem der beiden Verstärkerausgänge unzulässig hohe Gleichspannungen auftreten, hat die DC-Überwachung die Aufgabe, die Lautsprecher sofort vom Verstärkerausgang zu trennen.

Die Schaltung der DC-Überwachung besteht aus einem Tiefpaßfilter, einem Brückengleichrichter, einer Stromquelle und einem Optokoppler.

Zunächst betrachten wir den mit R 1, R 2, D 1, D 2, C 1 und C 2 aufgebauten Tiefpaßfilter, dessen untere Grenzfrequenz mit 0,03 Hz sehr tief ist. Solange vom Lautsprecherausgang des Verstärkers eine reine Wechselspannung abgegeben wird, stellt sich an C 1, C 2 ein arithmetischer Mittelwert von 0 ein.

Wird im Fehlerfall das NF-Signal durch eine Gleichspannung überlagert oder liegt eine reine Gleichspannung am Verstärkerausgang an, so werden die Elkos C 1, C 2 entsprechend der Polarität der Gleichspannung aufgeladen.

Unabhängig von der Polarität an den Elkos C 1 und C 2 gelangt über den mit D 3 bis D 6 aufgebauten Brückengleichrichter grundsätzlich der positive Pol der Gleichspannung an die Basis des Transistors T 1

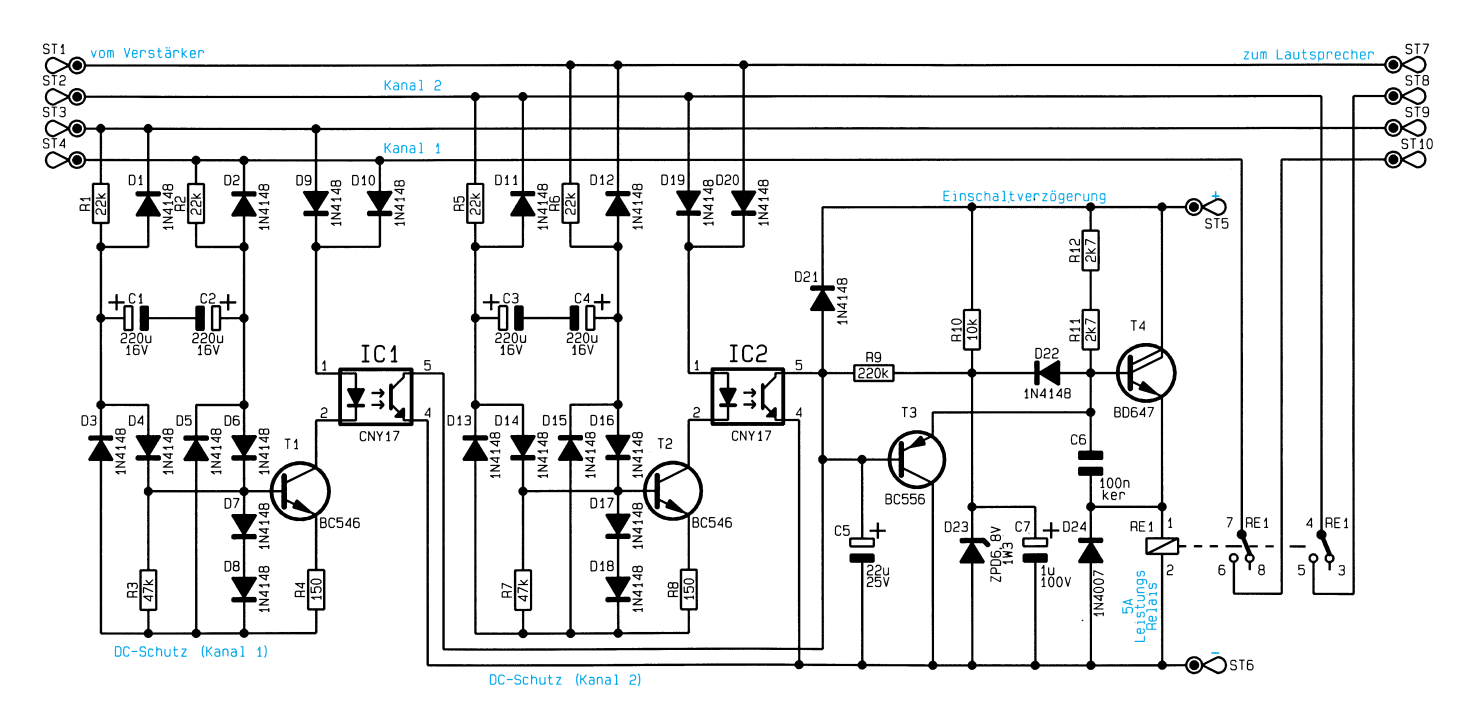

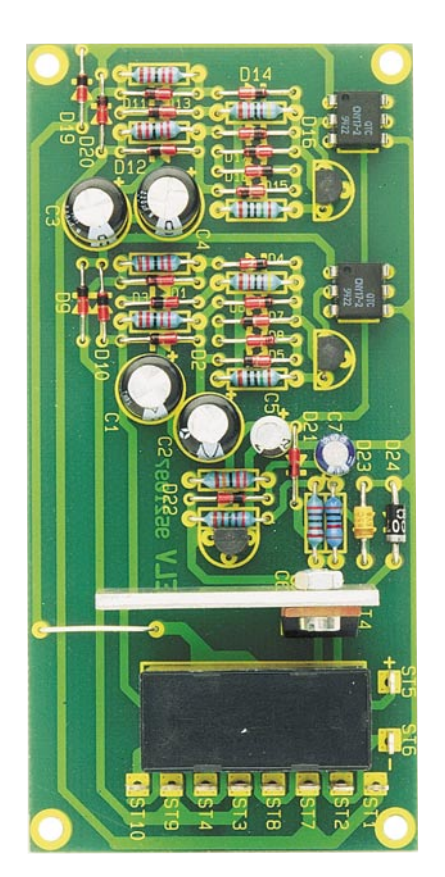

### **Fertig aufgebaute Leiterplatte der Einschaltverzögerung mit DC-Schutz**

und der negative Pol an die Katode der Diode D 8.

T 1 bildet zusammen mit den Dioden D 7, D 8 und dem Widerstand R 4 eine Konstantstromquelle für die im Kollektorkreis liegende lichtemittierende Diode des Optokopplers IC 1. Bei hohen Gleichspannungen am Verstärkerausgang begrenzt die Stromquelle den Diodenstrom des Optokopplers auf einen zulässigen Wert.

Je nach Polarität der in einem Fehlerfall am Verstärkerausgang auftretenden Gleichspannung ist die Diode D 9 oder D 10 leitend.

 Wird z. B. ST 3 positiv gegenüber ST 4, so erfolgt ein Stromfluß von ST 3 über die Diode D 9, die im IC 1 integrierte Infrarotdiode, die Kollektor-/Emitterstrecke des Transistors T 1, R 4, D 5 und D 2 zurück zu ST 4. Liegt eine Gleichspannung mit umgekehrter Polarität an, so sind die Dioden D 10, D 3 und D 1 leitend, während D 9, D 5 und D 2 sperren.

Die Ansprechschwelle unserer DC-Überwachung liegt bei ca. 3,5 bis 4 V. Gleichspannungen unterhalb 4 V führen im allgemeinen zu keiner Gefährdung der Lautsprecherboxen.

## **Nachbau**

Der Nachbau dieser kleinen Schaltung ist sehr einfach und in ca. einer halben

## **Stückliste: Lautsprechereinschaltverzögerung**

## **Widerstände:**

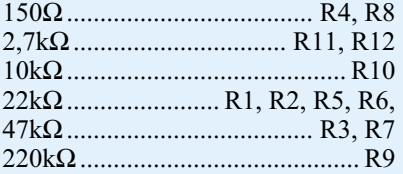

## **Kondensatoren:**

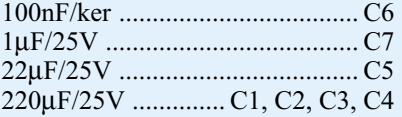

## **Halbleiter:**

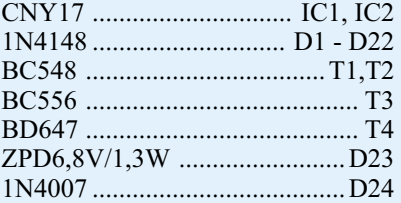

## **Sonstiges:**

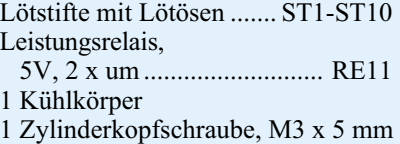

Stunde zu bewerkstelligen. Sämtliche Bauelemente finden auf einer kleinen Leiterplatte mit den Abmessungen 106 mm x 51 mm Platz. Bei der Bestückung der Bauteile halten wir uns genau an die Stückliste und den Bestückungsplan.

Zuerst ist eine kleine Drahtbrücke, gefolgt von den 12 Metallfilmwiderständen zu bestücken. Die Anschlußbeinchen werden 1 mm hinter dem Gehäuseaustritt abgewinkelt, durch die dazugehörigen Bohrungen der Platine geführt und an der Lötseite mit Lötzinn sorgfältig festgesetzt. Überstehende Drahtenden sind, wie auch bei den nachfolgend einzusetzenden Bauteilen, so kurz wie möglich abzuschneiden.

Danach werden die 22 Dioden des Typs 1N4148, die Z-Diode D 23 und die Freilaufdiode D 24 mit richtiger Polarität eingesetzt. Sämtliche Dioden sind an der Katodenseite (Pfeilspitze) mit einem Ring gekennzeichnet.

Beim Einlöten der 6 Elektrolytkondensatoren ist ebenfalls die korrekte Einbaulage (Polarität) wichtig. Überlicherweise ist bei den Elkos der Minuspol gekennzeichnet. Der Kondensator C 6 kann hingegen mit beliebiger Polarität eingesetzt werden.

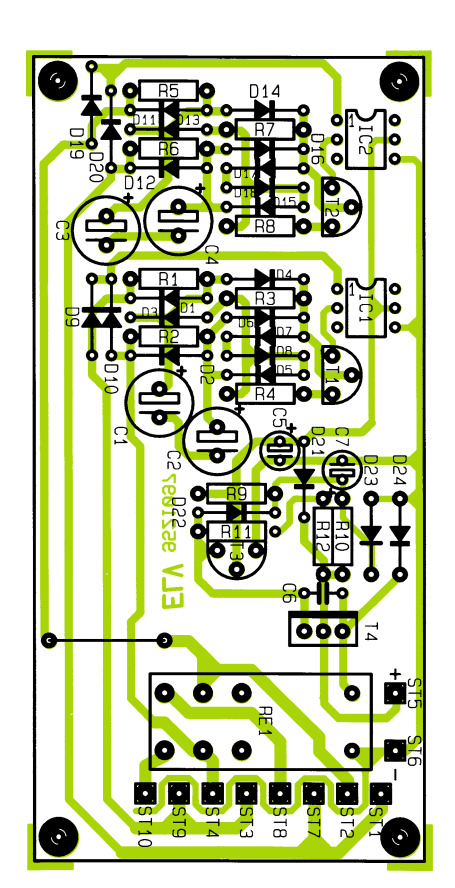

### **Bestückungsplan der Lautsprechereinschaltverzögerung**

1 Mutter, M3 Pin 1 der beiden Optokoppler des Typs CNY 17-2 ist mit einem Punkt gekennzeichnet. Beim Einsetzen der Optokoppler ist daher zu beachten, daß dieser Punkt mit Pin 1 des Symbols im Bestückungsdruck übereinstimmen muß.

> Die Anschlußbeinchen der 3 Kleinleistungstransistoren sind vor dem Anlöten so weit wie möglich durch die zugehörigen Bohrungen der Platine zu führen.

> 6 Lötstifte mit Öse dienen zum Anschluß der Versorgungsspannung, der Verstärkerausgänge und der Lautsprecher. Vor dem Anlöten werden die Lötstifte stramm in die zugehörigen Bohrungen der Platine gepreßt.

> Der Leistungs-Darlington-Transistor T 4 ist mit einem Abstand von 5 mm zwischen Gehäuseunterseite und Platinenoberfläche einzulöten. Entspechend dem Platinenfoto wird am Leistungstransistor eine Alukühlfahne angeschraubt.

> Nach dem Einsetzen ist das Leistungsrelais RE 1 mit ausreichend Lötzinn festzusetzen.

> Üblicherweise wird die fertig aufgebaute Schaltung in das Gehäuse eines bestehenden Verstärkers eingebaut. Hierbei ist unbedingt ein ausreichender Sicherheitsabstand zu netzspannungsführenden Teilen einzuhalten. Beim Einbau sind sämtliche VDE- und Sicherheitsvorschriften sorg-<br>fältig zu beachten! fältig zu beachten!

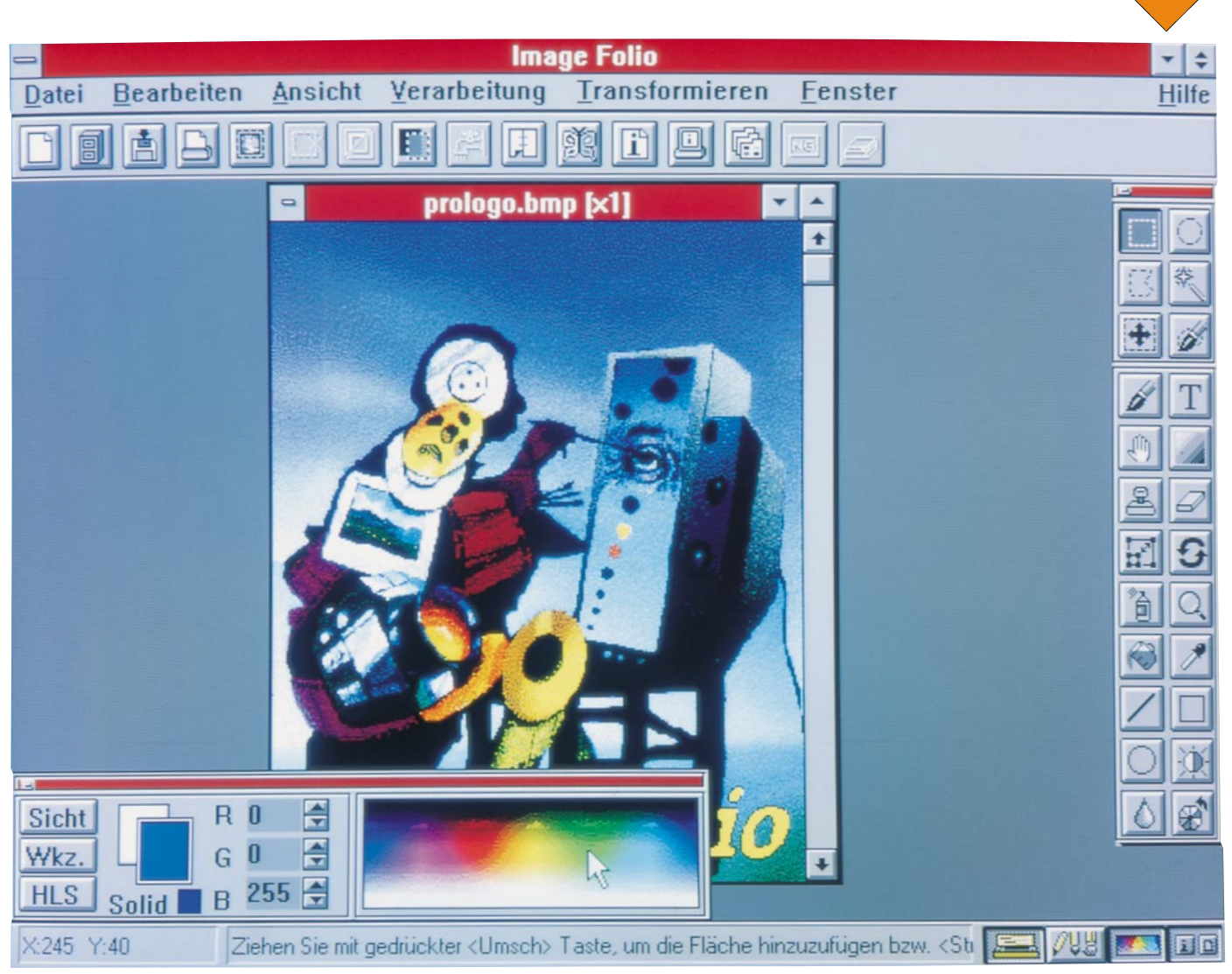

# **ImageFolio für Windows**

**Dieses neue Programm ermöglicht die umfassende und professionelle Bearbeitung sowie Erstellung von Bildern unter Windows.**

## **Allgemeines**

Zur effektiven Bearbeitung und Erstellung von Bildern sowohl im Profi- als auch im Hobbybereich sind leistungsfähige und einfach zu bedienende Programme erforderlich. ImageFolio vereinigt alle diese Forderungen in einem Programm und bietet somit jedem die Möglichkeit zum preisgünstigen Einstieg in die Bildverarbeitung bei professionellen Möglichkeiten.

Neben den umfangreichen Funktionen zur Bearbeitung, Manipulation und Kombination vorhandener Bilder ermöglicht ImageFolio durch leistungsfähige Werkzeuge auf einfache Weise auch die Erstellung neuer Bilder. Hierbei können der Bildtyp, die Auflösung und die Bildgröße individuell definiert werden. Es lassen sich 16/ 256-Graustufen-Bilder, 16/256-Farben Ra-

sterbilder sowie 24Bit-TrueColor-Bilder erstellen.

Die Auflösung kann im Bereich von 50 DPI bis 2000 DPI festgelegt werden. Darüber hinaus läßt sich die Abmessung eines Bildes frei definieren. ImageFolio informiert vor der Erstellung der Grafik stets über den hierfür erforderlichen Speicher und stellt diesen dem verfügbaren Speicher gegenüber.

Der Bildschirm enthält neben dem Menü eine Symbolleiste, die auf komfortable Weise den schnellen Aufruf der am häufigsten benötigten Funktionen ermöglicht, sowie eine Toolbox mit allen Werkzeugen zur Erstellung und Bearbeitung von Bildern. Ein Palettenfenster ermöglicht die Steuerung und Auswahl der Farbpalette. Die Statuszeile gibt stets Hinweise zu den einzelnen Funktionen, zeigt die aktuellen Koordinaten innerhalb eines Bildes und ermöglicht schließlich das schnelle Einund Ausschalten der einzelnen Elemente (Toolbox, Palette usw.).

Der Arbeitsbereich auf dem Bildschirm enthält am oberen und linken Bildrand ein Lineal und ermöglicht somit eine exakte Bildbearbeitung. Dies ist für einen professionellen Einsatz unerläßlich. Die Einheit der Lineale kann dabei den eigenen Bedürfnissen angepaßt werden.

ImageFolio enthält eine umfangreiche Online-Hilfe, die bei Bedarf alle Funktionen ausführlich erläutert, so daß das Handbuch in der Regel gar nicht benötigt wird.

Im Anschluß an diese kurze einleitende Beschreibung wollen wir uns nun der Funktionsvielfalt von ImageFolio zuwenden.

## **Funktionsvielfalt**

ImageFolio ermöglicht durch ausgefeilte Funktionen die professionelle Bildbe-

## **Software**

arbeitung, um beispielsweise die Bildqualität durch Verändern von Helligkeit und Kontrast, Farbretusche, Farbtonverteilung, Glätten, Schärfen usw. zu verbessern und bietet darüber hinaus viele zusätzliche Funktionen zur Erstellung neuer Grafiken.

Durch die gleichzeitige Bearbeitung beliebig vieler Bilder lassen sich diese beispielsweise sehr einfach kombinieren oder vergleichen. Hierbei ist auch das freie Verschieben von Bildern zwischen den Dokumenten möglich (Drag & Drop).

Zur flexiblen Bearbeitung lassen sich Objekte auf einfache Weise markieren. Eine Zoom-Funktion ermöglicht jederzeit die detaillierte Darstellung der gewünschten Bildausschnitte.

Für jedes Dokument (Bild) kann eine eigene Farbplatte verwaltet werden, was für eine gleichzeitige Bearbeitung mehrerer Bilder unerläßlich ist. ImageFolio unterstützt die RGB- und HLS-Farbdarstellung. Schließlich lassen sich über Image-Folio auch Maskenkonturen verwalten (Erstellen, Laden, Speichern).

Besonders hervorzuheben ist das komfortable Mischen von Bildern unter Image-Folio. Durch diese Funktion lassen sich auf einfache Weise zum Teil verblüffende Effekte erzielen, wie sie häufig nur in teuren Fotostudios realisierbar sind. Das Mischen, in dem Programm "Steppen" genannt, kann dabei wahlweise manuell, intelligent oder automatisch erfolgen. Hierbei lassen sich auf komfortable Weise die gewünschten Bereiche in den zu mischenden Bildern auswählen und überlagern.

Das zum Mischen von Bildern eingesetzte Verfahren wurde bereits zum Patent angemeldet.

Für eine professionelle Bildbearbeitung auf dem Bildschirm ist eine möglichst naturgetreue Darstellung der Bilder erforderlich. Durch eine Gamma-Anpassung können daher für ImageFolio der Mitteltonkontrast und die Helligkeit des Bildes für den Monitor im Bereich von 0.1 bis 7.9 eingestellt werden, wobei der Standardwert 1.5 beträgt.

Über umfangreiche Optionen lassen sich sehr schnell und einfach Bilder ausdrukken, um beispielsweise ein Bildarchiv für die Ablage anzulegen. Hierbei können u.a. die Ränder definiert und der Maßstab frei gewählt werden. Die Ausgabe kann dabei horizontal oder vertikal zentriert erfolgen.

Für den Ausdruck ist ebenfalls eine separate Gamma-Anpassung möglich, so daß mit dem eingesetzten Drucker stets eine optimale Druckqualität erzielt wird.

Die ausführliche Beschreibung der unzähligen Funktionen von ImageFolio zur Bearbeitung und Erstellung von Bildern würde den Rahmen dieses Artikels sprengen. Die folgende Auflistung gibt daher einen Überblick über die wichtigsten Funktionen des Programms:

- Veränderung von Farbton- und Farbsättigung
- Anpassung von Helligkeit und Kontrast
- Verwaltung von Farbpaletten (Bearbeiten, Laden, Speichern)
- Werkzeuge (Linie, Rechteck, Ellipse,

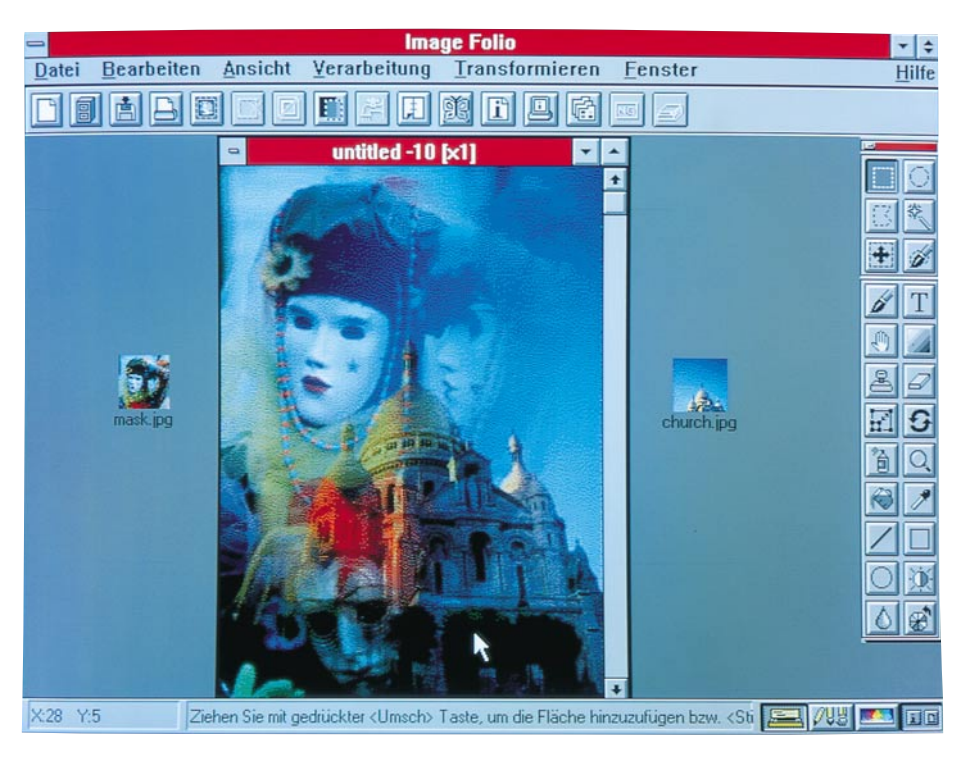

**Bild 1: Intelligentes Mischen von Bildern (Steppen)** 

Freihand-Zeichnen, Pinsel, Sprühen, Füllen, Radieren, Text, Zoom, Spiegeln, Stempel, Konturlinie, Maßstab ändern usw.)

- Bilder manuell, automatisch und intelligent mischen (Steppen)
	- Bilder verbinden
- Bilder einfügen
- Reproduzieren
- Schärfen
- Weichzeichnen
- Ausschneiden
- Zuschneiden
- Drehen (frei und fest)
- Gleitende Markierungen
- Verwaltung von Masken
- Farben invertieren
- Helligkeit invertieren
- Kanten bearbeiten (finden und nachzeichnen)
- Aufweichen (diffus)
- Flecken automatisch entfernen
- Bild prägen
- Mosaik-Effekt

Nach dem Einlesen und der Bearbeitung kann die Grafik in dem benötigten Format gespeichert werden. Hierzu stehen die zur Bildverarbeitung gängigen Formate zur Verfügung: BMP, EPS, GIF, JPG, PCX, TGA und TIF. Zusätzlich lassen sich Bilder im Photo-CD-Format (PCD) laden.

Besonders bei der Bearbeitung fotorealistischer Bilder mit 16,7 Millionen Farben wird sehr viel Speicherplatz benötigt. Durch geeignete Kompressionsverfahren lassen sich diese Bilder jedoch ebenfalls platzsparend speichern.

ImageFolio unterstützt hierzu das JPEG-Verfahren, bei dem sich die Stärke der Kompression von 0 bis 99% frei wählen läßt. So kann ein Bild beispielsweise ohne einen erkennbaren Qualitätsverlust von über 300 kByte auf unter 30 kByte komprimiert werden. Die Unterschiede sind vom menschlichen Auge in der Regel nicht wahrnehmbar, so daß die Kompression bei entsprechenden Kompressionsraten sehr gut einsetzbar ist.

### **Vorschau**

Bei der umfangreichen Bearbeitung von Bildern nehmen die Datenmenge und die Anzahl der Dateien schnell zu, so daß sehr leicht der Überblick über die vorhandenen Bilder verloren gehen kann. Eine Folge dieses Zustandes ist beispielsweise die zeitraubende Suche nach bestimmten Bildern mit nicht bekannten Namen.

Durch den in ImageFolio enthaltenen Bildmanager kann daher jederzeit eine Übersicht über die vorhandenen Grafiken der gewünschten Dateiart in dem gewählten Verzeichnis ausgegeben werden. Die<br>Vorschaufunktion stellt die Grafiken hier-

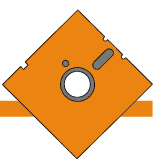

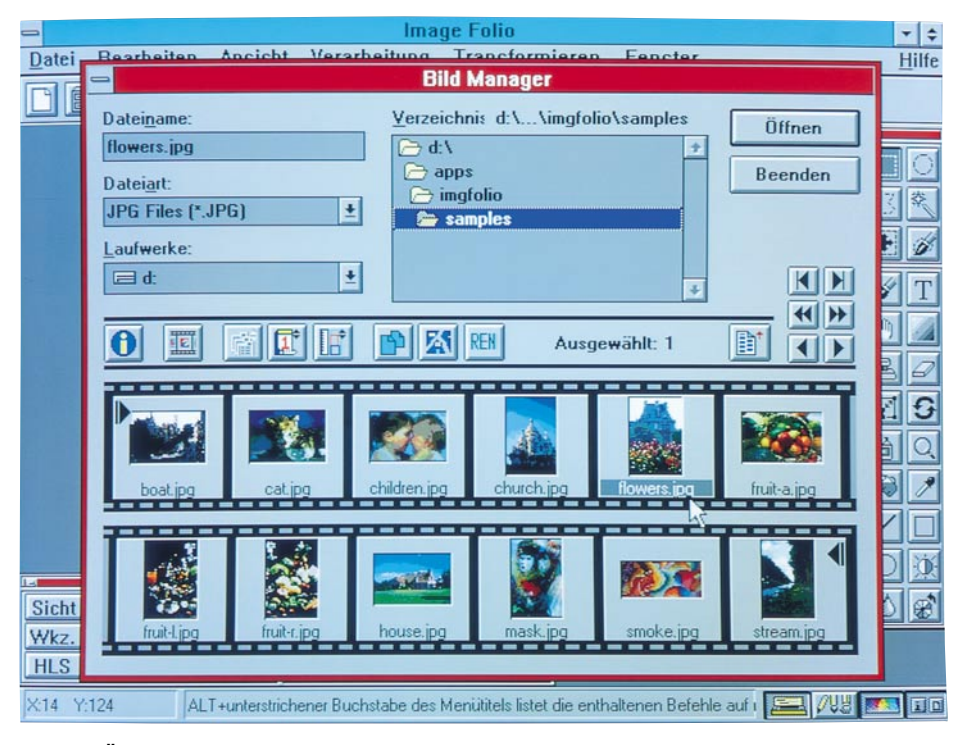

**Bild 2: Überblick über vorhandene Bilder durch den Bildmanager**

bei in verkleinerter Form grafisch dar, so daß sehr schnell eine entsprechende Auswahl getroffen werden kann.

Zur Suche nach bestimmten Bildern läßt sich die Sortierung zusätzlich zwischen Dateinamen, Erstellungsdatum und Bildgröße umschalten. Auf Wunsch ist darüber hinaus durch Anklicken des Bildes jeweils die Ausgabe von detaillierten Informationen möglich.

Zur eigentlichen Verwaltung der Bilder stehen die üblichen Funktionen, wie Kopieren, Umbenennen und Löschen, zur

Verfügung. Das gewünschte Bild kann schließlich durch einen einfachen Mausklick sofort in die Bearbeitungsfläche übernommen werden.

### **Vorbereitungen**

Nachdem wir uns mit den wesentlichen Möglichkeiten von ImageFolio befaßt haben, kommen wir nun zu den technischen Details als Voraussetzung für den Einsatz dieses leistungsfähigen Programmpaketes.

### **Systemvoraussetzungen**

Für den Einsatz von ImageFolio wird ein Windows-konformer IBM-kompatibler PC 386, 486 oder höher benötigt. Es empfiehlt sich aufgrund der enormen Datenmenge mindestens der Einsatz eines schnellen 486er-Rechners. Die Festplatte sollte über mindestens 12 MByte freien Spei-

cherplatz verfügen, um ein professionelles Arbeiten zu gewährleisten. ImageFolio belegt hierbei nach der Installation ca. 2 MByte auf der Festplatte.

Der PC sollte über mindestens 4 MByte RAM verfügen. Empfehlenswert sind jedoch mindestens 8 MByte RAM, um eine möglichst schnelle Bearbeitung sicherzustellen. Dies ist besonders für die gleicheinfach das Programm "Install" gestartet. Nach der Eingabe des Zielverzeichnisses wird das Programm auf der Festplatte eingerichtet und in Windows eine neue Programmgruppe angelegt.

Für eine schnelle Bildverarbeitung sollte sichergestellt werden, daß Windows über mindestens 10 MByte virtuellen Speicher (Auslagerungsdatei) verfügt. Dies läßt sich über das Symbol "386 erweitert" in der Systemsteuerung von Windows überprüfen und gegebenenfalls anpassen. Hinweise hierzu können den Handbüchern von Windows entnommen werden.

### **Hardwareanbindung**

ImageFolio unterstützt die TWAIN-Treiberschnittstelle und ermöglicht somit den Zugriff auf jedes hierzu kompatible Eingabegerät, z.B. einen Scanner oder ein Capture-Board. Die einzige Voraussetzung für die Arbeit mit diesen Geräten ist das Laden eines mit dem Gerät gelieferten TWAIN-Treibers unter Windows.

Zum Einlesen eines Bildes von einer TWAIN-Quelle muß in ImageFolio schließlich nur noch der entsprechende Treiber ausgewählt werden. Alle im System installierten Treiber werden hierzu in einer Liste aufgeführt. Die Treiber der einzelnen Hersteller ermöglichen dann über Dialogfenster die optimale Anpassung.

Die vorhandenen Bildquellen lassen sich bereits bei der Installation auswählen, aber auch zu einem späteren Zeitpunkt zufügen. Hierbei sind die gängigsten professionellen und semiprofessionellen "Videogerä-

te" (Capture-Boards, Videorecorder, Camcorder etc.) und Scanner einsetzbar.

Folgende Videogeräte wer-

den derzeit von ImageFolio unterstützt:

- Prolab PV 6200
- VideoBlaster
- PV 100 New
- PV 100 Plus
- Aver 2000
- Aver 2000 Plus
- 
- LR 6000
- C&T PC Video YUV 411
- Media Raider
- Aura Visio
- MCT Video Card.

ImageFolio bietet also alle Funktionen, die für eine professionelle Bildbearbeitung erforderlich sind. Durch die einfache Handhabung und das durchdachte Konzept wird eine leichte und schnelle Erstellung und Bearbeitung von Bildern sowohl für Einsteiger als auch für Profis zu einem er-<br>schwinglichen Preis möglich schwinglichen Preis möglich.

*Unterstützung aller gängigen Scanner- und Capture-Boards zum Einlesen von Bildern*

> zeitige Bearbeitung mehrerer Bilder wichtig.

Für eine effektive Bildbearbeitung ist darüber hinaus eine von Windows unterstützte Maus erforderlich. ImageFolio arbeitet mit allen VGA-Grafikkarten zusammen. Der PC sollte MS-DOS 3.3 oder höher und MS-Windows ab Version 3.1 enthalten. Windows muß hierbei im erweiterten Modus betrieben werden.

Für die Übernahme von Bildern aus einer Bildquelle, die über eine TWAIN-kompatible Schnittstelle verfügt, empfiehlt sich schließlich der Einsatz eines TWAIN-Quellenmanagers.

## **Installation**

Durch das mitgelieferte Installationsprogramm läßt sich ImageFolio sehr einfach auf einer Festplatte einrichten. Hierzu wird über Windows auf der Programmdiskette

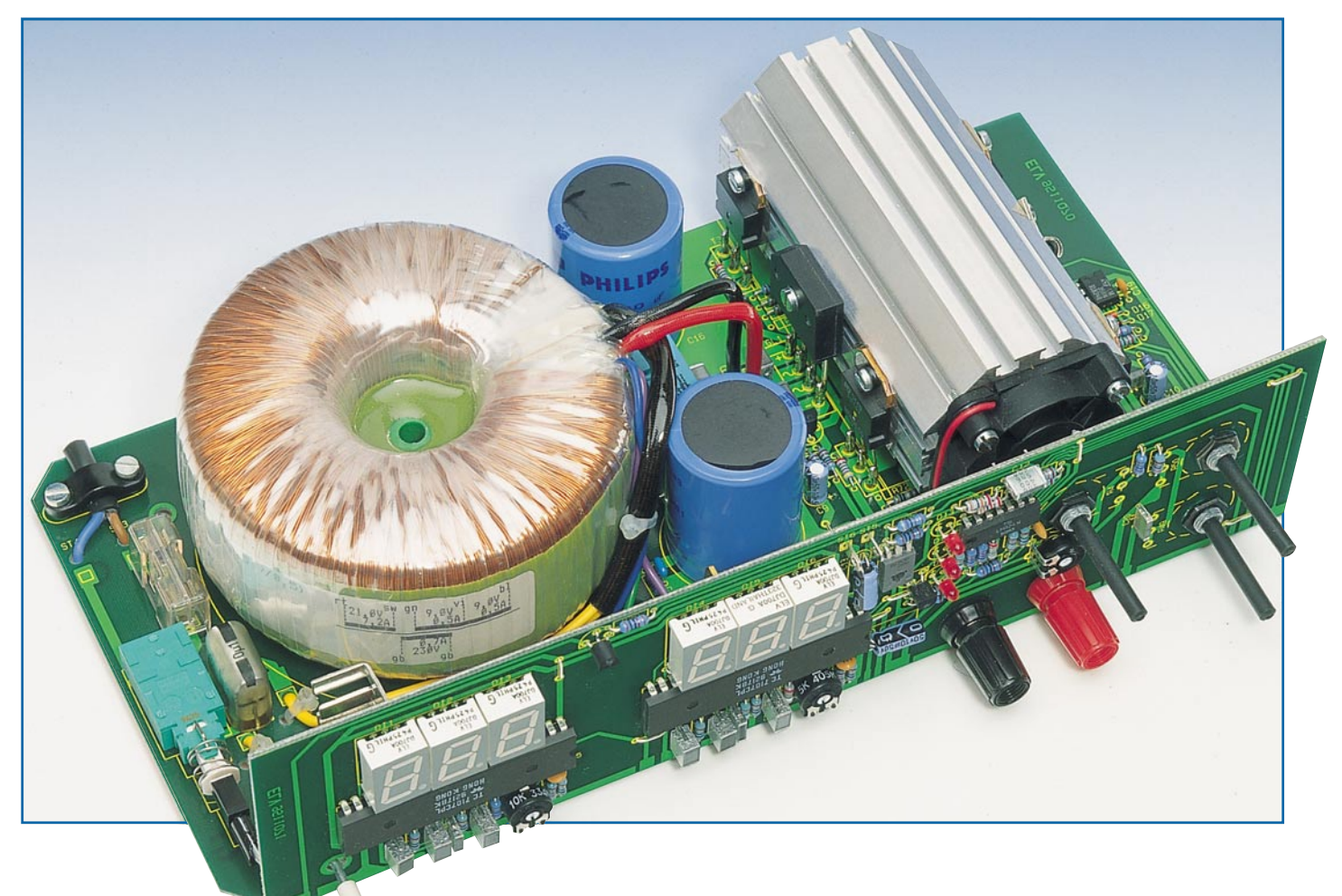

# **Leistungsoptimierte Labornetzgeräte**

**für den universellen Einsatz**

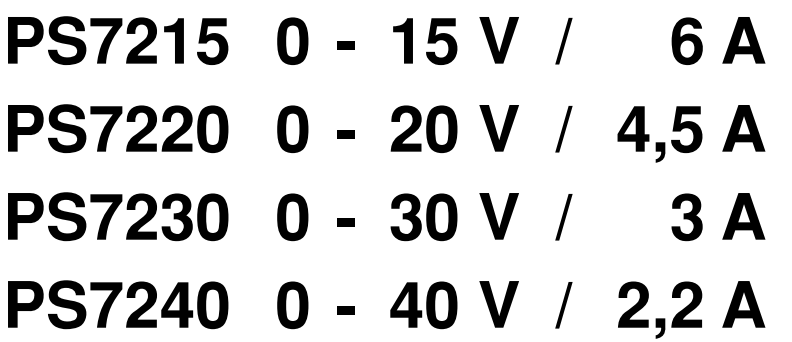

**Nachbau und Inbetriebnahme beschreibt der zweite und zugleich abschließende Teil dieses Artikels.**

## **Nachbau**

Mit einem identischen Leiterplattensatz, bestehend aus Basisplatine und Frontplatine mit den Digitalanzeigen, ist die Realisierung von 4 verschiedenen Labornetzgeräten mit einer Leistung von jeweils 90 VA möglich. Die Geräte unterscheiden sich lediglich durch verschiedene Dimensionierungen weniger Komponenten (Netztransformator, einige Elkos usw).

Der Aufbau dieser hochwertigen Geräteserie ist dank der ausgereiften Konstruktion in wenigen Stunden durchführbar. Einschließlich Kompakt-Lüfteraggregat LK 40 und Ringkern-Netztransformator finden sämtliche Bauelemente auf den beiden übersichtlich gestalteten Leiterplatten Platz. Der geringe, unkomplizierte Verdrahtungsaufwand trägt weiter zur Nachbausicherheit bei.

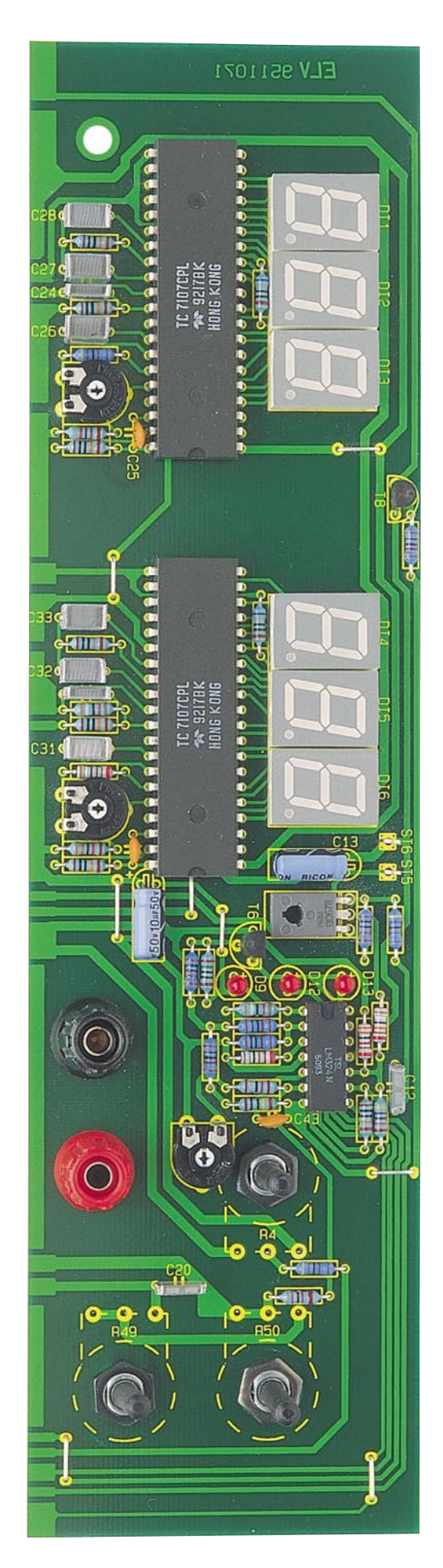

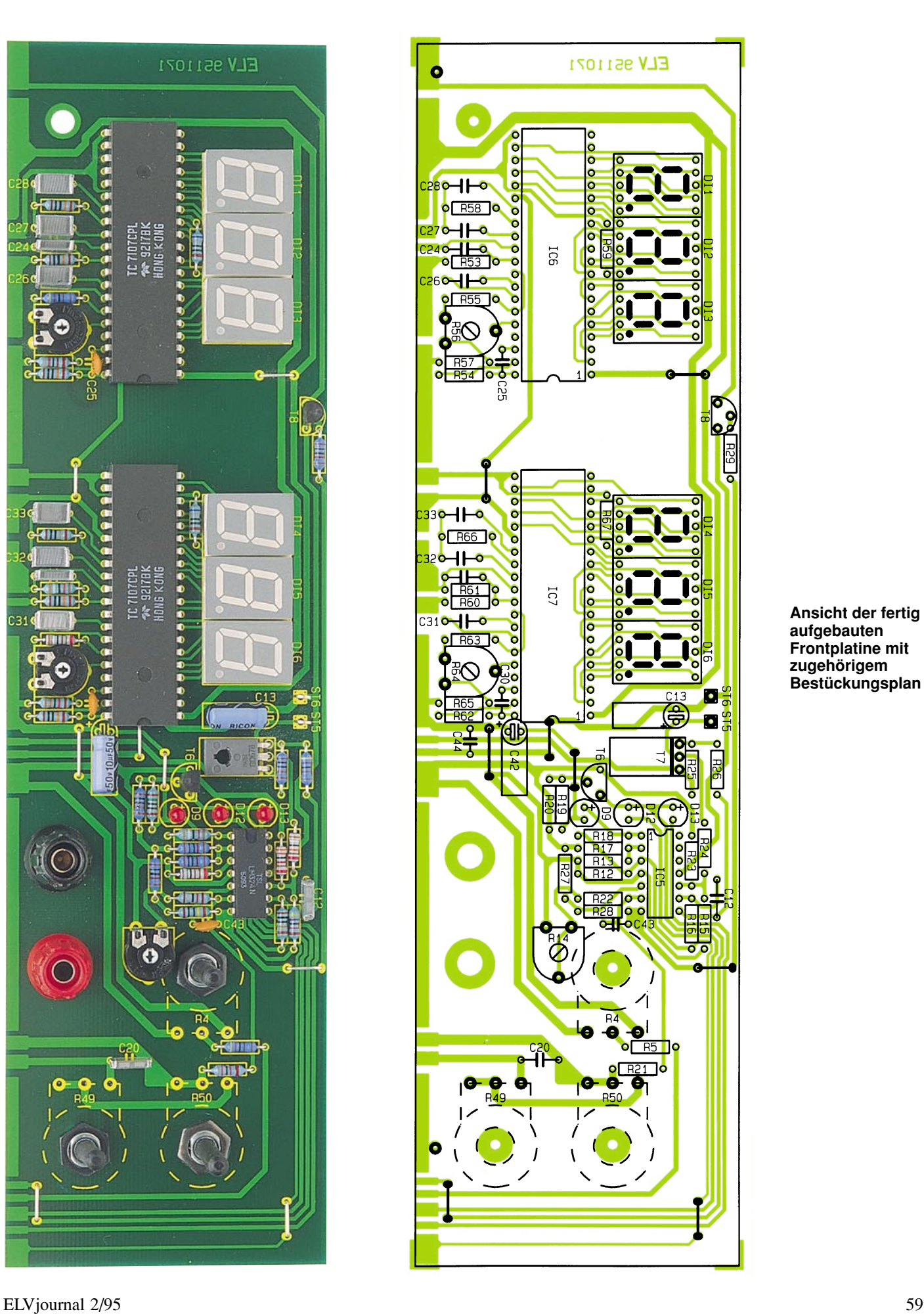

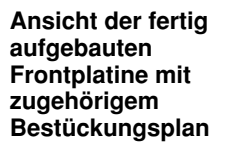

Bevor mit den Aufbauarbeiten begonnen wird, empfiehlt es sich, die hier vorliegende Bauanleitung komplett durchzulesen, um sich mit den erforderlichen Arbeiten vertraut zu machen.

## **Aufbau der Frontplatine**

Wir beginnen den Nachbau mit der Bestückung der Anzeigenplatine. Zuerst sind die 8 Drahtbrücken einzulöten. Danach folgen die Widerstände und die 3 Einstelltrimmer.

Beim Einsetzen der 3 mm Leuchtdioden ist zu berücksichtigen, daß der Leuchtdiodenkopf nicht weiter aus der Leiterplatte herausragt als die Frontfläche der 7- Segment-Anzeigen. Das gleiche gilt auch für die beiden Transistoren T 6 und T 8. Die Anschlußbeinchen des Transistors T 7 sind vor dem Einlöten im rechten Winkel abzuwinkeln.

Danach werden die Keramik- und Folienkondensatoren mit beliebiger Polarität eingelötet. 2 auf der Frontplatine untergebrachte Elektrolytkondensatoren müssen unter Beachtung der korrekten Polarität in liegender Position eingesetzt werden.

Alsdann sind die sechs 7-Segment-Anzeigen sorgfältig zu bestücken.

Beim Einsetzen der beiden AD-Wandler und des 4fach-Operationsverstärkers IC 5 ist unbedingt auf die korrekte Einbaulage (Polarität) zu achten. Als Orientierungshilfe dient die Gehäusekerbe des Bauelements, die genau mit dem Symbol im Bestückungsdruck übereinstimmen muß.

Zum Anschluß des Miniaturlüfters werden 2 Lötstifte mit Öse von der Leiterbahnseite aus stramm in die zugehörigen Bohrungen der Platine gepreßt und mit ausreichend Lötzinn festgesetzt.

Die letzten auf der Frontplatine zu bestückenden Bauelemente sind die 3 Einstellpotis. Die Anschlußpins der Potis werden vor dem Einsetzen so abgewinkelt, daß die Pinspitzen in Richtung Potiachse weisen. Nach dem Verschrauben der Potis in der Frontplatine erfolgt das Anlöten der Anschlußpins.

Nachdem die Bestückung der Frontplatine so weit ausgeführt ist, kommen wir als nächstes zur Basisplatine.

### **Aufbau der Basisplatine**

Auch bei der Basisplatine beginnen wir die Bestückungsarbeiten mit dem Einbau der Drahtbrücken. Danach folgen in bewährter Weise die 1%-Metallfilmwiderstände und unter Beachtung der richtigen Polarität die Dioden.

> **Ansicht der fertig aufgebauten Basisplatine**

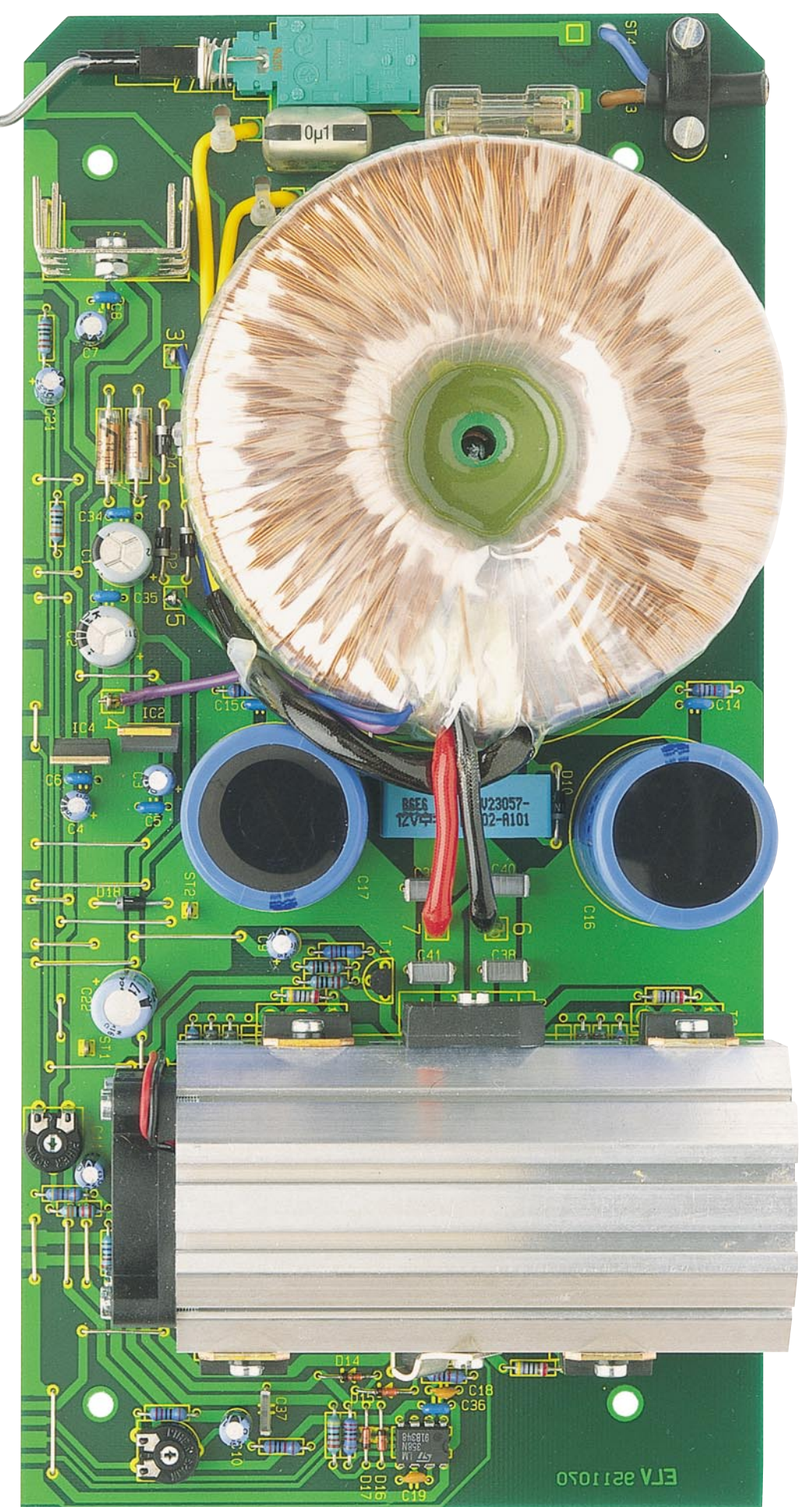

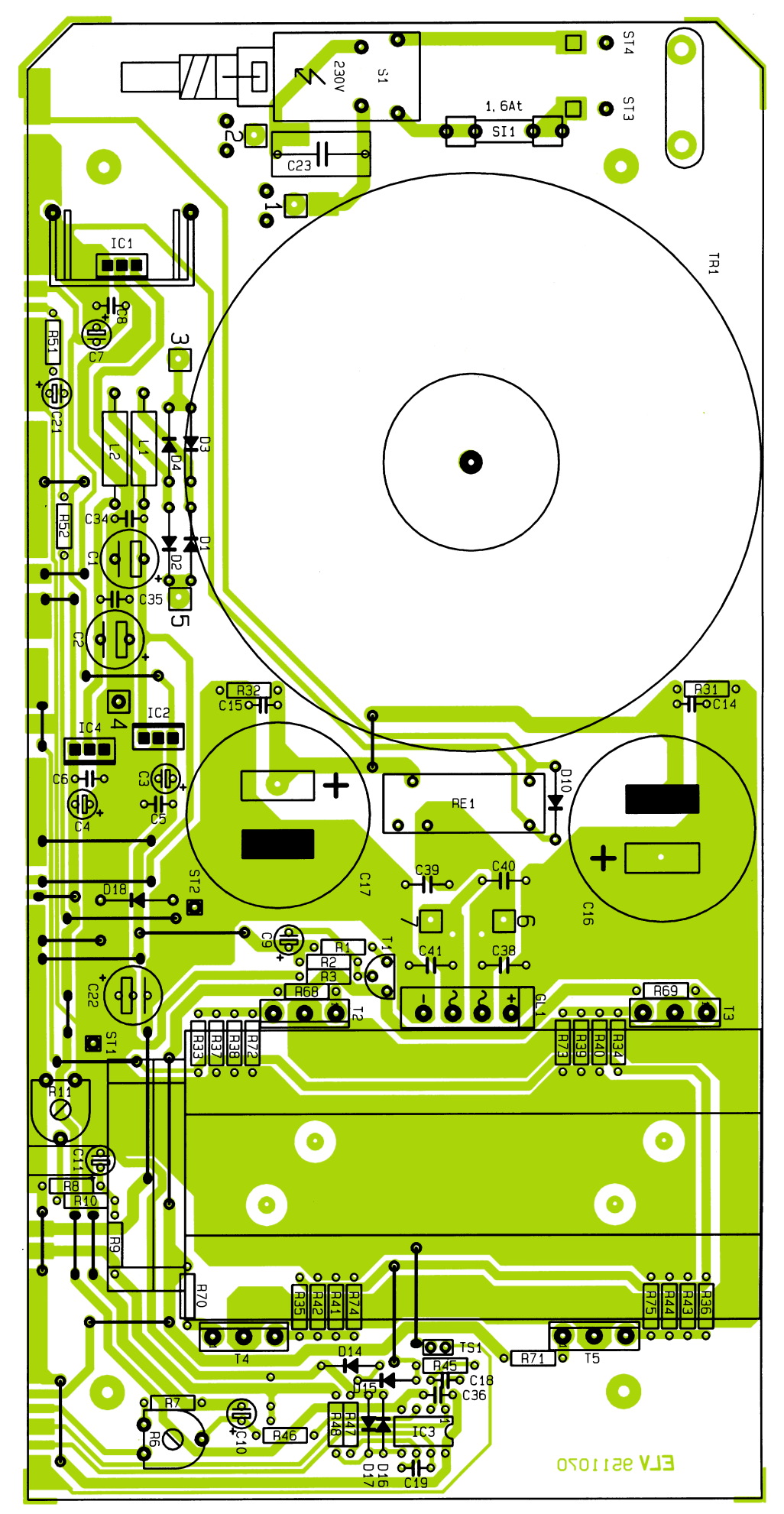

Die überstehenden Drahtenden sind nach dem Verlöten, wie auch bei allen folgenden Bauelementen, so kurz wie möglich abzuschneiden.

Danach sind die beiden Einstelltrimmer gefolgt von den Keramik- und Folienkondensatoren einzubauen.

Der für den Strom- und Spannungsregler zuständige Operationsverstärker ist entsprechend dem Bestückungsdruck einzusetzen.

Das Leistungsrelais RE 1 ist nach dem Einbau mit ausreichend Lötzinn festzusetzen.

Bei den Elektrolytkondensatoren ist auf die richtige Polarität zu achten, da ein falsch gepolter Elko sogar explodieren kann.

Zum Anschluß der 2x9V-Trafowicklung und der Netzteil-Ausgangsbuchsen dienen 5 Lötstifte mit Öse, während 16 Lötstifte mit 1,3 mm Durchmesser rechts und links des Lüfteraggregats zum Anschluß der Leistungstransistoren und des Gleichrichters GL 1 dienen. 2 Lötstifte mit 1 mm Durchmesser dienen zum Anschluß des Temperatursensors. Sämtliche Lötstifte sind vor dem Anlöten stramm in die zugehörigen Bohrungen zu pressen.

Nach dem Einbau des Netzschalters in Print-Ausführung, der beiden Entstörspulen L 1, L 2 und der beiden Hälften des Platinensicherungshalters, in die gleich die 1,6A-Feinsicherung gedrückt wird, kommen wir zu den 3 Festspannungsreglern.

Während IC 2 und IC 4 direkt stehend eingelötet werden, erhält der Spannungsregler IC 1 zuvor einen Kühlkörper in stehender Ausführung.

Nach den wesentlichen Bestückungsarbeiten kann das Lüfterkühlkörperaggregat für den Einbau vorbereitet werden.

Zuerst sind die beiden Profilhälften zusammenzuschieben und so auf die Arbeitsunterlage zu stellen, daß die Nahtstellen zum Betrachter weisen. Der Miniaturlüfter wird nun so auf den Kühlkörper gelegt, daß das Typenschild des Lüfters zum Kühlkörper weist und die 2adrige Zuleitung nach oben zeigt. Mit 4 Zylinderkopfschrauben M3 x 30 mm erfolgt nun die Montage des Lüfters.

Durch die 4 Lüfteraggregat-Montagebohrungen der Basisplatine ist von unten je eine Zylinderkopfschraube M3 x 5 mm zu stecken, wobei zwischen Schraubenkopf und Leiterplatte jeweils eine Fächerscheibe gelegt wird.

Auf der Platinenoberseite folgt auf jede Schraube eine M3-Mutter, die zunächst nur mit einigen Windungen lose aufgeschraubt wird. Anschließend wird von der

**Best ückungsplan der Basisplatine**

Platinenrückseite das vormontierte Lüfteraggregat mit dem Lüfter voran aufgeschoben, und zwar so, daß die Anschlußleitungen des Lüfters nach oben weisen. In jede Führungsnut des Kühlkörperelements müssen dabei 2 Muttern "eintauchen".

Das Kühlkörperelement wird so ausgerichtet, daß das hintere Ende bündig mit

## **Stückliste: PS72xx**

## **Widerstände:**

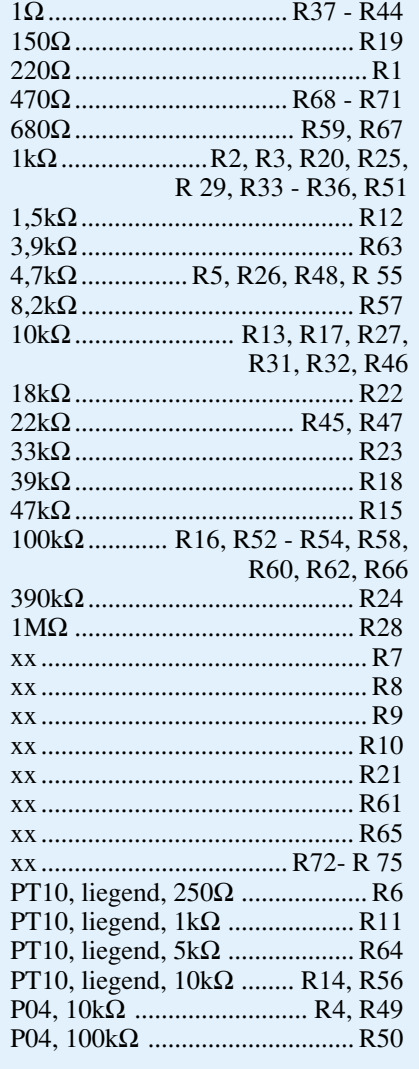

### **Kondensatoren:**

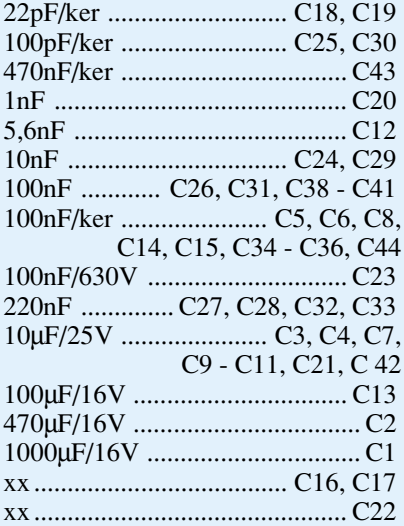

## **Halbleiter:**

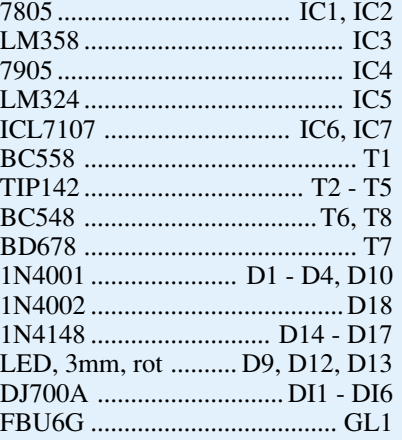

## **Sonstiges:**

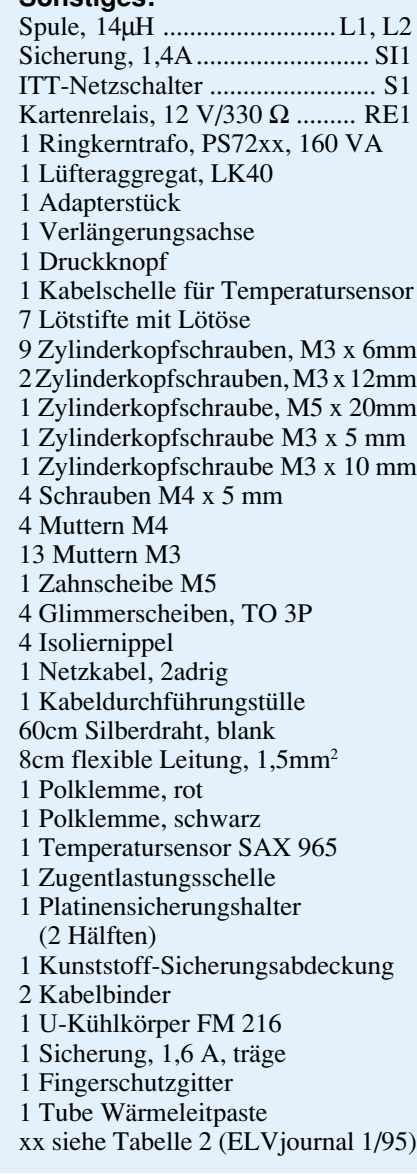

der Basisplatine abschließt. Nach dem Festziehen der Montageschrauben wird die Lüfteranschlußleitung auf 8 cm Länge gekürzt.

Als nächstes kommen wir zur Montage der Leistungshalbleiter sowie des Temperatursensors am Lüfteraggregat.

Rechts und links am Kühlprofil befinden sich jeweils 2 Befestigungsnuten. In die obere Nut werden nun jeweils 3 Muttern zur Befestigung der Halbleiter eingeschoben.

Zur elektrischen Isolation sind die Leistungs-Darlington-Transistoren mit Glimmerscheiben und Isolierbuchsen zu montieren, wobei zur besseren thermischen Kopplung zwischen Transistorgehäuse und Kühlprofil die Glimmerscheiben auf beiden Seiten mit etwas Wärmeleitpaste bestrichen werden.

Danach sind die Endtransistoren exakt oberhalb ihrer Anschlußpunkte festzusetzen und die Anschlußbeinchen mit den zugehörigen Lötstiften der Basisplatine zu verbinden.

Die Montage des Temperatursensors am Kühlkörperaggregat erfolgt mit der zugehörigen Metallschelle und einer Zylinderkopfschraube M3 x 5 mm. Auch der Temperatursensor ist zur besseren thermischen Kopplung vor der Montage an der flachen Seite mit Wärmeleitpaste dünn zu bestreichen.

Nach dem Festsetzen des Sensors, genau mittig zwischen den Befestigungsnuten des Kühlkörperaggregats, werden die Anschlußbeinchen über versilberte Schaltdrahtabschnitte mit den zugehörigen Lötstiften der Platine verbunden.

Als nächstes kommen wir zur Montage und "Verdrahtung" des 160VA-Ringkern-Netztransformators.

Zuerst wird der Transformator mit einer Zylinderkopfschraube M5 x 20 mm und passender Fächerscheibe auf die Leiterplatte geschraubt. Die Kabelableitungen des Trafos sollen dabei zum Kühlkörperaggregat weisen.

Dann werden die sekundärseitigen Anschlußleitungen des Trafos entsprechend gekürzt, abisoliert, verzinnt und mit den Anschlußpunkten der Platine verbunden.

Die "dicken" Leitungen der sekundärseitigen Leistungswicklung (rot, schwarz) sind direkt durch die zugehörigen Bohrungen der Platine zu führen und mit ausreichend Lötzinn festzusetzen. Danach wird die blaue Leitung mit Lötstift 3, die violette Leitung mit Lötstift 4 und die grüne Leitung mit Lötstift 5 verbunden.

Besondere Sorgfalt ist beim Anschluß der beiden gelben Leitungen (Primärwicklung) erforderlich, da hier später die 230V-Netzwechselspannung anliegen wird.

Die abisolierten und vorverzinnten Leitungsenden werden von der Bestükkungsseite durch die zugehörigen Bohrungen der Platine geführt und an der Leiterbahnseite sorgfältig mit den zugehörigen Lötflächen verbunden. Alsdann sind die Leitungen jeweils mit einem Kabelbinder so auf der Leiterplatte zu befestigen, daß auch beim Lösen einer der beiden Verbindungen die gelöste Leitung keine Metallteile berühren kann. Die Netzsicherung erhält als Berührungsschutz eine Kunststoffabdeckung.

Danach erfolgt der Anschluß der 230V-Netzzuleitung. Nach Entfernen der äußeren Ummantelung des 2adrigen Netzkabels auf 20 mm Länge sind die Innenadern auf 5 mm Länge abzuisolieren, zu verdrillen und vorzuverzinnen.

Als nächstes werden die Leitungsenden von oben durch die entsprechenden Bohrungen der Platine geführt (Abbildung 3) und mit den zugehörigen Lötflächen verbunden. Anschließend wird die Netzzuleitung mit einer Zugentlastungsschelle und M3x12mm-Schrauben und Muttern auf der Platine festgesetzt.

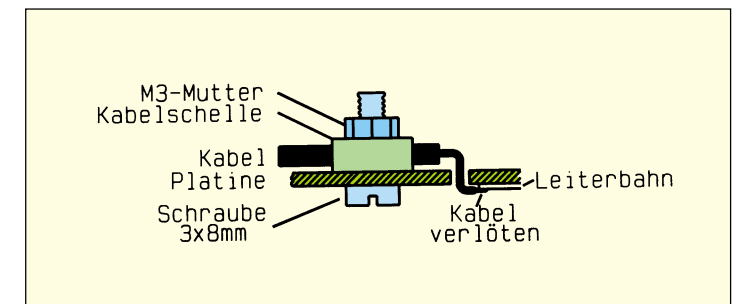

Nachdem beide Leiterplatten fertig bestückt sind, erfolgt die Verbindung der Platinen miteinander. Zur exakten Höhenausrichtung befinden sich an der linken und rechten Seite der Frontplatine zwei 1,3mm-Bohrungen, durch die jeweils von der Bestückungsseite her Lötstifte mit der langen Seite voran einzustecken sind.

Nach exakter seitlicher Ausrichtung, d. h. die zusammengehörenden Leiterbahnpaare fluchten miteinander, wird auf jeder Seite eine provisorische Punktlötung vorgenommen. Nun kann gegebenenfalls noch eine leichte Korrektur stattfinden. Wenn beide Platinen einen rechten Winkel zueinander bilden, erfolgt das Verlöten der Leiterbahnpaare unter Zugabe von ausreichend Lötzinn.

Im nächsten Arbeitsschritt erfolgt das Anfertigen des Schubgestänges für den Netzschalter. Die gerade Metallstange ist wie in Abbildung 4 skizziert zu biegen und mit einem Kunststoff-Druckknopf sowie einem Kunststoff-Verbindungsstück zu versehen. Anschließend wird das Schaltgestänge durch die dafür vorgesehene Bohrung der Frontplatine geführt und das Verbindungsstück bis zum Einrasten stramm auf den Netzschalter gedrückt.

37mm  $14<sub>mm</sub>$  $12mm$ Kunstoff-Druckknopf Verbindungsstück

### **Bild 4: Schubstange des Netzschalters mit Druckknopf und Verbindungsstück**

Alsdann wird die Lüfterzuleitung mit der roten Ader an ST 5 und mit der schwarzen Ader an ST 6 angelötet. Es folgt das Einsetzen der Ausgangsbuchsen (Polklemmen) in die bedruckte Frontplatte des Netzteils. An der roten Polklemme ist ein 20 mm langer Leitungsabschnitt und an der schwarzen Polklemme ein 30 mm langer Leitungsabschnitt jeweils mit einem Querschnitt von mindestens 1,5 mm<sup>2</sup> anzulöten.

Die Leitungen sind durch die unmittel-

bar hinter der Frontplatte liegenden Bohrungen der Frontplatine zu stecken und an die Platinenanschlußpunkte (Lötstifte) ST 1 **leitung**

**Bild 3: Anschluß der 230V-Netzzu-**

(+) und ST 2 (-) der Basisplatine anzulöten. Über die Luftaustrittsöffnung der Rückwand ist ein Fingerschutzgitter aus verchromtem Metall zu setzen und mit 4 Schrauben M4 x 5 mm und zugehörigen Muttern zu verschrauben.

Durch die 4 Montagesockel der Gehäuseunterhalbschale (Lüftungsgitter weist nach hinten) wird von unten je eine Schraube M4 x 70 mm gesteckt. Dann folgt über jede Schraube auf der Innenseite eine 1,5 mm dicke Futterscheibe. Das komplette Chassis wird mit vorgesetzter Frontplatte in die Gehäuseunterhalbschale abgesenkt und danach die Rückwand in die zugehörigen Führungsnuten der Gehäusehalbschale geschoben.

## **Abgleich**

Der Abgleich der Labornetzgeräte ist ausgesprochen einfach und in wenigen Minuten zu bewerkstelligen.

Zuerst ist der Trimmer R 14 in Mittelstellung zu bringen. Dann werden sowohl der Strom als auch die beiden SpannungsEinstellpotis auf Maximum, d. h. im Uhrzeigersinn an den Rechtsanschlag gedreht. An die Ausgangsklemmen des Netzgerätes ist ein hinreichend genaues Spannungsmeßgerät (besser als 1 %) anzuschließen und mit dem Trimmer R 11 der maximale Soll-Wert (je nach Netzgerätetyp 15 V, 20 V, 30 V oder 40 V) einzustellen.

Im zweiten Einstellschritt wird die 3stellige Digital-Anzeige des integrierten Spannungsmessers mit Hilfe des Trimmers R 56 ebenfalls auf genau diesen Wert eingestellt.

Es folgt die Einstellung des Umschaltpunktes für die Spannungsverdopplerschaltung. Dabei ist R 14 so einzustellen, daß die Umschaltung exakt beim halben Wert der maximal zulässigen Ausgangsspannung erfolgt.

Zuletzt bleibt nur noch die Einstellung der Strombegrenzung. Hier empfiehlt es sich, zunächst die Ausgangsspannung auf einen kleinen Wert (z. B. 5 V) zurückzufahren. Die Ausgangsbuchsen sind über einen hinreichend genauen Strommesser (besser als 1 %) miteinander zu verbinden, und der Einstellregler für die Strombegrenzung (R 4) verbleibt weiterhin am Rechtsanschlag (max. Ausgangsstrom). Mit Hilfe des Einstelltrimmers R 6 wird nun der maximal zulässige Strom des betreffenden Netzgerätetyps eingestellt.

Danach erfolgt mit dem Trimmer R 64 die Einstellung der digitalen Stromanzeige auf genau diesen Wert.

### **Gehäuseendmontage**

Nach erfolgreich durchgeführtem Abgleich wird die Gehäuseoberhalbschale mit dem Lüftungsgitter nach vorne weisend aufgesetzt (entgegen der sonst üblichen Gehäusemontage der ELV-Serie 7000) und in jeden Montagesockel von oben eine M4-Mutter eingelegt. Mit Hilfe eines kleinen Schraubendrehers werden nacheinander die Gehäuseschrauben ausgerichtet und von unten fest verschraubt.

In die unteren Montagesockel ist je ein Fußmodul mit zuvor eingedrehtem Gummifuß zu drücken, während die oberen Montageöffnungen mit 2 Abdeckzylindern (mittlere Bohrungen) und 4 Abdeckmodulen bündig zu verschließen sind.

Für die Montage der 3 Spannzangendrehknöpfe sind die Achsen der Einstellpotis so zu kürzen, daß sie 10 mm aus der Frontplatte ragen.

**Achtung!** Aufgrund der im Gerät frei geführten Netzspannung dürfen Aufbau und Inbetriebnahme ausschließlich von Fachkräften durchgeführt werden, die aufgrund ihrer Ausbildung dazu befugt sind. Die einschlägigen Sicherheits- und VDE-Bestimmungen sind unbedingt zu beachten.

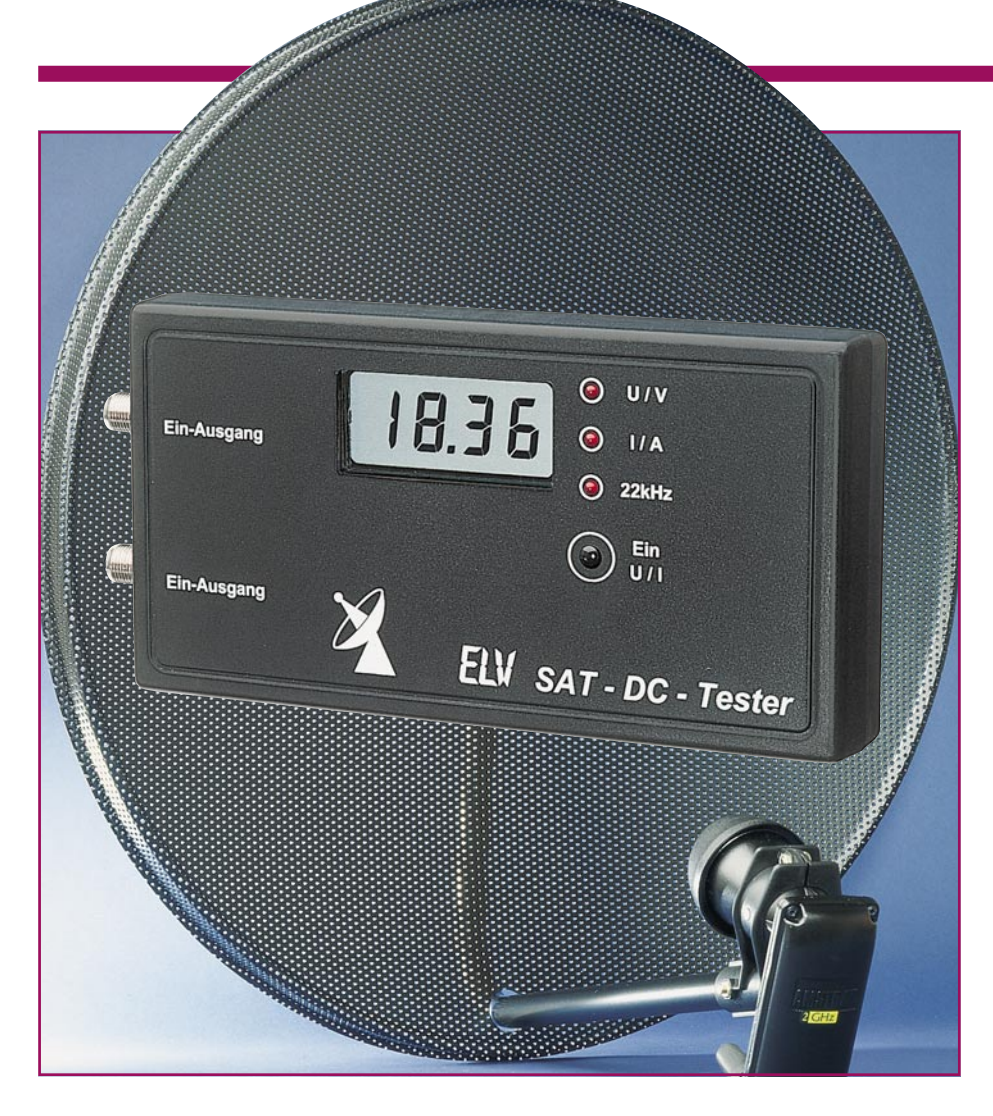

## **SAT-DC-Tester**

**Zur schnellen Kontrolle und Fehlersuche in SAT-Anlagen dient der hier vorgestellte Tester. Versorgungsspannung und Stromaufnahme des LNC können gemessen werden. Zusätzlich ist eine 22kHz-Identifikation vorhanden.**

## **Allgemeines**

Satellitenanlagen haben seit Anfang der 90er-Jahre ihren Siegeszug in Europa angetreten und sind schwerpunktmäßig überall dort zu finden, wo die Verkabelung der Haushalte fehlt. Aufbau und Montage moderner SAT-Anlagen gestalten sich heutzutage so einfach, daß mit etwas handwerklichem Geschick die Errichtung vielfach selbst ohne Hinzuziehung eines Spezialisten durchführbar ist. Tritt allerdings ein Fehler auf, kommt man ohne spezielle Meßgeräte nicht mehr aus.

Der hier vorgestellte SAT-DC-Tester ermöglicht es auch mit vergleichsweise einfachen Mitteln, wichtige Parameter einer Satellitenanlage zu prüfen. Durch einfaches Zwischenschalten in die Antennenleitung sind folgende wichtige Funktionstests möglich:

- DC-Ausgangsspannung des SAT-Receivers

- Stromaufnahme des LNCs
- 22kHz-Schaltsignal.

Das 22kHz-Signal wird vom SAT-Receiver ausgegeben und ist der DC-Spannung überlagert (ca. 1 Vss). Hiermit lassen sich weitere Zusatzgeräte ansteuern, die z. B. auf ein zweites LNC umschalten.

Eine Beurteilung des Empfangspegels und der Empfangsqualität läßt sich mit dem SAT-DC-Tester allerdings nicht vornehmen. Hierzu sind aufwendige Spezial-

## **Technische Daten:**

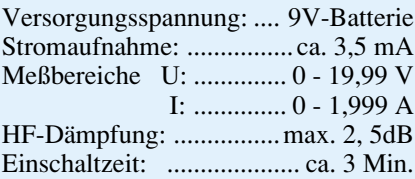

Meßempfänger erforderlich, deren Anschaffung sich für den privaten Bereich im allgemeinen nicht lohnt.

## **Bedienung**

Der SAT-DC-Tester wird über 2 F-Buchsen in die bestehende Antennenleitung eingeschleift. Dies kann sowohl direkt am SAT-Receiver oder aber auch an der Antenne geschehen.

Durch einmaliges Drücken des Tasters TA 1 schaltet das Gerät ein. Nochmaliges Drücken schaltet dann zwischen Spannungs- und Strommessung um. Der jeweilige Meßbereich wird durch eine LED angezeigt. Eine weitere LED signalisiert das Vorhandensein des 22kHz-Schaltsignals.

Um die Betriebszeit der Batterie zu verlängern, besitzt der Tester eine Auto-Power-Off-Schaltung, die das Gerät nach ca. 3 Minuten selbsttätig ausschaltet. Bei Bedarf ist durch Variieren des Widerstandes R 27 diese Zeit veränderbar.

## **Schaltung**

Abbildung1 zeigt das komplette Schaltbild des SAT-DC-Testers. Im unteren linken Teil ist die Auto-Power-Off-Schaltung, bestehend aus IC 4 B, T 2 und T 3, dargestellt. Die Funktionsweise sieht wie folgt aus:

Durch Betätigen des Tasters TA 1 wird über D 2 und R 24 der Transistor T 2 angesteuert. T 2 schaltet durch und speist die Schaltung jetzt mit der 9V-Betriebsspannung, welche die Blockbatterie bereitstellt.

Gleichzeitig mit dem Einschalten der Betriebsspannung gelangt über den Kondensator C 15 ein positiver Spannungsimpuls auf den SET-Eingang des Flip-Flops IC 4 B. Der Q-Ausgang dieses Flip-Flops wechselt von Low- auf High-Pegel und steuert den Transistor T 3 an. Hierdurch tritt eine Selbsthaltung in Kraft, denn T 3 wiederum sorgt dafür, daß T 2 auch nach dem Loslassen des Tasters TA 1 durchgeschaltet bleibt. Über R 27 wird C 14 aufgeladen, der mit dem Reset-Eingang des Flip-Flops IC 4 B verbunden ist. Bedingt durch die große Zeitkonstante läuft dieser Vorgang entsprechend langsam ab. Erreicht die Spannung an C 14 einen Wert von ca. 5 V, wird das Flip-Flop zurückgesetzt, und der Q-Ausgang wechselt wieder auf Low-Pegel. Damit wird die Selbsthaltung gelöscht, und das Gerät schaltet sich aus. Durch Variieren von R 27 ist die Einschaltzeit änderbar.

Der Taster TA 1 besitzt 2 Funktionen. Zum einen dient er als Ein-Schalter und zum anderen als U/I-Umschalter. Hierzu wird über D 4 dem Flip-Flop IC 4 A bei jedem Tastendruck ein Clock-Signal an

Pin 3 zugeführt. Das Flip-Flop IC 4 A arbeitet als Toggle-Schalter und wechselt bei einem Clock-Signal seine Ausgangszustände an den Q-Ausgängen (Pin 1 und Pin 2). Ausgang Q (Pin 1) ist mit den beiden CMOS-Schaltern IC 2 A, B verbunden, die eine Umschaltung zwischen Spannungs- und Strommessung vornehmen. Zur Erkennung, welcher der beiden Meßbereiche gerade aktiv ist, führen der Q- und der Q-Ausgang auf die Leuchtdioden D 5 und D 6.

Im oberen Teil des Schaltbildes ist die eigentliche Meßschaltung dargestellt. Die F-Buchsen BU 1 und BU 2 dienen zum Anschluß des SAT-Receivers und des LNCs. Der Kondensator C 1 leitet die hochfrequenten Signale ungehindert von BU 1 nach BU 2 oder umgekehrt. Gleichspannungs-Signale gelangen über L 1, R 1 und L 2 von der einen zur anderen Buchse.

Der Widerstand R 1 arbeitet als Shunt, d. h. die über diesen Widerstand abfallende Spannung dient zur Strommessung.

L  $1 / C$  2 und L  $2 / C$  3 bilden jeweils einen Tiefpaß, um die HF-Signale abzublocken. Bei L 1 und L 2 handelt es sich um Print-Spulen, die als entsprechende Leiterbahnführungen realisiert sind. Zur Ver-

meidung unerwünschter HF-Abstrahlung ist dieser Schaltungsbereich mit einem Abschirmgehäuse versehen.

Als AD-Wandler wurde das aus vielen Multimetern bekannte IC des Typs ICL 7106 eingesetzt, das direkt ein 3,5stelliges LC-Display ansteuert. Der Eingangsspannungsbereich kann je nach eingestellter Referenzspannung gewählt werden, die in unserem Fall mit dem Trimmer R 15 einzustellen ist.

Pin 31 bildet den Meßeingang des IC 3 (ICL 7106) und führt zu dem Umschalter IC 2 A, mit dessen Hilfe zwischen Stromund Spannungsmessung umgeschaltet wird. Für die Spannungsmessung bedarf es noch eines Spannungsteilers, der aus R 4 und R 3 besteht. Mit R 2 läßt sich der Strommeßbereich abgleichen. Unerwünschte Spannungsspitzen werden durch die Transil-Schutzdiode D 7 unterdrückt.

Der nächste Schaltungsbereich ist die Identifikation des 22kHz-Signals, die mit den beiden Operationsverstärkern IC 1 A, B realisiert ist. IC 2 A stellt einen Bandpaß

### **Bild 1: Schaltbild des SAT-DC-Testers**

zweiter Ordnung mit einer Mittenfrequenz von 22 kHz dar. Über den Kondensator C 5 gelangt das 22kHz-Signal, das der LNC-Betriebsspannung überlagert ist und eine Amplitude von ca. 1 Vss besitzt, auf den Eingang des Bandpasses. Am Ausgang von IC 1 A (Pin 1) liegt eine 22kHz-Wechselspannung von ca. 4 Vss an, die über R 9 auf den Eingang des Komparators IC 1 B geführt wird. Nur bei Anliegen einer 22kHz-Wechselspannung wird der Komparator angesteuert, wodurch die LED D 1 aufleuchtet.

Sinkt die Batteriespannung unter 6,7 V ab, wird dies durch die Low-Bat-Anzeige signalisiert. Das IC 3 besitzt eine interne Referenz mit einer Spannung von ca. 2,8 V zwischen Pin 1 und Pin 32. Diese Spannung wird auf den nicht-invertierenden Eingang (Pin 10) des Komparators IC 1 C gegeben. Der invertierende Eingang (Pin 9) ist über einen Spannungsteiler, bestehend aus R 34 und R 35, mit der Betriebsspannung U<sub>B</sub> verbunden. Unterhalb von 6,7 V ist Pin 9 des IC 1 negativer als Pin 10, und der Komparatorausgang Pin 8 führt High-Pegel. Hierdurch schaltet der CMOS-Schalter IC 2 C und somit das Low-Bat-Segment des LC-Displays an.

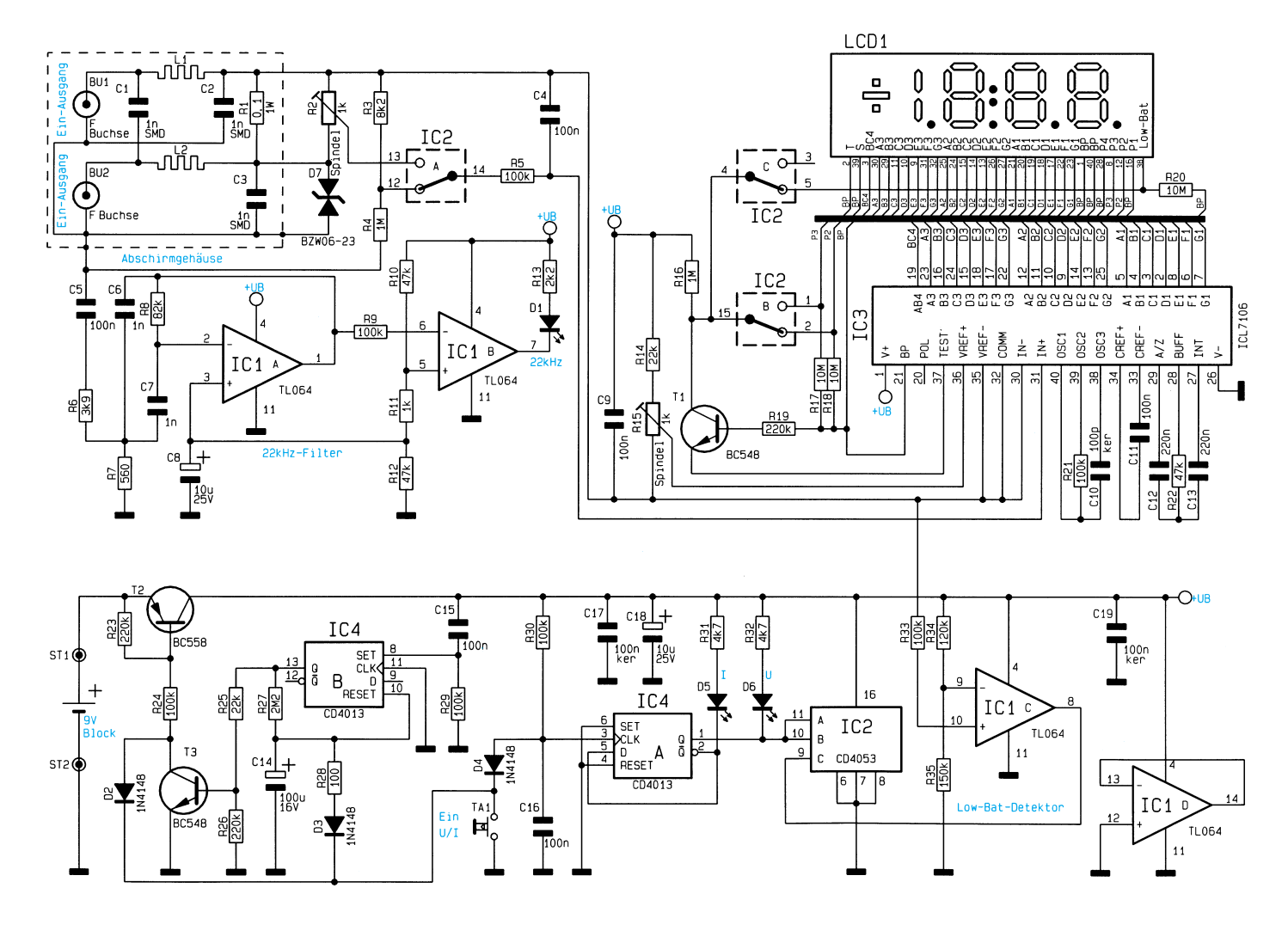

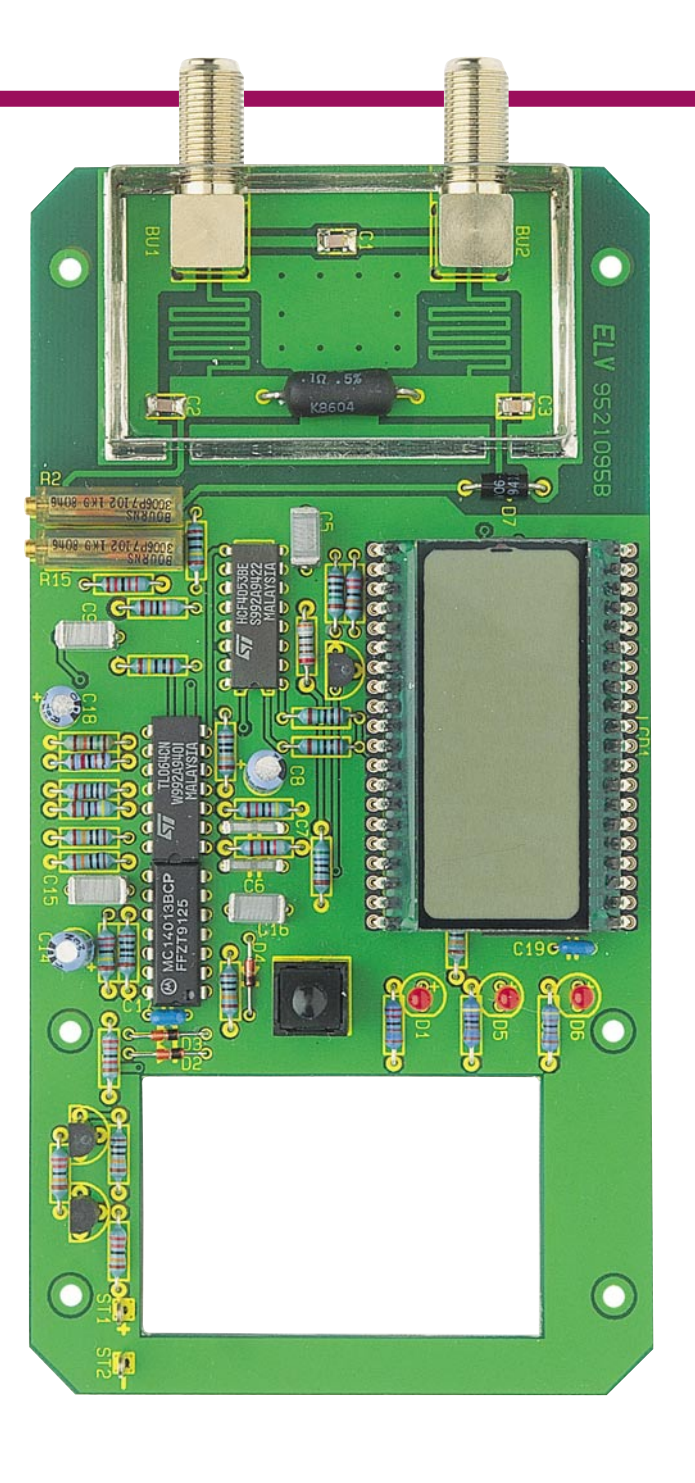

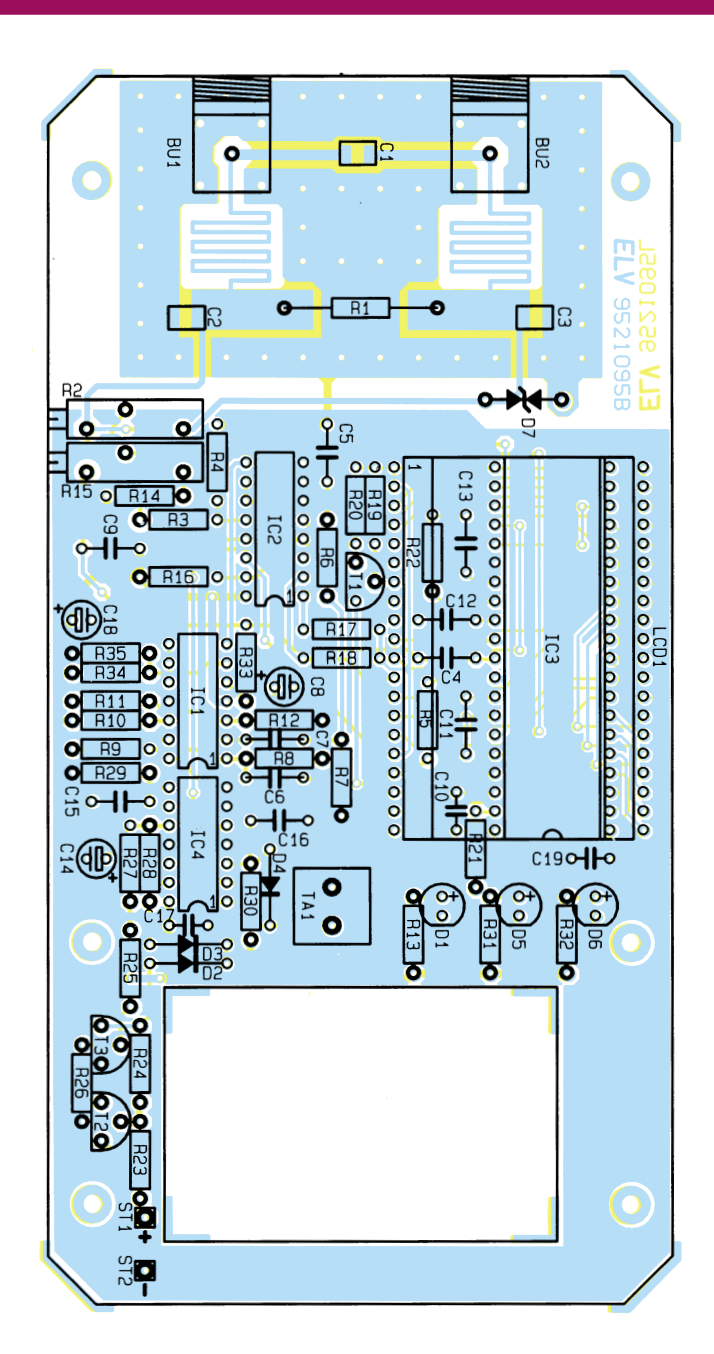

## **Nachbau**

Für den Aufbau steht eine 162 mm x 82 mm messende doppelseitige Leiterplatte zur Verfügung. Anhand der Stückliste und des Bestückungsplans beginnen wir mit der Bestückung der 3 SMD-Kondensatoren. Diese werden zunächst nur an einer Seite angelötet. Nach Kontrolle der richtigen Position wird dann die andere Seite des SMD-Bauteils unter Zugabe von nicht zuviel Lötzinn angelötet.

Als nächstes sind die Widerstände von oben durch die entsprechenden Bohrungen zu stecken und auf der Platinenunterseite zu verlöten. Die überstehenden Drahtenden werden mit einem Seitenschneider abgekniffen, ohne die Lötstelle selbst dabei zu beschädigen.

### **Ansicht der fertig aufgebauten Leiterplatte mit zugehörigem Bestückungsplan**

In gewohnter Weise sind die restlichen Bauteile zu bestücken. Bei den Halbleitern und den Elkos muß unbedingt auf die richtige Einbaulage geachtet werden. Die Leuchtdioden sollten einen Abstand von 20 mm zur Platine aufweisen (gemessen zwischen Leiterplattenoberseite und Leuchtdiodenspitze). Zum Schluß sind die mechanischen Bauteile einzusetzen.

Wichtig: Die Abschirmgehäuse werden erst nach dem Test und Abgleich des Gerätes verlötet.

Das LC-Display wird nicht direkt eingelötet, sondern auf Sockel montiert. Der Sockel besteht aus jeweils drei 20poligen Buchsenleisten, die einfach zusammengesteckt werden. Die Anschlußbeinchen des LC-Displays werden um ca. 2 mm gekürzt, so daß nach der Montage der Abstand zwischen Platine und LC-Display 15 mm beträgt. Der Taster TA 1 sollte nicht direkt auf der Platine aufliegen, sondern einen Abstand von 1 mm zur Platine aufweisen.

Zum Anschluß der 9V-Blockbatterie wird ein Batterieclip an die beiden Lötstifte ST 1 (+) und ST 2 (-) angelötet.

Vor dem Einbau der Leiterplatte in das Gehäuse wenden wir uns dem Funktionstest und dem Abgleich zu.

## **Abgleich**

Zur Durchführung des Abgleichs werden zweckmäßigerweise 2 Kabel angefertigt, die z. B. aus Koaxialkabelresten bestehen können. An der einen Seite wird jeweils ein F-Stecker angesetzt, wobei die andere Seite nur abzuisolieren ist.

Zuerst wird der Trimmer R 15 eingestellt. Hierzu ist die Buchse 1 oder die Buchse 2 mit Hilfe des angefertigten Kabels mit einem regelbaren Netzgerät zu verbinden und eine Spannung zwischen 10 V und 15 V einzustellen.

 Nach dem Einschalten des SAT-DC-Testers wird R 15 nun so eingestellt, daß auf dem LC-Display genau der vom Netzgerät vorgegebene Wert abzulesen ist. Zur exakten Kontrolle kann auch ein herkömmliches Multimeter dienen.

Als nächstes folgt der Abgleich des Strommeßbereiches mit dem Trimmer R 2. An die noch freie F-Buchse wird das zwei-

## **Stückliste: SAT-DC-Tester**

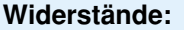

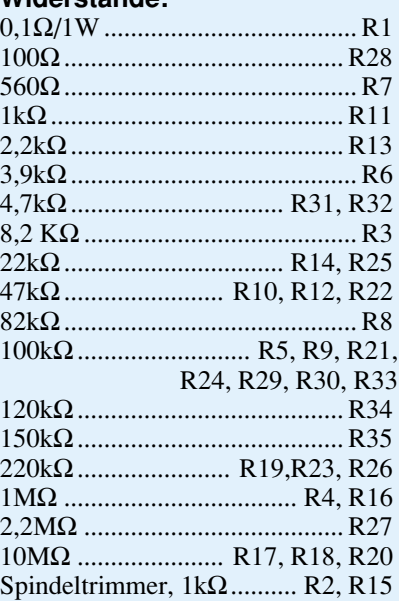

## **Kondensatoren:**

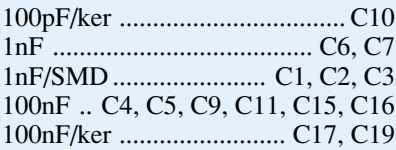

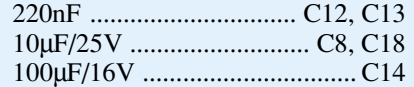

## **Halbleiter:**

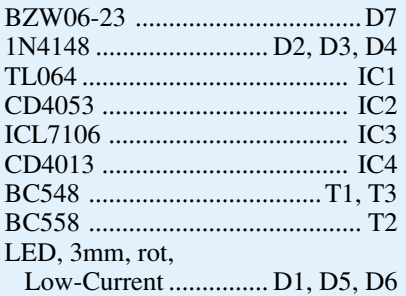

## **Sonstiges:**

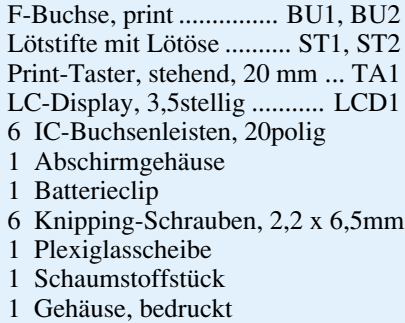

te Kabel angeschlossen, an dessen Ende ein Hochlast-Widerstand mit einem Wert von z. B. 47 Ω anzulöten ist. Bei einer Spannung von 15 V sollte jetzt ein Strom von 319 mA fließen. Durch Justieren von R 2 wird dieser Wert auf dem LC-Display eingestellt. Wiederum kann auch hier mit einem Multimeter eine Überprüfung erfolgen. Je höher der beim Abgleich fließende Strom ist (max. 1,999 A), desto genauer läßt sich der Abgleich durchführen.

Ein Funktionstest des 22kHz-Indikators wird zweckmäßigerweise direkt mit einem Satellitenreceiver vorgenommen, wobei hier kein Abgleich erforderlich ist.

Damit ist der Abgleich des SAT-DC-Testers bereits beendet, und wir wenden uns der Montage der beiden Abschirmgehäuse zu, die jeweils auf der Platinenoberseite und -unterseite anzubringen sind. Zuvor werden die Abschirmgehäuse noch gefaltet. Zu diesem Zweck besitzen die vorgestanzten Bleche eine Perforation, wodurch das Knicken vereinfacht wird. Unter Zugabe von reichlich Lötzinn werden die Gehäuse dann auf der Platine angelötet.

Zum Abschluß der Arbeiten wird die Platine mit 6 Schrauben M2,2 x 6 mm im Gehäuseunterteil festgeschraubt. Vor dem Zusammenschrauben des Gehäuses ist noch die Plexiglasscheibe mit etwas Sekundenkleber im Gehäuseoberteil einzukleben. Dabei ist mit dem Kleber sparsam umzugehen, um ein "Anlaufen" der Plexiglasscheibe im Sichtbereich zu vermeiden.

Zum besseren Halt der Batterie dient ein selbstklebendes Schaumstoffstück, das im Batteriefach zu fixieren ist. Nach dem Einsetzen der 9V-Blockbatterie kann dieses nützliche Zusatzgerät seiner bestimmungsgemäßen Aufgabe zugeführt werden.

## **Belichtungsvorgang**

Zur Erzielung einer optimalen Qualität und Konturenschärfe bei der Herstellung von Leiterplatten mit den ELV-Platinenvorlagen gehen Sie bitte wie folgt vor:

- 1. Die transparente Platinenvorlage so auf die fotopositiv beschichtete Platine legen, daß die bedruckte Seite zur Leiterplatte hin weist, d. h. die auf der Vorlage aufgedruckte Zahl ist lesbar (nicht seitenverkehrt).
- 2. Glasscheibe darüberlegen, damit sich ein direkter Kontakt zwischen Platinenvorlage und Leiterplatte ergibt.
- 3. Belichtungszeit: 3 Minuten (1,5 bis 10 Minuten mit 300W-UV-Lampe bei einem Abstand von 30 cm oder mit einem UV-Belichtungsgerät).

### **Achtung:**

Bitte beachten Sie beim Aufbau von Bausätzen die Sicherheits- und VDE-Bestimmungen.

Netzspannungen und Spannungen ab 42 V sind lebensgefährlich. Bitte lassen Sie unbedingt die nötige Vorsicht walten, und achten Sie sorgfältig darauf, daß spannungsführende Teile absolut berührungssicher sind.

**9511066 Universal-Temperatursicherung 9521094 Power-Indikator für Lautsprecherboxen 9521096 Frequenzvervielfacher 9521097 Lautsprechereinschaltverzögerung 9521098 1-Kanal-IR-Fernbedienungssystem, Empfänger 9521102 1-Kanal-IR-Fernbedienungssystem, Sender 9521104 Quarz-Tester**

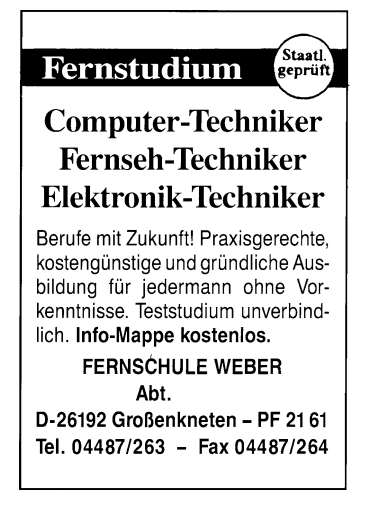

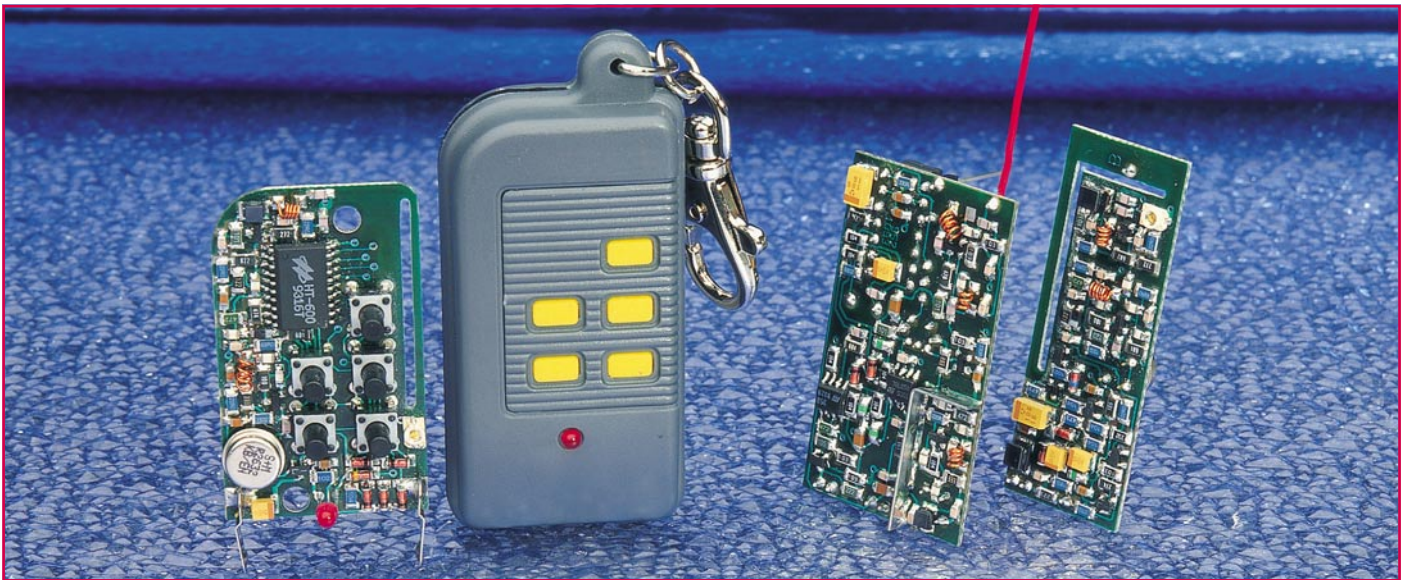

# **ELV-433MHz-Sende-Empfangssystem**

**Die drahtlose Übertragung digitaler Informationen wie z. B. Steuersignale oder Meßdaten ermöglicht dieses neue HF-Datenübertragungssystem, bestehend aus einem Sende- und einem Empfangsmodul jeweils mit BZT-Zulassung. Zusätzlich ist ein 5-Kanal-Handsender verfügbar zur Ausführung verschiedenster Fernbedienaufgaben.**

## **Allgemeines**

In der Meß-, Regel- und Steuerungstechnik spielt die Übermittlung von Daten eine wesentliche Rolle. Üblicherweise erfolgt die Übertragung drahtgebunden.

Vielfach könnte jedoch der Komfort für den Anwender deutlich erhöht werden, wenn insbesondere portable Geräte drahtlos ..angebunden" wären. So bietet sich die Technik der drahtlosen Datenübertragung in zahllosen Bereichen an:

- zur Übermittlung der Meßdaten eines digitalen Handmultimeters zum PC
- für die zentrale Erfassung an verschiedenen Stellen angeordneter Temperatursensoren ohne großen Verkabelungsaufwand
- zum Datenaustausch zwischen 2 Rechnersystemen (PC oder µP)
- für das kontrollierte Schalten verschiedenster Verbraucher usw.

Das hier vorgestellte HF-Datenübertragungssystem bietet optimierte Voraussetzungen, um vorstehende und auch zahllose weitere Übertragungsaufgaben auszuführen. Eine hohe Reichweite und hohe Störsicherheit sind dabei ebenso wichtig wie geringer Stromverbrauch und selbstverständlich die BZT-Zulassung.

Als Modulationsverfahren wurde die

FM-Modulation gewählt, womit die Anfälligkeit gegen Störungen im Vergleich zu AM-Systemen wesentlich reduziert wird. Im Freifeld ist bei einer äquivalenten Sendeleistung von 1 mW eine Reichweite von ca. 200 m für das Sende-Empfangssystem und ca. 100 m für den 5-Kanal-Handsender erreichbar.

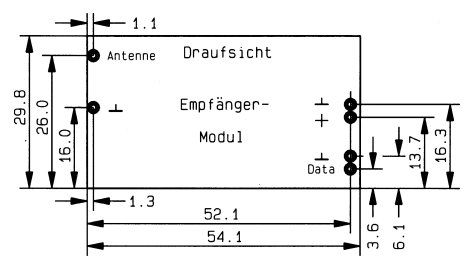

**Bild 1: Abmessungen des Sendemoduls**

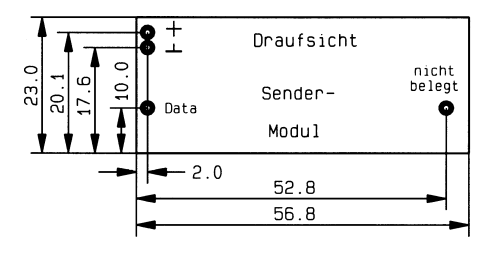

**Bild 2: Abmessungen des Empfangsmoduls**

Die dem Sendemodul zugeführten Eingangsdaten (TTL-kompatibel) gelangen zunächst auf eine Schmitt-Triggerstufe, da ausschließlich digitale Informationen übertragen werden dürfen. Das System erlaubt eine maximale Datenrate von ca. 20 kbps.

Aufgrund der Schaltungsauslegung des Sendemoduls ist der Stromverbrauch im Ruhezustand kleiner als 10 nA, womit ein ständiges Verbleiben an der Versorgungsspannung möglich ist.

Die Aktivierung der Sendestufe erfolgt automatisch durch Anlegen von Sendedaten. Damit ist der Einsatz auch in batteriebetriebenen Geräten, die nur für kurze Augenblicke Daten übermitteln sollen, kein Problem.

Die Stabilisierung der Sendefrequenz auf 433 MHz erfolgt durch ein Oberflächenwellenfilter.

Am Ausgang des Empfangsmoduls stehen die übermittelten Daten mit TTL-Pegel zur Verfügung.

Die Module sind mit Steckkontakten ausgerüstet, so daß sie von oben auf eine Platine in dafür vorgesehene Buchsenkontakte gesetzt werden können. Abbildung 1 und 2 zeigen die genauen Positionen der Steckkontakte. Aufgrund der kompakten Abmessungen und des geringen Gewichtes sind diese Funkmodule vielseitig einsetzbar.

## **Tabelle 1: Technische Daten:**

#### **Sender-Modul**

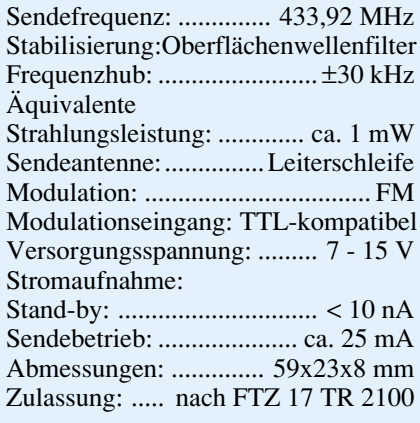

### **Empfangsmodul**

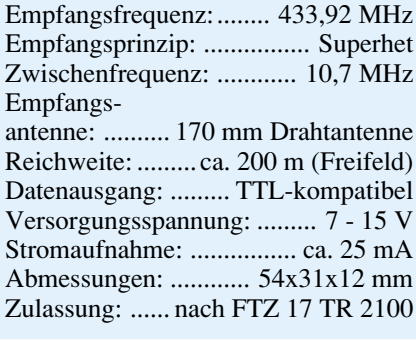

### **5-Kanal-Handsender**

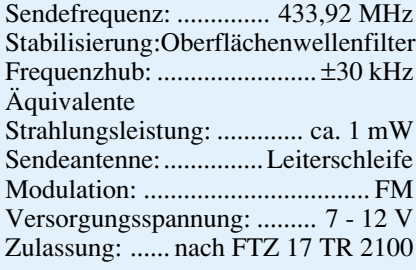

 $\Omega$ 

.<br>Enable

Stabilisierung

### **Funktion**

Die Funktionsweise der Datenübermittlung soll anhand der Blockschaltbilder erläutert werden. Dabei beginnen wir mit der Beschreibung des Sendemoduls gemäß Abbildung 3.

### **Sendemodul**

Wie schon erwähnt wird das Sendemodul erst durch Anlegen von Sendedaten aktiviert. Dies symbolisiert der Schalter  $(1)$ 

Die Betriebsspannung kann im Bereich von 7 V bis 15 V variieren, wobei eine interne Stabilisierung auf ca. 6 V erfolgt. Damit ist gewährleistet, daß die Sendeleistung unabhängig von der Spannungsversorgung ist.

Die Oszillatorstufe (4) schwingt auf einer Frequenz von 433,92 MHz und wird mit den vom Schmitt-Trigger (3) geformten Signalen moduliert. Die nachgeschaltete selektive Verstärkerstufe hebt den Signalpegel an und filtert die Oberwellen soweit heraus, daß die zulässigen Grenzwerte bezüglich der Störstrahlung unterschritten werden. Die Antenne setzt das Sendesignal in elektromagnetische Wellen um.

Gemäß der BZT-Zulassung FTZ 17 TR 2100 ist eine Dauertastung des Senders nur in besonders begründeten Fällen zulässig. Für die Einhaltung dieser Forderung muß der Anwender durch entsprechende Auslegung der Ansteuerschaltung Sorge tragen.

### **Empfangsmodul**

Oszillator mit

Modulationsstufe

433 92MHz

Modulation

 $\overline{a}$ 

Abbildung 4 zeigt das Blockschaltbild des ELV-Empfangsmoduls. Der Aufbau entspricht aufgrund der postalischen Be-

selektiver

verstärker

Antenne

stimmungen im wesentlichen dem eines klassischen Superhet-Empfängers (Superhet steht als Abkürzung für Superheterodyne-Empfänger, super: lat. über; hetero: gr. andersartig; dyne: gr. Kraft). Dieses Empfangsprinzip ist in nahezu jedem Radioempfangsgerät verwirklicht.

Die von der Antenne aufgenommenen Signale werden einem Vorkreis (1) zugeführt, der auf die Empfangsfrequenz von 433,92 MHz abgestimmt ist. Dem Vorkreis ist ein selektiver Verstärker (2) nachgeschaltet, der ebenfalls den Pegel der Empfangsfrequenz anhebt.

Ein Lokaloszillator (4) schwingt auf 423,22 MHz, also um 10,7 MHz niedriger als die Empfangsfrequenz. Das Oszillatorsignal und das durch Vorkreis und Vorstufe verstärkte Empfangssignal werden der Mischstufe (3) zugeführt. Diese erzeugt unter anderem auch Summen- und Differenzfrequenzen der beiden Eingangssignale.

Die Differenzfrequenz von 10,7 MHz  $(433,92 \text{ MHz} - 423,22 \text{ MHz} = 10,7 \text{ MHz})$ wird mit Hilfe eines ZF-Filters (5) aus dem Frequenzgemisch ausgefiltert. Ein ZF-Verstärker (6) hebt den Signalpegel an, der FM-Demodulator (7) gewinnt die Modulation zurück.

Das auf diese Art zurückgewonnene Modulationssignal wird durch den Schmitt-Trigger (8) in Rechtecksignale überführt und über den nachgeschalteten Verstärker (9) auf den Ausgang des Empfängers gegeben.

Der Funktionsblock (10) stabilisiert die Betriebsspannung für die einzelnen Funktionsgruppen auf 5 V.

### **5-Kanal-Handsender**

Die Funktionsweise des 5-Kanal-Handsenders entspricht im wesentlichen der des Sendemoduls, wobei die Sendedaten vom Handsender selbst erzeugt werden.

Sobald eine Tasterbetätigung detektiert wird, startet die Übertragung des entsprechenden Codes. Der Code besteht aus einem 9-Bit-Sicherheitscode und 5 Datenbits. Mit Hilfe des 9-Bit-Sicherheitscodes  $\sin{\theta}$  3<sup>9</sup> = 19683 verschiedene Codierungen möglich, wodurch eine hohe Sicherheit vor unbefugtem Zugriff gewährleistet ist.

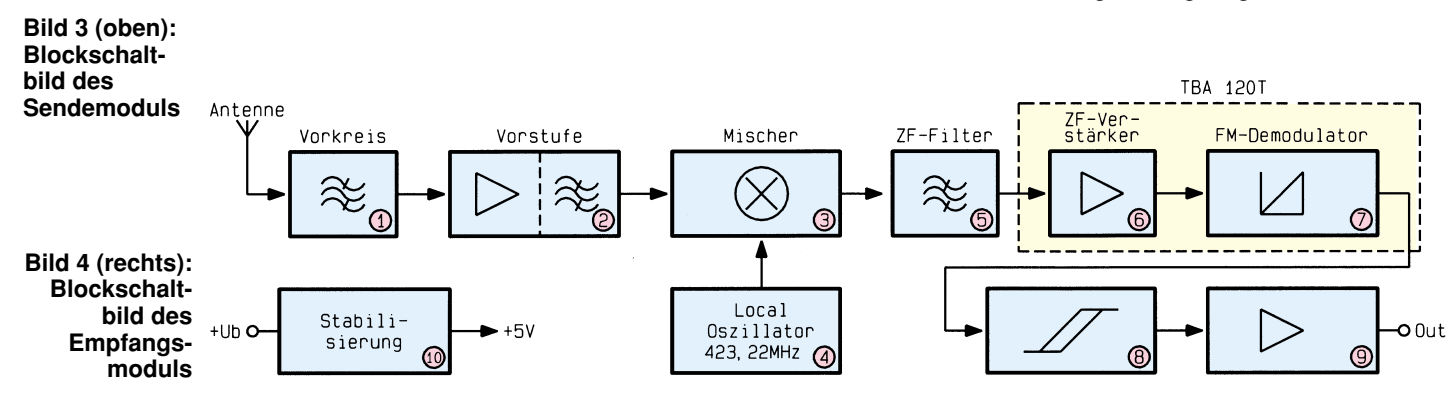

Modulations

eingang

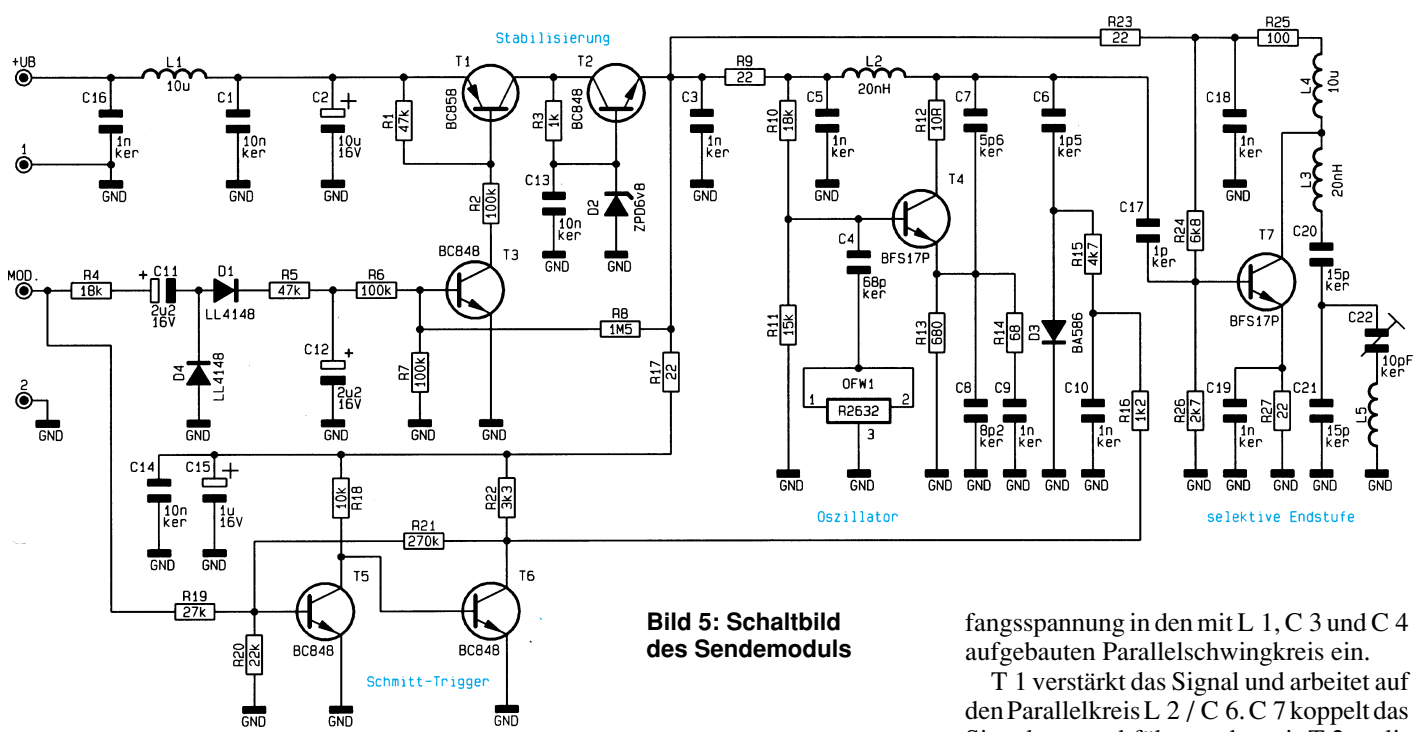

## **Schaltung**

Neben der Schaltungstechnik, die wir im weiteren Verlauf dieses Artikels detailliert beschreiben, liegt ein wesentlicher Bestandteil der Entwicklung in der Erstellung des Layouts. Für die Funktion und die Einhaltung der postalischen Bestimmungen sind die Positionierung der Bauelemente, die Leiterbahnführung und der gezielte Einsatz von Metallabschirmungen von entscheidender Wichtigkeit. Ein Selbstbau ist daher nicht möglich, wohl aber stehen die fertigen Module für vielfältigen Einsatz in Verbindung mit Zusatzschaltungen und weiterverarbeitenden Geräten zur Verfügung.

Die Module sind weitestgehend in SMD-Technik auf speziellem Leiterplattenmaterial gefertigt und werden komplett abgeglichen geliefert.

Nachdem die Funktion anhand der Blockschaltbilder ausführlich erläutert wurde, soll jetzt das "Innenleben" der Module und des Handsenders im Detail betrachtet werden.

### **Sendemodul**

Abbildung 5 zeigt das Schaltbild des Sendemoduls. Die Betriebsspannung gelangt über ein Tiefpaßfilter (C 16, L 1, C 1, C 2) zum Schalttransistor T 1. Das Filter soll unkontrolliertes Aussenden der Oszillatorfrequenz über die Betriebsspannungszuführung verhindern.

Im Stand-by-Betrieb wird T 1 über R 1 gesperrt, und der restliche Schaltungsteil ist desaktiviert.

Erhält das Modul am Eingang "MOD." Sendedaten, so gelangen diese zum einen

auf die mit C 11, C 12, D 1 und D 4 realisierte Spannungsverdopplerschaltung und zum anderen auf den mit T 5, T 6 und Zusatzbeschaltung aufgebauten Schmitt-Trigger. Der Ausgang der Spannungsverdopplerschaltung steuert T 3 durch, womit ebenso T 1 leitend wird.

T 2 bildet mit der Z-Diode D 2 und dem Widerstand R 1 eine Längsstabilisierung für die Spannungsversorgung der Schaltung.

T 4 arbeitet mit Peripherie als Collpitts-Oszillator. Frequenzbestimmend sind im weiten Sinne L 2, C 6, C 7, C 8, womit der Oszillator ungefähr bei 433 MHz schwingt. Eine genaue Stabilisierung der Sendefrequenz auf 433,92 MHz erfolgt aber letztendlich durch den an der Basis angekoppelten Oberflächenwellenfilter.

Durch die am Kollektor von T 6 anstehende Ausgangsspannung der Schmitt-Triggerstufe wird bei H-Pegel über die Diode D 3 der Kondensator C 6 dem Oszillatorschwingkreis parallelgeschaltet. Dies ergibt eine geringfügige Frequenzabweichung von ca. 60 kHz. Damit entsteht eine Modulation nach dem FSK-Verfahren (Frequency Shift Keying).

Über C 17 wird das HF-Signal ausgekoppelt und gelangt auf die Basis der nachgeschalteten, selektiven Verstärkerstufe. Diese arbeitet in Emitterschaltung. L 5 bildet die als Leiterschleife ausgeführte Sendeantenne.

### **Empfangsmodul**

In Abbildung 6 ist das Schaltbild des Empfangsmoduls dargestellt. Die 170 mm-Drahtantenne (170 mm = Lambda  $/$  4) ist aufgrund ihrer Länge auf die Empfangsfrequenz abgestimmt und koppelt die EmpSignal aus und führt es der mit T 2 realisierten Mischstufe zu.

Der in Basisschaltung als Collpitts-Oszillator arbeitende Transistor T 4 erzeugt die Oszillatorfrequenz von 423,22 MHz.

Über R 28 und C 29 wird das Oszillatorsignal der Mischstufe zugeführt. Diese erzeugt durch multiplikative Mischung gemäß Fourier-Transformation u. a. die Differenzfrequenz von 10,7 MHz, die FI 1 aus dem entstandenen Frequenzgemisch ausfiltert. Der nachgeschaltete steilflankige Keramikschwinger sorgt für eine weitere Selektion der Zwischenfrequenz.

Die Funktionsblöcke (6) und (7) werden in dem aus der Rundfunk- und Fernsehtechnik bekannten IC 1 des Typs TBA 120 T vereinigt. Der TBA 120 T besitzt einen symmetrischen 8stufigen ZF-Verstärker mit nachgeschaltetem symmetrischem Koinzidenzdemodulator.

An Pin 8 steht das NF-Signal zur Verfügung und gelangt auf die mit IC 2 (LM 358) realisierte Verstärker- und Komparatorstufe. Mit D 1, D 2, C 21 und C 22 sowie den Widerständen R 18 und R 19 wird der Vergleichspegel des Komparators exakt auf den mittleren Gleichspannungspegel des Ausgangssignals der ersten Verstärkerstufe (IC 2 A) R 20 gelegt. R 20 erzeugt eine geringfügige Schalthysterese.

T 3 dient als Treiber für das Ausgangssignal der Komparatorstufe (IC 2 B). IC 3 stabilisiert die Betriebsspannung des Moduls auf 5 V.

### **5-Kanal-Handsender**

Als letzter Schaltungsteil soll der 5-Kanal-Handsender vorgestellt werden. Abbildung 7 zeigt das Schaltbild. Der HF-Teil wurde nahezu unverändert vom ELV-Sendemodul übernommen und bedarf daher

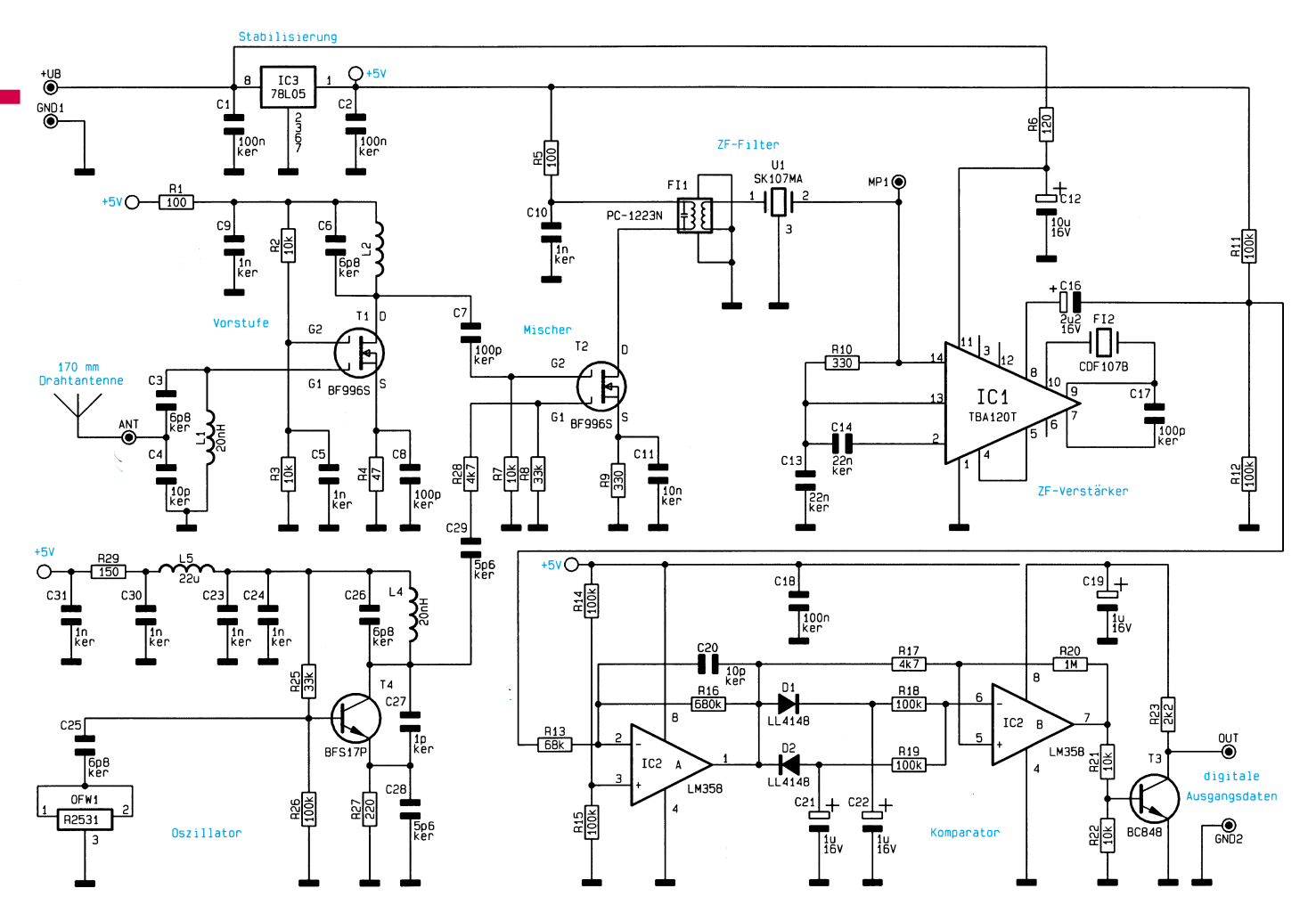

**Bild 6 (oben) zeigt das Schaltbild des Empfangsmoduls. Bild 7 (unten): Schaltbild des 5-Kanal-Handsenders**

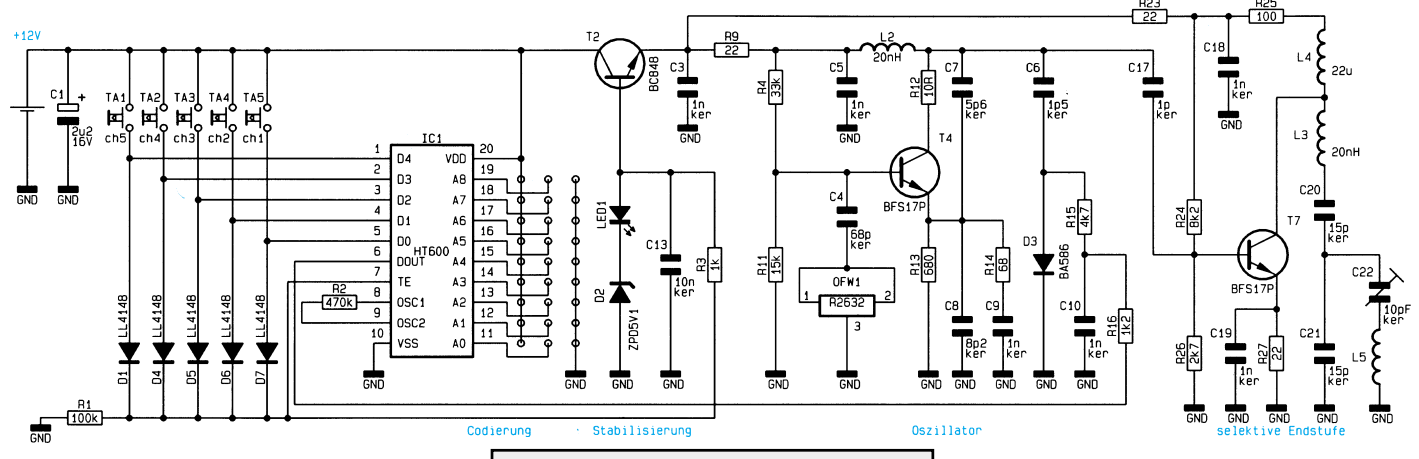

keiner separaten Erläuterung.

Der zur Codierung des 9-Bit-Sicherungscodes und der 5 Kanäle eingesetzte Chip HT 600 wird an Pin 20 mit einer Betriebsspannung im Bereich von 3 V bis 12 V versorgt. Im Stand-by-Betrieb ist die Stromaufnahme des Chips so gering, daß sie im Bereich der Selbstentladung der Batterie liegt.

Wird ein Taster betätigt, gelangt über eine der Dioden D 1 oder D 4 bis D 7 ein H-Pegel zum Pin "TE" des ICs. Führt dieser Pin H-Pegel, startet das IC die serielle Übertragung des Datentelegramms, bestehend aus dem Sicherheitscode und der Kanalcodierung.

Es können ebenfalls 2 oder mehr Taster in beliebiger Kombination gleichzeitig gedrückt werden, so daß mittels eines auf der

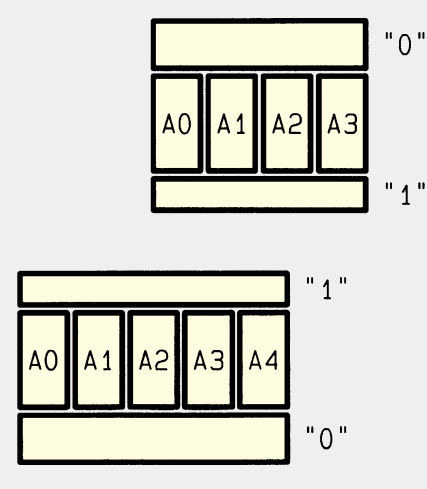

**Bild 8: Codierfeld des 5-Kanal-Handsenders**

Empfangsseite nachgeschalteten Decoders maximal 32 Kanäle übertragen werden können. Abbildung 8 zeigt das Codierfeld auf der Unterseite der Platine des 5-Kanal-Handsenders. Es sind die 3 Zustände ...0". "offen" und "1" vorhanden, wodurch sich  $3<sup>9</sup> = 19683$  verschiedene Sicherheitscodes ergeben. Mittels eines Lötkolbens und ein wenig Lötzinn können die mit A 0 bis A 8 bezeichneten Codierflächen entsprechend der gewünschten Codierung mit Masse (0) oder Versorgungsspannung (1) verbunden werden. Wird keine Verbindung zur Masse- oder Versorgungsspannung hergestellt, so entspricht dies dem Zustand "offen". 5-Kanal-Handsender und das angesprochene Gerät kommunizieren nur dann miteinander, wenn bei beiden die Codierung identisch ist. tisch ist.

## **Quarz-Tester mit LED-Anzeige**

**Die Überprüfung von Quarzen im Frequenzbereich von 1 MHz bis 30 MHz ermöglicht diese kleine Schaltung auf einfache Weise.**

## **Allgemeines**

Der Quarz ist ein elektromagnetisches Bauteil, dessen wesentlicher Bestandteil aus einem Piezo-Kristall besteht. Je nach Bauform und Frequenzbereich ist der Kristall mehr oder weniger dünn und aufgrund des spröden Materials leicht zerbrechlich. Ein Quarz sollte daher vor mechanischen Erschütterungen geschützt werden.

Um die Funktionsfähigkeit eines Quarzes im Frequenzbereich von 1 MHz bis 30 MHz schnell und einfach testen zu können, steht die hier vorgestellte kleine Schaltung zur Verfügung. Durch Betätigen der Taste "TEST" wird die Schaltung aktiviert und 2 LEDs signalisieren "ok" oder "defekt".

reicht aus um den Transistor T 2 durchzusteuern. Infolgedessen leuchtet die LED D 1 zur Signalisierung "Quarz in Ordnung". Schwingt der Oszillator nicht, fließt ein Strom über D 1, R 3 und R 4 in die Basis von T 3, woraufhin dieser Transistor durchschaltet. Die Leuchtdiode D 2 signalisiert jetzt "Quarz defekt".

## **Nachbau**

Die Größe der 73 x 54 mm messenden Leiterplatte wurde so gewählt, daß diese in ein ELV-Softline-Gehäuse eingebaut werden kann. Anhand der Stückliste und des Bestückungsplans sind zunächst die Widerstände zu bestücken. Diese werden von oben in die dafür vorgesehenen Bohrungen gesteckt und anschließend auf der Plati-

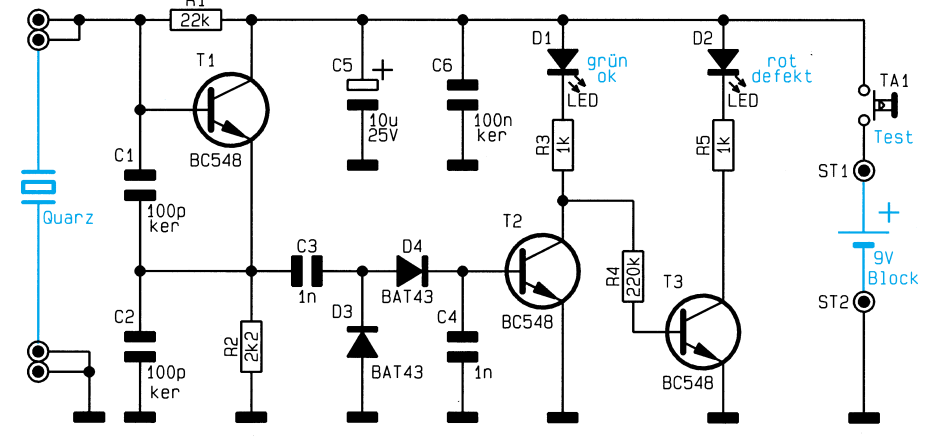

**Bild 1: Schaltbild des Quarz-Testers**

## **Schaltung**

In Abbildung 1 ist das Schaltbild des Quarz-Testers dargestellt. Durch Betätigen des Tasters TA 1 gelangt die Versorgungsspannung von der 9V-Blockbatterie zur Schaltung.

Der Transistor T 1, die Kondensatoren C 1, C 2 sowie die Widerstände R 1, R 2 bilden in Verbindung mit dem zu testenden Quarz einen Colpits-Oszillator. Bei einwandfreiem Quarz schwingt dieser Oszillator mit der Grundfrequenz des Quarzes.

Am Emitter von T 1 wird das Oszillatorsignal über C 3 ausgekoppelt und anschließend mit D 3 und D 4 gleichgerichtet. C 4 dient hierbei zur Siebung. Die Höhe des gleichgerichteten HF-Signals

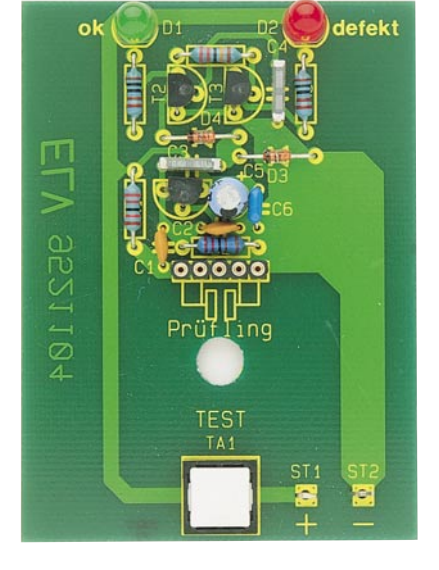

**Ansicht der fertig bestückten Platine mit zugehörigem Bestückungsplan**

nenunterseite verlötet. Die überstehenden Drahtenden sind mit einem Seitenschneider so kurz wie möglich abzuschneiden, ohne dabei die Lötstelle selbst zu beschädigen.

In gleicher Weise werden die weiteren Bauteile bestückt und verlötet. Bei den Dioden und dem Elko C 5 ist unbedingt auf die richtige Einbaulage zu achten. Als Quarzsockel dient eine 5polige Buchsenleiste, so daß auch Quarze mit unterschiedlichen Gehäuseformen getestet werden können.

Um einen Schutz gegen elektrostatische Entladungen (ESD) zu gewährleisten, ist die Schaltung in ein geschlossenes Gehäuse<br>se einzubauen se einzubauen.

## **Stückliste: Quarz-Tester**

## **Widerstände:**

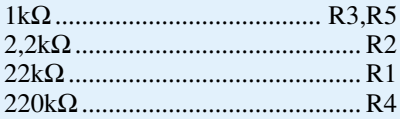

## **Kondensatoren:**

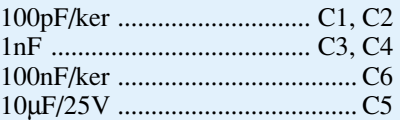

## **Halbleiter:**

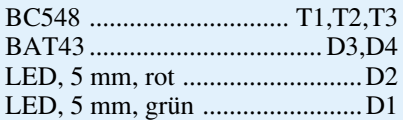

## **Sonstiges:**

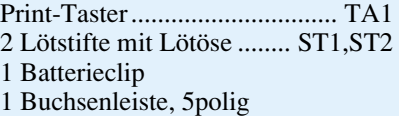

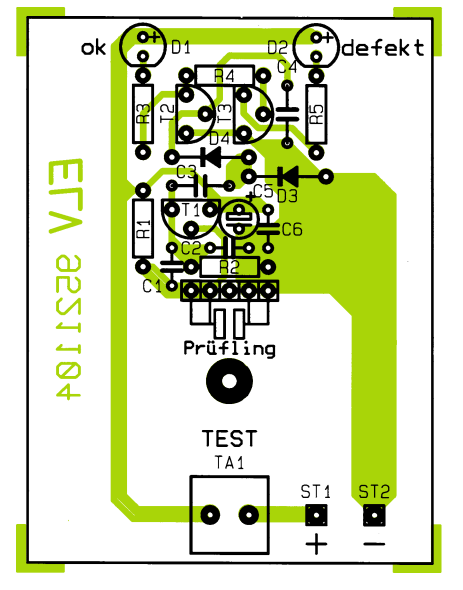

## **Moderne Oszilloskop-Meßtechnik Teil 5**

**Die Erdung des Oszilloskops, die Grundeinstellung der Bedienelemente sowie der Einsatz von Tastköpfen sind zentrale Punkte bei der Arbeit mit einem Oszilloskop.**

## **6. Einrichten**

In diesem Kapitel wenden wir uns dem Einrichten und der Inbetriebnahme des Oszilloskops zu. Ein besonderes Augenmerk wird dabei auf die Erdung des Oszilloskops, die Standard-Einstellungen der Bedienelemente und die Kompensation des Tastkopfes gerichtet.

### **6.1 Erdung**

Die ordnungsgemäße Erdung ist ein wichtiger Schritt bei der Vorbereitung des Oszilloskops für Messungen sowie für Arbeiten am Meßobjekt. Indem Sie das Oszilloskop richtig erden, schützen Sie sich vor der Gefahr eines Stromschlages.

#### **6.1.1 Erdung des Oszilloskops**

Aus Sicherheitsgründen muß ein Oszilloskop geerdet werden. Gerät die Tastkopfmasse oder das Gehäuse eines nicht geerdeten Oszilloskops mit einer gefährlichen Spannung in Berührung, so besteht am gesamten Gehäuse einschließlich der Knöpfe die Gefahr eines Stromschlages. Bei einem ordnungsgemäß geerdeten Oszilloskop fließt ein eventueller Fehlerstrom jedoch über die Erdungsleitung zur Erde ab und nicht über die bedienende Person, wenn das Oszilloskop berührt wird.

Das Oszilloskop zu erden bedeutet nichts anderes als den Anschluß an einen elek-

trisch neutralen Bezugspunkt (z. B. die Erde). Das Oszilloskop wird im allgemeinen geerdet durch Einstecken des Netzsteckers in eine geerdete Schutzkontakt-Steckdose.

Die Erdung ist auch Voraussetzung dafür, daß Sie genaue Messungen durchführen können. Das Oszilloskop muß an die gleiche Erdung wie die zu prüfenden Schaltkreise angeschlossen sein.

Eine Optimierung der Meßergebnisse erreichen Sie, indem der Prüfling, an dem gemessen wird, galvanisch vom Netz getrennt ist und seine Schaltungsmasse mit der Masseklemme des Tastkopfes verbunden wird. Hierzu wird der Prüfling entweder über Batterien, ein Steckernetzteil oder durch Zwischenschalten eines Trenntransformators betrieben, damit seitens des Prüflings keine galvanische Verbindung mit der Netzspannung mehr besteht und die Erdung ausschließlich über den Masseanschluß des Tastkopfes erfolgt. Hierdurch werden wirksam Masseschleifen und damit Brummeinstreuungen vermieden.

Bei manchen Oszilloskopen ist eine separate Verbindung zur Erdung nicht notwendig. Diese Geräte verfügen über isolierte Gehäuse und Bedienelemente, wodurch jegliche Gefahr eines Stromschlages vom Benutzer abgewandt wird.

#### **6.1.2 Isolation des Anwenders**

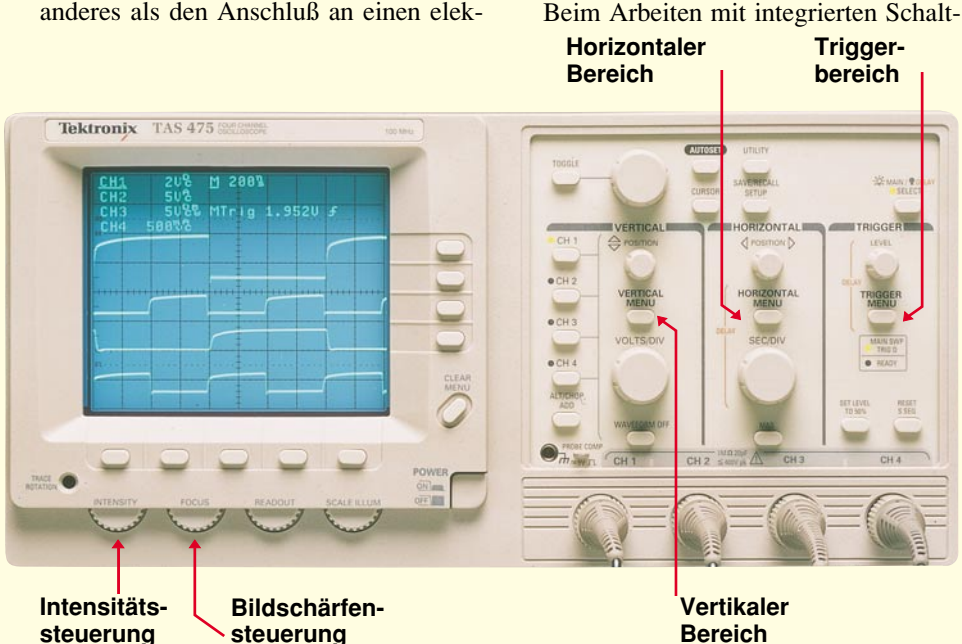

kreisen (ICs) ist es vielfach empfehlenswert, auch sich selbst zu erden, um statischen Aufladungen vorzubeugen. Hierzu dienen spezielle Massearmbänder mit integriertem, hochohmigem Schutzwiderstand (Achtung: keinesfalls eine direkte Erdung vornehmen), die statische Aufladungen von Ihrem Körper zur Erde ableiten. Unter der Best.Nr.: 10-123-91 ist ein entsprechendes Erdungs-Armband bei ELV erhältlich (siehe auch ELV-Katalog 1995 Seite 346).

Bei Messungen mit einem Oszilloskop hingegen sollte eine Personenerdung keinesfalls erfolgen, sondern im Gegenteil empfiehlt sich eine Isolation der bedienenden Person. Wenn Sie an einem isolierten Arbeitsplatz Messungen mit einem Oszilloskop durchführen, ist die Gefährdung durch versehentliches Berühren eines spannungsführenden Teiles reduziert (**Einschränkung**: bei Arbeitsplätzen, die mit einem Fehlerstrom-Schutzschalter ausgestattet sind, gelten separate arbeitsplatzspezifische Vorschriften).

### **6.2 Grundeinstellung der Bedienelemente**

Nachdem Sie Ihr Oszilloskop angeschlossen haben, werfen Sie einen Blick auf die Frontplatte. Diese ist üblicherweise in 3 wesentliche Bereiche eingeteilt, die wir als Vertikal-, Horizontal- und Triggerteil bezeichnen (Abbildung 23). Je nach Modell und Art des Gerätes (analog oder digital) kann Ihr Oszilloskop auch über zusätzliche Funktionsbereiche verfügen.

Wenden wir uns zunächst den Eingängen Ihres Oszilloskops zu. Üblicherweise stehen hierfür BNC-Buchsen zum Anschluß der Tastköpfe zur Verfügung. Die meisten Oszilloskope haben mindestens 2 Eingangskanäle, von denen jeder Kanal ein Signal auf dem Bildschirm darstellen kann. Mehrkanal-Oszilloskope sind besonders für den Vergleich von Signalabbildungen von Vorteil.

Manche Oszilloskope sind mit einer AUTOSET- oder PRESET-Taste ausgestattet, mit denen die Bedienelemente durch das Drücken einer einzigen Taste für die

**Bild 23: Steuerbereich an der Frontplatte des Oszilloskops**
Aufnahme eines Signals weitgehend automatisch eingestellt werden. Scherzhaft wird diese Taste von Entwicklern auch als "Oma"-Taste bezeichnet, da hierdurch die Bedienung auf einen einzigen Tastendruck reduziert wird, und schon steht das Meßsignal in optimierter Weise auf dem Bildschirm zur Auswertung bereit. Daß diese Funktion auch für erfahrene Profis sinnvoll und nützlich ist, steht inzwischen außer Zweifel, da auch der routinierteste Anwender ein Oszilloskop nicht so schnell bedienen kann, wie dies von der Automatik ausgeführt wird.

Dessen ungeachtet müssen bei speziellen Meßaufgaben und insbesondere bei der Untersuchung von Teilbereichen komplexer Signalformen die Einstellungen selbstverständlich auch weiterhin individuell vorgenommen werden. Verfügt Ihr Oszilloskop nicht über eine entsprechende Taste, empfiehlt es sich, die Bedienelemente vor dem Beginn der Messung auf ihre Standardpositionen einzustellen.

Die Standardeinstellungen sehen wie folgt aus:

- Einstellen des Oszilloskops auf Kanal 1
- Einstellen der Volt-/Division-Skala auf den mittleren Bereich
- Ausschalten der variablen Volt/Division, d. h. Sie bringen Ihr Oszilloskop in die Kalibrier-Position
- Desaktivieren aller Vergrößerungseinstellungen (Dehnungen)
- Einstellen der Eingangskopplung von Kanal 1 auf Gleichstrom (DC)
- Einstellen des Triggermodus auf automatisch
- Einstellen der Triggerquelle auf Kanal 1
- Ausschalten des Trigger-Hold-Off bzw. Minimum-Einstellung
- Einstellen der Vertikal-Position auf eine mittlere Betrachtungsebene
- Einstellen der Helligkeitssteuerung auf einen mittleren Wert

Bei vorstehenden Angaben handelt es sich um eine allgemeine Anleitung zur Einrichtung Ihres Oszilloskops. Wenn Sie sich bei der Ausführung jeglicher dieser Anleitungen unsicher sind, nehmen Sie das zu Ihrem Oszilloskop gehörende Handbuch zur Hilfe. Im Anschluß an die nachfolgende Beschreibung des Einsatzes von Tastenköpfen gehen wir im Kapitel "Bedienelemente" ausführlich auf die einzelnen Funktionen ein.

#### **6.3 Einsatz von Tastköpfen**

Bei Messungen mit einem Oszilloskop stellt der Tastkopf das Verbindungsglied zwischen Prüfobjekt und Oszilloskop her. Der Tastkopf ist mehr als nur ein Kabel mit einer Ansteckspitze. Es handelt sich dabei um ein Anschlußteil höchster Qualität, das auch sehr kleine Meßsignale sicher zum

Eingang des Oszilloskops leitet und dabei störende Einstreuungen weitgehend abschirmt.

Im vorliegenden Abschnitt gehen wir in Kurzform auf die wichtigsten Punkte im Zusammenhang mit Tastköpfen ein, während im weiteren Verlauf dieser Artikelserie diese Thematik noch besonders ausführlich beleuchtet wird.

Tastköpfe gibt es in unterschiedlichen Ausführungen und für die verschiedensten Anwendungsbereiche. Sie sind so konstruiert, daß sie das Verhalten des Prüfobjektes so wenig wie möglich beeinflussen. Die unerwünschte Rückwirkung von Tastkopf bzw. Oszilloskop auf das Prüfobjekt wird auch als "Schaltkreisbelastung" bezeichnet. Zur Minimierung dieser Belastung empfiehlt es sich, einen x10-Teiler-Tastkopf zu verwenden, wobei selbstverständlich darauf geachtet werden muß, daß nur ein Tastkopf zum Einsatz kommt, der für Ihr Oszilloskop geeignet und darauf abgestimmt ist.

Üblicherweise gehört ein passiver Tastkopf zur Grundausstattung eines Oszilloskops. Passive Tastköpfe eignen sich besonders für die allgemeine Überprüfung und Fehlersuche. Für spezifischere Messungen und Tests gibt es darüber hinaus eine Vielzahl weiterer Tastköpfe, wie z. B. den aktiven Tastkopf und den Strom-Tastkopf.

**an Zubehör für**

#### **6.3.1 Verwendung von passiven Tastköpfen**

Die meisten passiven Tastköpfe verfügen über einen Abschwächungsfaktor (z. B. 10, 100....). Bei der Angabe des Abschwächungsfaktors steht das "x" stets vor dem Faktor, wie es auch bei dem x10-Teiler-Tastkopf der Fall ist. Im Gegensatz dazu steht bei Vergrößerungsfaktoren wie z. B. 10x das "x" hinter der Ziffer.

Der x10 (gelesen als "10fach") -Teiler-Tastkopf verringert die Belastung des Prüfobjekts und kann als passiver Tastkopf für die meisten Anwendungsfälle eingesetzt werden. Die Belastung des Prüfobjekts tritt im höheren Frequenzbereich verstärkt auf. Deshalb sollte bei der Messung von Signalen mit einer Frequenz oberhalb von 5 kHz unbedingt ein x10-Teiler-Tastkopf verwendet werden, um die Meßgenauigkeit zu erhöhen, wobei jedoch gleichzeitig die Amplitude des dargestellten Signals um den Faktor 10 reduziert wird. Durch die Dämpfung des Meßsignals bei Verwendung eines x10-Teiler-Tastkopfes ist es schwierig, Signale mit einer Höhe unterhalb von 10 mV darzustellen. Hier bietet sich dann der x1-Tastkopf an, der dem x10- Teiler-Tastkopf sehr ähnlich ist, jedoch keine Abschwächung des Meßsignals vornimmt. Ohne den Abschwächer erhöht sich allerdings der Störeinfluß auf das Prüfobjekt.

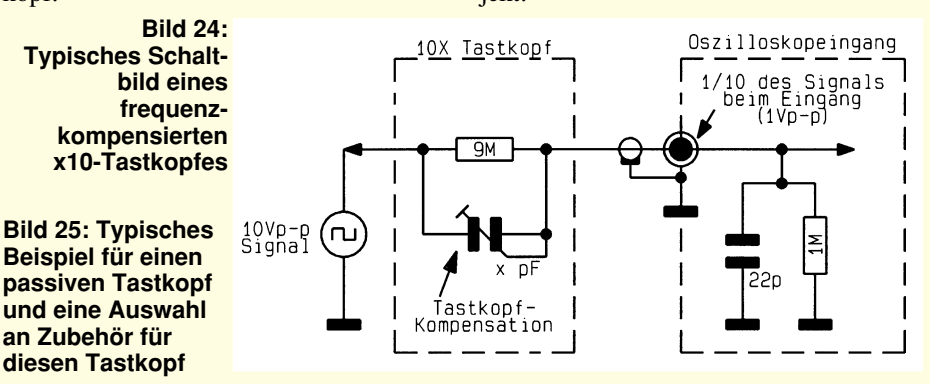

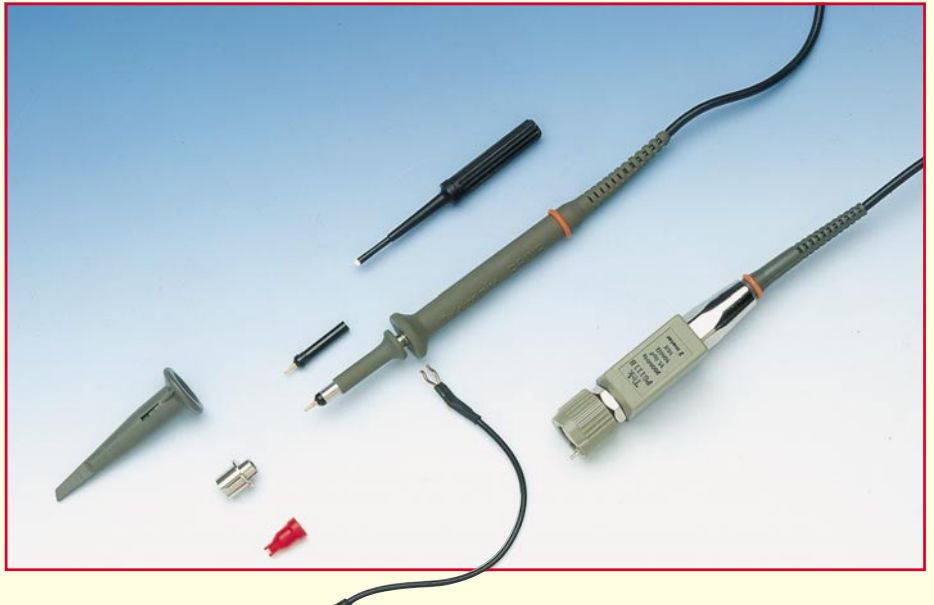

In der Meßpraxis ist es daher günstig, standardmäßig den x10-Teiler-Tastkopf einzusetzen und nur bei besonders kleinen Meßsignalen auf den x1-Tastkopf zu wechseln. Ist häufiger ein wechselnder Einsatz erforderlich, kann auch ein Tastkopf mit umschaltbarer Dämpfung nützlich sein. Mittels eines kleinen Schalters am Tastkopf kann hier von x1 auf x10 umgeschaltet werden. Vor der Messung muß dabei unbedingt auf die richtige Einstellung geachtet werden.

Manche Oszilloskope erkennen, ob ein x1- oder x10-Tastkopf angeschlossen ist und richten die Bildschirmanzeige automatisch danach aus. Andere Oszilloskope erfordern die Eingabe des verwendeten Tastkopfes, oder aber die Meßergebnisse müssen entsprechend dem Teilerfaktor des Tastkopfes korrigiert werden.

Beim x10-Teiler-Tastkopf wird zwischen den elektrischen Eigenschaften des Tastkopfes und denen des Oszilloskops eine Anpassung vorgenommen. Dies wird als Kompensation des Tastkopfes bezeichnet, worauf wir im weiteren Verlauf noch näher eingehen. In Abbildung 24 ist die Innenschaltung des Tastkopfes, der Kompensation und des Oszilloskopeingangs dargestellt, während Abbildung 25 ein Beispiel für einen passiven Tastkopf und eine Auswahl an Zubehör zeigt.

#### **6.3.2 Verwendung aktiver Tastköpfe**

Aktive Tastköpfe führen selbst die Verstärkung durch bzw. verarbeiten das Meßsignal vor der Weiterleitung zum Oszilloskopeingang. Diese Tastköpfe können Problemen wie z. B. einer zu hohen Belastung des Prüfobjektes vorbeugen oder auch Signale prüfen und die Ergebnisse an das Oszilloskop weiterleiten. Für ihre Funktion benötigen aktive Tastköpfe eine Stromversorgung.

#### **6.3.3 Verwendung von Strom-Tastköpfen**

Mit Hilfe von Strom-Tastköpfen können Ströme direkt beobachtet und gemessen werden. Entsprechende Tastköpfe sind sowohl für Wechsel- als auch für Gleichstrom verfügbar. Sie sind mit Klemmbakken ausgerüstet, die den stromführenden Draht umgreifen.

Da Strom-Tastköpfe nicht wie bei Strommessungen im allgemeinen üblich in Serie geschaltet sind, verursachen diese speziellen Tastköpfe praktisch keine Rückwirkungen bzw. Verfälschungen der Meßsignale.

#### **6.3.4 Anklemmen des Erdungsclips**

Das Messen eines elektrischen Signals erfordert 2 Verbindungen: Eine Verbindung zur Tastkopf-Spitze und eine Verbindung zur Erdung.

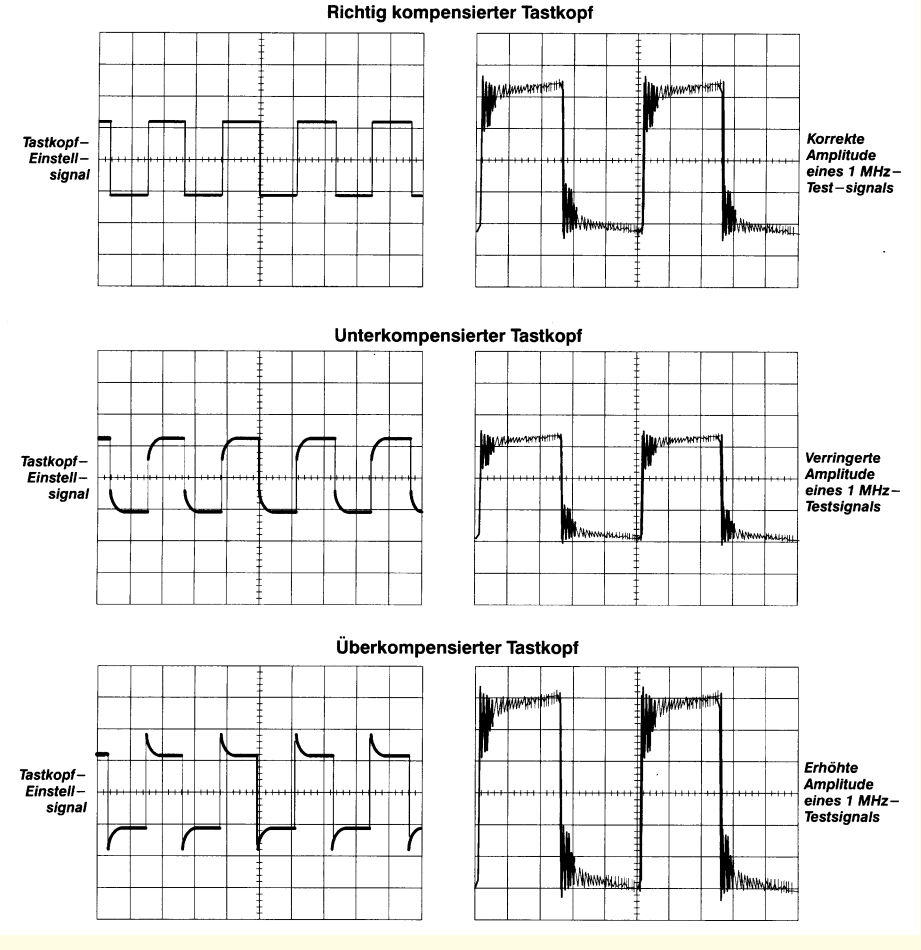

**Bild 26: Auswirkungen ungenauer Tastkopfkompensation**

Der Masseanschluß des Tastkopfes ist üblicherweise mit einer Krokodilklemme ausgerüstet, mit welcher der Tastkopf durch Anschluß an das Prüfobjekt geerdet wird.

In der Praxis sieht die Erdung üblicherweise so aus, daß die Erdungsklemme an den Bezugspunkt des Prüfobjektes angeschlossen wird, wie z. B. an die Schaltungsmasse oder das Metallgehäuse einer Stereoanlage, die Sie reparieren wollen. Mit der eigentlichen Tastkopf-Spitze tasten Sie dann die einzelnen Meßpunkte innerhalb des Prüfobjektes ab. Dabei ist auf guten elektrischen Kontakt zu achten.

#### **6.3.5 Kompensation des Tastkopfes**

Ein passiver Tastkopf muß vor jedem Einsatz kompensiert werden, um seine elektrischen Eigenschaften auf das nachgeschaltete Oszilloskop abzustimmen. Der Kompensation des Tastkopfes kommt dabei besondere Bedeutung zu, da diese für eine optimale Messung eine wichtige Voraussetzung darstellt.

Es sollte daher zur Gewohnheit beim Umgang mit Oszilloskopen werden, jedesmal, wenn Sie Ihr Oszilloskop in Betrieb setzen, zunächst den Tastkopf zu kompensieren.

Ein unzureichend kompensierter Tastkopf ergibt eventuell ungenaue Messungen. Abbildung 26 zeigt, wie sich ein unsachgemäß kompensierter Tastkopf auf die Meßsignale auswirken kann.

Die meisten Oszilloskope verfügen über ein rechteckförmiges Referenzsignal, das an einer speziellen Anschlußklemme auf der Frontplatte zur Verfügung steht und zur Kompensation des Tastkopfes dient. Die Vorgehensweise, um einen Tastkopf zu kompensieren, sieht wie folgt aus:

- Anschließen des Tastkopfes an den dafür festgelegten Oszilloskop-Eingang
- Verbinden der Tastkopfspitze mit dem Tastkopf-Kompensationssignal
- Anschließen der Erdungsklemme des Tastkopfes an die Erde, d. h. in diesem Fall an das nächstgelegene Erdpotential führende Metallteil Ihres Oszilloskops
- Überprüfen des rechteckförmigen Tastkopf-Kompensations-Signals (Referenz-Signal<sub>s</sub>)
- Einstellen des Tastkopfes, so daß die Ecken des Rechtecksignals (Tastkopf-Kompensations-Signals) auch tatsächlich einen rechten Winkel bilden.

Bringen Sie bei der Kompensation Ihres Tastkopfes auch alle benötigten Zubehör-Spitzen an, und schließen Sie den Tastkopf an denjenigen Oszilloskop-Eingangskanal an (Vertikalkanal), mit dem Sie anschließend auch arbeiten wollen. Auf diese Art und Weise führen Sie eine Optimierung der Übertragungseigenschaften herbei, als Voraussetzung für genaue Messungen.

Im folgenden Kapitel wenden wir uns den Bedienelementen eines Oszilloskops und deren ausführlicher Erläuterung zu.**ELV** 

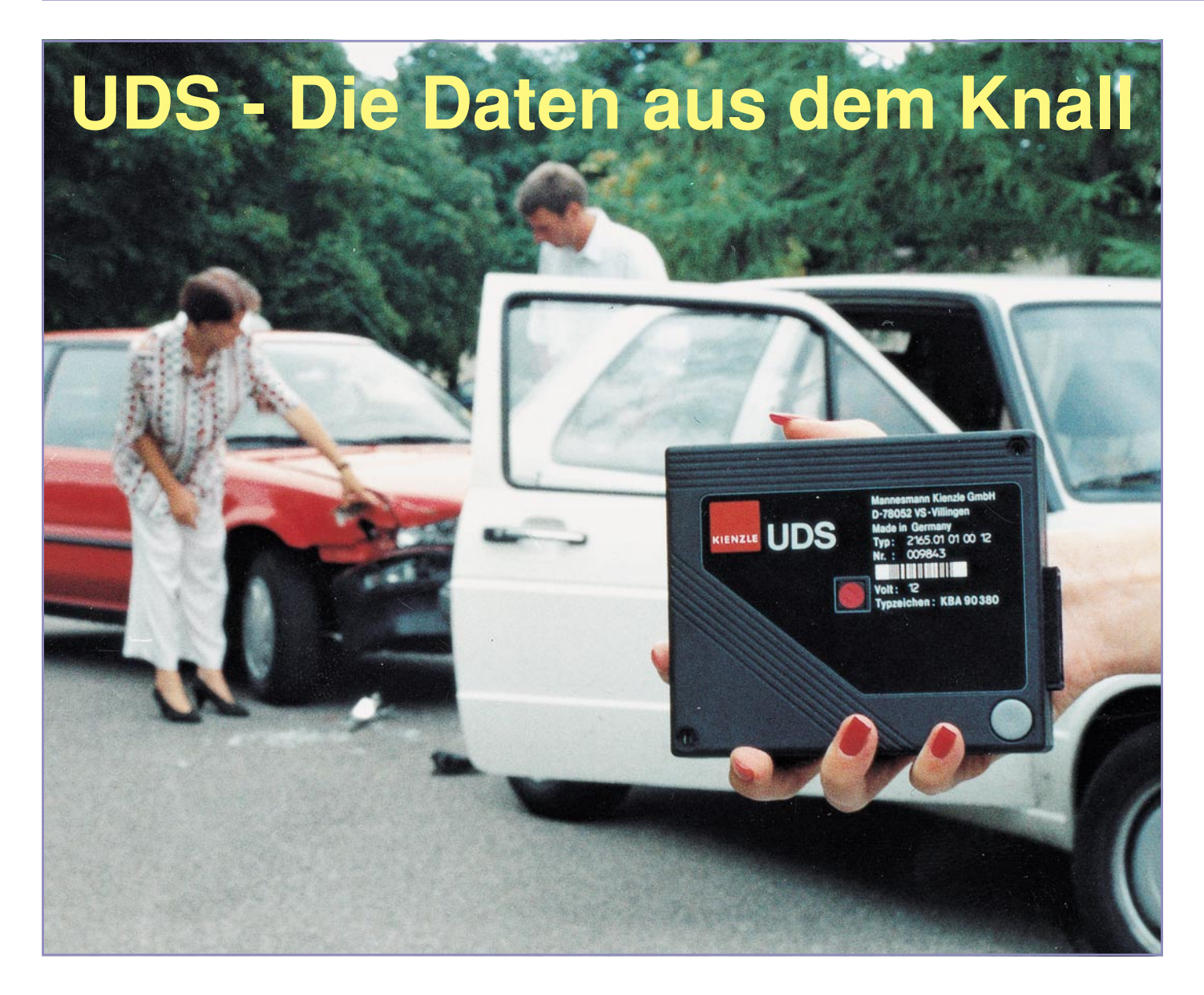

#### **Die Black Box für Kraftfahrzeuge wird er genannt - der Unfalldatenspeicher (UDS), der im immer dichteren Verkehr jederzeit die Rekonstruktion eines interessierenden Fahrabschnitts ermöglicht. Unser Artikel beschreibt Technik und Funktion des inzwischen marktreifen UDS.**

Ereignet sich ein Flugzeugunglück, so ist die Suche nach der sogenannten Black Box neben der Opferbergung das Wichtigste. Diese Black Box besteht auch heute noch im wesentlichen aus einem Magnetbandgerät, das auf mehreren unterschiedlichen Spuren alle relevanten Daten des Flugverlaufs bis hin zu den Gesprächen im Cockpit aufzeichnet. Robust und an einem relativ sicheren Ort im Flugzeug untergebracht, übersteht das Gerät auch Abstürze und Brände und liefert oft die einzige Erklärung für ein Unglück.

#### **Big Brother ...?**

Mit der ständig steigenden Verkehrsdichte auf unseren Straßen, einhergehend mit immer mehr Unfällen und stetig steigenden Schadenssummen ist zunehmend auch auf dem Boden ein Gerät gefragt, das den Nachweis über das Verhalten des Fahrzeugführers und den Zustand des Fahrzeugs vor und während eines Unfalls führt.

Natürlich braucht hier nicht der enorme Aufwand wie in der Luftfahrt getrieben zu werden, den Auswerter interessieren lediglich einige wichtige Eckdaten, um den Verlauf eines Unfalls rekonstruieren zu können. Dies ist auch nur für eine ganz bestimmte Zeit notwendig und nicht etwa für die Dauer einer kompletten Fahrt, was sofort die Datenschützer und unseren persönlichen Freiheitssinn auf den Plan rufen würde.

Etwas ganz Ähnliches gibt es eigentlich schon lange - den bei LKW- und Busfahrern höchst beliebten Fahrtenschreiber, dessen Tachoscheiben-Ausdruck Aufschluß über den Verlauf der gesamten Fahrt seit Einlegen der Scheibe gibt. So sollen die Brummi-Fahrer zur Einhaltung von Geschwindigkeitslimits und Lenkzeiten gezwungen werden, sie sind damit in allen Handlungen total überwacht und nicht selten passiert es daher, daß mancher Fahrer die Tachoscheibe lieber verschluckt als sie der Polizei oder dem BAG (Bundesaufsichtsamt für gewerblichen Güterkraftverkehr) zu präsentieren.

Unbestritten sind dagegen die Ergebnisse der inzwischen abgeschlossenen Feldversuche von Mannesmann-Kienzle, dem

on mechanische Uhr im Tachometer und vom Tachometer direkt gesteuerte Aufzeichnung über Geschwindigkeit und zurückgelegten Weg), arbeitet der Unfalldatenspeicher rein elektronisch und erfaßt eine Vielzahl weiterer Komponenten. Seine Manipulierbarkeit ist gegenüber den herkömmlichen Fahrtenschreibern (Brummifahrer kennen da alle Tricks) äußerst begrenzt und während des Betriebs gar unmöglich.

Bei Fahrtenschreibern und Black Boxes ist die komplette Überwachung gewollt, hingegen interessiert den elektronischen Unfalldatenspeicher überhaupt nicht, wie

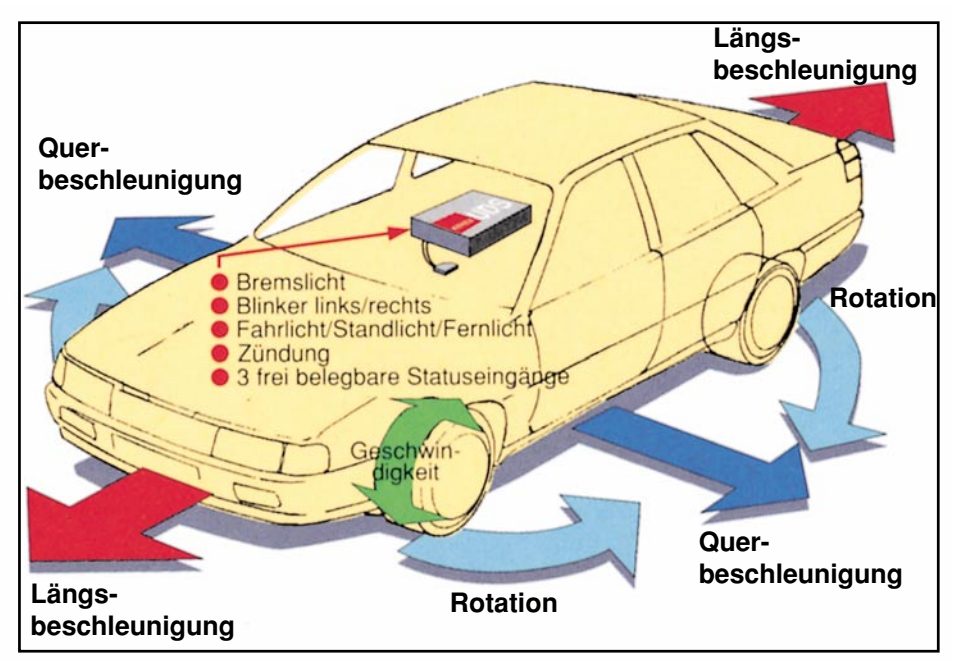

**Bild 1: Durch den Unfalldatenspeicher werden zahlreiche Daten erfaßt, die den**

schnell Sie vor einer Stunde etwa gefahren sind. Er erfaßt zwar ständig Daten, diese werden aber nach jeweils 45 Sekunden wieder mit neuen Daten überschrieben, sofern sich in dieser Zeit kein Unfall ereignet hat.

Ist das Fahrzeug jedoch in einen Unfall verwickelt, so speichert das UDS-System alle relevanten Daten kurz vor und bis zu 30 Minuten nach dem Unfall, so auch weitere Folgeunfälle, z.B. in Staus.

Dabei werden folgende Daten erfaßt (Bild 1):

#### **1. Bewegungsdaten:**

- Längsbeschleunigung in beiden Rich tungen
- Querbeschleunigung in beiden Richtungen
- Rotation des Fahrzeugs über das Erd magnetfeld (elektronischer Kompaß)
- $\bullet$  Geschwindigkeit
- **2. Statusdaten:**
- Bremslicht
- Blinkleuchten
- Fahr-/Stand- und Fernlicht
- Zündung
- weitere drei frei konfigurierbare Ein gänge

Dabei sind bis zu drei Ereignisse (zwei automatisch erkannte und ein manuell ausgelöstes) zu je insgesamt 45 Sekunden (30 Sek. vor und 15 Sek. nach dem Ereignis) speicherbar.

#### **UDS inside**

Um möglichst unabhängig vom Typ des auszurüstenden Fahrzeugs zu sein, verfügt der Unfalldatenspeicher über eigene, im

**Fahrzustand des Fahrzeugs beschreiben. (Grafik: Mannesmann Kienzle)** Entwickler des Unfalldatenspeichers. Beim Test innerhalb ganzer Flotten von LKWs  $4<sub>o</sub>$ und Bussen ergaben sich mit installiertem

Umfalldatenspeicher drastische Senkungen der Unfallzahlen innerhalb der Testflotten. In Versicherungskreisen werden bereits Überlegungen angestellt, diese Wirkung auf das Fahrverhalten der Kraftfahrer bei freiwilligem Einbau des UDS mit Rabatten zu honorieren.

Apropos freiwillig - derzeit ist die Installierung eines solchen Gerätes noch freiwillig, allerdings laufen Gesetzesinitiativen in Deutschland, ausgelöst von der Verkehrsopferhilfe (Dignitas). Um eine allgemeine Einführung zu erreichen, bedarf es aber bei heutiger Gesetzeslage einer europäischen Harmonisierung, die als erstes die Pflichtausrüstung für Busse und Gefahrguttransporte vorsehen könnte.

#### **Mechanik ade...**

Während es sich beim herkömmlichen Fahrtenschreiber noch um ein mechanisch schreibendes System handelt (Kombinati-

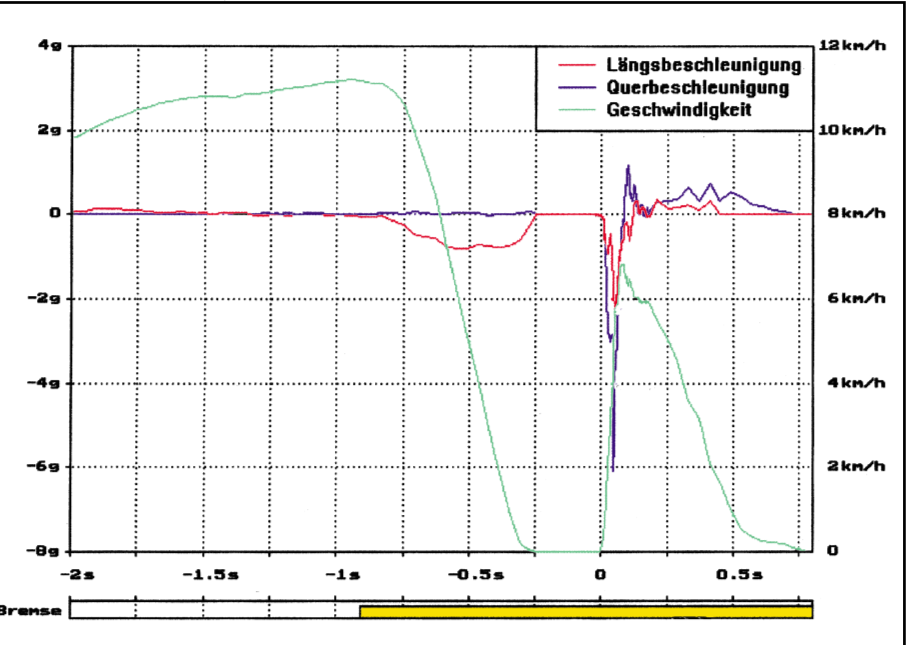

**Bild 2: Die Auswertung der Daten kann aufgrund der höheren Aufzeichnungsdichte beim Unfall bis hin in den ms-Bereich erfolgen. (Grafik: Mannesmann Kienzle).**

Gerät integrierte Sensoren zur Messung von Beschleunigungen und Bewegungsrichtungen. Alle weiteren Daten werden durch einfache Integration in die Bordelektrik des Fahrzeugs erfaßt.

Dabei sorgt eine im UDS vorhandene Speicherbatterie (leistungsfähige Gold Cap-Batterie) für die weitere Speicherung von Daten innerhalb von 10 s nach einem Unfallereignis, was im Falle des Zusammenbruchs der fahrzeugeigenen Spannungsversorgung bei einem Unfall eine Auswertung des Unfallhergangs auch dann ermöglicht. Und selbstverständlich sorgt diese Speicherbatterie auch für den längeren Erhalt der aufgezeichneten Daten, denn in manchen Fällen kann es Tage dauern, bis der Unfalldatenspeicher ausgelesen werden kann.

Optional ist der UDS jederzeit extern löschbar und über ein externes Bedienteil

Natürlich interessiert uns in erster Linie das Innenleben des knapp autoradiogroßen Gerätes (Bild 3).

Den Kern des Systems bildet, wie zu erwarten, ein speziell für diese Aufgabe konfigurierter Mikroprozessor, der alle Funktionen überwacht und steuert. Er wird von mehreren A/D-Wandlern und potentialgetrennten Digitaleingängen mit Daten versorgt, die er wiederum in einem EE-PROM, FlashEPROM bzw. SRAM (je nach Evolutionsstand) ablegt (Bild 4).

Solange sich kein Unfall oder eine manuelle Auslösung ereignet, zeichnet der Controller alle ankommenden Daten in Echtzeit auf. Bei einem Unfall etwa wird jedoch die Aufzeichnungsrate der Daten stark erhöht, um bei der späteren Analyse eine gewissermaßen stark in die Länge gezogene Zeitachse zur Verfügung zu haben, die auch Vorgänge im Millisekunden-

Magnetsonden

**Bild 4: Prinzipaufbau des Unfalldatenspeichers.**

bereich sichtbar macht. Bekanntlich laufen vor allem Auffahrunfälle in diesem Zeitbereich unterhalb einer Sekunde ab.

#### **Ohne Sensoren geht nichts**

Natürlich benötigt der Mikroprozessor zahlreiche Informationen, um schließlich eine so detaillierte Aufzeichnung liefern zu können, wie wir sie in Bild 2 sehen.

Widmen wir uns zunächst den externen Sensoren bzw. Eingangssignalen. In allererster Linie ist die Erfassung der Geschwindigkeit des Fahrzeugs wichtig. Dies besorgt entweder ein spezieller Geber, der mit der Tachowelle gekoppelt ist oder aber der uns bereits aus unserer letzten Ausgabe ("Die Silizium-Helfershelfer") bekannte ABS-Sensor, falls das Fahrzeug mit ABS ausgerüstet ist.

Die Erfassung der Zustände der Beleuchtungsanlage, insbesondere von Brems- und Blinklicht erfolgt über die einfache Registrierung der Einschaltzustände dieser Leuchten, was hoch technisierte Fahrzeuge auch heute schon rein elektronisch realisieren.

Daneben kann man weitere beliebige Schaltzustände im Fahrzeug erfassen, so das Ein- und Ausschalten der Zündung, die den Selbsttest des UDS auslöst, von Scheinwerfern, Nebelleuchten, Lichthupe usw.

Schließlich ist der Anschluß einer externen Bedieneinheit möglich, die sowohl das gezielte Löschen der Daten (wobei allerdings der Zeitpunkt des Löschens gespeichert wird) als auch das manuelle Auslösen der Aufzeichnung ermöglicht. Sie ent-

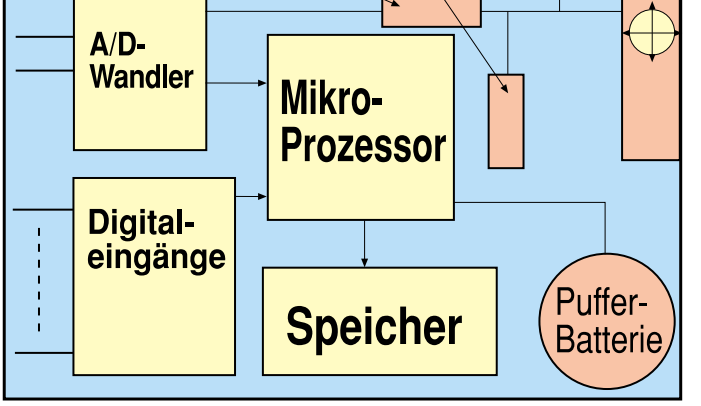

Beschleunigungssensoren

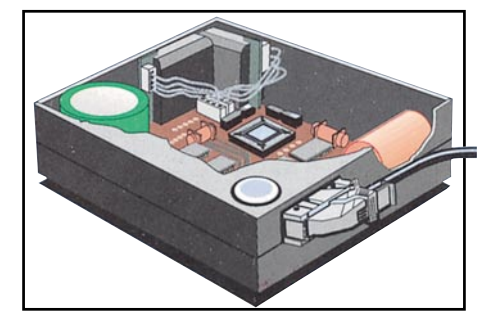

**Bild 3: Innenaufbau des Unfalldatenspeichers mit Gier- (oben rechts) und Beschleunigungssensoren ("Röhrchen" in Bildmitte). Gut zu sehen auch der zur Spannungspufferung eingesetzte Gold Cap. (Grafik: Mannesmann Kienzle).**

auch gezielt für Datenaufzeichnung auf Wunsch des Fahrers einsetzbar. Das eine ist im Interesse des Daten- und Persönlichkeitsschutzes zu sehen und das andere etwa zur Beweisermittlung in Situationen, die zwar keinen Unfall herbeigeführt haben, aber für die Ermittlung bzw. Beweissicherung von bestimmten Verkehrssituationen wichtig sein können.

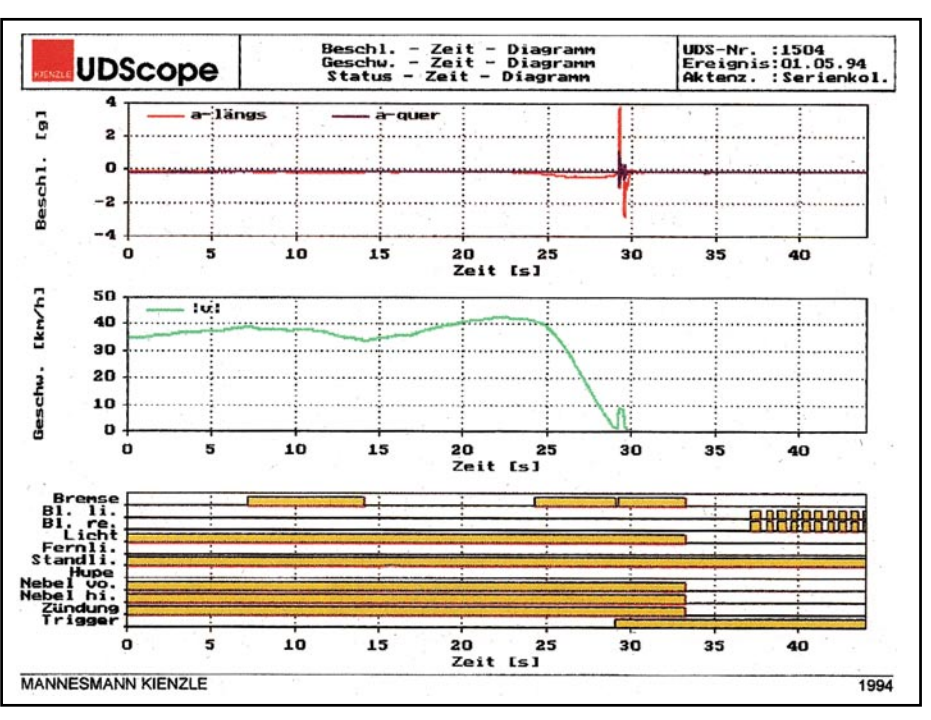

**Bild 5: Das Auslesen der Daten nach einem Unfall ergibt ein objektives Bild über die Zustände des Fahrzeuges vor, während und nach einem Unfall. (Grafik: Mannesmann Kienzle).**

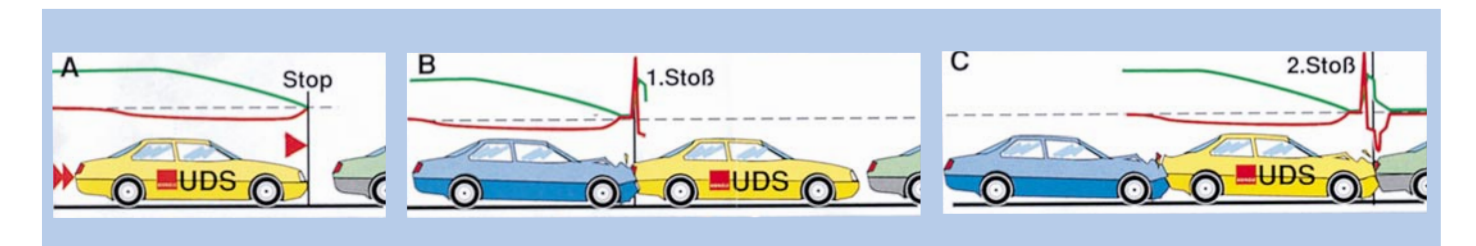

**Bild 6: Typischer Unfall, schwierige Beweislage für das zweite Fahrzeug; anhand der UDS-Aufzeichnung (oben im Bild) ist die Unschuld des mittleren Fahrzeugführers nachweisbar (Grafik: Mannesmann Kienzle)**

einer speziellen Software über die Schnittstelle des Unfalldatenspeichers auslesbar und bilden dann das Kernstück eines zu erstellenden Sachverständigengutachtens.

hält auch optische und akustische Signalgeber zur Kontrolle des UDS.

Mit diesen relativ einfachen Anforderungen an das Fahrzeug ist der Unfalldatenspeicher in den verschiedensten, auch älteren Fahrzeugen einsetzbar.

Richtig interessant wird es im Inneren des Gerätes. Hier tun mehrere Beschleunigungssensoren und sogenannte Giersensoren ihren Dienst. Letztere, im vorangegangenen Heft ausführlich vorgestellt, erfassen alle Bewegungen des Fahrzeugs um seine Hoch- und Längsachse, also Drehbewegungen in allen Richtungen.

So ist z.B. sowohl die Vollbremsung bis zum Stillstand und anschließenden Aufprall des Nachfolgenden als auch ein vor dem Unfall schleuderndes Fahrzeug nachweisbar. Auch die zu schnell angefahrene Kurve ist so sehr einfach als Unfallursache ermittelbar.

#### **Technik aus der Luftfahrt**

Die Giersensoren arbeiten als Magnetfeldsonden, die ihre Signale aus der jeweiligen Richtung des Erdmagnetfeldes relativ zum Fahrzeug ableiten. Wiederum die Parallele zur Luftfahrt - Piloten erkennen hier ihr Variometer wieder. Wegen dieser Sensoren muß dem Prozessor beim Einbau des Gerätes im Fahrzeug, der prinzipiell beliebig erfolgen kann, die Einbaulage des Gerätes mitgeteilt werden, um eine Einordnung der Sensorachsen zu ermöglichen.

Und schließlich komplettiert ein Crashsensor die Armada der internen Sensoren; er registriert einen harten Aufprall.

#### **Hält den Knall fest...**

Die Informationen all dieser Sensoren werden vom Mikroprozessor ausgewertet und als Bitmuster im Speicher abgelegt. Passiert nach einer Aufzeichnungsperiode von 45 Sekunden kein Unfall, so löscht der Prozessor alle Informationen. Löst der Fahrer oder ein Unfall die Sensoren aus, unterbricht der Prozessor den kontinuierlichen Löschvorgang, schaltet auf eine dichtere Aufzeichnungsrate (siehe oben) um und speichert alle nachfolgenden Vorgänge bis zu 30 Minuten nach dem Ereignis. Die in dieser Zeit erfaßten Daten sind nur mit

**Wer war es?** Dieses ist oft genug der einzige Weg, um die eigene Unschuld etwa bei einem Auffahrunfall im Stau nachzuweisen, ei-

nes der typischsten Anwendungsgebiete des UDS. Man stelle sich dazu die folgende, recht häufige Situation vor: Vor Ihnen kommt ein Fahrzeug zum Stillstand, etwa vor einer

Ampel oder im Stau. Sie schaffen es gerade noch, Ihr Fahrzeug rechtzeitig zum Stillstand zu bringen, ohne aufzufahren. Aber das Ihnen nachfolgende Fahrzeug fährt zu schnell, fährt auf Ihr Fahrzeug auf und schiebt dieses auf das Fahrzeug vor Ihnen.

Da alles dies meist innerhalb einer einzigen Sekunde passiert, glaubwürdige Zeugen oft rar sind, ist die Beweislage für Sie unsicher. Man wird vermuten, Sie seien auch zu schnell gefahren und auf das vor Ihnen stehende Fahrzeug aufgefahren, bevor das nachfolgende Fahrzeug aufgeprallt ist. Damit ist bisher meist Ihre Versicherung für den Schaden am vor Ihnen stehenden Fahrzeug und zum Teil an Ihrem Fahrzeug zuständig und Sie bekommen die Quittung in Form von Ordnungsstrafe oder Schlimmerem und Verlust des Versicherungsrabatts, der Ihnen bekanntlich jahrelang verlorengehen kann.

Der UDS hingegen registriert genau, wie in Abbildung 5 und 6 zu sehen ist, wann Ihr Fahrzeug stand, wann der Aufprall von hinten erfolgte und wann der Aufprall vorn geschah. Schon in einem solchen Falle hat sich der Kauf des Unfalldatenspeichers voll rentiert.

Die Giersensoren im UDS hätten sicher auch den Nachweis eines ungewöhnlichen, fiktiven, aber ganz ähnlich erlebten Unfalls erleichtert, der sich nach einer engen Alpenpaßkurve ereignet. Kurz vor der Kurve stellt der Fahrer fest, daß sich eine Öllache auf der Fahrbahn befand. Erste Reaktion: Bremsen, aber das Fahrzeug befindet sich schon in der Kurve und infolge des Öls bricht das Heck aus, das Fahrzeug gerät ins Schleudern und prallt mit dem Heck in den Gegenverkehr.

Sprachschwierigkeiten mit der italienischen Polizei und viel subjektive Sicht auf beiden Seiten führen dazu, daß der Fahrer als Unfallverursacher feststeht. (Zu schnell in die Kurve, Öl nach Ansicht der Polizei nicht ausschlaggebend.)

Ein UDS im Fahrzeug hätte ganz sicher die Erkenntnis gebracht, daß die Geschwindigkeit und damit die Kurvengeschwindigkeit so gering waren, daß bei dem Kurvenradius bei normalen Straßenverhältnissen kein Unfall hätte geschehen können, es sei denn... siehe oben.

#### **Der objektive Zeuge**

Damit sei noch einmal anschaulich hervorgehoben, wie wichtig solche elektronischen Zeugen sein können, die dank der hochentwickelten Sensorik und zuverlässiger Datenspeichertechnik die Beweispflicht deutlich und objektiv erleichtern.

Damit übrigens niemand auf die Idee kommen könnte, der elektronische Störnebel in modernen Fahrzeugen, die ja oft schon rollenden Computern gleichen, könnte die Datenaufzeichnung stören oder manipulieren, ist der Unfalldatenspeicher heute nach neuesten EMV-Richtlinien konstruiert und damit sowohl sicher gegen äußere Einflüsse als auch gegen Störungen der Fahrzeugelektronik durch den UDS selbst.

Wie zu Beginn des Artikel bereits erwähnt, ist der Unfalldatenspeicher inzwischen serienreif und am Markt verfügbar. Zwar ist der Preis von derzeit rund DM 1000 inklusive Einbau noch recht hoch, was aber vor allem auf die derzeit noch vergleichsweise geringen Stückzahlen zurückzuführen ist. Wir alle kennen aber den preissenkenden Effekt bei der Massenproduktion, wie in den letzten Jahren bei ABS und Airbag erlebt, und so ist zu erwarten, daß das Preisniveau sinken wird.

Mißt man den Preis eines solchen Gerätes allerdings an erwiesenermaßen geringeren Unfallzahlen durch die dann erhöhte Verkehrsdisziplin und an bei einem unverschuldeten Unfall vermeidbaren Kosten, erscheint die Anschaffung eines solchen elektronischen Zeugen in einem ganz an-<br>deren Preis-Leistungsverhältnis deren Preis-Leistungsverhältnis.

# **Mikrocontroller-Grundlagen**

## **Teil 10**

**Im zehnten Teil dieser Artikelserie zeigen wir eine übersichtliche Darstellung des MCS-51-Befehlssatzes, gefolgt von der Beschreibung der Timerfunktionen des Mikrocontrollers.**

#### **3.6 Befehlsübersicht**

Wie aus den vorangegangenen Folgen der Mikrocontroller-Grundlagen-Serie ersichtlich, ist der MCS-51-Befehlssatz in 5 logisch trennbare Befehlsgruppen wie Transport-, Logik-, Arithmetik-, Bitmanipulations- und Programm-Steuerungsbefehle unterteilt. Tabelle 16 zeigt eine übersichtliche Darstellung des MCS-51-Befehlssatzes. Neben der eigentlichen Mnemonik sind weiterhin der eigentliche Befehlscode in hexadezimaler und binärer Schreibweise, die Anzahl der benötigten Speicher (ROM), die benötigte Zykluszeit sowie eine Kurzbeschreibung aufgeführt.

Durch die hexadezimale und binäre Aufführung des Befehlscodes ist es möglich, auch ohne einen Assembler, der die Mnemonik in den zugehörigen Maschinencode übersetzt, ein kleines Mikrocontroller-Programm zu erstellen.

Für die Register R 0 bis R 7 ist die Nummer des verwendeten Registers einzusetzen. Beispielsweise ist für das Register R4 r durch 4H bzw. 100B zu ersetzen.

Weiterhin zeigt Tabelle 16 die Anzahl der benötigten Bytes im Programmspeicher. Einfache Transfer- und Verknüpfungsbefehle, die kein Datenbyte benötigen, kommen mit einem Byte im Programmspeicher aus.

Die meisten Verknüpfungs- und Transferbefehle, die mit konstanten oder bitadressierbaren Speicherzellen arbeiten, benötigen neben dem eigentlichen Befehl noch ein zweites Byte für den Parameter. Nur wenige Befehle, wie beispielsweise der "MOV DPTR #KONST16"-Befehl, benötigen 3 Byte im Programmspeicher.

Ein Befehlszyklus wird grundsätzlich in 12 Taktzyklen des Prozessors abgearbeitet. Einfache Lade- und Verknüpfungsbe-

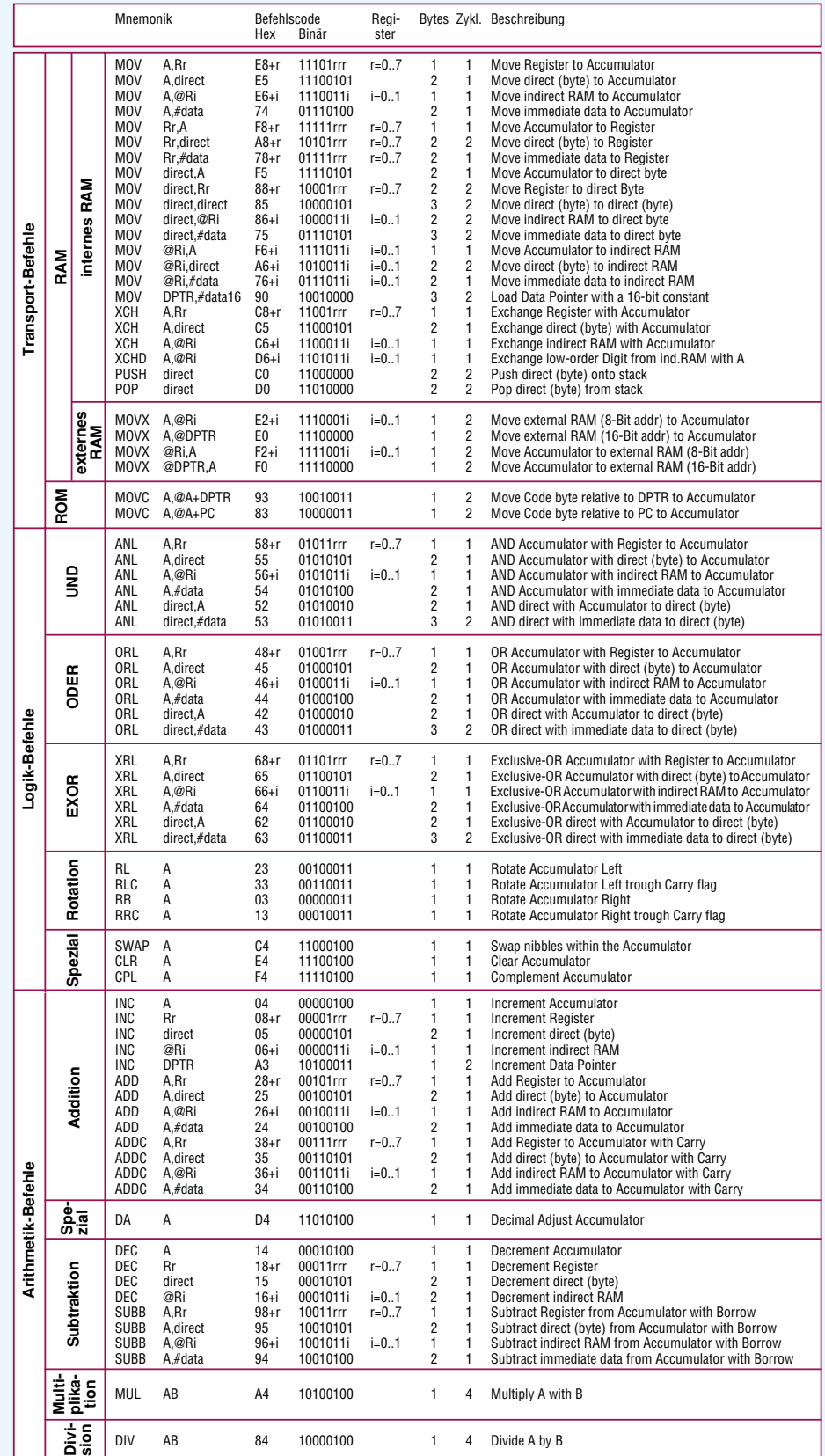

**Tabelle 16: Übersichtliche Darstellung des MCS-51-Befehlssatzes, getrennt nach den Befehlsgruppen wie Transport-, Logik-, Arithmetik-, Bitmanipulations- und Programm-Steuerungsbefehle**

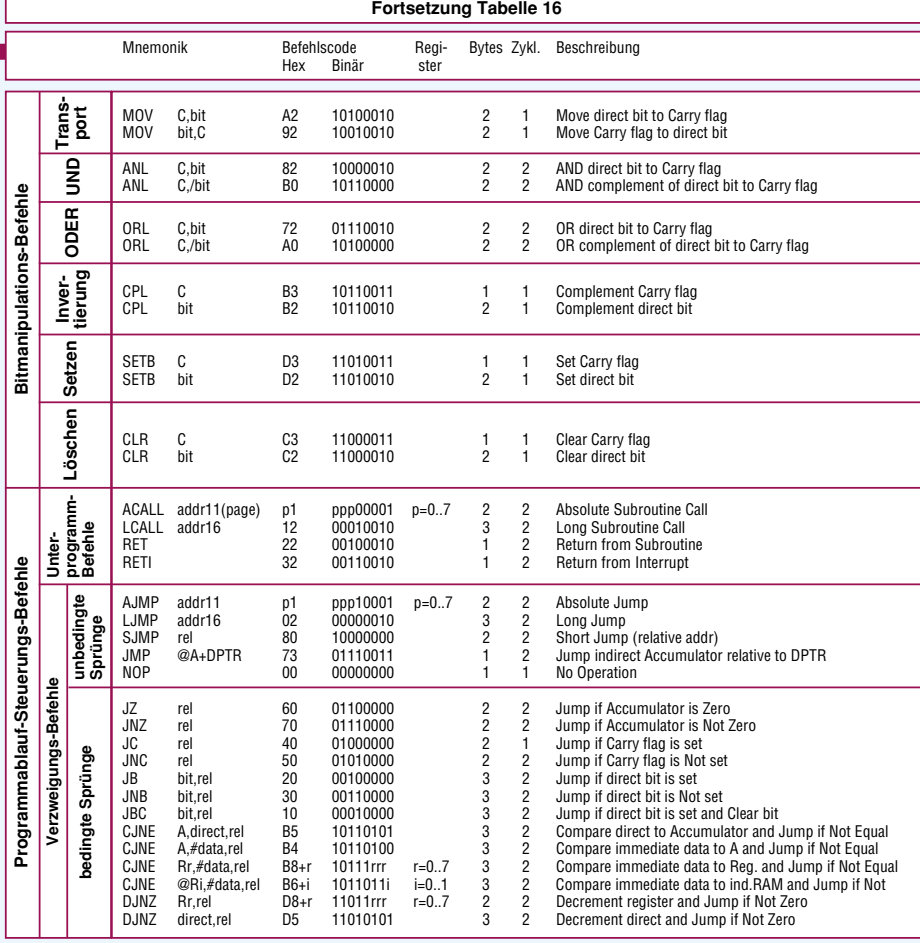

fehle benötigen lediglich einen Befehlszyklus, während Befehle, die eine direkt adressierbare Speicherzelle ansprechen oder die Berechnung einer Adresse vornehmen müssen, benötigen 2 Befehlszyklen. Die Ausnahme stellen die Multiplikations- und Divisionsbefehle dar, die für die Berechnung einer 8 x 8-Bit-Multiplikation bzw. Division 4 Befehlszyklen, d. h. 48 Taktzyklen benötigen.

Tabelle 17 zeigt die Befehlsliste der MCS-51-Familie in numerischer Reihenfolge. Damit lassen sich bereits vorhandene 8031/51-Programme auf einfache Weise disassemblieren, um eine einfache Überprüfung des vorliegenden Programmes vornehmen zu können.

Die relativen und absoluten Sprungadressen, deren Parameter mit "rel" und "page" gekennzeichnet sind, werden direkt in Abhängigkeit des aktuellen Programmcounterstands (Adresse des Befehls) berechnet.

Bei der relativen Adressierungsart ist zu dem Stand des Programmcounters nach Ausführung des Befehls der vorzeichenbehaftete Parameter (-128 bis +127) zu addieren. Damit ist eine Sprungweite von maximal 128 Bytes, bezogen auf den ge-

#### **Tabelle 17: Befehlsliste der MSC-51-Familie in numerischer Reihenfolge**

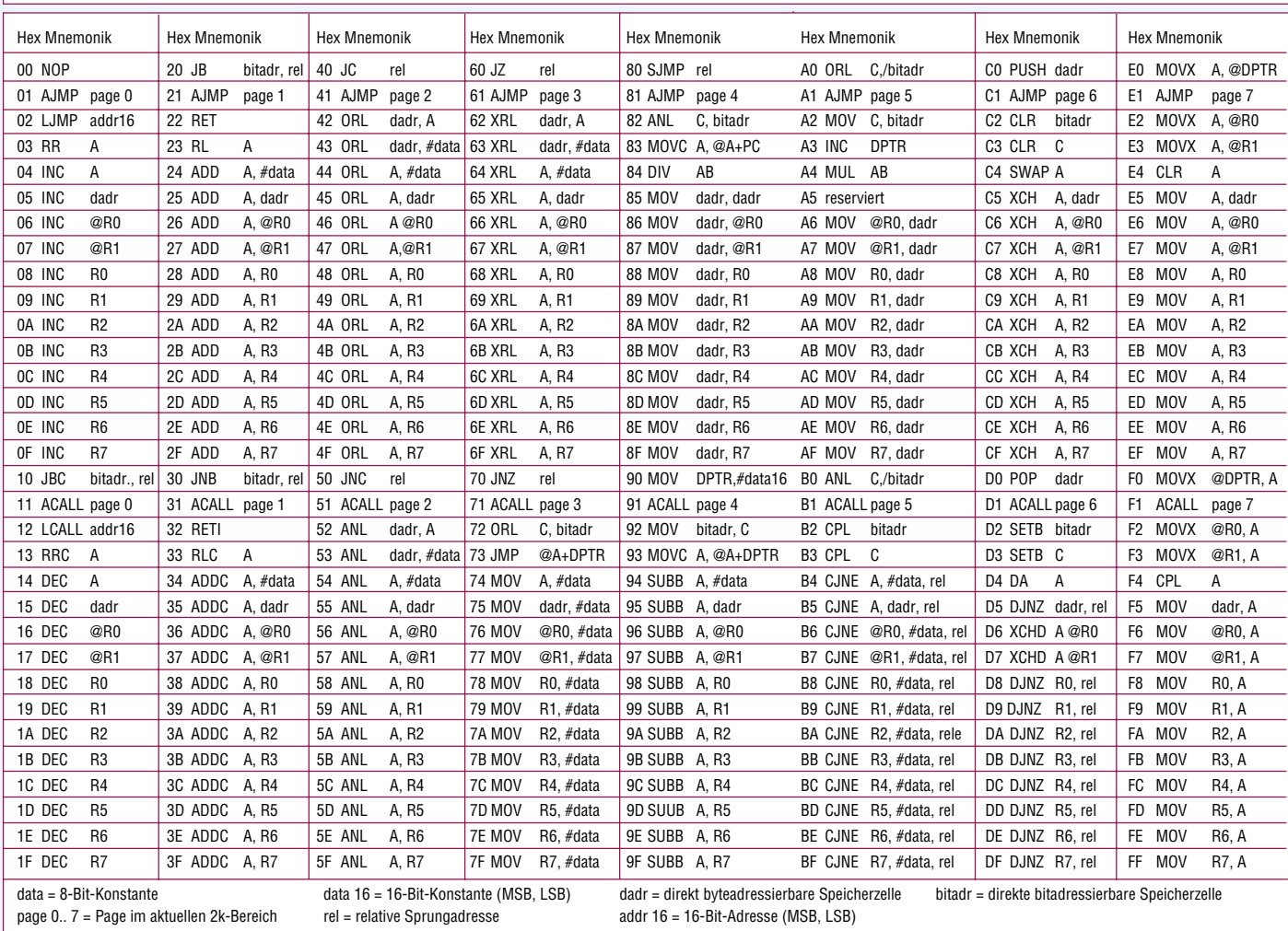

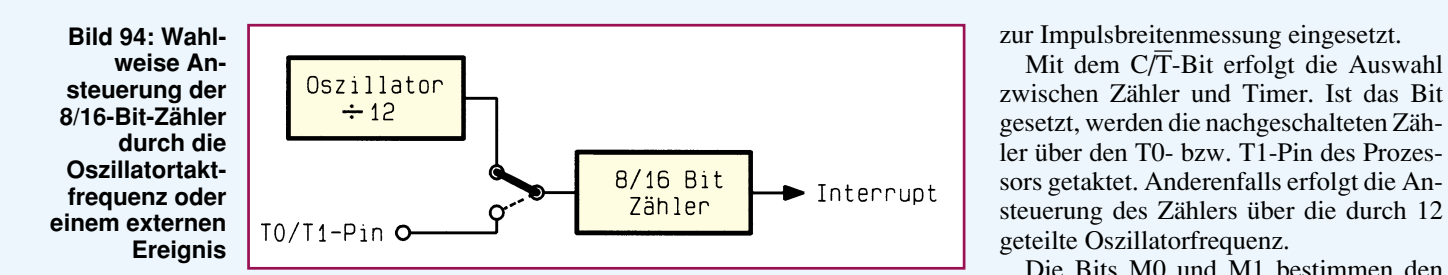

nannten Programmcounterstand, möglich. Bei der absoluten Adressierung sind zu der Adresse des aktuellen 2k-Bereiches (nur die höchsten 5 Bit) die im Befehl genannte "page" multipliziert mit 256 und der angegebene Parameter (0 bis 255) zu addieren. Damit ergibt sich eine Sprungweite über einen Bereich von maximal 2048 Byte im aktuellen 2kByte-Segment.

Für den komfortablen Umgang mit Assembler- bzw. Binärcode für Mikrocontroller gibt es eine Reihe von Hilfsmitteln wie Assembler, Disassembler, Debugger usw., auf die wir im Laufe dieser Artikelserie noch näher eingehen.

#### **4. Timer**

Die meisten mit Mikrocontrollern realisierten Steuerungen benötigen eine Zeitsteuerung. Nun könnte ein Hauptprogramm die Anzahl der durchlaufenden Befehle zählen und so definierte Zeitabläufe bestimmen. Einfacher lassen sich prozessorinterne 8- bzw. 16-Bit-Zähler des Mikrocontrollers verwenden, insbesondere zur Realisierung von Uhrenfunktionen oder zur Steuerung von Relais. Darüber hinaus erfüllen diese wichtigen Bestandteile eines Mikroprozessors noch eine Reihe anderer wichtiger Aufgaben.

Die MCS-51-Familie besitzt 2 voneinander unabhängige 16-Bit-Timer, die sich auch 8-Bit-weise verwenden lassen. Der 8032/52 besitzt noch einen dritten 16- Bit-Timer mit weiteren Zusatzfunktionen. Die Zähler lassen sich wahlweise mit externen Ereignissen oder über den internen Oszillator, wie Abbildung 94 zeigt, takten.

Die 16-Bit-Zählregister können über jeweils 2 direkt adressierbare Adressen jederzeit beschrieben bzw. ausgelesen werden. Ein Überlauf des 16-Bit-Zählers kann die Auslösung eines Interrupts (Programmunterbrechung) auslösen.

Jeder der beiden 16-Bit-Zählregister be-

nötigt 2 Byte, die als direkt adressierbare Speicherzellen jederzeit beschreibbar bzw. auslesbar sind. Tabelle 18 zeigt die Byteadressen und die vollständige Bezeichnung der zu jeweils 2 Byte aufgeteilten Timer. Jeder der Timer läßt sich auch als Ereigniszähler verwenden. Die Einstellung erfolgt

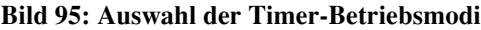

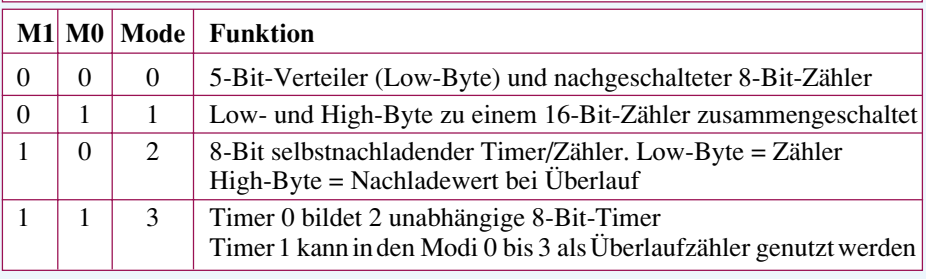

0 und 1.

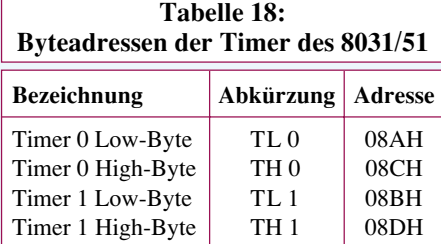

über das direkt adressierbare Timermodus-Register TMOD.

Tabelle 19 zeigt eine Übersicht über den Inhalt des Timermodus-Registers. In dem höherwertigen Nibble sind die Steuerelemente für den Timer 1 enthalten, während die Betriebsart des Timers 0 über das untere Nibbel gesteuert wird.

Das Timer-on-Bit (TR im TCON-Register), auf das wir noch zu sprechen kommen, schaltet die Funktion der Timer 0 bzw. 1 ein. Das in TMOD untergebrachte Bit "Gate" legt fest, ob die Zählimpulse kontinuierlich zum 8- bzw. 16-Bit-Zähler gelangen oder diese durch den  $\overline{INT 0/1}$ -Pin gesteuert werden können. Die letztgenannte Möglichkeit wird hauptsächlich

Neben den 4 für die beiden Timer zuständigen Bits sind in diesem Speicher noch 4 weitere Bits für die Interrupt-Steuerung plaziert, die wir im Verlauf dieser Artikelserie noch näher beschreiben werden.

Mit dem  $C/T$ -Bit erfolgt die Auswahl

Die Bits M0 und M1 bestimmen den Funktionsmode der Timer 0 und 1. Abbildung 95 zeigt die Auswahl der Timerbetriebsmodi über M0 und M1 für die Timer

Jeweils 2 weitere Steuerflags für die beiden Timer sind in der direkt bitadressierbaren Speicherzelle TCON, wie Tabel-

le 20 zeigt, untergebracht.

Die Run-Bits TR 0 und TR 1 übernehmen die Freigabe der beiden Zähler. Wird in dieses Bit eine 1 geschrieben, beginnt der Timer bzw. Zähler zu zählen, anderenfalls stoppt der Timer/Zähler.

Die Überlauf-Flip-Flops TF 0 und 1 kennzeichnen einen Überlauf der Zähler 0 bzw. 1. Dieses Flag wird jedesmal automatisch gesetzt, wenn der Timer oder Zähler seinen Höchstwert überschritten hat und von vorne (0) zu zählen beginnt.

Die Überlauf-Flip-Flops können zum Steuern der Interrupt-Auslösung dienen, lassen sich aber auch direkt in der Software zur Abfrage eines Zählerüberlaufes verwenden. Um eine korrekte Funktion des Programmes sicherzustellen sind diese Flags nach der Auswertung von der Software zu löschen.

Im elften Teil dieser Artikelserie fahren wir mit der Beschreibung der unterschiedlichen Timer-Betriebsarten fort. ELV

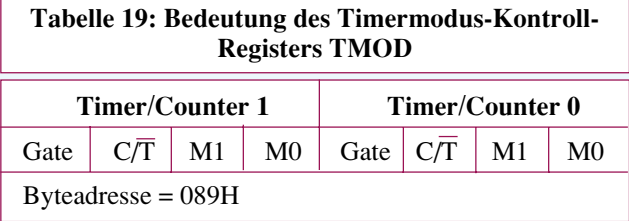

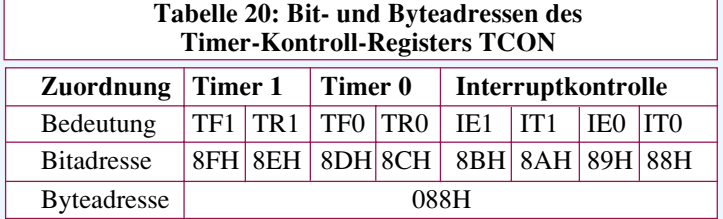

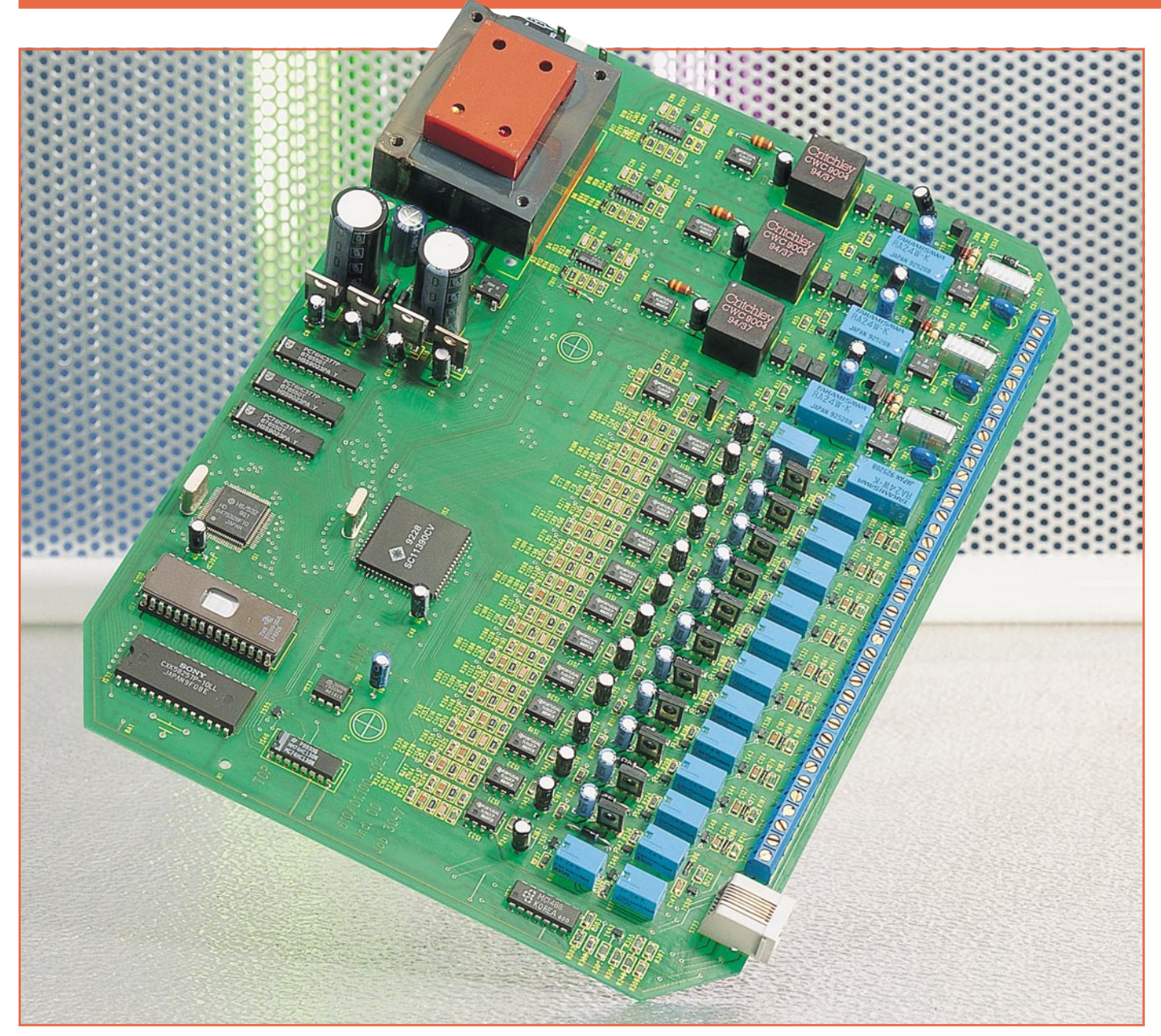

# **Profi-Telefonanlagen PTZ 208 - 312**

**2 bzw. 3 Amtsleitungen sowie 8 oder 12 Nebenstellenanschlüsse bieten die hier vorgestellten, postzugelassenen, professionellen Telefonanlagen der PTZ-Serie von ELV. Der Artikel beschreibt ausführlich die Funktion und die zentralen Komponenten der vollelektronisch, ohne Relais arbeitenden Vermittlungstechnik.**

#### **Allgemeines**

Es stehen 4 vom Grundkonzept her ähnliche Anlagen mit 2 oder 3 Amtsleitungen sowie 8 oder 12 Nebenstellenanschlüssen zur Verfügung, jeweils zuzüglich 2fach-Faxweiche und Türsprechstellenanschluß.

Die Anlagen sind insbesondere ausgelegt für den Einsatz in Industrie, Handel und Handwerk, aufgrund des außergewöhnlichen Preis-/Leistungsverhältnisses aber auch für höchste Ansprüche im privaten Bereich geeignet.

Bemerkenswert ist u. a. die hohe Anzahl geheimer Verbindungswege (bei einem laufenden Telefonat kann ein weiterer Teilnehmer nicht unbefugt mithören), von denen die PTZ-Serie gleich 6 (!) zur Verfügung stellt, so daß jeder Teilnehmer gleichzeitig mit einem anderen sprechen kann

Innovative Technik wie bei den ganz großen Industrie-Telefonanlagen mit vollelektronischer Vermittlung (ohne Relais) bieten diese neuen hier vorgestellten Profi-Telefonanlagen aus der ELV-Entwicklungsabteilung.

und zusätzlich selbstverständlich sämtliche Amtsleitungen aktiviert sein können.

Diese erhöhte Anzahl an geheimen Verbindungswegen ist im allgemeinen dann erforderlich, wenn mehr als eine Amtsleitung und mehr als 5 Nebenstellen vorhanden sind, um möglichst sicherzustellen, daß mit den angeschlossenen Telefonen bei Bedarf auch tatsächlich telefoniert werden kann.

Features wie doppelte Faxweiche (eingehende Faxe können wahlweise über die erste oder die zweite Amtsleitung auf ein und dasselbe Faxgerät automatisch vermittelt werden), zentrale Gebührenerfassung und Computeranschlußmöglichkeit mit Ausgabe der Gebühren (getrennt für jede Amtsleitung und jede Nebenstelle), Datum, Uhrzeit und gewählte Rufnummer sind ebenso selbstverständlich wie die umfangreichen Komfortmerkmale, die man von hochwertigen Telefonanlagen erwarten kann.

Die wesentlichen technischen Merkmale sind in Tabelle 1 zusammengestellt.

Um die Möglichkeiten dieser neuen Telefonanlagen der PTZ-Serie näher aufzuzeigen, beschreibt der vorliegende Artikel zunächst die wesentlichen Funktionen im Rahmen der Bedienung, gefolgt von der Schaltungstechnik sowie einem Einblick in die praktische Realisation.

Ein Selbstbau ist aufgrund der doppelseitigen Mischbestückung und nicht zu-

#### **Tabelle 1: Technische Daten PTZ 208, 212, 308, 312**

- 3 Amtsleitungen (PTZ 308, 312)
- 2 Amtsleitungen (PTZ 208, 212)
- Wahlart extern/intern: IWV/MFV
- Gezieltes Amtholen
- Rückruf eines freigewordenen Amtes
- externes Gespräch parken, Wiederan-
- ruf
- Amtssignalisierung (Warnton/Anklopfen bei besetzter Nebenstelle)
- 12 Nebenstellen (PTZ 212, 312)
- 8 Nebenstellen (PTZ 208, 308)
- 6 geheime Verbindungswege
- Amtszuordnung für kommend und gehend
- Amtsberechtigung gehend: voll, nur intern, Ort, fern, Ausland
- unterschiedliche Klingelfolgen
- Sammelruf
- Rückruf bei besetzter Nebenstelle
- Rückfragen
- Rufweiterleitung
- Pick up (Ruf heranholen)
- Rufumleitung
- Anklopfen (Warnton bei besetzter Nebenstelle)
- Anklopf- und Signalisierungsschutz
- Ruhe vor dem Telefon
- 2fach-Faxweiche, aktiv (selbständiges Abheben und Horchen) und passiv (manuelles Abheben und Horchen)
- Zentrale Gebührenerfassung mit Speicher für 230 Ereignisse
- V24-Computerschnittstelle
- Ausgabe von Datum, Uhrzeit, gewählter Rufnummer und Nebenstelle
- Variable Einstellung der Beträge pro Gebühreneinheit
- Umfangreiche Programmiermöglichkeiten über MFV-Telefon
- Programmierung mit Paßwort geschützt
- Rücksetzen auf Default-Einstellung
- Zweite Konfiguration (Nachtschaltung schaltbar)
- Anschluß für Türsprechanlage (Schnittstelle nach 123D12)
- Anschluß für Klingeltaster
- Anschluß für Alarmkontakt (Nutzung als Wählautomat für Alarmanlagen)
- 2 Alarmnummern speicherbar
- Interne Musikeinspielung, abschaltbar
- BZT-Zulassung (postzugelassen)
- Allgemeine Anschalteerlaubnis (Eigeninstallation schnell und einfach möglich)
- CE-Zeichen (die Anlagen erfüllen bereits heute die ab 1996 geltenden neuen CE-Bestimmungen)
- Abmessungen (BxHxT): 287 x 93 x 230 mm
- Gewicht: ca.1600 g
- Leistungsaufnahme: ca. 5 W

letzt wegen der beim Eigenbau entfallenden Postzulassung nicht empfehlenswert und daher auch nicht vorgesehen. Zur Erzielung eines bestmöglichen Preis-/Leistungsverhältnisses sind die Geräte von vornherein auf industrielle Großserienproduktion von ELV optimiert, so daß die Beschreibung der praktischen Ausführung für den engagierten Elektroniker sicherlich auch von Interesse sein wird. Doch nun zunächst zur anwenderorientierten Bedienung.

#### **Bedienung und Funktion**

Um die Beschreibung der Telefonanlagen der PTZ-Serie möglichst übersichtlich zu gestalten, beginnen wir zunächst mit der Darstellung der Haupt-Funktionsmerkmale, um anschließend die im Rahmen der Bedienung wichtigen Leistungsparameter im einzelnen zu beschreiben.

#### **Haupt-Funktionsmerkmale**

Ein zentraler, leistungsfähiger Single-Chip-Mikroprozessor sorgt für Bedienungskomfort auf höchstem Niveau, so daß kaum noch Wünsche offenbleiben.

Die PTZ-Serie stellt eine neue Generation technologisch modernster Telefonanlagen, basierend auf den neuesten überarbeiteten Zulassungsrichtlinien der Deutschen Bundespost Telekom dar. Für den Anschluß ans Postnetz besitzen alle 4 Anlagen eine allgemeine Anschalteerlaubnis.

Die 2 bzw. 3 Amtsanschlüsse werden jeweils direkt mit den a/b-Adern des Postnetzes verbunden. An die 8 oder 12 Nebenstellenanschlüsse können alle handelsüblichen Telefone von den einfachsten bis hin zu den komfortabelsten angeschlossen werden. Diese Aussage gilt uneingeschränkt für alle postzugelassenen Telefonapparate, während einige seltene Exemplare, die außerhalb der entsprechenden Spezifikationen liegen, zu Störungen führen können. Hier ist dann ein Austausch vorzunehmen.

Den Teilnehmern sind Nebenstellennummern von 10 bis 21 zugeordnet, wobei der Teilnehmer 10 Sonderfunktionen besitzt. Bei einem Netzausfall ist dieser Apparat automatisch mit dem ersten Amt verbunden, damit auch dann Telefongespräche möglich sind.

Die Nebenstellenapparate können sowohl mit dem IWV (Impulswahlverfahren) als auch mit dem MFV (Mehrfrequenzwahlverfahren) arbeiten.

Die PTZ-Serie ermöglicht die Verbindung der einzelnen Nebenstellen untereinander, die Kommunikation mit der Türsprechstelle sowie den Anschluß der Nebenstellen an das Postnetz. Während laufender Amtsgespräche können selbstverständlich auch Rückfragen mit anderen Nebenstellen oder sogar mit der Türsprechstelle gehalten werden. Die Amtsberechtigung sowie die Ruffunktionen der Nebenstellen lassen sich jeweils getrennt für die 2 bzw. 3 Amtsleitungen programmieren.

Einzelne Nebenstellen lassen sich auch für den Betrieb eines Faxgerätes konfigurieren. Dafür steht eine 2fach-Faxweiche zur Verfügung, die eingehende Faxsendungen von Amtsleitung 1 oder Amtsleitung 2 auf eine vorher definierte Nebenstelle, die mit einem Faxgerät ausgerüstet ist, automatisch weiterleitet.

Über die integrierte V24-Schnittstelle ist ein Computer anschließbar. Hierüber können alle wesentlichen Parameter ausgelesen werden. Sofern Sie den 16kHz-Gebührenimpuls von der Telekom haben aufschalten lassen, stehen Ihnen neben der Dokumentation der einzelnen Gespräche mit Datum und Uhrzeit auch die Gebühreneinheiten zur Verfügung, und zwar für jede einzelne Nebenstelle getrennt.

Nachfolgend kommen wir nun zur Beschreibung der Bedienungs- und Funktionsmerkmale im einzelnen.

#### **Verbindungswege**

Der innovative Aufbau dieser neuen Telefonzentralen ermöglicht es, daß jeder Teilnehmer mit einem anderen telefonieren kann, wobei gleichzeitig alle Amtsleitungen belegt sein können.

Tabelle 2 zeigt die umfangreichen Funktionen, die sich über einen 4stelligen Code von jeder MFV-Nebenstelle programmieren lassen. Die in Tabelle 3 dargestellten Funktionen können von jeder Nebenstelle, unabhängig vom Wahlverfahren ausgeführt werden.

Bei der nachfolgenden Beschreibung der einzelnen Funktionen werden Ziffern bzw. Ziffernfolgen angegeben, die zur Aktivierung bestimmter Funktionen zu wählen sind. Dies gilt in der angegebenen Form für Nebenstellen, die mit dem Impulswahlverfahren (IWV) arbeiten. Bei Nebenstellen, die mit dem Mehrfrequenzwahlverfahren (MFV) arbeiten, ist bei bestimmten Funktionen vor dem Wählen einer Funktionsziffer jeweils die Taste "R" bzw. "Flash" zu betätigen, wie dies auch separat in der Übersichtstabelle 2 angegeben ist.

#### **Programmiermöglichkeit**

Die in Tabelle 2 dargestellten Funktionen lassen sich von jeder Nebenstelle mit MFV-Wahl vornehmen. Dazu ist zunächst nach Abnehmen des Hörers das 4stellige Paßwort beginnend mit "\*#" einzugeben. Danach generiert die PTZ einen positiven Rückhörton als Bestätigung.

Anschließend können eine oder mehrere Einstellungen, wie in Tabelle 2 gezeigt, vorgenommen werden. Vor dem Auflegen des Hörers ist zum Abschluß und zum

ELVjournal 2/95 87

Speichern der programmierten Werte die Taste "#" zu betätigen. Die in Tabelle 3 dargestellten Einstellungen lassen sich von jeder Nebenstelle, unabhängig vom Wahlverfahren, ohne vorherige Eingabe des Geheimcodes vornehmen.

#### **Anruf eines internen Teilnehmers**

Eine interne Verbindung läßt sich auf einfache Weise durch Abnehmen des Hörers und Wahl der Nebenstellennummer (10 bis 21) herstellen. Nimmt der angesprochene Teilnehmer ab, ist die Verbindung hergestellt.

#### **Sammelruf**

Sie haben die Möglichkeit, alle Nebenstellen (außer Fax) gleichzeitig anzuwählen (Gruppenruf).

Hierzu nehmen Sie einfach den Hörer ab und wählen die Ziffernfolge "23". An allen freien Nebenstellen ertönt nun das Klingelsignal. Sobald der erste Teilnehmer den Hörer abhebt, wird das Gespräch mit diesem Teilnehmer aufgebaut, und der Sammelruf ist automatisch beendet.

#### **Abgehendes Amtsgespräch**

Ist einer Nebenstelle die Amtsberechtigung erteilt, kann nach Aufnehmen des Hörers durch Wählen der Amtskennziffer "0" der Zugang zum Amt erfolgen. Ist eine Amtsleitung frei, hören Sie den externen Wählton. Sind hingegen alle Amtsleitungen bereits belegt, hören Sie das Besetztzeichen. Nach Aufnehmen des Hörers muß der weitere Wählvorgang innerhalb von 8 Sekunden beginnen, da ansonsten die An-

**Tabelle 2:**

**Leistungsmerkmale, die nur mit Paßwort vorgenommen werden können (nur MFV-Nebenstellen)**

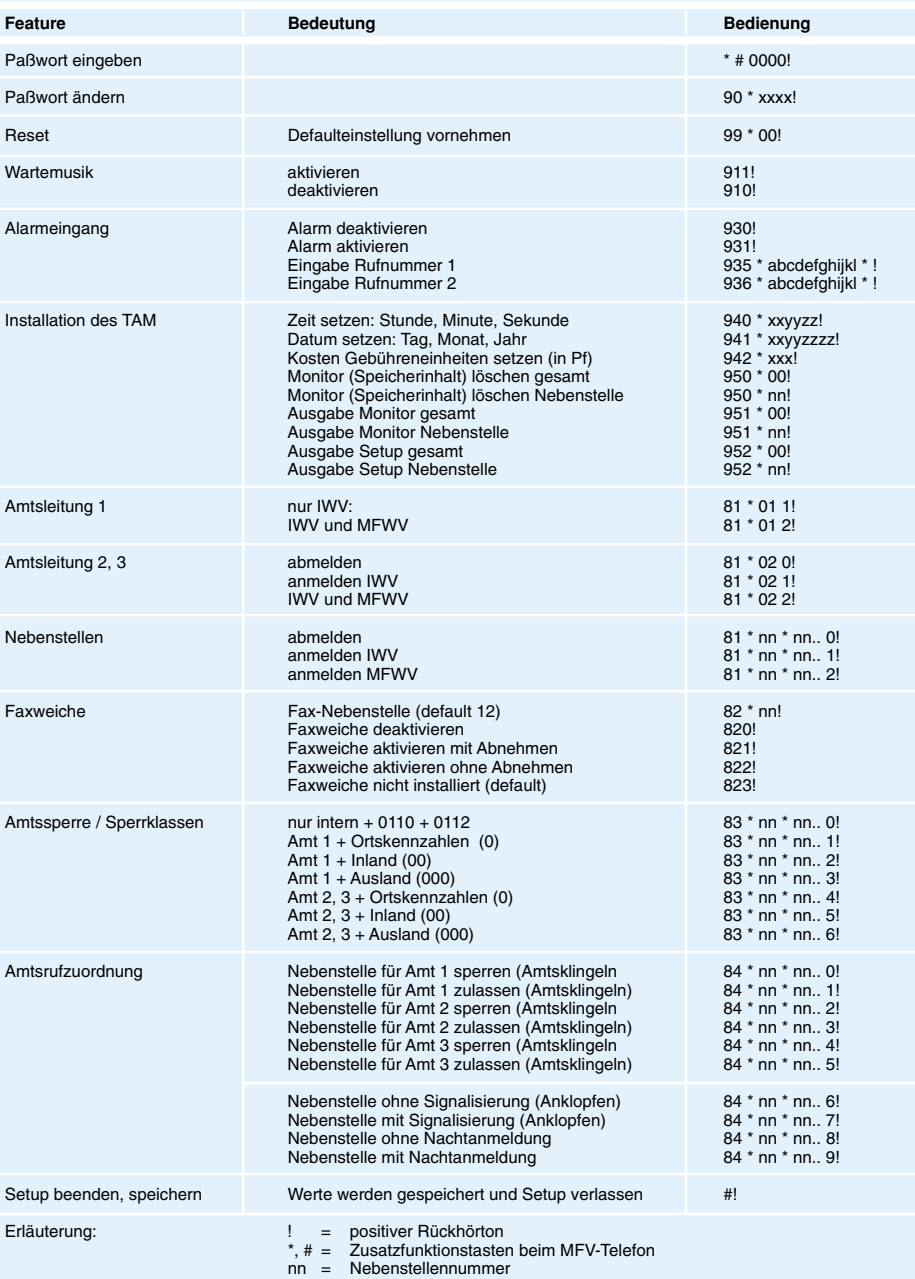

lage auf Besetztton schaltet.

Nach Ertönen des Amtstones wird in gewohnter Weise die Rufnummer des gewünschten Fernsprechteilnehmers gewählt. Bis auf das zusätzliche Wählen der "0" zur Amtsholung verhält sich die Anlage für abgehende Amtsgespräche wie ein "normales" Telefon. Zwischen der Wahl der einzelnen Ziffern dürfen aber auch hier keine Pausen über 8 Sekunden auftreten.

Die PTZ-Serie erkennt bei abgehenden Amtsgesprächen an einer Pause über 8 Sekunden, daß die Externwahl abgeschlossen ist. Die dann später gewählte Ziffer wird für die Weitervermittlung genutzt (Sekretärinnenfunktion), auf die wir noch separat eingehen. Im Anschluß an den Verbindungsaufbau kann das Telefonat wie

üblich geführt werden. Zur Gesprächsbeendigung wird einfach der Hörer aufgelegt.

Als Besonderheit steht die Funktion zum gezielten Amtsholen bereit, d. h. Sie können Ihre Nebenstelle gezielt auf das Amt 1, 2 oder 3 schalten, sofern diese Amtsleitung frei ist und die betreffende Funktion für Ihre Nebenstelle zugelassen ist.

Nach dem Aufnehmen des Hörers wählen Sie für Amt 1 "31", für Amt 2 "32" und für Amt  $3,33$ ".

#### **Ankommende Amtsgespräche**

Bei ankommenden Amtsgesprächen klingeln alle angeschlossenen Telefonapparate, sofern diese nicht individuell per Programmiervorgang abgeschaltet sind.

#### **Tabelle 3: Leistungsmerkmale und Funktionen, die von allen Teilnehmern durchführbar sind (IWV oder MFV)**

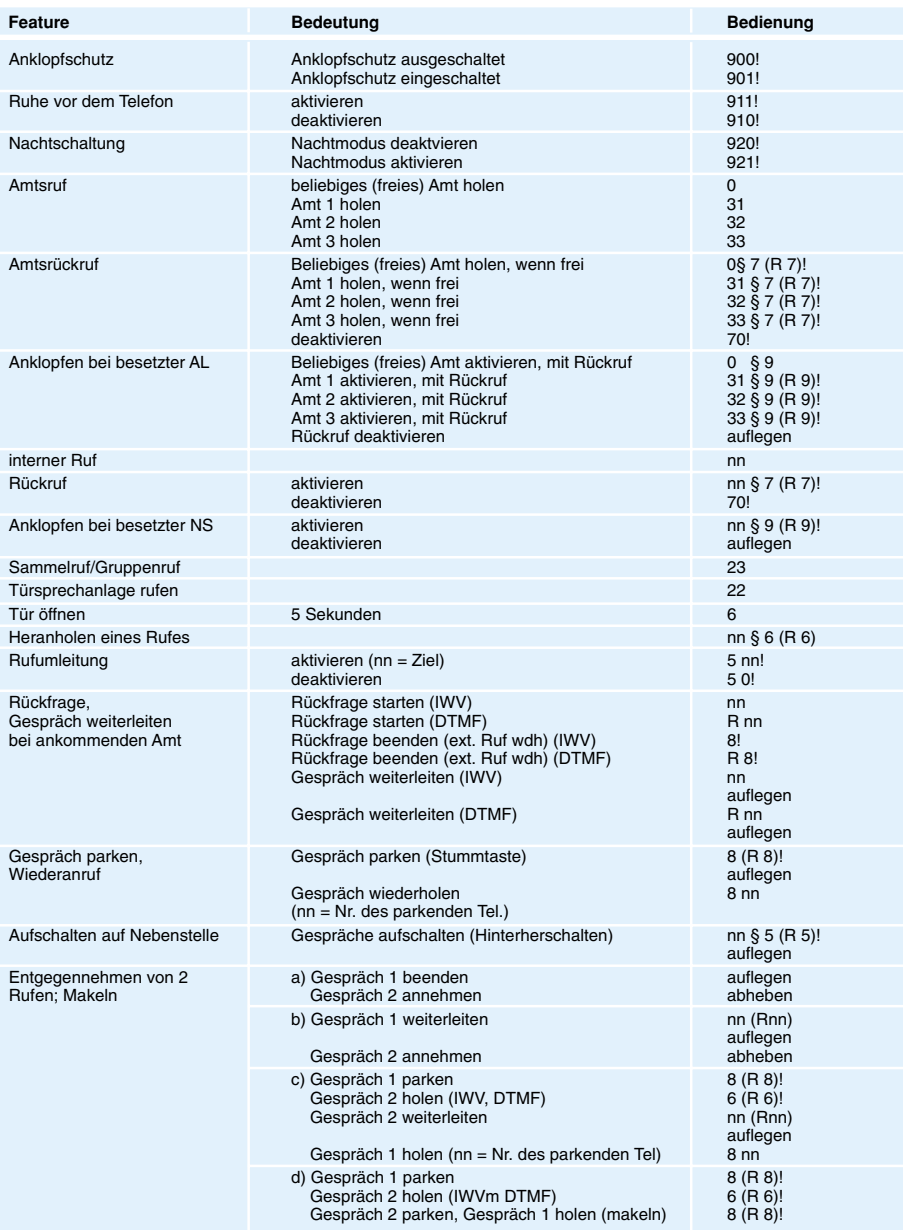

E**rläuterung: ! =** positiver Rückhörton R = Flash-Taste (Nur bei MFV-Apparaten erforderlich) § = Besetzt-Zeichen<br>nn = Nebenstellennumer (nur bei MFN-Nebenstellen) () = nur bei MFV-Nebenstellen erforderlich

Nimmt nun einer der Teilnehmer den Hörer ab, ist sofort die Amtsverbindung hergestellt, d. h. der betreffende Teilnehmer kann in gewohnter Weise telefonieren, ohne auf Besonderheiten zu achten.

Wird während eines ankommenden Amtsgespräches gerade eine interne Verbindung geführt, hören die beiden sprechenden Teilnehmer einen "Anklopfton". Hierdurch besteht die Möglichkeit, das interne Gespräch abzubrechen, um den Amtsanruf anzunehmen. Nimmt während eines laufenden Interngespräches eine andere Nebenstelle das Amtsgespräch an, lassen sich Interngespräche ohne Beachtung von Besonderheiten weiterführen. Liegt nach dem Auflegen des Hörers immer noch der Amtsruf vor, klingelt dann das eigene Telefon mit, und es läßt sich durch Abnehmen des Hörers in gewohnter Weise das Amtsgespräch annehmen.

#### **Heranholen eines Rufes**

Auch wenn das Klingelsignal einer bestimmten Nebenstelle abgeschaltet ist, kann der betreffende Teilnehmer Anrufe wie folgt entgegennehmen:

Sobald Sie ein anderes Telefon läuten hören, nehmen Sie den Hörer ab und Sie hören den internen Wählton.

Wählen Sie nun die Nummer der klingelnden Nebenstelle, so als wollten Sie mit dieser Nebenstelle eine Verbindung aufbauen, wobei Sie im vorliegenden Fall das Besetztzeichen vernehmen. Wählen Sie jetzt die Nummer "6" und Sie sind mit dem Anrufer verbunden.

#### **Rückfrage halten**

Soll während eines laufenden Amtsgespräches eine interne Verbindung "eingeschoben" werden, ist dies wie folgt möglich:

Während des Amtsgespräches wird vom telefonierenden Teilnehmer die Rufnummer des gewünschten Intern-Teilnehmers gewählt. Die Anlage erkennt die Wählimpulse und trennt vorübergehend den Amtssprechkreis, ohne jedoch die Amtsverbindung zu unterbrechen. Der externe Teilnehmer befindet sich in Wartestellung und hört, sofern aktiviert, die von der PTZ generierte Wartemusik.

Die Intern-Verbindung wird automatisch durch Abnehmen des Hörers des angewählten Teilnehmers hergestellt.

Möchten Sie die Rückfrage beenden und wieder mit dem externen Teilnehmer sprechen, wählen Sie die Ziffer (Flash) "8", wobei dann das Intern-Gespräch automatisch unterbrochen wird.

#### **Weitergabe eines Amtsgespräches**

Der Ablauf hierfür sieht im wesentlichen genauso aus wie bei "Rückfrage halten", jedoch wird das Gespräch, nachdem die Intern-Verbindung zum Ziel-Teilnehmer hergestellt ist, jetzt einfach durch Auflegen des Start-Teilnehmers weitergegeben, und der Extern-Anrufer ist nun mit dem internen Ziel-Teilnehmer verbunden.

#### **Gleichzeitige Entgegennahme von 2 externen Anrufen (Makeln)**

Mit Ihrer Telefonanlage können Sie über die Amtsleitung 1 und 2 mit jeder dafür freigeschalteten Nebenstelle gleichzeitig Anrufe empfangen und dabei mit beiden Extern-Teilnehmern im Wechsel verbunden sein. Diese Funktion ist mit der dritten Amtsleitung nicht möglich.

Während Sie z. B. über Leitung 1 ein Gespräch führen, hören Sie im Hintergrund den Amtssignalisierungston eines auf der zweiten Amtsleitung auflaufenden Gespräches. Sie können jetzt aus 4 unterschiedlichen Vorgehensweisen auswählen, um den wartenden Anrufer zu übernehmen:

#### **Erstes Gespräch beenden**

Durch Auflegen des Hörers beenden Sie das erste Gespräch, um anschließend nach einer mindestens einsekündigen Pause den Hörer wieder aufzunehmen und das zweite Gespräch anzunehmen.

#### **Erstes Gespräch weiterleiten**

Sie können das gerade geführte erste Gespräch durch Anwählen einer beliebigen anderen Nebenstelle weiterleiten. Hierzu wählen Sie die betreffende Nebenstellennummer

und legen nach dem Verbindungsaufbau den Hörer auf. Heben Sie nach einer Pause von mindestens 1 Sekunde den Hörer wieder ab, und Sie sind mit dem zweiten Amtsgespräch verbunden.

#### **Zweites Gespräch weiterleiten**

Um das neue zweite Gespräch weiterzuleiten und mit dem ersten Teilnehmer die Unterhaltung fortzusetzen, können Sie das erste Gespräch durch Wählen der Ziffer (Flash) "8" parken, um anschließend durch Wählen der Ziffer "6" das zweite Gespräch heranzuholen, d. h. Sie sind nun mit dem zweiten Extern-Teilnehmer verbunden.

Im nächsten Schritt wählen Sie diejenige Nebenstelle an, zu der Sie den zweiten Extern-Teilnehmer weiterleiten möchten und legen den Hörer anschließend auf. Nach einer Pause von mindestens einer Sekunde heben Sie den Hörer wieder ab und holen anschließend das geparkte Gespräch zurück, indem Sie die Ziffer "8" wählen, gefolgt von der Nummer der Nebenstelle, von der aus geparkt wurde.

#### **Gespräch umschalten, makeln**

Um mit beiden Extern-Teilnehmern

wechselweise zu sprechen, können Sie beliebig zwischen Amtsleitung 1 und Amtsleitung 2 wechseln (makeln).

Um das gerade geführte erste Gespräch zu parken, wählen Sie die Ziffer "8", während Sie mit dem anschließenden Wählen der Ziffer "6" das zweite Amtsgespräch heranholen.

Möchten Sie jetzt wieder mit dem ersten Teilnehmer verbunden werden, wählen Sie erneut die Ziffer "8" und parken damit das zweite Extern-Gespräch, bei gleichzeitigem Wiederheranholen des ersten Gespräches. Für jeden Wechsel brauchen Sie lediglich jeweils die Ziffer "8" zu wählen.

#### **Externen Ruf parken, Wiederanruf**

Möchten Sie eine telefonische Rückfrage halten, können Sie einen externen Ruf parken, wobei der externe Anrufer eine Musikeinspielung erhält, sofern diese aktiviert ist. Bei einer Parkdauer von über 45 Sekunden erfolgt automatisch ein Wiederanruf. Ist die betreffende Nebenstelle besetzt, erfolgt der Wiederanruf an sämtlichen freien Nebenstellen.

Um ein Gespräch zu parken, wählen Sie die Ziffer "8". Möchten Sie das betreffende Gespräch zurückholen, wählen Sie die Ziffer "8", gefolgt von der Nummer der Nebenstelle, von der aus geparkt wurde.

Sekunden wird dann das Anklopfsignal wiederholt.

Hierzu wählen Sie nach der Amtsholung die Ziffer "9". Durch Auflegen Ihres Hörers wird das Anklopfsignal unterbrochen.

#### **Anklopfschutz**

Ist an einer Nebenstelle ein Modem, BTX-Gerät oder Fax-Gerät angeschlossen, muß ein Anklopfschutz eingestellt werden, um die Daten nicht zu verfälschen.

Sie schalten den Anklopfschutz ein durch Wählen der Ziffern "901", während die Ziffern "900" den Anklopfschutz wieder ausschalten.

#### **Ruhe vor dem Telefon**

Zum Schutz vor ungewünschten Störungen können Sie das Klingelsignal bei Anrufen ausschalten.

Durch Wählen der Ziffern "911" ist das Klingelsignal ausgeschaltet (Ruhe vor dem Telefon), während die Ziffernfolge "910" das Klingelsignal wieder einschaltet (Ruhe vor dem Telefon ausgeschaltet).

#### **Rufumleitung**

Ist eine Nebenstelle nicht besetzt, d. h. soll diese Nebenstelle nicht direkt angewählt werden, können Sie eingehende Anrufe auf eine andere Nebenstelle auto-

matisch weiterleiten. Hierzu wählen Sie die Ziffer  $, 5$ ", gefolgt von der Nummer der Nebenstelle, auf die das Ge-

*Umfangreiche Funktionen, Einstell- und Verbindungsmöglichkeiten zeichnen die PTZ 203 - 312-Serie aus*

#### **Gespräch aufschalten**

Sie können ein externes Gespräch auf eine besetzte Nebenstelle aufschalten. Wird das externe Gespräch länger als 45 Sekunden geparkt, erfolgt automatisch ein Wiederanruf. Ist die betreffende Nebenstelle besetzt, erfolgt der Wiederanruf an allen freien Nebenstellen.

Zum Aufschalten wählen Sie die Nummer der betreffenden Ziel-Nebenstellen, gefolgt von der Ziffer "5".

#### **Besetzte Nebenstelle/Anklopfsignal**

Ist ein Teilnehmer, den Sie dringend sprechen möchten, besetzt, können Sie ein Anklopfsignal einblenden lassen.

Hierzu wählen Sie die Nummer der gewünschten Nebenstelle, gefolgt von der Ziffer  $.9$ ".

#### **Besetzte Amtsleitung/Anklopfsignal**

Mit einem Anklopfsignal können Sie einem Teilnehmer deutlich machen, daß Sie die Amtsleitung benötigen. Alle 10 spräch weitergeleitet werden soll. Die Rufumleitung wird zurückgenommen durch Wählen der Ziffern "50".

Um z. B. von Ihrem Apparat Anrufe auf die Nebenstelle 20 weiterzuleiten, wählen Sie "520".

#### **Tag-Nachtschaltung**

Durch die integrierte Tag-Nachtschaltung ist eine Umschaltung des Klingelverhaltens möglich.

Im Tag-Modus werden alle Gespräche, die aus dem öffentlichen Postnetz eingehen, zu den entsprechenden programmierten Nebenstellen weitergeleitet.

Wird der Nacht-Modus eingestellt, werden alle Amtsgespräche defaultmäßig zur Nebenstelle 11 geleitet, wobei alle übrigen Nebenstellen desaktiviert bleiben. Die Nebenstelle eignet sich somit hervorragend zum Anschluß eines Anrufbeantworters. Diese Einstellung beeinflußt nicht den Betrieb am Tage. Durch eine entsprechende Programmierung lassen sich alle gewünschten Nebenstellen für den Nachtbetrieb aktivieren.

Zur Einschaltung des Nacht-Modus wäh-

len Sie die Ziffernfolge "921", während zum Ausschalten des Nacht-Modus die Ziffern "920" zu wählen sind (Tag-Betrieb).

#### **Faxweiche**

Jede beliebige Nebenstelle ist als Fax-Nebenstelle konfigurierbar. Die Faxweiche läßt sich in 2 Betriebsarten betreiben. In der ersten hört die PTZ in das ankommende, von einer Nebenstelle angenommene Amtsgespräch hinein und stellt bei Detektierung des Faxanruftons automatisch die Verbindung zum Faxgerät her.

In der zweiten Betriebsart nimmt die PTZ das Gespräch selbständig entgegen und prüft das Vorhandensein des Faxanrufsignals. Bei Detektierung des Signals

wird die Verbindung zur Fax-Nebenstelle hergestellt, anderenfalls aktiviert die PTZ nach Ablauf der Wartezeit die angeschlossenen Telefone.

Der Anrufer erhält dabei einen Klingelrückhörton, der nach 10maliger Wiederholung abgebrochen wird.

Um eine bestimmte Nebenstelle als Fax-Nebenstelle anzumelden, wählen Sie mit einer MFV-Nebenstelle nach Abheben des Hörers und nach Wahl der Geheimnummer die Ziffernfolge "82\*", gefolgt von der Nummer der Ziel-Nebenstelle, an welcher das Faxgerät angeschlossen ist. Damit ist die Nebenstelle als Fax-Anschluß gekennzeichnet.

Die Aktivierung der Faxweiche erfolgt über den Code "821" oder "822", je nach gewünschter Funktionsart (mit oder ohne Abnehmern). Der Code "820" desaktiviert die Faxweichenfunktion der PTZ, beläßt aber die Voreinstellung der Fax-Nebenstelle. Über "823" läßt sich die komplette Faxweichenfunktion deinstallieren, wodurch die Faxweiche und auch die Faxnebenstelle abgemeldet sind (default).

#### **Betrieb eines Anrufbeantworters**

An jede beliebige Nebenstelle ist der Anschluß eines Anrufbeantworters möglich. Hierzu wird der Anrufbeantworter einfach an die betreffende Nebenstelle angeschaltet und wie gewohnt betrieben. Sobald die Nebenstelle klingelt, nimmt der Anrufbeantworter nach der voreingestellten Klingelanzahl das Gespräch entgegen. Besonders eignet sich in der Grundeinstellung die Nebenstelle 11 für den Anschluß eines Anrufbeantworter (siehe Tag-Nachtschaltung).

#### **Türsprechstelle**

Die Türsprechstelle läßt sich von jeder

Nebenstelle aus direkt ansprechen. Hierzu muß selbstverständlich ein entsprechendes Türsprechmodul angeschlossen sein.

Damit ein Besucher, der die "normale" Haustürklingel betätigt, über ein akustisches Signal der Telefonanlage gemeldet wird, besitzt die PTZ-Serie einen separaten Steuereingang, an den der Signalgeber der Türklingel direkt angeschlossen werden kann.

Wird der Signalgeber betätigt, ertönen an den Nebenstellen 3 kurze akustische Signale. Besetzte oder desaktivierte Nebenstellen geben kein Signal aus.

Sobald Sie nun den Hörer einer der betreffenden Nebenstellen abnehmen, hören Sie den internen Wählton. Wählen Sie nun die Ziffern "22", und Sie sind automatisch Rufnummer und im Anschluß daran "\*".

Um die Alarmfunktion zu aktivieren, wählen Sie "931", während die Alarmfunktion über "930" ausgeschaltet wird.

#### **Wartemelodie**

Wird ein externer Anrufer weiterverbunden, kann er eine Wartemelodie hören. Mit der Nebenstelle 11 können Sie durch Wählen von "911" die Wartemelodie einschalten, während "910" die Wartemelodie wieder ausschaltet.

#### **V24/RS232C-Schnittstelle**

Zur Kommunikation der PTZ-Serie mit der Außenwelt dient eine V24/RS232C-Schnittstelle.

Neben den eingestellten Parametern der

Telefonanlage können insbesondere die Daten der aufgebauten Amtsgespräche dokumentiert werden. Bei letzte-

*Neben den Türgesprächs- und Alarmwählfunktionen ermöglicht die PTZ-Serie eine Dokumentation der geführten Amtsgespräche*

> mit dem Besucher über die Wechselsprechanlage verbunden. Die Verbindung wird durch Auflegen des Hörers beendet.

#### **Türöffner**

Enthält die Wechselsprechanlage an der Haustür einen elektrischen Türöffner, kann dieser von jeder Nebenstelle aus aktiviert werden.

Nachdem Sie die Verbindung zur Türsprechstelle gemäß vorstehender Beschreibung aufgebaut haben, wählen Sie die Ziffer "6", und das Schaltrelais zur Aktivierung des elektrischen Entriegelungsmechanismus zieht für 5 Sekunden an. Während dieser Zeit kann der Besucher nun die Tür öffnen.

#### **Alarmfunktion**

Die PTZ-Serie besitzt einen Steuereingang zum Auslösen eines automatischen Wählvorganges. Sobald der betreffende Steuereingang über einen potentialfreien Relaiskontakt geschlossen wird, startet ein Wählvorgang, der die zuvor eingespeicherte erste Rufnummer dreimal in einem Abstand von einer Minute wiederholt. Ist die Rufnummer dann immer noch besetzt, wird auf eine zweite voreingestellte Rufnummer umgeschaltet. Kommt bei beiden Rufnummern kein Anschluß zustande, wird der komplette Vorgang bis zu zweimal wiederholt.

Zum Einspeichern der ersten Rufnummer wählen Sie nach der Geheimnummer "935\*", gefolgt von der maximal 12stelligen zu wählenden Rufnummer und im Anschluß daran "\*". Für die Eingabe der zweiten Rufnummer wählen Sie "936\*", gefolgt von der zu wählenden zweiten

ren stehen im Gegensatz zu den selbstaufgebauten Amtsgesprächen keine Gebühren zur Verfügung.

Um bei den selbstaufgebauten Amtsgesprächen neben Datum und Uhrzeit auch die Gebühren zu erfassen, muß von der DBP Telekom der 16kHz-Gebührenimpuls aufgeschaltet werden, den die Anlage dann automatisch auswertet und selbstverständlich zur Erzielung einer bestmöglichen Übertragungsqualität zu den Nebenstellen ausfiltert.

Die Gesprächsdaten werden dabei exakt für jede einzelne Nebenstelle getrennt dokumentiert.

Ein interner Speicher mit einer Kapazität von ca. 200 Datensätzen sorgt für die Pufferung der Daten, die anschließend über die Schnittstelle ausgelesen werden können.

Zum Auslesen der Daten ist über eine MFV-Nebenstelle nach Wahl der Geheimnummer über die Wahl von "951\*" oder  $0.952$ \*", gefolgt von  $0.00$ " oder der Nummer der gewünschten Nebenstelle, die Ausgabe der gewünschten Daten zu starten.

Für eine übersichtliche Darstellung steht die Telefonanlagen-Auswertesoftware von ELV zur Verfügung, die separat erhältlich auf allen IBM-kompatiblen PCs lauffähig ist.

#### **Weitere Funktionen**

Zusätzlich zu den hier beschriebenen Funktionen bietet die PTZ-Serie zahlreiche weitere Merkmale, insbesondere zur umfangreichen Konfiguration, die den Rahmen dieses Artikels sprengen würden, jedoch ausführlich in dem jeder Anlage

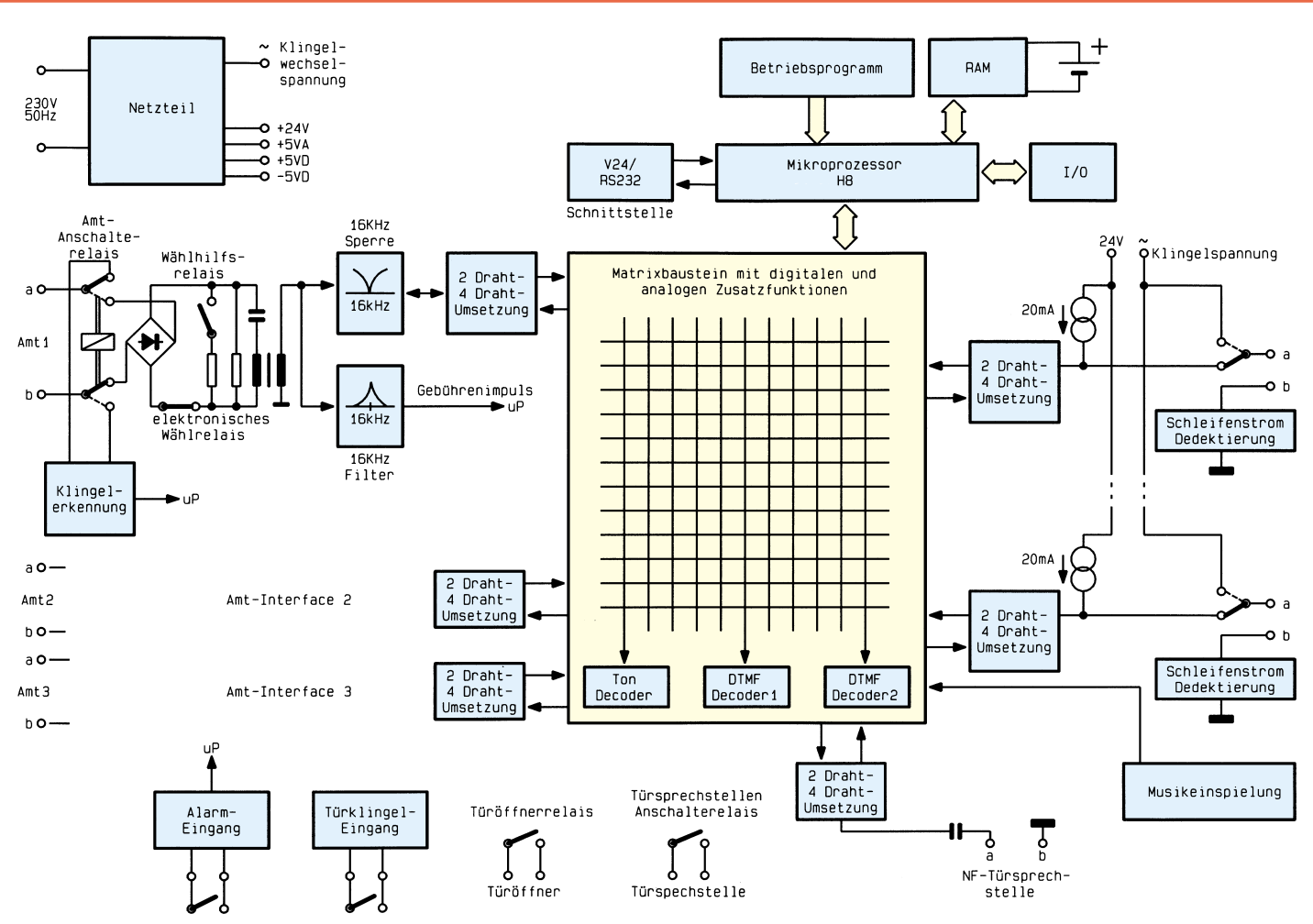

#### **Bild 1: Blockschaltbild der PTZ 312**

beigefügten Handbuch in übersichtlicher Form dargestellt sind.

Ebenso ist die Installation detailliert beschrieben. Aufgrund des einfachen Anschlusses der Amtsleitungen (nur an a/b anklemmen) und der Nebenstellen sind die Anlagen in kürzester Zeit einsatzbereit.

#### **Schaltungstechnik**

In Abbildung 1 ist das Blockschaltbild der PTZ 312 gezeigt, welche die höchste Ausbaustufe dieser neuen Familie vollelektronisch arbeitender Telefonanlagen darstellt.

Aufgrund der außerordentlich komplexen Gesamtschaltung wollen wir uns bei der vorliegenden Beschreibung auf die wesentlichen Funktionen und schaltungstechnischen Merkmale konzentrieren. Für den interessierten Techniker bieten diese innovativen Anlagen eine Vielzahl an schaltungstechnischen Innovationen, die wir nachfolgend näher erläutern wollen.

#### **Verbindungsaufbau**

Bis Ende der 80er-Jahre wurden die Verbindungen innerhalb der Telefonanlagen üblicherweise in Relaistechnik hergestellt, wie dies bei Kleinanlagen auch heute noch erfolgt.

Bei den hier vorgestellten neuen Tele-

fonanlagen übernimmt diese Funktion ein hochintegrierter, aktiver Analog-Matrix-Baustein, der zahlreiche weitere Funktionen bereitstellt. Ein wesentlicher Vorteil dieser Technik liegt u. a. darin, daß mit überschaubarem Aufwand selbst bei größeren Anlagen jeder Teilnehmer gleichzeitig mit einem anderen Teilnehmer telefonieren kann, d. h. die Anzahl der Verbindungswege kann mit wesentlich geringerem Aufwand erhöht werden als in der Relaistechnik.

Zentraler Baustein bei den vorliegenden Anlagen ist daher auch der Analog-Matrix-Baustein des Typs SC11390, der die verschiedenen NF-Signalquellen miteinander verbindet.

Zusätzlich enthält dieser komplexe hochintegrierte Baustein neben einem Ton-Decoder, der für die Faxweichenfunktion verwendet wird, noch 2 DTMF- (MFV) Decoder, die sich unabhängig voneinander auf die NF-Leitungen der angeschlossenen Nebenstellen schalten lassen.

#### **Mikrocontroller**

Die gesamte Ablaufsteuerung der Telefonzentrale wird von dem oben im Blockschaltbild dargestellten 16-Bit-H8-Mikrocontroller übernommen, der sein Betriebsprogramm aus einem externen EPROM erhält. Die wichtigste Verbindung zum Matrixbaustein wird über ein 8-Bit-Parallelinterface hergestellt, das eine schnelle Kommunikation ermöglicht.

Das batteriegepufferte RAM speichert neben den Setup-Daten die Informationen über die geführten Amtsgespräche, die über die serielle V24/RS232C-Schnittstelle abgerufen werden können.

#### **Amtsanschlüsse**

Zur Ansteuerung der Funktionen der 3 Amtsverbindungen und 12 Nebenstellen ist eine IO-Erweiterung eingebaut. Links von dem Analog-Matrixbaustein ist stellvertretend für die 3 Amtsanschlüsse die grundlegende Funktionsweise des ersten Amtsinterfaces gezeigt. Das Amtsanschalterelais verbindet im Ruhezustand die Amtsanschlüsse "a" und "b" mit dem Klingelerkennungsteil des Amtsinterfaces.

Beim Amtsverbindungsaufbau aktiviert die Steuerung das Amtsanschaltrelais, das die a/b-Ader der Amtsleitung mit dem nachgeschalteten Brückengleichrichter verbindet. Der dem elektronischen Wählrelais nachgeschaltete Belastungswiderstand simuliert der Amtsleitung ein angeschlossenes Telefon. Das elektronische Wählrelais nimmt zusammen mit dem dargestellten Wählhilfskontakt die Impulswahl in das Amt vor.

#### **16kHz-Gebührenimpuls**

Über einen Kondensator mit nachgeschaltetem Übertrager, der die Potentialtrennung zwischen der Amtsleitung und der Telefonanlage sicherstellt, gelangt die NF auf die 16kHz-Sperre, die eine Gebührenimpulsunterdrückung vornimmt. Die anschließende Zweidraht-Vierdraht-Umsetzung ist erforderlich, da der Analog-Matrixbaustein für jede Amtsleitung bzw. Nebenstelle 2 Signalwege (hin und zurück) benötigt.

Parallel zur 16kHz-Sperre ist ein 16kHz-Filter angeschlossen, welches den Gebührenimpuls an den Mikrocontroller weiterleitet.

#### **Nebenstellen**

Rechts im Blockschaltbild ist die prinzipielle Anschaltung der 12 Nebenstellen gezeigt. Die b-Anschlußklemmen sind jeweils über eine Schleifenstromdetektierung mit dem Masseanschluß der Schaltung ver-

bunden, die 2 wesentliche Aufgaben erfüllt. Zum einen überprüft dieser Schaltungsteil den Zustand des angeschlossenen End-

gerätes (abgenommen, aufgelegt), andererseits wird über die gleiche Schaltung die mit dem IWV-Verfahren gewählte Nummer detektiert und vom zentralen Mikroprozessor ausgewertet.

Über ein Umschaltrelais läßt sich für jede Nebenstelle die Klingelwechselspannung an die Anschlußklemmen a der Nebenstellen aufschalten. In Ruhestellung ist dieser Anschluß jeweils über eine 20mA-Stromquelle mit der internen 24V-Versorgungsspannung verbunden, um die Stromversorgung der angeschlossenen Telefonapparate sicherzustellen. Über eine Zweidraht-Vierdraht-Umsetzung gelangt die NF-Information für beide Signalflußrichtungen getrennt auf den zentralen Matrixbaustein.

#### **Türsprechstelle**

Unten im Blockschaltbild ist die Türsprechstelle mit dem dazugehörigen Türsprechstellen-Anschalterelais dargestellt, welches bei Aktivierung der Türsprechstelle die Versorgungsspannung für das Endgerät einschaltet. Die Spannungsversorgung der Türsprechstelle erfolgt mit einem separaten 17-24V-Steckernetzteil mit einer Mindestbelastbarkeit von 50 mA.

Während oder nach einem Türgespräch läßt sich über eine Nebenstelle gesteuert ein Türöffnerrelais betätigen, zur Auslösung der Türöffnerfunktion der Hausanlage.

#### **Alarmeingang**

Der Alarmeingang, der sich über einen potentialfreien Relaiskontakt aktivieren läßt, kann die Wahl der programmierbaren Notruf- bzw. Alarmnummern auslösen.

#### **Wartemelodie**

Eine interne Melodieeinspeisung sorgt über den Matrixbaustein gesteuert für die Unterhaltung des Amtsgesprächsteilnehmers während der internen Gesprächsumbzw. weiterleitung. Hierzu steht ein separater Melodienbaustein zur Verfügung, in dem die entsprechende Wartemelodie abgespeichert ist.

#### **Praktische Ausführung**

Elektronische Geräte in größeren Stückzahlen serienmäßig zu produzieren stellt besondere Anforderungen sowohl an die Schaltungstechnik als auch an die mechanische Konstruktion.

werden mußten. Um dies zu erreichen, wurde eine doppelseitige Leiterplattenbestückung vorgenommen, was produktionstechnisch zwar erhöhte Anforderungen stellt, qualitativ, bezogen auf die technischen Daten der Anlage jedoch höchst positive Auswirkungen hat.

Qualitätsoptimierungsgründe haben bei der PTZ-Serie bei der praktischen Ausführung zu einer Mischbestückung geführt, was produktionstechnisch recht aufwendig ist. Mit Mischbestückung wird der gemeinsame Einsatz von bedrahteten und SMD-Komponenten bezeichnet. Zwar ist es im Hinblick auf eine Großserienfertigung günstiger, wenn z. B. nur SMD-Komponenten Einsatz finden (Automatenbestückung), jedoch können technische Parameter eine Mischbestückung erfordern. So sind manche Komponenten nur in bedrahteter Bauweise erhältlich, oder aber es bietet sich aufgrund ihrer Größe und/oder des Erfordernisses der Wärmeabfuhr eine bedrahtete Ausführung an. Bei höheren

*Eine optimierte Schaltungstechnik erlaubt einen kompakten und übersichtlichen Aufbau der Telefonanlagen*

> Im Vordergrund steht eine günstige, automatengerechte Bestückung, minimaler Verdrahtungsaufwand, Verzicht auf zusätzliche Brücken sowie eine schnelle und leichte Montage. Daneben spielen Abgleich, Konfiguration und Testmöglichkeiten eine wichtige Rolle. Erschwerend kommen bei der konstruktiven Ausführung die neuen EMV-Bestimmungen hinzu, die sowohl der schaltungstechnischen Auslegung als auch der räumlichen Bauteilepositionierung zusätzlich zum Teil enge Grenzen auferlegen.

> Dies alles unter einen Hut zu bringen, stellt hohe Anforderungen an das technologische Know-how einer Entwicklungsabteilung, die sich heute üblicherweise aus einer Vielzahl von Spezialisten zusammensetzt, die ihr Wissen zur Erzielung eines optimalen Produktdesigns gemeinsam einbringen.

> Bei den Telefonanlagen der neuen PTZ-Serie finden sämtliche Bauelemente auf einer übersichtlich gestalteten, doppelseitig durchkontaktierten Leiterplatte Platz. Nicht zuletzt aus Gründen der Störsicherheit und auch in bezug auf eine optimale Übersprechdämpfung wurden die entscheidenden Komponenten in den Signalwegen dabei so konzipiert, daß sich ein besonders günstiger Leiterbahnverlauf ergibt. Dies bedeutete im vorliegenden Fall, daß neben der strikten Trennung von digitalen und analogen Leitungen einige Komponenten möglichst dicht zueinander angeordnet

Frequenzen hingegen z. B. im Bereich der EMV-gerechten Abblockung und Filterung sind SMD-Kondensatoren und Spu-

len häufig vorzuziehen, da bereits kurze Anschlußdrähte zu einer Einschränkung der technischen Daten führen könnten. Bei der PTZ-Serie finden wir daher einerseits ein optimiertes Leiterplattenlayout in Verbindung mit einer automatengerechten Bauteileanordnung, andererseits jedoch aus Gründen der technischen Qualität sowohl eine doppelseitige als auch eine Mischbestückung. Dabei sind die größeren und schwereren Komponenten auf der konventionellen Bestückungsseite, d. h. auf der Leiterplattenoberseite, angeordnet, während auf der Platinenunterseite zahlreiche weitere SMD-Komponenten zu finden sind.

Eingebaut wird die 203 mm x 273 mm messende Leiterplatte in ein 3teiliges Gehäuse aus flammwidrigem Spezialkunststoff. Dieses Gehäuse ist so ausgeführt, daß die Unterhalbschale die Leiterplatte aufnimmt und die Oberhalbschale eine weitgehend berührungsgeschützte Abdekkung der Platine vornimmt. Lediglich die Anschlüsse für Amtsleitungen, Nebenstellen und die Computerschnittstelle sind zugänglich und werden von dem dritten Gehäuseteil in Rastausführung abgedeckt. Auf der Gehäuserückseite sind 3 Bohrungen mit Hinterschneidungen angeordnet, so daß das Gehäuse über 3 in der Wand angeordnete Schraubenköpfe gesetzt und eingerastet werden kann. Für eine korrekte Anordnung der Schrauben in der Wand sorgt eine<br>Bohrschablone Bohrschablone.

# **Produktangebote**

**Meßtechnik 105 Funktions- und Prüfgeneratoren \* Stromversorgungen 108 Computertechnik 113 Software 116 Video- und Fernsehtechnik 117 Audiotechnik 121 Laser- und Showtechnik 122 Beleuchtungstechnik 124 Haustechnik 125 Telefon- und Kommunikationstechnik 127 Sicherheitstechnik 128 Hobby und Freizeit \* Kfz-Elektronik \* Umwelttechnik 129 Medizintechnik \* Spezialgeräte \* Lötgeräte und Zubehör \* Werkstattzubehör \* Einzelteile \* Fachliteratur 130**

**Bestellhinweis 131 Die mit Sternchen gekennzeichneten**

**Positionen und weitere Angebote aus allen Bereichen finden Sie im großen ELV-Katalog 1995**

**ELV • 26787 Leer • Tel.: 04 91/600 888**

# **Die Neuen**

#### **Power-Indikator für Lautsprecherboxen**

**Nachträglich in Lautsprecherboxen eingebaut, informiert eine aus 10 LEDs bestehende Leuchtdiodenkette über die aktuelle Belastung der betreffen-den Lautsprecherbox. Der Anschluß erfolgt direkt parallel zur Lautspre-cherbox über 2 Leitungen, ohne daß eine separate Stromversorgung erforderlich ist.**

2 unterschiedliche Leistungsversionen mit entsprechendem Frontplattenaufdruck stehen zur Verfügung (0,5 W bis 50 W sowie 2 W bis 200 W), wozu der Power-Indikator 2 getrennte Eingänge besitzt.

Neben dem rein technischen Nutzen bietet diese Schaltung den visuellen Reiz einer in der Lautsprecherbox integrier-

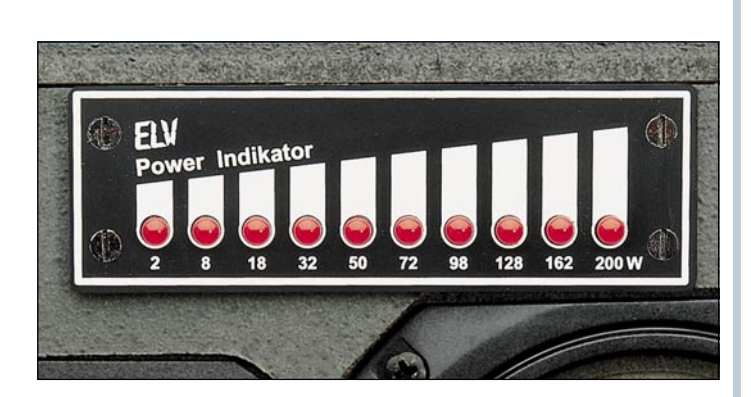

Der Power-Indikator informiert Sie optisch über das Leistungsspektrum sowie über die Überschreitung der Grenzbelastbarkeit Ihrer Lautsprecherboxen. Das Gerät wird über eine 2adrige Leitung einfach den Boxen-Eingängen parallelgeschaltet und ist leicht aufzubauen und zu montieren.

ten Miniatur-Lichtorgel. Durch den opti-schen Effekt des sich mit der Lautstärke ändernden Leuchtdiodenbandes wirkt die Lautsprecherbox "lebendig".

**Komplettbausatz mit 2 Frontdrucken Best.Nr.: 12-187-14 ... DM 24,95**

bunden und im Fehlerfall die Lautsprecher von der Endstufe getrennt werden. Die Schaltung ist für Stereo-Verstärker ausgelegt und zur perfekten galvani-

> sitzt ebenfalls 2 getrennte Umschalter für die beiden Lautsprecherboxen.

**Lautsprechereinschaltverzögerung mit DC-Schutz Best.Nr.: 12-187-15 DM 28,85**

#### **Lautsprechereinschaltverzögerung mit DC-Schutz**

Zum Schutz wertvoller Lautsprecherboxen sollte jeder Audio-Endverstärker mit einer Einschaltverzögerung und einem DC-Schutz ausgestattet sein, damit durch das verzögerte Zuschalten der Boxen Einschaltgeräusche unter-

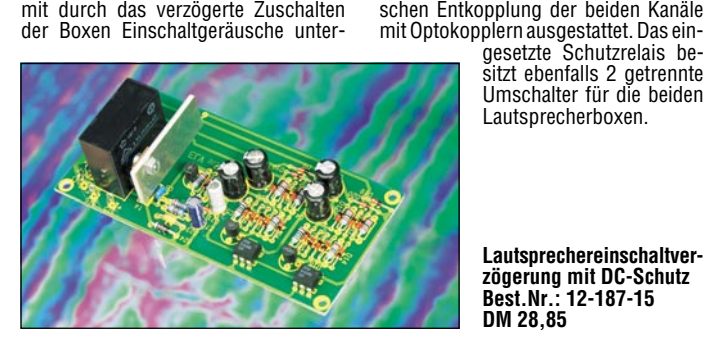

#### **Universal-Temperatursicherung**

 Zum Schutz von Endstufen, Transformatoren usw. vor thermischer Überlastung ist diese kleine Schutzschaltung konzipiert. Je nach Bedarf besteht die Möglichkeit, über ein Umschaltrelais entweder die Versorgungsspannung zu

#### **Technische Daten:**

Spannungs-<br>versorgung:  $.7,5$  V - 25 V DC Stromaufnahme: Relais Ein:..90 mA Relais Aus:...9 mA Ansprechtemperatur: einstellbar, 40ºC - 130ºC Schalthysterese: .................. ca. 5 k Relaisausgang:...1 x um, 30 V / 5 A Abmessungen: .... 64 mm x 41 mm Temperatursensor ist abgesetzt positionierbar

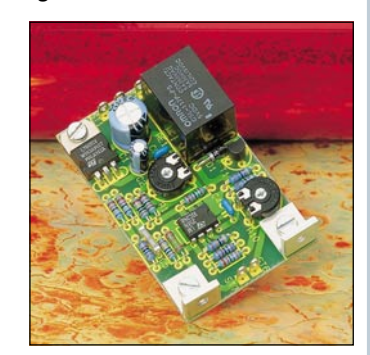

unterbrechen oder einen Lüfter zu aktivieren. **Komplettbausatz Best.Nr.: 12-186-48 ... DM 19,95**

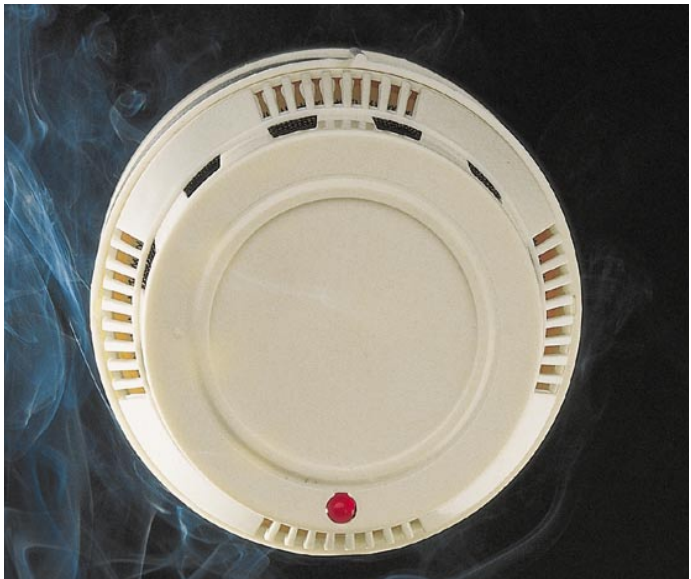

#### **Rauchmelder RM 400**

Auch Brände ohne Personenschaden haben vielfach außerordentlich gravie-rende Folgen und könnten in den meisten Fällen vermieden werden, wenn die auslösenden Klein- und Schwelbrände rechtzeitig erkannt und angezeigt würden.

Im fertig aufgebauten Zustand ist der RM 400 ein optischer Trübungs-Rauchmelder mit allen nur wünschenswerten Features:

- über ein Jahr Wächterfunktion mit einer handelsüblichen 9V-Blockbatterie (Alkali-Mangan)

#### **Quarztester**

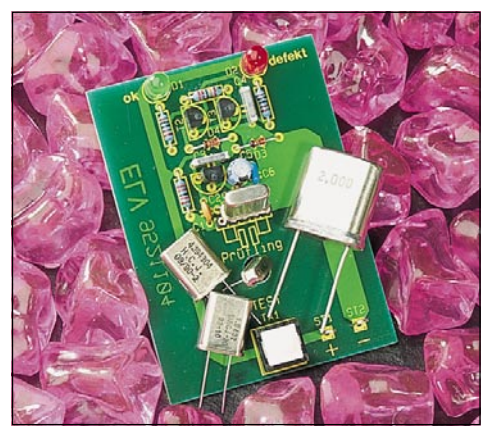

#### 85dB-Piezo-Alarmgeber (3 m) Signal-LED - potentialfreier, mit 12 V / 1 A belastbarer Schaltausgang

Batterieausfallwarnung über bis zu eine Woche Dauer bei voll weiterbestehender Alarmbereitschaft - einstellbare Ansprech-Trägheit

- einfachste Montage und Wartung - intelligente Single-Chip-Steuerung al-
- ler Funktionen Abmessungen: Ø 85 mm, Höhe 78 mm

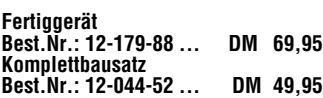

Um die Funktionsfähigkeit eines Quarzes im Frequenzbereich von 1 MHz bis 30 MHz schnell und einfach testen zu können, steht die hier vorgestellte kleine Schaltung zur Verfügung. Durch Betätigen der Taste "TEST" wird die Schaltung aktiviert und 2 LEDs signalisieren "ok" oder "defekt".

**Komplettbausatz Best.Nr.: 12-186-45 DM 19,95**

#### **Frequenzvervielfacher 1 : 10 / 1 : 100**

**Als Vorsatz für Frequenzzähler konzipiert, übernimmt diese kleine Schaltung eine Vervielfachung kleiner Frequenzen. Hierdurch sind Messungen mit kurzer Torzeit und dennoch hoher Auflösung möglich.**

Eine Eingangsfrequenz zwischen 1 Hz und 100 Hz wird mit Hilfe dieser kleinen Schaltung auf einfache Art wahlweise verzehnfacht oder verhundertfacht.

Die Schaltung kann z.B. als Vorsatz für Frequenzzähler dienen, womit die Messung kleiner Frequenzen bei kurzer Torzeit und dennoch hoher Auflösung ermöglicht wird.

**Komplettbausatz Best.Nr.: 12-187-17 DM 12,90**

#### **Technische Daten:**

Versorgungsspannung: ............ 5 V Eingangs- und Ausgangspegel: TTL Stromaufnahme: .............. ca. 5 mA

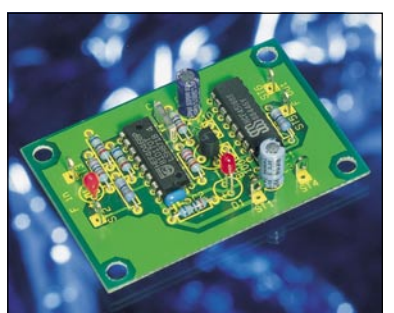

## **Die Neuen**

### **PS 72XX**

**4 neue Labornetzgeräte für den universellen Einsatz mit leistungsfähigem Ringkern-Netztransformator und innenliegendem Lüfteraggregat lassen kaum noch Wünsche offen.**

Die neue, von ELV entwickelte, leistungsfähige Power-Supply-Serie bietet für fast jeden Einsatzfall das richtige Labornetzgerät. Aufgrund ihrer professionellen Leistungsdaten genügen die Geräte hohen Ansprüchen.

Die Hauptunterscheidungsmerkmale der weitgehend baugleichen Netzteile liegen in der maximalen Ausgangsspannung und der zugehörigen Strombelastbarkeit. Je nach Anwendungsfall können die Anforderungen an ein Labornetzgerät recht unterschiedlich sein. So werden häufig niedrige Spannun-gen, dafür aber hohe Ströme benötigt (wie z. B. bei Schaltungen mit TTL-Logik), während andere Anwendungen hingegen zum Teil erheblich höhere Spannungen, dafür aber geringere Ströme erfordern. Die Leistungsklasse liegt bei allen 4 Geräten bei 90 VA.

Spannung und Strombegrenzung sind kontinuierlich einstellbar, wobei eine zusätzliche Spannungs-Feinregulierung eine besonders exakte Einstellung er-laubt. Zwei gut ablesbare, 3stellige Digital-Displays zeigen Strom und Spannung jederzeit exakt an. Ein mit einem Miniatur-Lüfter ausgestattetes Kühlkörperprofil dient zum "Abtransport" der anfallenden Wärmeleistung. Die automatische, temperaturgeführte Lüfter-steuerung mit gleitender Regelung (auf den Kühlungsbedarf abgestimmte Lüfterdrehzahl) sorgt immer für die optimale Kühlung der Endstufe.

Als weitere herausragende Features sind hohe Dauerbelastbarkeit, die aktive Anzeige des Strom- oder Spannungsreglers, die Anzeige einer aktivierten Endstufen-Temperatursicherung sowie der kurzschlußfeste Ausgang zu nennen. Die Leistungsmerkmale der 4 unterschiedlichen Netzteilvarianten sind in einer Tabelle aufgeführt.

#### **Komplettbausatz PS 7215**

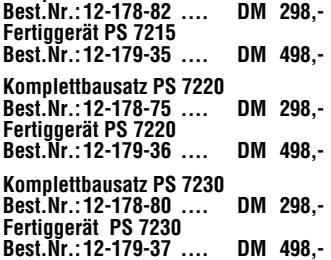

#### **Leistungsoptimierte Labor-Netzgeräte für den universellen Einsatz**

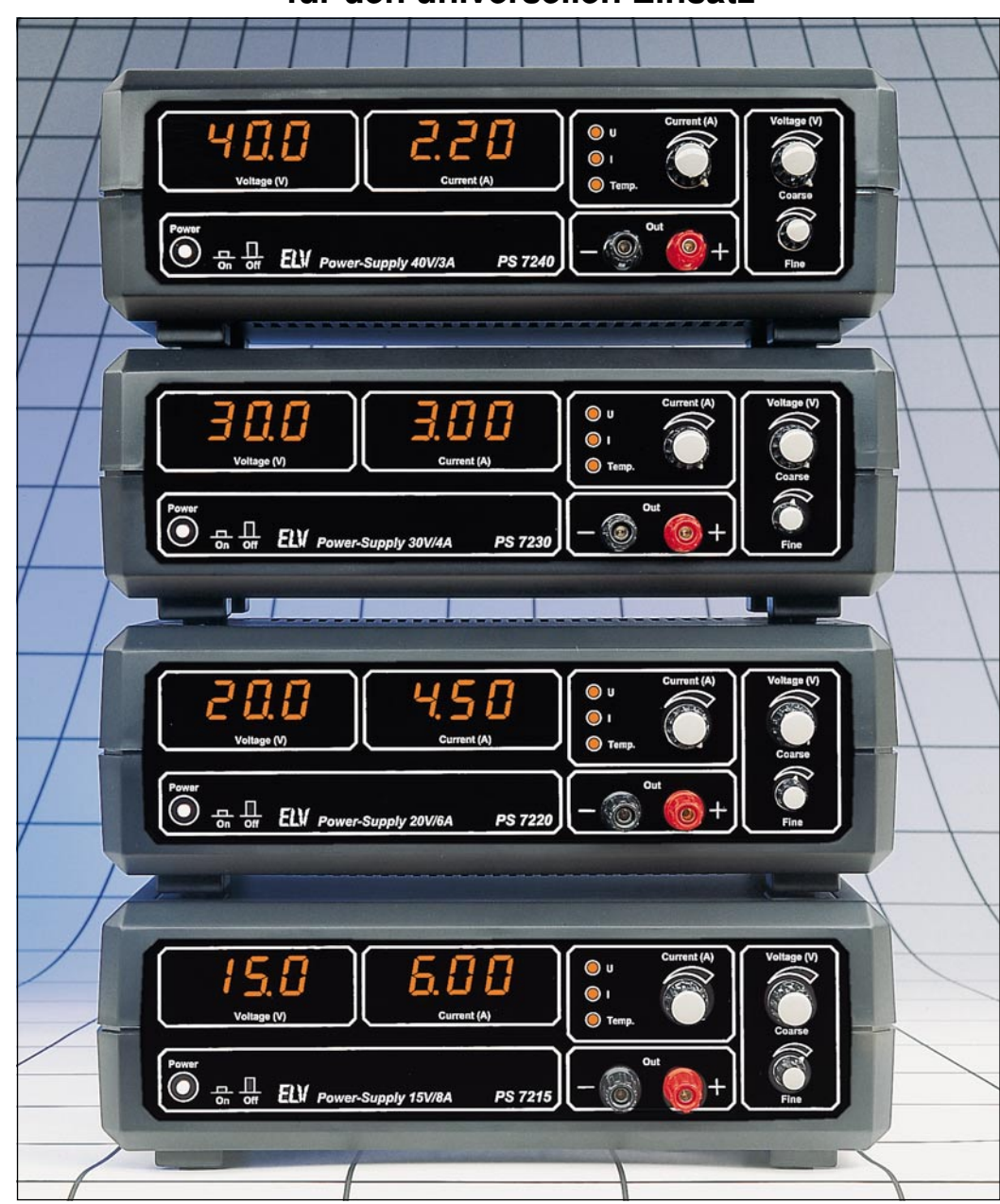

**Komplettbausatz PS 7240 Best.Nr.: 12-178-86 .... DM 298,- Fertiggerät PS 7240 Best.Nr.: 12-179-38 .... DM 498,-**

- 
- **hohe Dauerbelastbarkeit durch Ringkern-Netz-Transformator und innenliegendes Lüfteraggregat (90 VA)**
- **kurzschlußfester Ausgang**
- **hohe Spannungskonstanz**
- **geringer Innenwiderstand als Spannungsregler, hoher Innenwiderstand als Stromkonstanter**
- **3stelliges Digital-Display für Strom und Spannung**
- **kompakte Abmessungen**
- **Temperatursicherung für die Endstufe**
- **Ausgangsspannung grob und fein einstellbar**

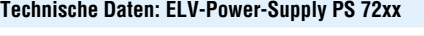

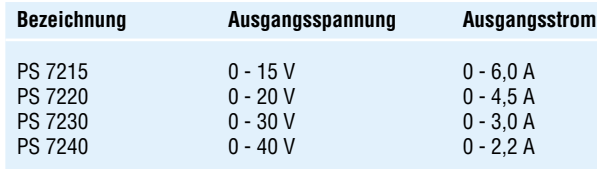

#### **gemeinsame Daten:**

- Ausgangsspannung kontinuierlich von 0 max. grob und fein einstellbar
- Strombegrenzung kontinuierlich von 0 max. einstellbar<br>- Spannung und Strom sind auf 2 getrennten 3stelligen Die
	- Spannung und Strom sind auf 2 getrennten 3stelligen Digital-Displays ablesbar
	- Endstufen-Temperatur-Sicherung mit Anzeige
	- Anzeigen für Strom- und Spannungsregler
	- Innenliegendes Lüfteraggregat mit temperaturgeführter, gleitender Lüftersteuerung
	- Brummen und Rauschen: Spannungskonstanter: 1 mVeff<br>Stromkonstanter: 0 1 %
	- Stromkonstanter:
	- Innenwiderstand/Spannungskonstanter:  $0.01 \Omega$  (!)
	- kurzschlußfester Ausgang

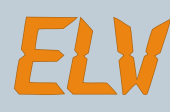

#### **1-Kanal-IR-Fernbedienungssystem**

**Ein Miniatur-Handsender im Format eines Schlüsselbundanhängers mit einer Reichweite von 30 m steuert den zugehörigen Empfänger, des-sen Schaltausgang für universelle Steueraufgaben geeignet ist.**

Ob für die Steuerung von Garagentoren die Öffnung von Haustüren oder das Ein- und Ausschalten von Beleuchtungen, in jedem Fall trägt diese preisgünstige, leicht aufzubauende und einfach zu installierende Infrarot-Fernbedienung

zur Erhöhung des Komforts bei. Der 1-Kanal-IR-Sender kann gleichzeitig als Schlüsselbundanhänger dienen und ist aufgrund seiner kompakten Abmessungen von nur 65 x 35 mm überall hin leicht mitführbar.

Der zugehörige Empfänger ist auf einer 76 x 46 mm großen Leiterplatte aufgebaut und besitzt in der Grundversion einen Open-Kollektor-Schaltausgang (50 V/800 mA). Bei Bedarf kann ein separat lieferbares Relais mit auf die Platine gesetzt werden, um potentialfrei auch größere Lasten schalten zu können (30 V, 5 A/DC).

**IR-Sender Komplettbausatz,** inkl. Bat-

terie **Best.Nr.: 12-187-56 ... DM 24,95 12 V Alkaline-Batterie Best.Nr.: 12-145-13 ... DM 6,95 IR-Empfänger Komplettbausatz,** ohne Gehäuse, ohne Leistungsrelais **Best.Nr.: 12-187-55 ... DM 29,95**

#### **HF-Daten-Übertragungssystem**

#### **433MHz-Sende-Empfangssystem zur drahtlosen Übertragung digitaler Informationen wie z. B. Steuersignale oder Meßdaten.**

Das System besteht aus einem Sendersowie einem Empfangs-Modul mit BZT-Zulassung. Durch die FM-Modulation ist die Anfälligkeit gegen Störungen im Vergleich zu AM-Systemen wesentlich reduziert. Die Sendefrequenz wird durch einen Oberflächenwellenfilter stabilisiert und liegt bei 433 MHz. Im Freifeld wird bei einer äquivalenten Sendeleistung von 1 mW eine Reichweite von rund 200 m erreicht. An seinem seriellen Steuereingang können dem Sendemodul die Eingangsdaten mit TTL-Pegel zugeführt werden, bei einer maximalen Datenrate von 20 kbps. Das Sendermodul wird ständig mit Spannung versorgt, aber nur dann automatisch aktiviert, wenn Eingangsdaten anliegen. Damit ist der Einsatz auch in batteriebetriebenen Geräten, die nur für kurze Zeit Daten übermitteln sollen, möglich.

Am Ausgang des Empfangsmoduls ste-hen die übermittelten Daten ebenfalls mit TTL-Pegel zur Verfügung. Die Mo-

#### **Technische Daten: Empfangsmodul**

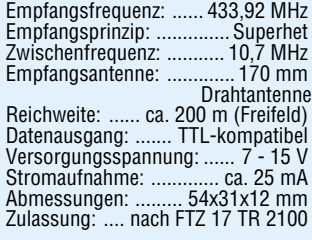

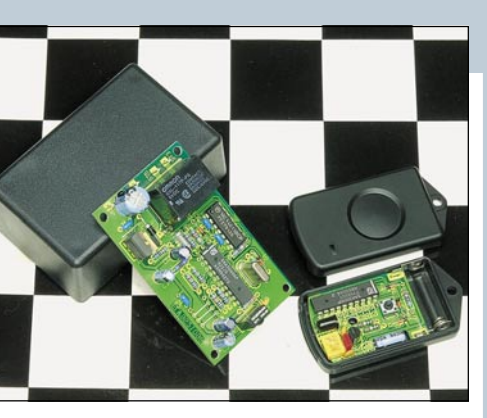

#### **Technische Daten:**

#### **Sender:**

Spannungs-versorgung: 12 V-Miniatur-Batterie Stromaufnahme:

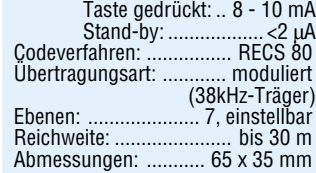

#### **Empfängerplatine:**

Spannungsversorgung:

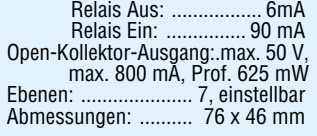

**passendes Gehäuse, unbearbeitet Best.Nr.: 12-173-17 ... DM 3,95 passendes Schaltrelais Best.Nr.: 12-097-47 ... DM 3,95**

#### **SAT-DC-Tester**

**Zur schnellen Kontrolle und Fehlersu-che in SAT-Anlagen dient der hier vorgestellte Tester. Versorgungsspannung und Stromaufnahme des LNC können gemessen werden. Zusätzlich ist eine 22kHz-Identifikation vorhanden.**

Der hier vorgestellte SAT-DC-Tester ermöglicht es auch mit vergleichsweise einfachen Mitteln, wichtige Parameter einer Satellitenanlage zu prüfen. Durch einfaches Zwischenschalten in die Antennenleitung sind folgende wichtige Funktionstests möglich:

- DC-Ausgangsspannung des SAT-Re-

ceivers - Stromaufnahme des LNCs

- 22kHz-Schaltsignal.

Das 22kHz-Signal wird vom SAT-Receiver ausgegeben und ist der DC-Spannung überlagert (ca. 1 Vss). Hiermit lassen sich weitere Zusatzgeräte ansteuern, die z. B. auf ein zweites LNC umschalten. Eine Beurteilung des Empfangspegels

und der Empfangsqualität läßt sich mit dem SAT-DC-Tester allerdings nicht vornehmen. Hierzu sind aufwendige Spezial-Meßempfänger erforderlich, deren Anschaffung sich für den privaten Bereich im allgemeinen nicht lohnt.

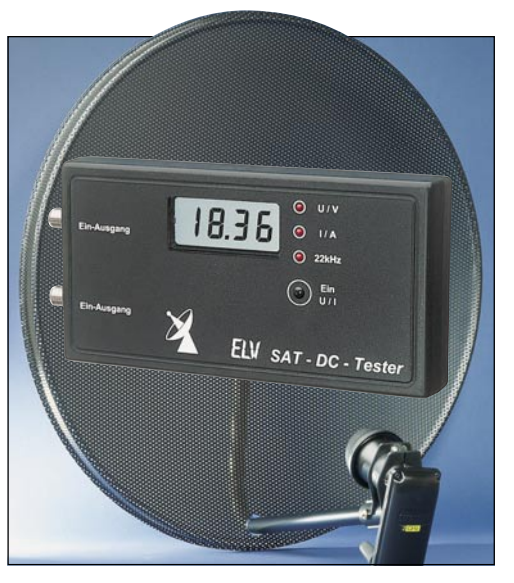

#### **Technische Daten:**

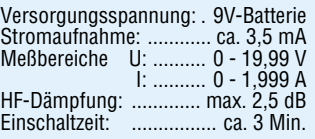

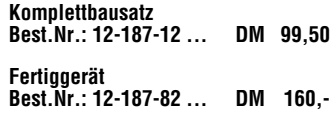

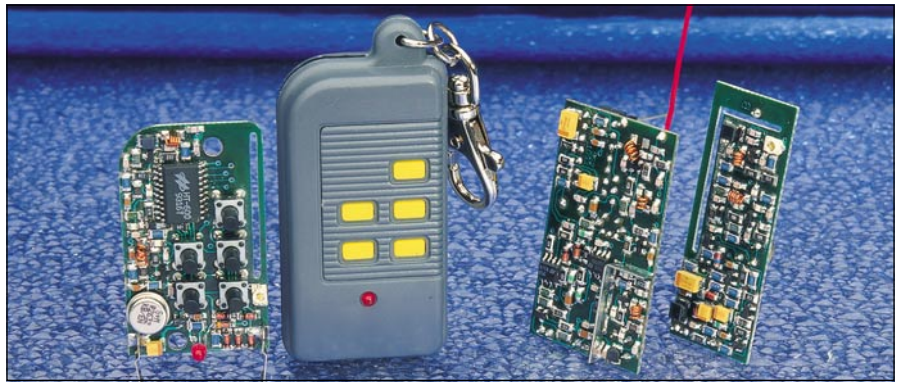

dule sind mit Steckkontakten ausgerüstet, so daß sie von oben auf eine Platine in dafür vorgesehene Buchsenkontakte gesetzt werden können. Aufgrund der kompakten Abmessungen und des geringen Gewichtes sind diese Funkmodule vielseitig einsetzbar.

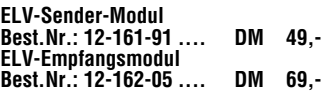

#### **Technische Daten: Sender-Modul**

Sendefrequenz: ............ 433,92 MHz Stabilisierung: Oberflächenwellenfilter Frequenzhub: ..................... ±20 kHz Äquivalente Strahlungsleistung: .......... ca. 1 mW Sendeantenne: ........... Leiterschleife Modulation: ................................ FM Modulationseingang: TTL-kompatibel Versorgungsspannung: ...... 7 - 15 V Stromaufnahme: Stand-by: . < 10 nA Sendebetrieb: .................. ca. 25 mA Abmessungen: ........... 59x23x8 mm Zulassung: .... nach FTZ 17 TR 2100

#### **5-Kanal-Handsender**

**Miniatur-Handsender mit 5 Kanälen für vielfältige Steuer- und Schaltaufgaben.**

Aufgrund der kleinen Abmessungen und des geringen Gewichts kann das formschöne Gehäuse als Anhänger an einem Schlüsselbund getragen werden und ist somit stets verfügbar. Sei es zur Steuerung von Beleuchtungen, Garagentoren oder weiteren Aufgaben, stets wird dieser kleine 5-Kanal-Handsender gute Dienste leisten.

Auf der Empfangsseite können die Funkschalter FS 433-1, FS 433-2, FD 433-1 oder das Empfänger-Modul mit nachgeschaltetem Decoder Einsatz finden. Die Übertragung ist mittels eines 9-Bit-Trinärcodes gesichert, womit bis zu 19683 verschiedene Codierungen möglich sind. Zur Erhöhung der Übertra-gungs-Störsicherheit arbeitet der Sender mit FM-Modulation.

Die Spannungsversorgung erfolgt aus einer Miniatur-12V-Alkaline-Batterie. **5-Kanal-Handsender**

#### **Best.Nr.: 12-183-69 ... DM 69,-**

**12V-Alkaline-Batterie** (bitte gleich mitbestellen) **Best.Nr.: 12-145-13 ... DM 6,95**

#### **Technische Daten: 5-Kanal-Handsender**

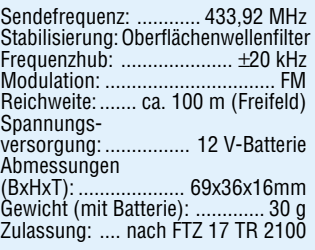

## **Die Neuen**

## **Telefonanlagen für professionellen Einsatz**

**Innovative Technik, wie bei den ganz großen Industrie-Telefonanlagen, das bieten diese neuen hier vorgestellten Profi-Telefonanlagen von ELV. Es stehen 4 Anlagen mit 2 bzw. 3 Amtsleitungen sowie 8 oder 12 Nebenstellenanschlüssen zur Verfügung.**

**Bemerkenswert ist die vollelektronische Vermittlung ohne Relais mit 6 (!) geheimen Verbindungswegen. Die Anlagen sind insbesondere ausgelegt für den Einsatz in Industrie, Handel und Handwerk, aufgrund des außergewöhnlichen Preis-/Leistungsverhältnisses aber auch für höchste Ansprüche im privaten Bereich geeignet.**

Telefonanlage ist nicht gleich Telefon-anlage. Geheime Verbindungen (bei einem laufenden Telefonat kann ein weiterer Teilnehmer nicht unbefugt mithören) sind bei zahlreichen Anlagen gar nicht möglich, während Geräte für gehobene Ansprüche neben geheimen Amtsverbindungen vielfach nur eine ein-zige geheime Internverbindung zulassen. Nicht so bei den hier vorgestellten professionellen Telefonanlagen PTZ 208, 212, 308 und 312. Hier stehen insgesamt 6 geheime Verbindungen zur Verfügung, die vollelektronisch, d. h. ohne Relais aufgebaut werden, in einer innovativen Technik, wie bei den ganz gro-

ßen Industrieanlagen. So könnten z. B. alle 12 Teilnehmer gleichzeitig paarweise miteinander tele-fonieren (Teilnehmer 1 mit 2, Teilnehmer 2 mit 3 usw.) ohne daß ein ungewolltes Mithören auftreten kann. Natürlich könnten auch 3 Teilnehmer Amtsgespräche führen und gleichzeitig sich weitere 8 Teilnehmer paarweise miteinander unterhalten. Diese erhöhte Anzahl an geheimen Verbindungswegen ist im allgemeinen dann erforderlich, wenn mehr als eine Amtsleitung und mehr als 5 Nebenstellen vorhanden sind, um möglichst sicherzustellen, daß mit den angeschlossenen Telefonen bei Bedarf auch tatsächlich telefoniert werden kann. Features, wie doppelte Faxweiche (eingehende Faxe können wahlweise über die erste oder zweite Amtsleitung auf ein und dasselbe Faxgerät automatisch vermittelt werden), zentrale Gebührenerfassung und Computeranschlußmöglichkeit mit Ausgabe der Gebühren (getrennt für jede Amtsleitung und jede Nebenstelle), Datum, Uhrzeit und gewählter Rufnummer sind ebenso selbstverständlich wie die umfangreichen Komfortmerkmale, die man von hochwertigen Telefonanlagen erwarten kann.

**Profi-Telefonanlage PTZ 208** 2 Amtsleitungen, 8 Nebenstellen **Best.Nr.: 12-183-58 .... DM 398,- Profi-Telefonanlage PTZ 212** 2 Amtsleitungen, 12 Nebenstellen **Best.Nr.: 12-183-59 .... DM 498,- Profi-Telefonanlage PTZ 308** 3 Amtsleitungen, 8 Nebenstellen **Best.Nr.: 12-183-60 .... DM 498,- Profi-Telefonanlage PTZ 312** 3 Amtsleitungen, 12 Nebenstellen **Best.Nr.: 12-183-61 .... DM 598,-**

- **2 oder 3 Amtsleitungen**
- 
- 
- 
- 
- **Postzugelassen**

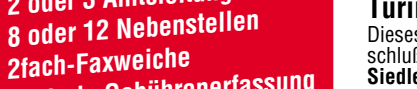

- **Zentrale Gebührenerfassung**
- **V24-Computerschnittstelle**
- 

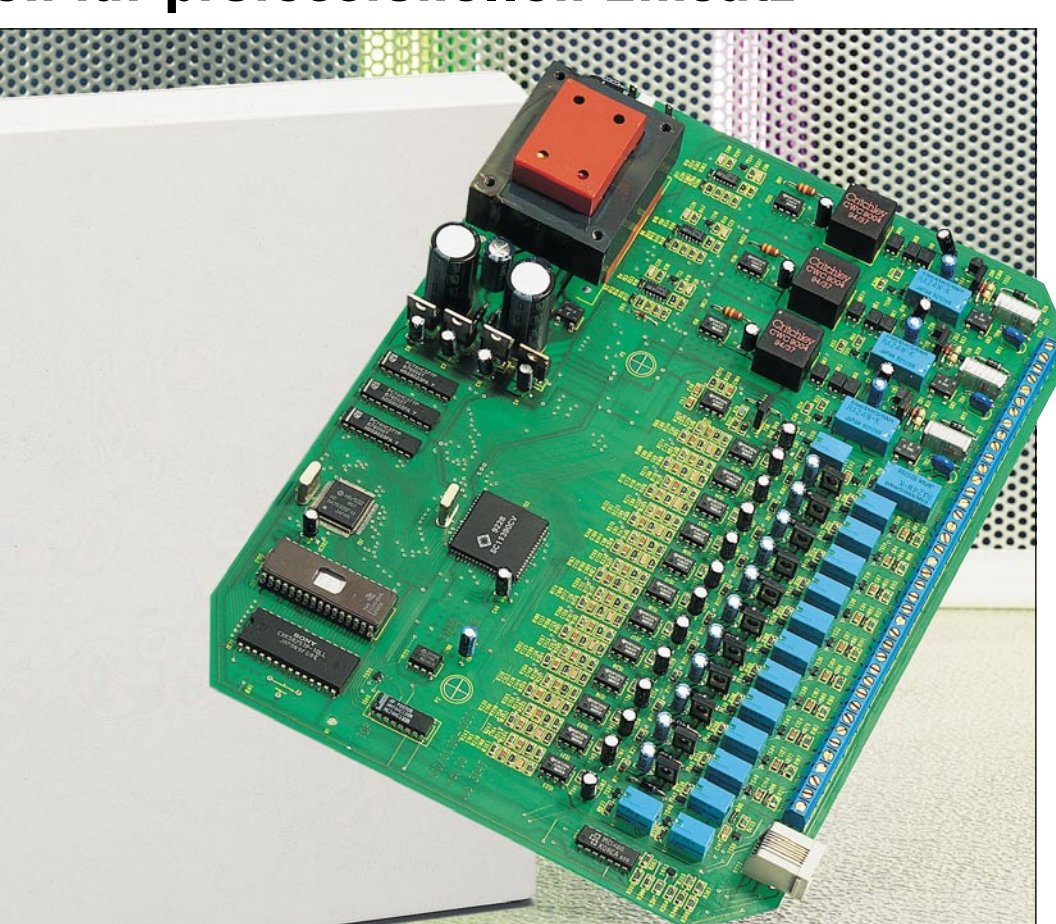

#### **Komfort-Aufputz-Türstation in superflacher Bauweise**

Die Türstation LT 200 ist zum Anschluß an die PTZ 208 - 312 geeignet und besteht aus der Elektronik-Tür-Freisprecheinrichtung sowie dem Aufputz-Gehäuse (stabiles Kunststoffunterteil mit abgerundeter, umlaufender, hellgrauer Wetterschutzkante sowie einer silbereloxierten Aluminiumfrontplatte). Superflache Bauweise (nur 38 mm) bei minimalem Montageaufwand. Durch Wechseleinsatz sowohl mit einer als auch 2 Ruftasten (beleuchtbar) ausrüstbar. Maße (HxBxT): 165x122x38 mm **Best.Nr.: 12-181-49 .... DM 179,-**

Bitte gleich mitbestellen: **Steckernetzteil** 18 V/80 mA zum Anschluß der LT 200 an die Telefonzentra-

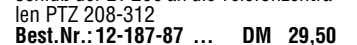

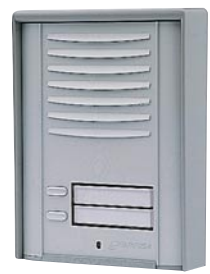

#### **Türinterface PVG 2**

Dieses Interface ermöglicht den Anschluß von Türsprechstellen der Firmen **Siedle, Ritto, Urmet, Seko und Grothe** an die Telefonzentralen EM 105, EM 205, PTZ 108, PTZ 208, PTZ 312. Im Lieferumfang des PVG 2 sind die entsprechenden Anschlußpläne enthalten. **Fertigbaustein Türinterface PVG 2 Best.Nr.: 12-147-16 ... DM 99,-**

#### **Technische Daten: PTZ 208, 212, 308, 312**

- 3 Amtsleitungen (PTZ 308, 312)
- 2 Amtsleitungen (PTZ 208, 212)
- Wahlart extern/intern: IWV/MFV
- Gezieltes Amtholen
- Rückruf eines freigewordenen Amtes
- externes Gespräch parken, Wiederanruf
- Amtssignalisierung (Warnton/An-klopfen bei besetzter Nebenstelle)
- 12 Nebenstellen (PTZ 212, 312)
- 8 Nebenstellen (PTZ 208, 308)
- 6 geheime Verbindungswege
- Amtszuordnung für kommend und gehend
- Amtsberechtigung gehend: voll, nur intern, Ort, fern, Ausland
- unterschiedliche Klingelfolgen
- Sammelruf
- Rückruf bei besetzter Nebenstelle
- Rückfragen
- Rufweiterleitung
- Pick up (Ruf heranholen)
- Rufumleitung
- Anklopfen (Warnton bei besetzter Nebenstelle)
- Anklopf- und Signalisierungsschutz
- Ruhe vor dem Telefon - 2fach-Faxweiche, aktiv (selbstän-
- diges Abheben und Horchen) und passiv (manuelles Abheben und Horchen)
- Zentrale Gebührenerfassung mit Speicher für 230 Ereignisse - V24-Computerschnittstelle
- Ausgabe von Datum, Uhrzeit, gewählter Rufnummer und Nebenstelle
- Variable Einstellung der Beträge pro Gebühreneinheit
- Umfangreiche Programmiermöglichkeiten über MFV-Telefon
- Programmierung mit Passwort geschützt
- Rücksetzen auf Default-Einstellung
- Zweite Konfiguration (Nachtschaltung schaltbar)
- Anschluß für Türsprechanlage (Schnittstelle nach 123D12)
- Anschluß für Klingeltaster
- Anschluß für Alarmkontakt (Nutzung als Wählautomat für Alarmanlagen)
- 2 Alarmnummern speicherbar
- Interne Musikeinspielung, abschaltbar
- BZT-Zulassung (postzugelassen)
- Allgemeine Anschalteerlaubnis (Eigeninstallation schnell und einfach möglich)
- CE-Zeichen (die Anlagen erfüllen bereits heute die ab 1996 gelten-den neuen CE-Bestimmungen)
- Abmessungen
- (BxHxT): 287 x 93 x 230 mm - Gewicht: ca.1600 g
- Stromaufnahme: ca. 50 mA

# **Die Neuen**

#### **PLD-Einsteiger-Set**

#### **Theorie und Praxis programmierbarer Logik-Bausteine behandelt und vermittelt dieses PLD-Einsteiger-Set.**

Programmierbare Logik-Bausteine lassen sich durch ihren flexiblen Aufbau ganz nach eigenen Wünschen konfigurieren.

Neben der Beschreibung der PLD-Grundlagen beinhaltet dieses Set eine Experimentier-Platine mit allen erforderlichen Komponenten zur Ausführung unterschiedlichster Funktionen. Der zugehörige PLD-Baustein ispLSI 1016-80 besitzt 32 IO-Zellen (wahlweise Inputoder Output oder bidirektional) mit 32 Input-Registern, 4 direkt zugeordneten Eingänge, 3 Takteingängen und 16 Ge-neric Logic Blocks (GLBs) mit jeweils 4 Registern. Die insgesamt 2000 PLD-Gatter sind zu 2 Megablöcken zusam-mengefaßt. Mit diesem Baustein lassen sich bereits umfangreiche Projekte realisieren.

Neben dem gesockelten 44poligen PLCC-Baustein sind noch ein 8fach-DIL-Schalter, 2 Taster, drei 7-Segment-An-zeigen und 6 Leuchtdioden auf der Euro-Platine untergebracht.

Die Spannungsversorgung erfolgt über ein externes Steckernetzteil, welches eine Spannung im Bereich von 8 V bis 15 V mit einer Mindestbelastbarkeit von 500 mA zur Verfügung stellt. Der An-schluß erfolgt über ein Standard-Drukkerkabel an eine Parallelschnittstelle des PCs.

Die ebenfalls im Set enthaltene unter Windows 3.1 lauffähige Entwicklungssoftware erlaubt die komfortable Erstellung des PLD-Designs auf dem PC. Nach der Übersetzung lassen sich die gewon-

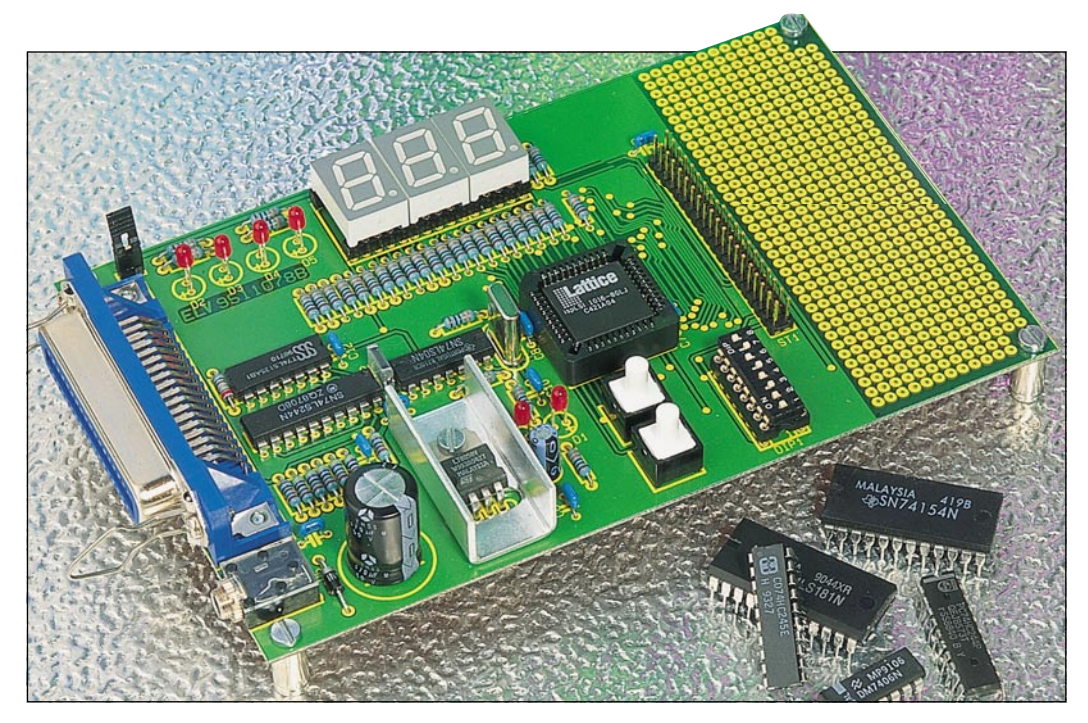

nenen Daten über die Parallelschnittstelle des PCs zum PLD übertragen. Durch die EEPROM-Struktur des Bausteins ist jederzeit eine Änderung der

Programmierung durchführbar. Zum Lieferumfang gehören ferner diverse Beispielprogramme, die die Fähigkeiten des PLD-Bausteins in Zusammenarbeit mit der Laborkarte demonstrieren.

Nach der Programmierung läßt sich der Baustein auch entnehmen und in eigenen Applikationen einsetzen.

**PLD-Einsteiger-Set Komplettbausatz,** inkl. Steckernetzteil, Entwicklungssoftware und Handbuch (ohne Druckerkabel)<br>Best.Nr.:12-179-73 ... DM 248,-**Best.Nr.: 12-179-73** ... **PLD-Einsteiger-Set Fertiggerät,** inkl. Steckernetzteil, Entwicklungssoft-

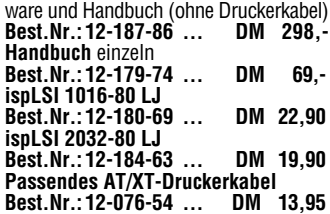

#### **Computer-Schaltinterface CSI 7001**

**Als interessantes Zusatzgerät zu ei-nem IBM-PC-XT/AT-kompatiblen Computer wurde im ELV-Labor ein 16 Kanal-Schaltinterface entwickelt, das über 8 Digital-Eingänge und 8 potentialfreie Relaisausgänge beliebige Schalt- und Steueraufgaben übernehmen kann. Der Anschluß erfolgt direkt an die Parallelschnittstelle.**

Der Computer ist ein sehr flexibles Werkzeug, das sich hervorragend für Steuerungs- und Überwachungsaufgaben eignet. Oft fehlt es jedoch an einem geeig-neten Interface, welches die Netzspan-nung sowohl schalten als auch überwachen kann. Das in diesem Artikel vorgestellte Computer-Schaltinterface CSI 7001 ist eine Weiterentwicklung des 1000fach bewährten CSI 7000. Der Anschluß des CSI 7001 erfolgt di-

rekt über ein Standarddruckerkabel an eine Parallelschnittstelle des PCs.

Jede der 8 Eingangsleitungen kann potentialfrei an die zu überwachende Spannung gelegt werden, wobei ein Bereich von 4V- bis 250V-Gleich- bzw. Wech-selspannung überstrichen wird. Diese Information wird vom PC abgefragt und dem weiterverarbeitenden Programm zugeführt. Basierend auf diesen Eingangsinformationen oder aber auch durch ein eigenständiges Programm kann der PC die Ausgänge schalten.

Jeder der 8 Schaltausgänge besitzt ei-nen potentialfreien Leistungs-Umschaltkontakt, der für 250V~/8A ausgelegt ist. Damit lassen sich Lasten bei 230V-Netz-spannung bis zu 1800 VA schalten. Das ELV-Computer-Schaltinterface CSI

7001 ist in einem Gehäuse der ELV-Serie 7000 untergebracht. Der Anschluß

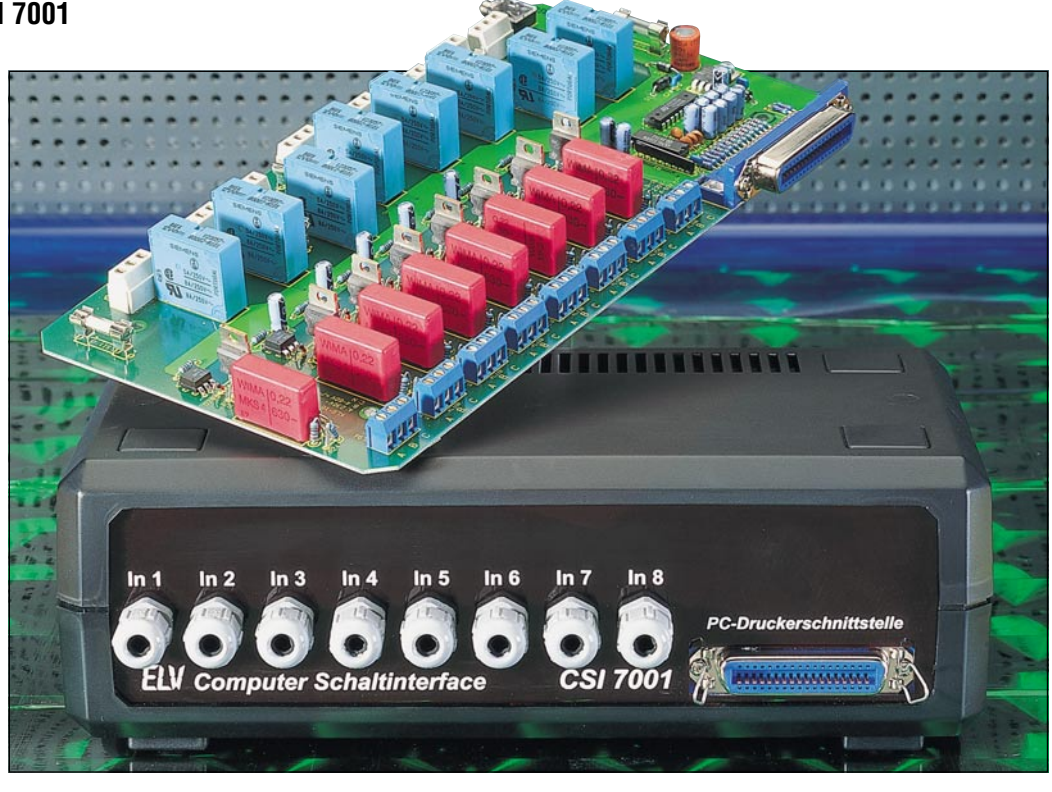

#### **Technische Daten: CSI 7001**

Anschluß: ...................... Parallelschnittstelle eines IBM-PC-XT/AT-Computers Spannungsversorgung: ...................................... 12V-Steckernetzteil ≥500 mA Eingänge: .............................. 8 x 4V- bis 60V-Gleich- oder Wechselspannung

oder 60V- bis 230V-Wechselspannung 50 Hz

Ausgänge: ............ 8 x potentialfreie Relais-Umschaltkontakte max. 230 V/ 8A Eingänge und Ausgänge: ........ untereinander und gegenüber Erde potentialfrei

der potentialfreien Ein- bzw. Ausgänge erfolgt über Anschlußklemmen im Gehäuse.

**Komplettbausatz CSI 7001 Best.Nr.: 12-187-18 .... DM 264,-**

98 ELVjournal 2/95 **Fertiggerät CSI 7001 Best.Nr.: 12-187-84 .... DM 389,-**

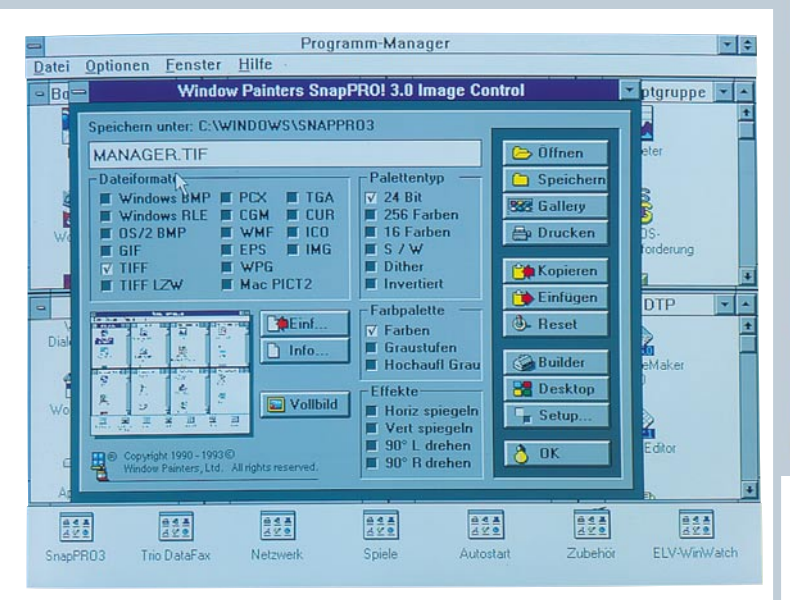

#### **SnapPRO! für Windows**

(ELV 1/95)

**Flexibles Screenshot-Programm mit komfortablen Möglichkeiten zur Nachbearbeitung und Konvertierung von Grafikdateien inklusive Präsentationen und einer Albumfunktion.**

SnapPRO! ist ein universelles Grafik-Utility und kann in nahezu allen Branchen eingesetzt werden: Wie auch immer Ihre Anforderungen sind, die einzi-ge Begrenzung von SnapPRO! ist Ihre **Kreativität** 

SnapPRO! unterstützt 16 Grafik-Datei-formate, das Abspielen von QuickTime-

**Binaural-Fusions-Tester**

Wußten Sie schon, daß jeder Mensch in seiner zentralen Hörverarbeitung auch eine Art von Phase-Locked-Loop-Schaltung" besitzt? Und daß diese Schaltung dringend erforderlich ist, um die von unseren beiden Ohren gelieferten unterschiedlichen Schalleindrücke zu einem ganzheitlichen Höreindruck zu verschmelzen? Diesen Vorgang bezeichnen die Wissenschaftler als "binaurale Fusion". Deren Funktion ist vergleichbar mit der binokularen Fusion, mit deren Hilfe die beiden unterschiedlichen, von den Augen gelieferten Abbildungen im Gehirn zu einem ganzheitlichen Seheindruck verschmolzen werden. Mit diesem Gerät bzw. mit diesem Programm können Sie Ihre binaurale Fusion testen und vielleicht sogar durch ein einfaches Training verfeinern, um so wahrscheinlich auch Ihren Umgang mit Sprache und Ihre Musikalität zu verbessern. Unsere zuverlässige und recht einfach durchzuführende Methode zum Messen der binauralen Fusion bedient sich der Tatsache, daß jedes unserer beiden Ohren eine etwas unterschiedliche Tonhöhenempfindung hat. Das wird uns normalerweise gar nicht bewußt, weil wir ja fast ausnahmslos mit beiden Ohren gleichzeitig hören. Sofern unsere binaurale Fusion einwandfrei arbeitet, werden eben diese unterschiedlichen Tonhöheneindrücke der beiden Ohren<br>zu einem "Kompromißton" verschmolzen, also mittels der oben bereits erwähnten Phase-Locked-Loop-Schaltung einander angeglichen. Überlisten und zugleich testen können Sie diese Funktion dadurch, daß Sie mittels dieses neuartigen, exklusiven ELV-Programms oder auch mittels eines handgehalte-

und AVI-Videos, die Wiedergabe von MIDI- und WAV-Dateien und vieles mehr. Zur Bearbeitung von Grafiken stehen darüber hinaus viele Effekte wie Spiegeln, Rotieren, Invertieren, Dithering, Veränderung der Farbpalette etc. zur Verfügung. Die Grafiken können über eine Albumfunktion übersichtlich zusammengefaßt werden und lassen sich durch Textobjekte beschriften. Mit einem ebenfalls enthaltenen Zusatzprogramm können schließlich in kürzester Zeit ansprechende Präsentationen erstellt werden.

**Best.Nr.: 12-177-85 .... DM 198,-**

ELU-BINAURAL - Test der binauralen Fusion

Frequenz des rechten Tons angleichen

 $f(Hz)$ 

588

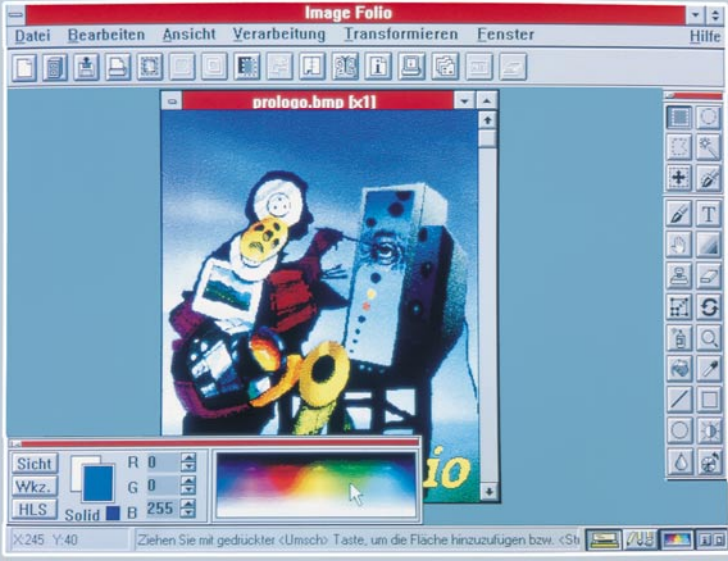

#### **ImageFolio**

**Die professionelle Bildverarbeitung gescannter oder von einem Videogerät übernommener Bilder unter MS-Windows ermöglicht Ihnen dieses Programm. Daneben ist mit Hilfe umfangreicher Funktionen auch die Erstellung eigener Bilder möglich.**

ImageFolio unterstützt die TWAIN Schnittstelle zur Ansteuerung von kompatiblen Bildquellen (Scanner etc.) sowie das Photo CD Format und ermöglicht das Laden und Speichern aller gängigen Dateiformate (TIF, PCX, BMP, TGA, GIF, JPG, PCD, EPS etc.).

Zum Speichern kann das JPEG Kompressionsverfahren eingesetzt werden, um Speicherplatz zu sparen. Zur Verbesserung der Ausgabequalität läßt sich für die Bildschirm- und Druckerausgabe eine Gamma-Anpassung vornehmen.

Version 1.1 (c) 1995 ELU UK LTD

Frequenz  $\overline{\mathbf{v}}$ 

Abweichung: 0.25

linaural.

Tonhöhe

Abgleich

Test A

Eιν

Start

Über eine Preview-Funktion kann die Auswirkung von unterschiedlichen Farbvariationen gleichzeitig verglichen werden. Die Bilder lassen sich durch Drag & Drop sehr einfach verschieben, wobei für sehr große Bilder intelligente, automatische Verwaltungsfunktionen zur Verfügung stehen. Eine Bilddatenbank mit Sortier- und Vorschaufunktion ermöglicht die einfache Verwaltung auch großer Bildarchive.

ImageFolio enthält neben den üblichen Funktionen zur Bildbearbeitung u.a. Funktionen zur Umwandlung von Schwarz-Weiß-Bildern (Graustufen) in 24-Bit-True-Color-Bilder mit jeweils 256 Farben pro Farbkanal. Darüber hinaus ermöglicht ImageFolio das Editieren und die Verwaltung von Farbpaletten sowie das Arbeiten mit frei definierbaren Filtern zum Erzielen spezieller Effekte usw. **ImageFolio** auf 3,5"-Diskette

**Best.Nr.: 12-177-83 .... DM 248,-**

nen, batteriebetriebenen Gerätes Ihren beiden Ohren abwechselnd zwei Töne zuführen, von denen der eine feststeht. während sich der andere stufenlos um beispielsweise +5% um diesen Festwert verändern läßt. Das geschieht so lange, bis Sie glauben, daß beide Töne gleich hoch sind. Auf

dem Bildschirm oder dem Display des handgehaltenen Gerätes können Sie dann ablesen, um wieviel Promille die beiden Töne auseinanderliegen. Im nächsten Durchlauf können Sie dann doch beide Töne gleichzeitig erklingen lassen, um festzustellen, ob Ihr "Fangbe-<br>reich" der binauralen Fusion, also der bewußten Phase-Locked-Loop-Schaltung, diese Unterschiedlichkeit Ihrer beiden Ohren auszugleichen imstande ist.

**Binaural-Fusions-Tester** Fertiggerät im Klarsichtgehäuse<br>Best.Nr.: 12-181-47 .... DM 129,-**Best.Nr.: 12-181-47 ....** 

**Binaural-Fusions-Test Software** für IBM-kompatible PCs auf 3,5"-Diskette. Zusätzlich muß Ihr PC mit einer Stereo-Sound-Karte, die den Sound-Blaster-Standard verarbeitet, ausgerüstet sein.<br>**Best.Nr.: 12-173-12... DM 59.-Best.Nr.: 12-173-12...** 

ELVjournal 2/95 Bestellhinweis: Seite 131 99

 $\mathbf{r}$ 

# **Vorschau**<br>Das "ELVjournal" 3/95 erscheint am 01.06.1995

#### **Frequenzzähler FZ 7002**

Ausgestattet mit einem hochauflösenden Grafik-LC-Display bietet dieser professionelle Frequenzzähler neben herausragenden technischen Daten einen außergewöhnlichen Bedienungskomfort.

Neben den Standardfunktionen: Frequenz, Periode, Puls, Zeit und Ereignis können auch Puls/Pausenverhältnisse sowie Phasenverschiebungen zwischen 2 Kanälen gemessen werden. Hinzu kommen umfangreiche mathematische Funktionen. Bemerkenswert sind auch die Möglichkeiten durch die neue Multi-Kanalmessung, d. h. es können alle 3 Kanäle gleichzeitig gemessen und angezeigt werden.

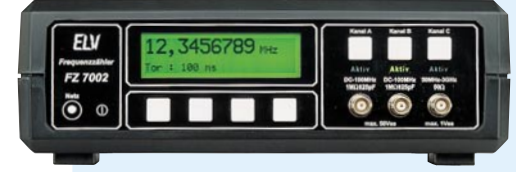

#### **ELV-Serien**

#### **So funktioniert´s:**

#### **Gepflegte Power - moderne Kleinakkus und ihre Ladetechnik**

Für die neuen Generationen von Kleinakkus, wie man sie täglich antrifft, sind immer ausgefeiltere Ladetechniken und viele Umgangsregeln zu beachten. Unser Artikel gibt einen Überblick über den Stand der Akkutechnik sowie der entsprechenden Ladetechnik und vermittelt Ihnen Kenntnisse zur richtigen Pflege der wertvollen Akkus.

#### **Technik mobil:**

#### **Das imaginäre Auto - die Probefahrt im Computer**

Autos entstehen schon seit langem im Computer, warum testet man sie nicht auch dort? Probefahren in der Wunschausstattung kein Problem! Über die Möglichkeiten, die neuen virtuellen Computertechniken in der Entwicklung und im Verkauf von Automobilen einzusetzen, berichtet der Artikel im nächsten "ELVjournal".

#### **Elektronik-Grundlagen**

#### **Moderne Oszilloskop-Meßtechnik, Teil 6**

Im sechsten Teil dieses Artikels wenden wir uns den Bedienelementen eines Oszilloskops und deren ausführlicher Erläuterung zu.

#### **EMV-Grundlagen, Teil 11**

Störbeaufschlagungsmessung in bezug auf die zu erwartenden Meßnormen im Rahmen des EMVG beschreibt der elfte Teil dieser Artikelserie.

#### **Mikrocontroller-Grundlagen, Teil 11**

Im elften Teil dieser Artikelserie werden die unterschiedlichen Timer-Betriebsarten beschrieben.

#### **Praktische Schaltungstechnik**

#### **PLD-Einsteiger-Set**

Im dritten Teil wenden wir uns der Hardware des PLD-Entwicklungs-Sets zu, gefolgt von der Beschreibung der Test- und Inbetriebnahme-Programme.

#### **Infrarot-Sicherheitsschloß**

Ein komplexer Code mit über 59.000 Codierungsmöglichkeiten und eine hohe Übertragungssicherheit zeichnen dieses Infrarot-Sicherheitsschloß-System aus. Während die Elektronik des Senders in einem Miniatur-Schlüsselanhänger-Gehäuse untergebracht ist, stehen ein Empfänger im Kunststoffgehäuse mit eingebautem 230V-Netzteil sowie eine Leiterplatte zum universellen Einbau mit 8 bis 16V-DC-Versorgung zur Verfügung.

#### **5-Kanal-Encoder/Decoder**

Zur Übertragung von 5 Kanälen inklusive eines 9-Bit-Trinär-Sicherheitscodes mittels des ELV-HF-Datenübertragungssystems sowie zur Decodierung der 5 Kanäle des 5-Kanal-Handsenders dienen die hier vorgestellten Schaltungen.

#### **Synchro-Trainer**

In zahlreichen wissenschaftlichen Arbeiten wurde nachgewiesen, daß ein direkter Zusammenhang zwischen dem Umgang des Menschen mit Sprache und seiner Fähigkeit besteht, rhythmische Sinnesreize in synchrone Fingerbewegungen umzusetzen. Zurückzuführen ist diese Tatsache auf die mehr oder weniger gute Zusammenarbeit zwischen den beiden Hirnhälften, die durch ein Nervenkabel miteinander verbunden sind. Mit dem Synchro-Trainer besteht die Möglichkeit, zunächst die Fähigkeit zur synchronen Fingerbewegung festzustellen und durch ein nachfolgendes Training zu verbessern.

#### **24h-Alarm-Überwachungsservice**

Wie Sie die Effektivität Ihrer Alarm-, Notrufoder Brandmeldeanlage durch Einbeziehen eines "rund um die Uhr"-Überwachungsdienstes erhöhen können, lesen Sie im "ELVjournal" 3/95.

#### **Multi-Funktions-Generator MFG 9000 Teil 2**

Die interessante Schaltungstechnik dieses innovativen Generators mit einem Frequenzbereich von 0,1 Hz bis 20 MHz wird im zweiten Teil dieses Artikels detailliert vorgestellt.

#### **Mini-Schaltungen**

#### **Mini-Türalarm**

Kleine Alarmschaltung zur einfachen und dennoch wirksamen Absicherung von Eingangstüren. Im Alarmfall ertönt für ca. 1 Minute ein lauter Warnton.

#### **Universeller Kopfhörerverstärker**

Aufgebaut mit handelsüblichen Bauelementen ermöglicht die vorgestellte Schaltung eine digitale Lautstärkeeinstellung über Upund Down-Tasten.

#### **12V-Kfz-Spannungstester**

Einfacher Spannungsprüfer mit 10stelliger Leuchtpunktanzeige für den Kfz-Bereich.

#### **NF-Übertragung mit Infrarot-Licht**

Übertragung von Audiosignalen mit frequenzmoduliertem Infrarotlicht.

#### **Stereo-Signalquellen-Umschalter**

Nach dem Motto "weniger ist mehr" wird ein sehr einfach zu realisierender, hochwertiger Stereo-Signalquellen-Umschalter vorgestellt.

#### **Betriebsstundenzähler BZ 95**

Mikroprozessorgesteuerter Betriebsstundenzähler im Stecker-Steckdosengehäuse mit nützlichen Zusatzfunktionen wie Messung von Gesamtzeit, Einschaltzeit, Verhältnismessung sowie Einstellmöglichkeit des Ansprechstromes.

#### **Farb-Bildmuster-Generator FBG 7001, Teil 2**

Im zweiten Teil dieses Artikels wird die interessante Schaltungstechnik, gefolgt von Nachbau und Inbetriebnahme, beschrieben.

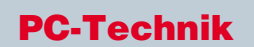

#### **EPROM-Programmiergerät**

Zur Programmierung aller gängigen EPROM-EEPROM- und Mikroprozessor-Typen mit integriertem EPROM ist dieses Programmiergerät konzipiert. Der Anschluß erfolgt über die Standard-RS232-Schnittstelle des PCs. ,

#### **Fax-Modem-Anschlußset**

Bei einer Auslandsreise mit dem Laptopoder Notebook-PC mit angeschlossenem PC-Fax bzw. Modem passen meistens die Steckverbinderbauform und die Pin-Belegung nicht zu der vorgefundenen Telefonanlage. Das Fax-Modem-Anschlußset be-

steht aus einer Umschaltbox und Kabelsätzen, die auf einfache Weise alle weltweit gängigen Anschlußmöglichkeiten abdeckt.

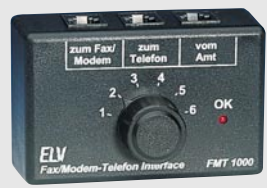

#### **RS485-Hub**

auch aktive Komponenten wie Sternkoppler benötigt zur sternförmigen Verbindung einzelner Busse, was anderweitig nicht ohne weiteres möglich ist. Der ELV-RS485-Hub besitzt dazu 8 separate RS485-Ports sowie einen RS232-Port (z. B. für den PC-Anschluß). Beim Aufbau eines RS485-Netzes werden

#### **VideoWorks für Windows**

Das Aufzeichnen, Bearbeiten, Verwalten und detaillierte Editieren von Video- und Audio-Informationen in AVI-Dateien ermöglicht dieses leistungsfähige Softwarepaket. Die Aufnahme von Videosequenzen kann dabei über ein Catcher-Board erfolgen. Mit Video-Works für Windows werden Sie zu Ihrem eigenen Produzenten.

#### **sioCHECK**

Programm zur Analyse asynchroner serieller Kommunikation (RS232/RS485/20mA). Umfangreiche Auswertungs- und Meßfunktionen erleichtern Störungsdiagnose oder Protokollanalyse bei allen gängigen seriellen Verbindungen.

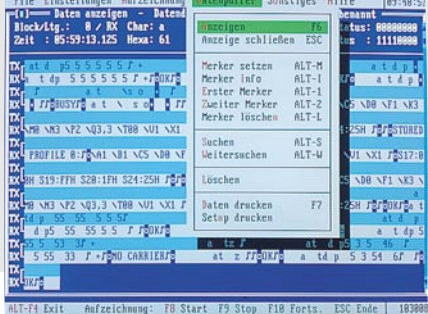

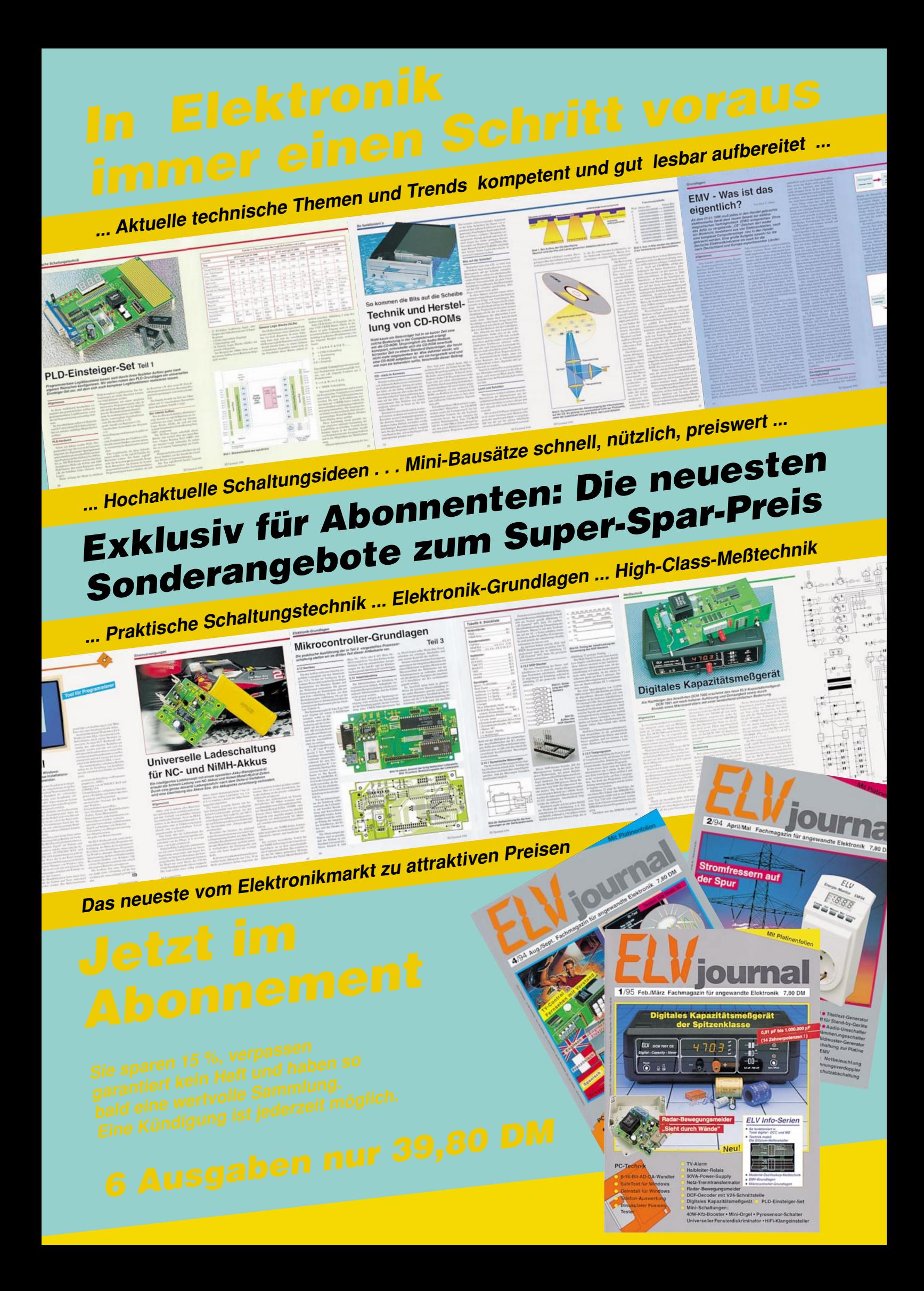

## Dolby-Surro*und* **Die erweiterte Klangdimension**

aumha<sub>f</sub>

**Aufregend echte Kinoatmosphäre, detailreicher Klang, der unter die Haut geht, verblüffende Raumeffekte: mit Dolby-Surround sitzen Sie mitten drin im Klanggeschehen! Der Decoder-Verstärker BX 3003 läßt Sie diesen faszinierenden Sound jetzt auch**

**zu Hause erleben.**

**Decoder-Verstärker BX 3003 Dolby-Surround ProLogic inkl. IR-Fernbedienung**

MODEL BX-3003<br>SURROUND SOUND PROCESSOR

-0

 $O$   $O$ 

 $\Box$ 

 $\frac{1}{\sqrt{1-\frac{1}{2}}}$ 

 $\sqrt{\circ}$ 

(b) Bandridge

n  $\cap$ 

 $\overline{\bullet}$ 

**Best.Nr.: 12-152-93 DM 498,-**

**Passende Lautsprecherbox 60/90 Watt / 8** Ω**, Frequenzgang: 30 - 20000 Hz Breite: 250 mm, Höhe: 440 mm, Tiefe: 160 mm, Ausführung: mattschwarz Best.Nr.: 12-153-12 per Stk. DM 79,-**

Der BX 3003 arbeitet mit dem Original "Dolby-Surround ProLogic"-Decoder.<br>Die vom Fernseher oder Videorecorder kommenden Ste-

**Die vom Fernseher oder Videorecorder kommenden Stereo-Informationen werden decodiert, in die verschiedenen neuen Kanäle aufgesplittet und verstärkt. Ihre Stereo-Anlage übernimmt dabei die Funktion des linken und rechten Frontkanals. Die 3 Endstufen des BX 3003 (3 x 30 W) steuern zwei zusätzliche rückwärtige Lautsprecher und einen weiteren vorderen Mittenlautsprecher an.**

O DAY MORNING

 $\overline{\mathsf{d}}$ 

**Nun kann sich die beeindruckende Klangfülle von Dolby-Surround entfalten. Aber auch normaler Stereo-Sound wird so zu einem fantastischen Hörgenuß.**

**Der BX 3003 bietet außerdem Ein- und Ausgänge für Ihren Audio-Kassettenrecorder und einen IR-Sender zur komfortablen Fernbedienung.**

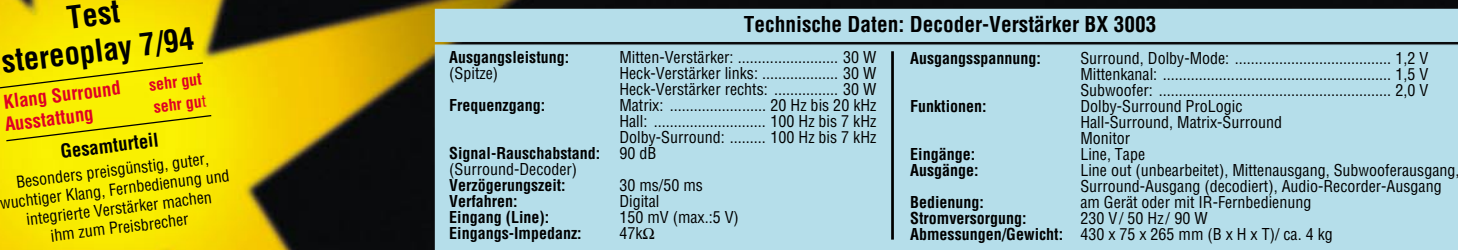